# MEGA 565 **REFERENCE BASIC 65**

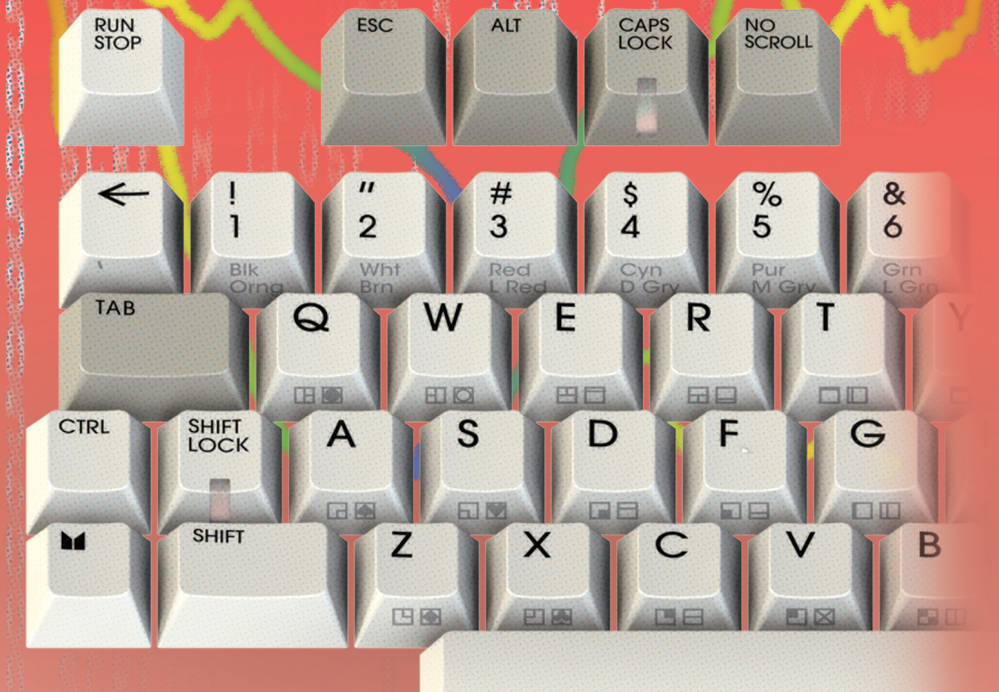

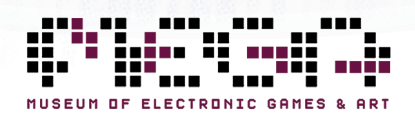

# MEGA65 TEAM

#### **Assoc. Prof. Paul Gardner-Detlef Hastik Stephen**

*(highlander)* Founder Software and virtual hardware architect Spokesman and lead scientist

#### **Martin Streit**

*(seriously)* Video and photo production Tax and organization Social media

#### **Dan Sanderson**

*(dddaaannn)* Media and documentation MEGA65.ROM

#### **Dr. Edilbert Kirk**

*(Bit Shifter)* MEGA65.ROM Manual and tools

#### **Gábor Lénárt**

*(LGB)* Emulator

#### **Farai Aschwanden** *(Tayger)*

Filehost and tools Financial advisory

#### **Falk Rehwagen** *(bluewaysw)*

GEOS

#### **Robert Steffens**

*(kibo)* Network technology Core bug hunting

*(deft)* Co-founder General manager Marketing and sales

#### **Oliver Graf**

*(lydon)* Release management VHDL and platform enhancements

#### **Antti Lukats**

*(antti-brain)* Host hardware design and production

#### **Dieter Penner**

*(doubleflash)* Host hardware support

#### **Mirko H.** *(sy2002)*

Additional platforms and consulting

### **Gürçe Işıkyıldız**

*(gurce)* Tools and enhancements

#### **Daniel England** *(Mew Pokémon)* Additional code and tools

**Hernán Di Pietro** *(indiocolifa)* Additional emulation and tools

#### **Roman Standzikowski** *(FeralChild)* Open ROMs

## **Anton Schneider-Michallek**

*(adtbm)* Presentation and support

# Reporting Errors and Omissions

This b[ook is being continuously refined an](https://mega65.org/user-guide)d improved upon by the MEGA65 community. The v[ersion of this edition is:](https://mega65.org/developer-guide)

#### comm[it 06 a35d2851767b1d9a560c8c33b3b7a17](https://mega65.org/basic65-ref)70f5e4a date[: Sun May 5 15:33:25 2024 +0930](https://mega65.org/chipset-ref)

We w[ant this book to be the bes](https://mega65.org/docs)t that it possibly can. So if you see any errors, find anything that is missing, or would like more information, please report them using the MEGA65 User's Guide issue tracker:

https://github.com/mega65/mega65-user-guide/issues

You can also check there to see if anyone else has reported a similar problem, while you wait for this book to be updated.

Finally, you can always download the latest versions of our suite of books from these locations:

- https://mega65.org/mega65-book
- https://mega65.org/user-guide
- https://mega65.org/developer-guide
- https://mega65.org/basic65-ref
- https://mega65.org/chipset-ref
- https://mega65.org/docs

# **MEGA65 BASIC 65 REFERENCE**

Published by the MEGA Museum of Electronic Games & Art e.V., Germany.

#### WORK IN PROGRESS

Copyright ©2019 – 2024 by Paul Gardner-Stephen, the MEGA Museum of Electronic Games & Art e.V., and contributors.

This book is made available under the GNU Free Documentation License v1.3, or later, if desired. This means that you are free to modify, reproduce and redistribute this book, subject to certain conditions. The full text of the GNU Free Documentation License v1.3 can be found at https://www.gnu.org/licenses/fdl-1.3.en.html.

Implicit in this copyright license, is the permission to duplicate and/or redistribute this document in whole or in part for use in education environments. We want to support the education of future generations, so if you have any worries or concerns, please contact us.

May 5, 2024

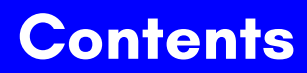

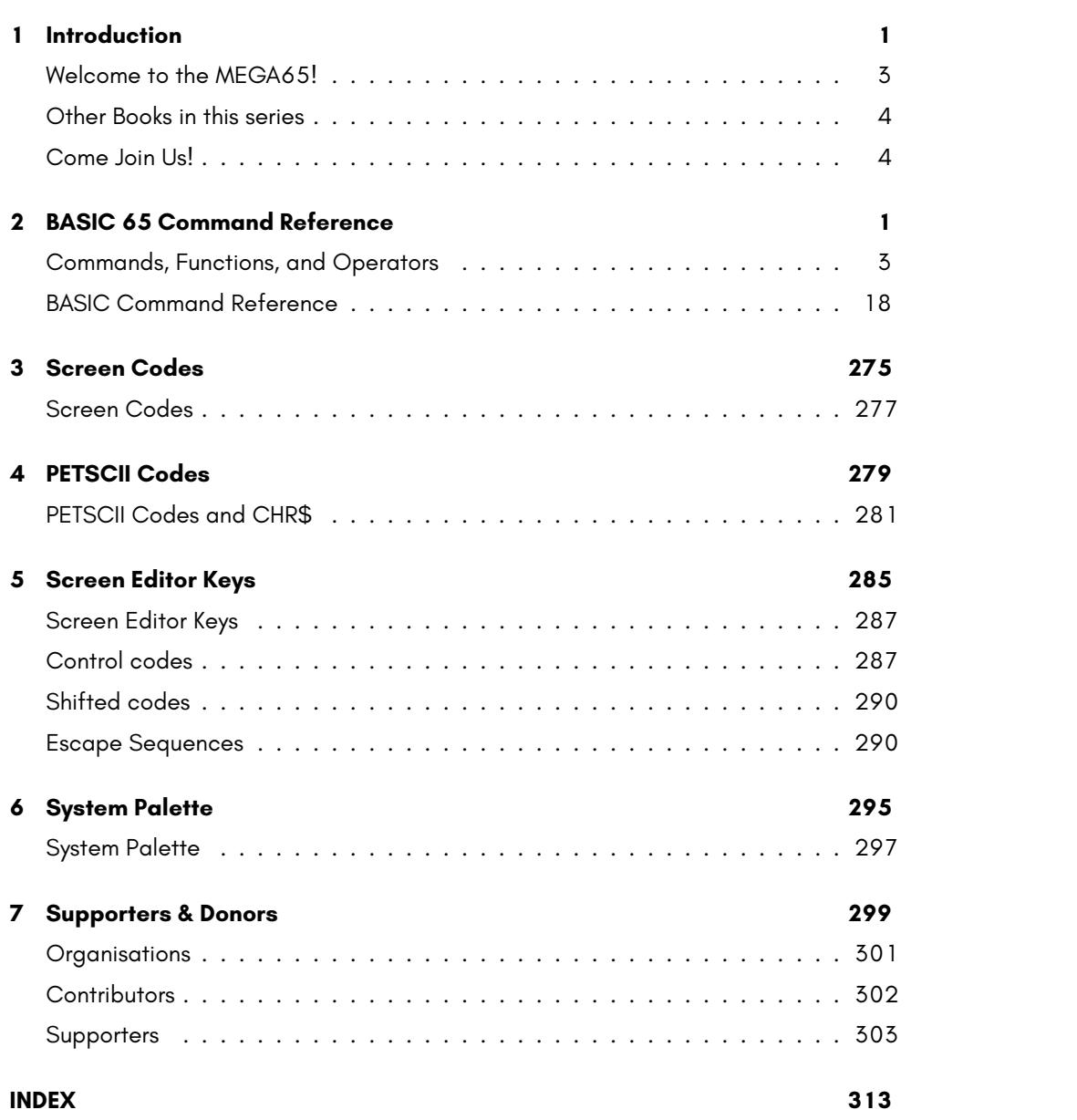

**v**

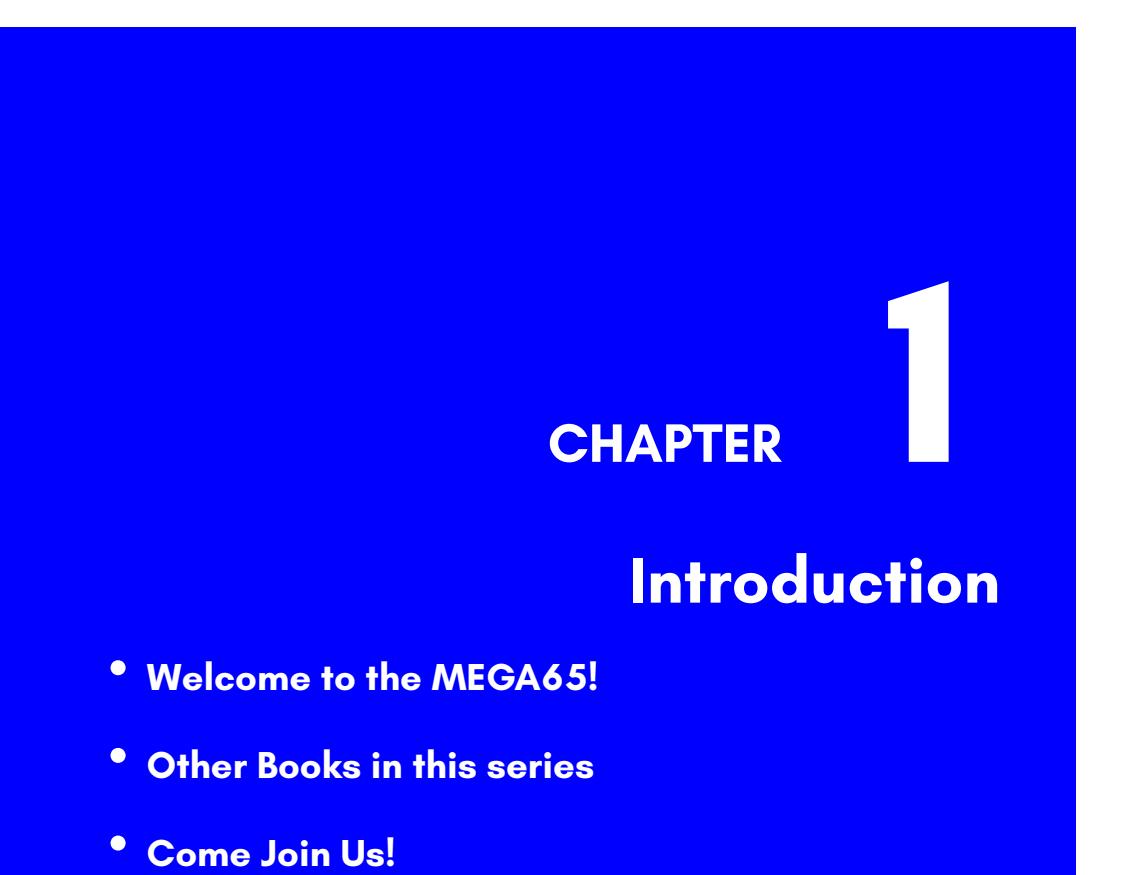

# **WELCOME TO THE MEGA65!**

Congratulations on your purchase of one of the most long-awaited computers in the history of computing! The MEGA65 is community designed, and based on the neverreleased Commodore® 65<sup>1</sup> computer; a computer designed in 1989 and intended for public release in 1990. Decades have passed, and we have endeavoured to invoke memories of an earlier time when computers were simple and friendly. They were not only simple to operate and understand, but friendly and approachable for new users.

These 1980s computers inspired many of their owners to pursue the exciting and rewarding technology careers they have today. Just imagine the exhilaration these early computing pioneers experienced, as they learned they could use their new computer to solve problems, write a letter, prepare taxes, invent new things, discover how the universe works, and perhaps even play an exciting game or two! We want to re-awaken that same level of excitement (which alas, is no longer found in modern computing), so we have created the **MEGA65**.

The MEGA65 team believes that owning a computer is like owning a home. You don't just use a home; you change things, big and small, to make it your own custom living space. After a while, when you settle in, you may decide to renovate or expand your home to make it more comfortable, or provide more utility. Think of the MEGA65 as your very own "computing home".

This guide will teach you how to do more than just hang pictures on a wall; it will show you how to build your dream home. While you read this user's guide, you will learn how to operate the MEGA65, write programs, add additional software, and extend hardware capabilities. What won't be immediately obvious is that along the journey, you will also learn about the history of computing as you explore the many facets of BASIC version 65 and operating system commands.

Computer graphics and music make computing more fun, and we designed the MEGA65 to be fun! In this user's guide, you will learn how to write programs using the MEGA65's built-in **graphics** and **sound** capabilities. But you don't need to be a programmer to have fun with the MEGA65. Because the MEGA65 includes a complete Commodore® 64™<sup>2</sup>, it can also run thousands of existing games, utilities, and business software packages, as well as new programs being written today by Commodore computer enthusiasts. Excitement for the MEGA65 will grow as we all witness the programming marvels our MEGA65 community create, as they (and you!) discover and master the powerful capabilities of this modern Commodore computer recreation. Together, we can build a new "homebrew" community, teeming with software and projects that push the MEGA65's capabilities far beyond what anyone thought would be possible.

We welcome you on this journey! Thank you for becoming a part of the MEGA65 community of users, programmers, and enthusiasts!

<sup>&</sup>lt;sup>1</sup> Commodore is a trademark of C= Holdings

 $2$ Commodore 64 is a trademark of C= Holdings

# **OTHER BOOKS IN THIS SERIES**

This book is one of several within the MEGA65 documentation suite. The series includes:

- **The MEGA65 User's Guide** Provides an introduction to the MEGA65, and a condensed BASIC 65 command reference
- **[The MEGA65 BASIC 65 Re](https://mega65.org/chat)ference** [Comprehensive documentat](https://mega65.org/forum)ion of all BASIC 65 commands, functions and operators
- **The MEGA65 Chipset Reference** Detailed documentation about the MEGA65 and C65's custom chips
- **The MEGA65 Developer's Guide** Information for developers who wish to write programs for the MEGA65
- **The MEGA65 Complete Compendium** (Also known as **The MEGA65 Book**) All volumes in a single huge PDF for easy searching. 1200 pages and growing!

# **COME JOIN US!**

Get involved, learn more about your MEGA65, and join us online at:

- https://mega65.org/chat
- https://mega65.org/forum

# **CHAPTER 2**

# **BASIC 65 Command Reference**

- **Commands, Functions, and Operators**
- **BASIC Command Reference**

# **COMMANDS, FUNCTIONS, AND OPERATORS**

This appendix describes each of the commands, functions, and other callable elements of BASIC 65, which is an enhanced version of BASIC 10. Some of these can take one or more arguments, which are pieces of input that you provide as part of the command or function call, to help describe what you want to achieve. Some also require that you use special words.

Below is an example of how commands, functions, and operators (all of which are also known as keywords) will be described in this appendix.

**KEY** number**,** string

Here, **KEY** is a *keyword*. Keywords are special words that BASIC understands. In this manual, keywords are always written in **BOLD CAPITALS**, so that you can easily recognise them.

The "number" and "string" (in non-bold text) are examples of *arguments*. You replace these with values or algebraic phrases (*expressions*) that represent the data that controls the command's behavior.

Punctuation and other letters in bold text represent other characters that are typed as they appear. In this example, a comma must appear between the number argument and the string argument.

Here is an example of using the **KEY** command based on this pattern:

#### KEY 8," LIST "+ CHR\$ (13)

When you see square brackets around arguments, this indicates that the arguments are optional. You are not meant to type the square brackets. Consider this description of the **CIRCLE** command, which accepts optional arguments:

**CIRCLE** xc**,** yc**,** radius [**,** flags **,** start**,** stop]

The following examples of the **CIRCLE** command are both valid. They have different behavior based on their different arguments.

#### CIRCLE 100 ,150 ,30

#### CIRCLE 100 ,150 ,30 ,0 ,45 ,135

This arrangement of keywords, symbols, and arguments is called *syntax*. If you leave something out, or put the wrong thing in the wrong place, the computer will fail to understand the command and report a *syntax error*.

There is nothing to worry about if you get an error from the MEGA65. It is just the MEGA65's way of telling you that something isn't quite right, so that you can more easily find and fix the problem. For example, if you omit the comma in the **KEY** command, or replace it with a period, the MEGA65 will respond with a ?SYNTAX ERROR:

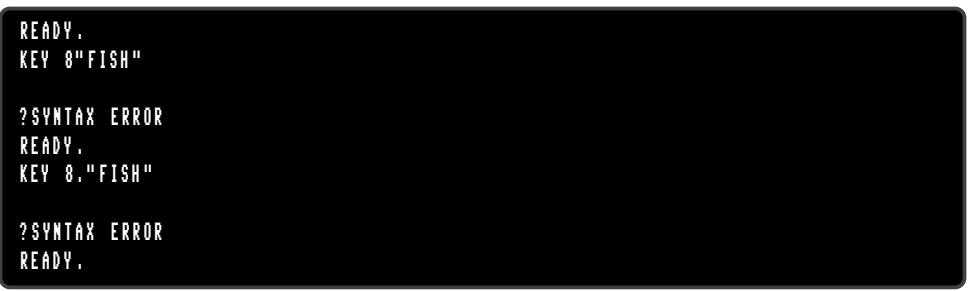

Expressions can be a number value such as 23.7, a string value such as "HELLO", or a more complex calculation that combines values, functions, and operators to describe a number or string value: "LIST"+CHR\$(13)

It is important to use the correct type of expression when writing your programs. If you accidentally use the wrong type, the MEGA65 will display a ?TYPE MISMATCH ERROR, to say that the type of expression you gave doesn't match what it expected. For example, the following command results in a ?TYPE MISMATCH ERROR, because "POTATO" is a string expression, and a numeric expression is expected:

#### KEY "POTATO "," SOUP"

Commands are statements that you can use directly from the READY. prompt, or from within a program, for example:

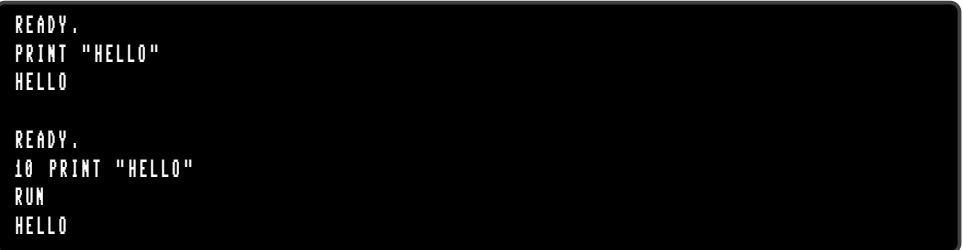

You can place a sequence of statements within a single line by separating them with colons, for example:

```
PRINT "HELLO" : PRINT "HOW ARE YOU?" : PRINT "HOW IS THE WEATHER?"
HELLO
HOW ARE YOU?
HOW IS THE WEATHER ?
```
#### **Direct Mode Commands**

Some commands only work in **direct mode** (sometimes called "immediate mode"). This means that the command can't be part of a BASIC program, but can be entered directly to the screen. For example, the **RENUMBER** command only works in direct mode, because its function is to renumber the lines of a BASIC program.

In the two **PRINT** examples above, the first was entered in direct mode, whereas the second one was part of a program. The **PRINT** command works in both direct mode and in a program.

#### **Command Syntax Descriptions**

The following table describes the other symbols found in command syntax descriptions.

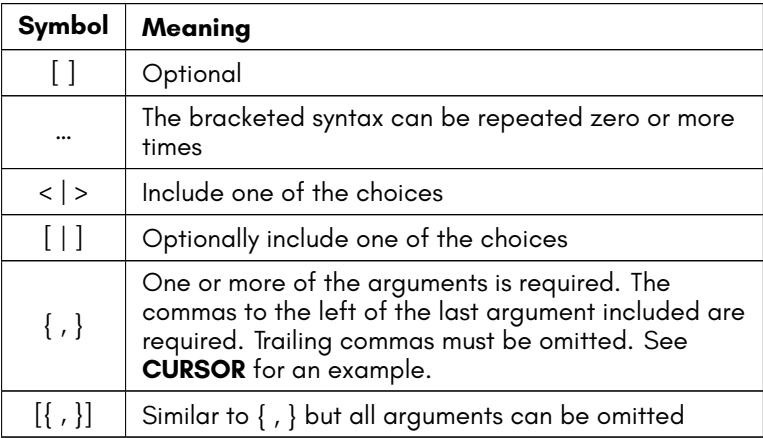

#### **Fonts**

Examples of text that appears on the screen, either typed by you or printed by the MEGA65, appear in the screen font: "LIST"+CHR\$(13)

#### **BASIC 65 Constants**

Values that are typed directly into an expression or program are called *constants*. The values are "constant" because they do not change based on other aspects of the program state.

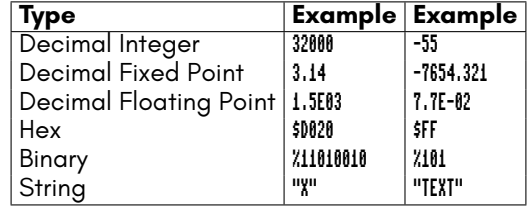

The following are types of constants that can appear in a BASIC 65 expression.

#### **BASIC 65 Variables**

A program manipulates data by storing values in the computer's memory, referring to stored values, and updating them based on logic. In BASIC, elements of memory that store values are called *variables*. Each variable has a name, there are separate sets of variable names for each type of value.

For example, the variable AA can store a number value. The variable AA\$ can store a string value. Commodore BASIC considers these to be separate variables, even though the names both begin with  $M$ .

One way to store a value in a variable is with the assignment **=** operator. For example:

$$
\begin{bmatrix}\nA A &= 1.95 \\
A A5 &= "HELLO, "]\n\end{bmatrix}
$$

Variable names must start with a letter, and contain only letters and numbers. They can be of any length, but Commodore BASIC only recognizes the first two letters of the name. SPEED and SP would be considered the same variable.

Variable names cannot contain any of the BASIC keywords. This makes using long names difficult: it is easy to use a keyword accidentally. For example, ENFORCEMENT is not a valid variable name, because **FOR** is a keyword. It is common to use short variable names to avoid these hazards.

A variable can be used within an expression with other constants, variables, functions, and operators. It is substituted with the value that it contains at that point in the program's execution.

```
10 INPUT "WHAT IS YOUR NAME "; NA$
20 MSG$ = "HELLO , "+ NA$ +"!"
20 PRINT MSG$
```
Unlike some programming languages, BASIC variables do not need to be declared before use. A variable has a default value of zero for number type variables, or the empty string ("") for string type variables.

A variable that stores a single value is also known as a *scalar variable*. The scalar variable types and their value ranges are as follows.

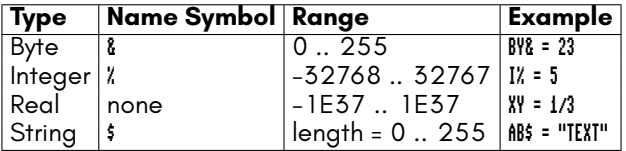

A variable whose name is a single letter followed by the type symbol (or no symbol for real number variables) is a *fast variable*. BASIC 65 stores the variable in a way that makes it faster to access or update the value than variables with longer names. It otherwise behaves like any other variable. This is also true for functions defined by **DEF FN**.

#### **BASIC 65 Arrays**

In addition to scalar variables, Commodore BASIC also supports a type of variable that can store multiple values, called an *array*.

The following example stores three string values in an array, then uses a **FOR** loop to **PRINT** a message for each element:

```
10 DIM NA$ (3)
20 NA$ (0) = "DEFT"
30 NA$ (1) = " GARDNERS "
40 NA$ (2) = "LYDON"
50 FOR I=0 TO 3
60 PRINT "HELLO , "; NA$(I);"!"
70 NEXT I
```
Each value in an array is referenced by the name of the array variable and an integer index. For example,  $\hat{A}A(7)$  refers to the element of the array named  $\hat{A}A(1)$  with index 7. Indexes are "zero-based:" the first element in the array has an index of 0. The index can be a numeric expression, which can be a powerful way to operate on multiple elements of data.

All values in an array must be of the same type. The type is indicated in the name of the variable, similar to scalar variables. AA() is an array of real numbers, AA\$() is an array of strings.

Array variable names are considered separate from scalar variable names. The scalar variable AA has no relationship to the array variable AA().

BASIC needs to know the maximum size of the array before its first use, so that it can allocate the memory for the complete array. A program can declare an array's size using the **DIM** keyword, with the "dimensions" of the array. If an array variable is used without an explicit declaration, BASIC allocates a one-dimensional array of 10 elements, and the array cannot be re-dimensioned later (unless you **CLR** all variables).

An array can have multiple dimensions, each with its own index separated by a comma. The array must be declared with the maximum value for each dimension. Keep in mind that BASIC 65 allocates memory for the entire array, so large arrays may be constrained by available memory.

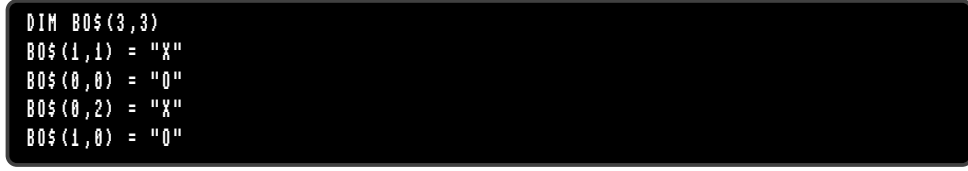

#### **Screen Text and Colour Arrays**

A BASIC 65 program can place text on the screen in several ways. The **PRINT** command displays a string at the current cursor location, which is especially useful for terminallike output. The **CURSOR** command moves the cursor to a given position. A program can use these commands together to draw pictures or user interfaces.

A program can access individual characters on the screen using the special built-in arrays **T@&()** and **C@&()**. These arrays are two-dimensional with indexes corresponding to the column and row of each character on the screen, starting from (0,0) at the top left corner.

**T@&(**column**,** row**)** is the screen code of the character. Screen codes are not the same as PETSCII codes. See appendix 3 on page 277 for a list of screen codes.

**C@&(**column**,** row**)** is the colour code of the character. This is an entry number of the system palette. See appendix 6 on page 297 for the list of colours in the default system palette. Upper bits also set text attributes, such as blinking.

Like regular arrays, the screen and colour array entries can be assigned new values, or used in expressions to refer to their current values.

```
10 FOR X=10 TO 30
20 T@&(X ,2)=1
30 C@&(X ,2)= INT(RND (1)*16)
40 NEXT X
50 PRINT "COLOUR AT POSITION 15: ";C@ &(15 ,2)
```
The dimensions of these arrays depend on the current text screen mode. In 80 *×* 25 text mode, the column is in the range 0 – 79, and the row is in the range 0 – 24. The MEGA65 also supports 80 *×* 50 and 40 *×* 25 text modes.

#### **BASIC 65 Operators**

An *operator* is a symbol or keyword that performs a function in an expression. It operates on one or two sub-expressions, called *operands*. The operator and its operands *evaluate to* the result of the operation.

For example, the **\*** (asterisk) operator performs a multiplication of two number operands. The operator and its operands evaluate to the result of the multiplication.

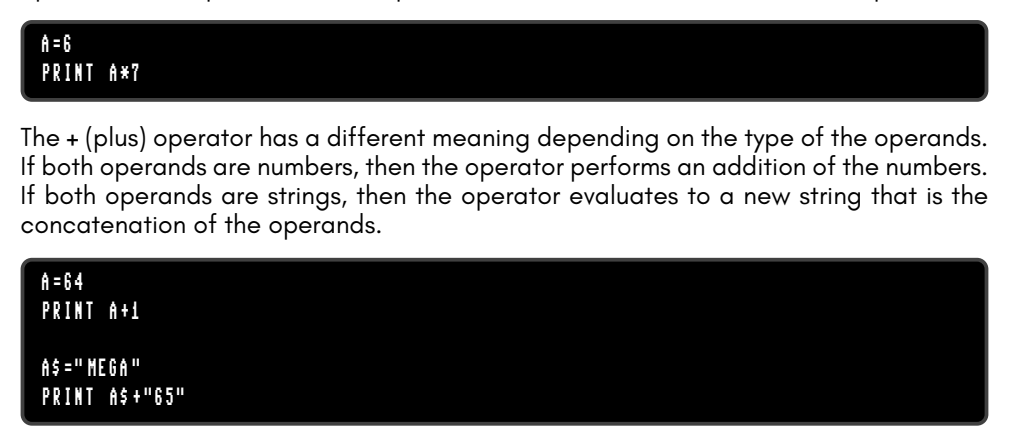

The **-** (minus) operator accepts either one operand or two operands. Given one number operand on the right-hand side, it evaluates to the negation of that number. Given two number operands, one on either side, it evaluates to the subtraction of the second operand from the first operand.

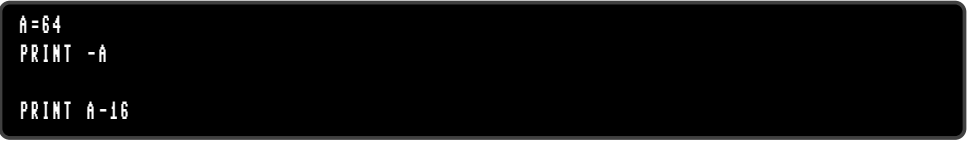

The **=** symbol is used both as an assignment statement and as a relational operator. As an assignment, the **=** symbol is a statement that updates the value of a variable. The left-hand side must be a variable or array element reference, and its type must match the type of the expression on the right-hand side. The assignment is not an operator: it is not part of an expression.

AA=7 NA\$ =" DEFT"

As a relational operator, the **=** symbol behaves as an expression. It evaluates the expressions on both sides of the operator, then tests whether the values are equal. If they are equal, the equality operator evaluates to *−*1, BASIC's representation of "true." If they are not equal, the operator evaluates to 0, or "false." The equality expression can be used with an **IF** statement to control program flow, or it can be used as part of a numeric expression. Both expressions must be of the same type.

100 IF X=99 THEN 130 110 X=X+1 120 GOTO 100 130 PRINT "DONE ."

BASIC 65 knows the difference between assignment and equality based on context. Consider this line of code:

 $A = B = 10$ 

BASIC 65 expects a statement, and notices a variable name followed by the **=** symbol. It concludes that this is a statement assigning a value to the number variable A. It then expects a number expression on the right-hand side of the assignment, and notices the **=** symbol is an operator in that expression. It concludes that the operation is an equality test, and proceeds to evaluate the expression and assign the result.

The operators **NOT**, **AND**, **OR** and **XOR** can be used either as logical operators or as boolean operators. A logical operator joins two conditional expressions as operands and evaluates to the logical comparison of their truth values.

```
IF X=99 OR Y<5 THEN 130
```

```
IF Y >10 AND Y <20 THEN 150
```
A boolean operator accepts two number operands and performs a calculation on the bits of the binary values.

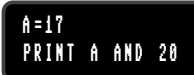

Unlike other cases where operators have different behaviors based on how they are used, BASIC 65 does not need to determine whether these operators are behaving as logical operators or boolean operators. Because "true" and "false" are represented by carefully chosen numbers, the logical operators have the same behavior whether their operands are conditional expressions or numbers. A "true" conditional expression is the number *−*1, which internally is a binary number with all bits set. The logical expression "true and false" is equivalent to the binary boolean expression  $\% \dots .0000$ & %....1111. In this case, the **AND** operator evaluates to 0, which is "false."

Conditional expressions evaluating to numbers can be used in some clever programming tricks. Consider this example:

#### $A = A - (B)$  7)

This statement will increment the value in the A by 1 if the value in B is greater than 7. Otherwise it leaves it unchanged. If the sub-expression B > 7 is true, then it evaluates to -1. A - (-1) is equivalent to A + 1. If the sub-expression is false, then it evaluates to 0, and  $\hat{\bf n}$  -  $\bf\theta$  is equivalent to  $\hat{\bf n}$ .

When multiple operators are used in a single expression, the order in which they are evaluated is specified by *precedence*. For example, in the statement  $A * A - B * B$ , both multiplications will be performed first, then the subtraction. As in algebra, you can use parentheses to change the order of execution. In the expression  $\hat{\mathbf{n}} * (\hat{\mathbf{n}} - \hat{\mathbf{B}}) * \hat{\mathbf{B}}$ , the subtraction is performed first.

The complete set of operators and their order of precedence are summarised in the sections that follow.

#### **Assignment Statement**

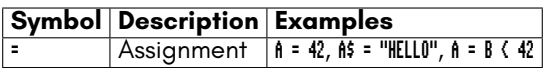

#### **Unary Mathematical Operators**

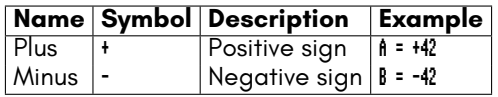

#### **Binary Mathematical Operators**

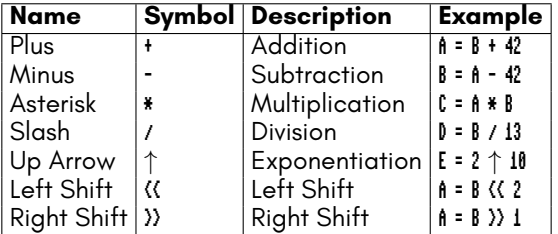

NOTE: The ↑ character used for exponentiation is entered with  $\uparrow \uparrow$  , which is next to **RESTORE** .

#### **Relational Operators**

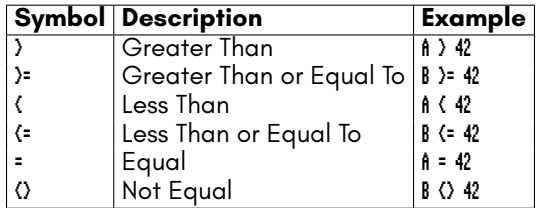

#### **Logical Operators**

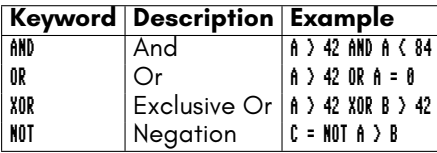

#### **Boolean Operators**

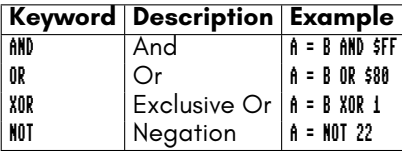

#### **String Operator**

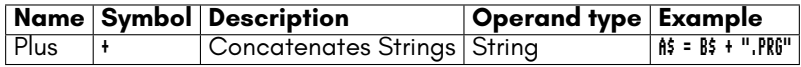

#### **Operator Precedence**

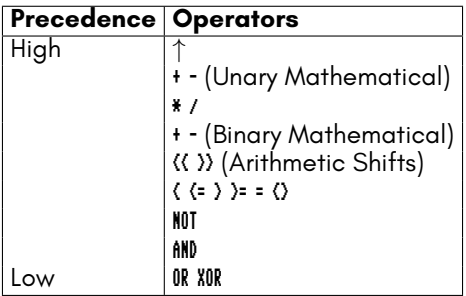

#### **Keywords And Tokens Part 1**

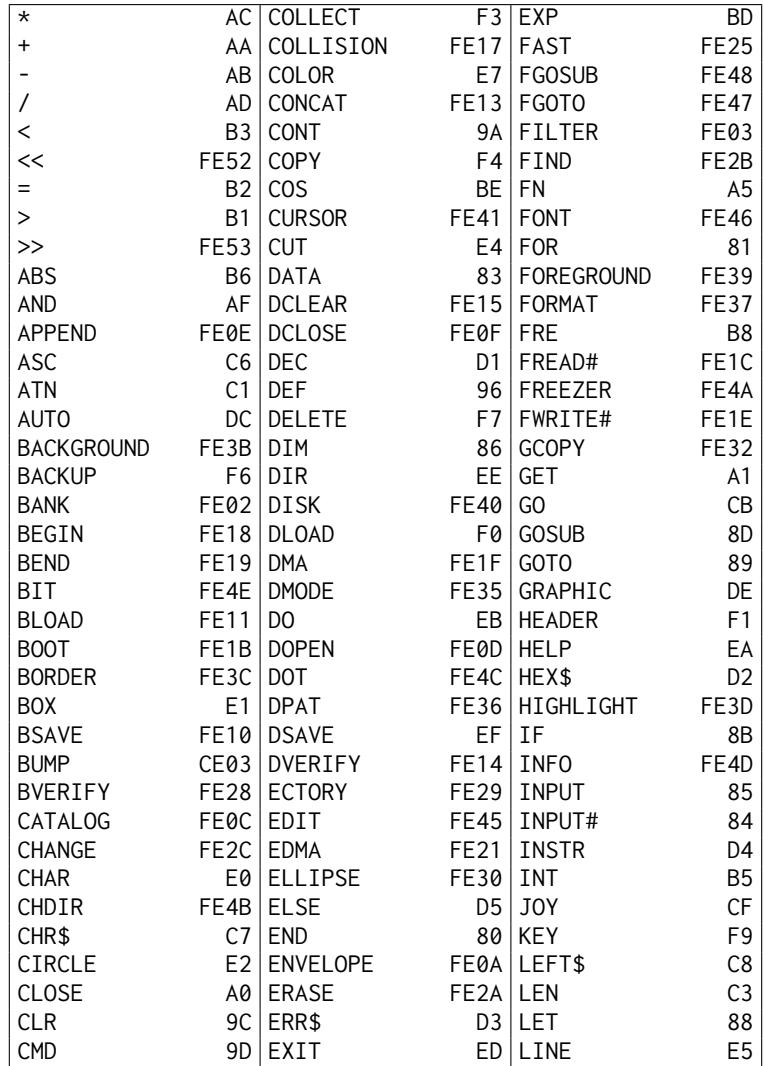

#### **Keywords And Tokens Part 2**

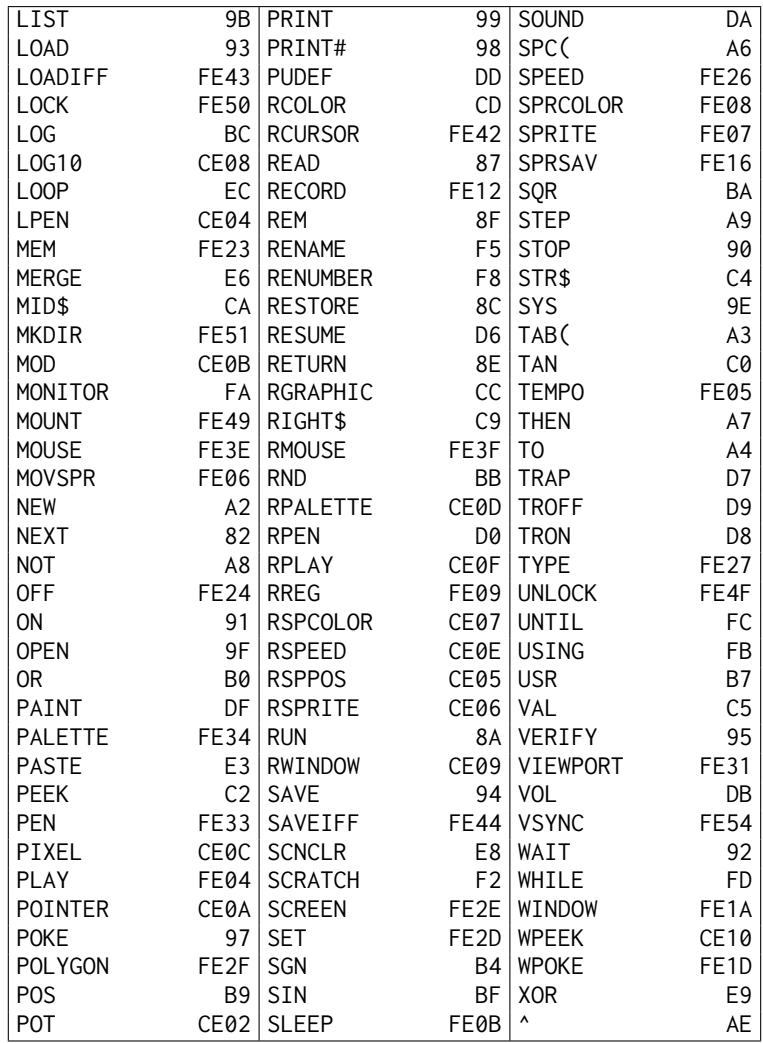

## **Tokens And Keywords Part 1**

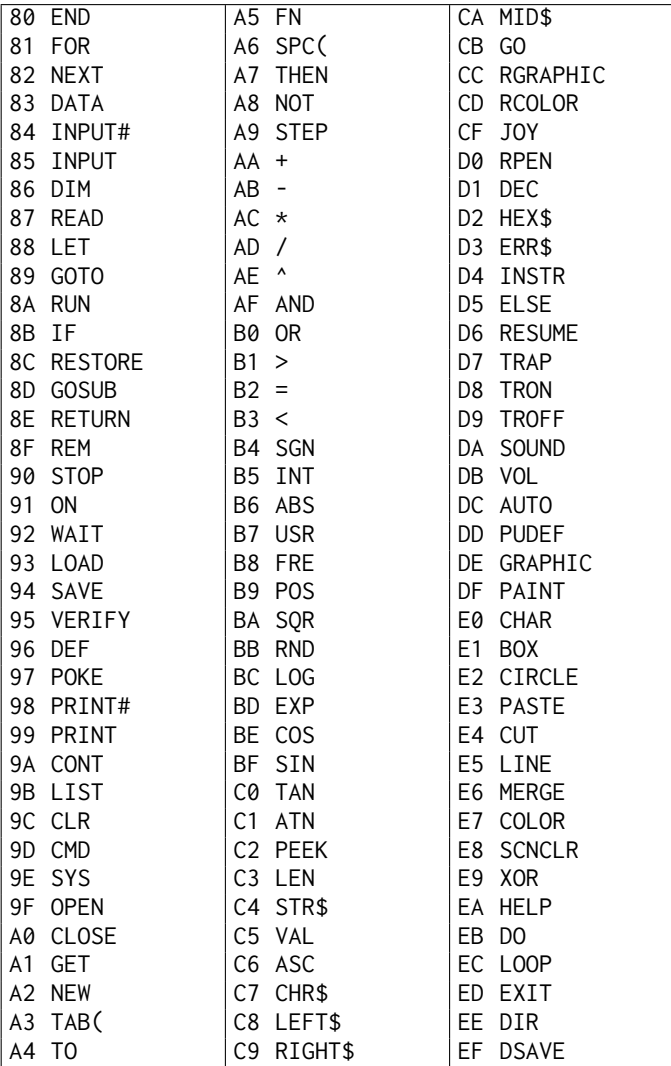

## **Tokens And Keywords Part 2**

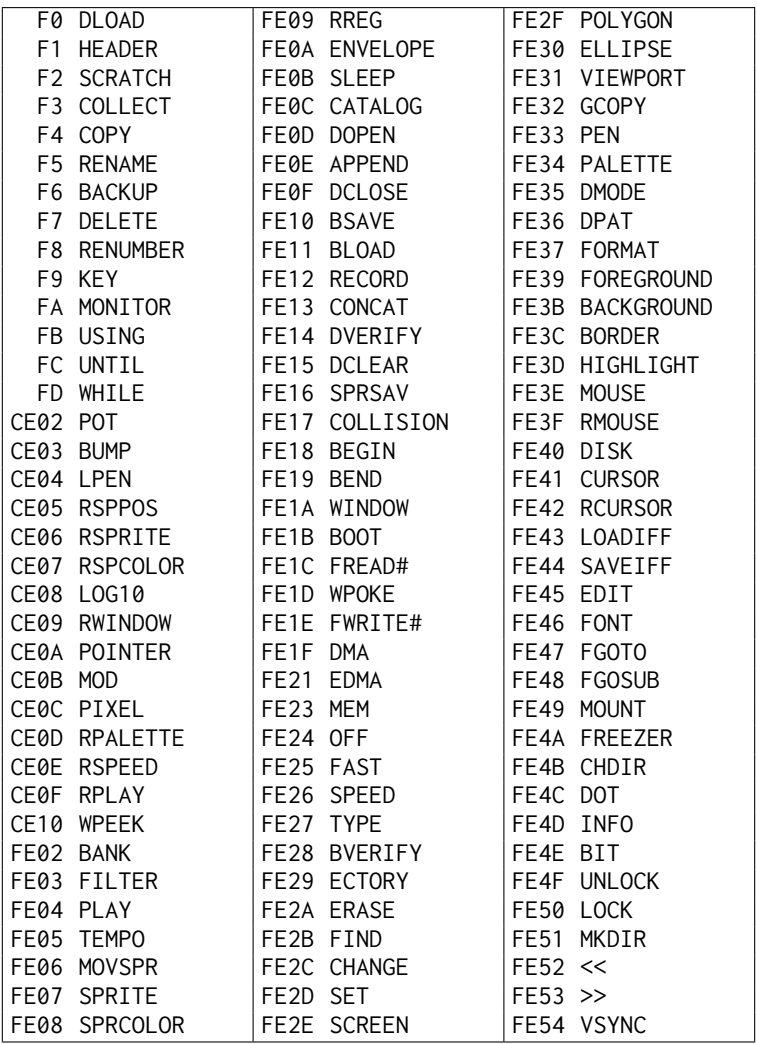

# **BASIC COMMAND REFERENCE**

# **ABS**

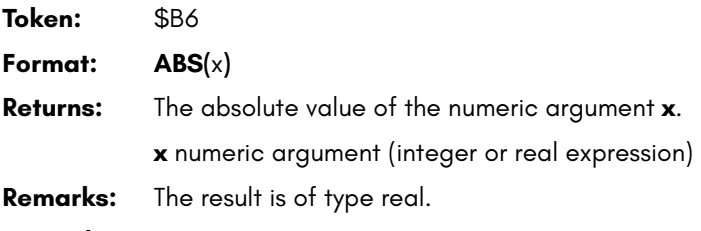

**Example:** Using **ABS**

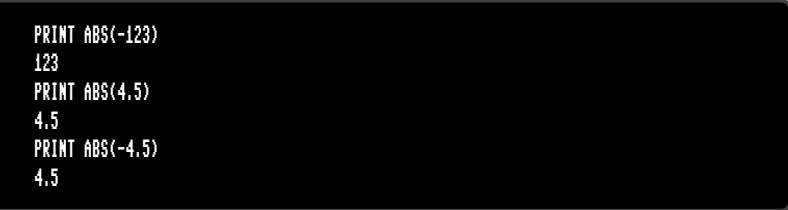

# **AND**

**Token:** \$AF

**Format:** operand **AND** operand

**Usage:** Performs a bit-wise logical AND operation on two 16-bit values.

Integer operands are used as they are. Real operands are converted to a signed 16-bit integer (losing precision). Logical operands are converted to 16-bit integer using \$FFFF (decimal -1) for TRUE, and \$0000 (decimal 0) for FALSE.

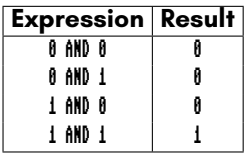

- **Remarks:** The result is of type integer. If the result is used in a logical context, the value of 0 is regarded as FALSE, and all other non-zero values are regarded as TRUE.
- **Examples:** Using **AND**

PRINT 1 AND 3 1 PRINT 128 AND 64 0

**AND** can be used in **IF** statements to require multiple conditions.

IF (C >= 0 AND C < 256) THEN PRINT "BYTE VALUE"

# **APPEND**

**Token:** \$FE \$0E

**Format: APPEND#** channel**,** filename [**,D** drive] [**,U** unit]

**Usage:** Opens an existing sequential file of type **SEQ** or **USR** for writing, and positions the write pointer at the end of the file.

**channel** number, where:

- **1 <= channel <= 127** line terminator is CR.
- **128 <= channel <= 255** line terminator is CR LF.

**filename** the name of a file. Either a quoted string such as "DATA", or a string expression in brackets such as (FI\$).

**drive** drive # in dual drive disk units. The drive # defaults to **0** and can be omitted on single drive units such as the 1541, 1571, or 1581.

**unit** device number on the IEC bus. Typically in the range from 8 to 11 for disk units. If a variable is used, it must be placed in brackets. The unit # defaults to **8**.

- **Remarks: APPEND#** works similarly to **DOPEN#... ,W**, except that the file must already exist. The content of the file is retained, and all printed text is appended to the end. Trying to **APPEND** to a non-existing file reports a DOS error.
- **Examples:** Open existing file in append mode:

APPEND#5,"DATA",U9 APPEND#130,(DD\$),U(UN%) APPEND#3,"USER FILE,U" APPEND#2,"DATA BASE"

# **ASC**

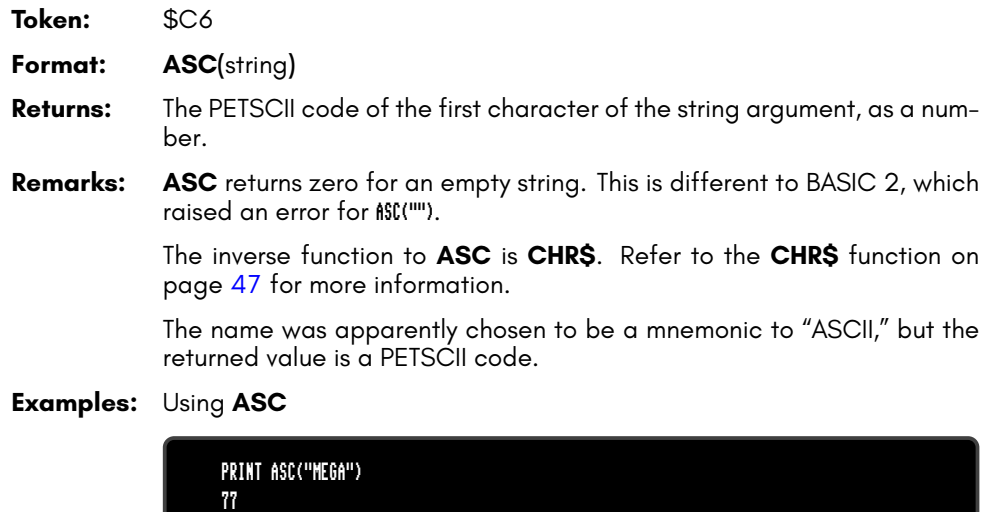

PRINT ASC("")

0
# **ATN**

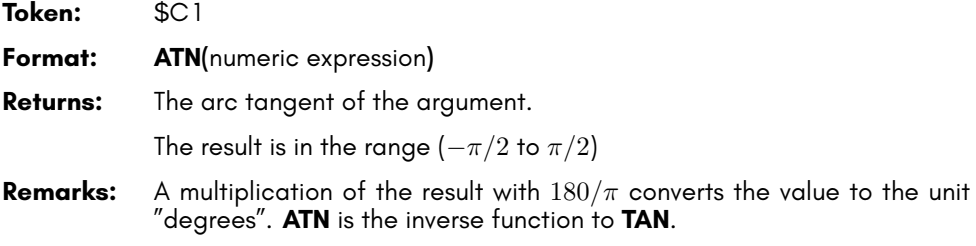

**Examples:** Using **ATN**

PRINT ATN(0.5) .463647609 PRINT ATN(0.5) \* 180 / # 26.5650512

# **AUTO**

**Token:** \$DC **Format: AUTO** [step] **Usage:** Enables or disables automatic line numbering during BASIC program entry. After submitting a new program line to the BASIC editor with **RETURN** , the **AUTO** function generates a new BASIC line number for the entry of the next line. The new number is computed by adding **step** to the current line number. **step** line number increment Typing **AUTO** with no argument disables it.

#### **Examples:** Using **AUTO**

AUTO 10 : USE AUTO WITH INCREMENT 10 AUTO : SWITCH AUTO OFF

### **BACKGROUND**

**Token:** \$FE \$3B **Format: BACKGROUND** colour **Usage:** Sets the background colour of the screen. **colour** the palette entry number, in the range 0 – 255 All colours within this range are customisable via the **PALETTE** command. On startup, the MEGA65 only has the first 32 colours configured. See appendix 6 on page 297 for the list of colours in the default system palette. **Example:** Using **BACKGROUND**

BACKGROUND 3 : REM SELECT BACKGROUND COLOUR CYAN

### **BACKUP**

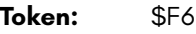

#### **Format: BACKUP U** source **TO U** target **BACKUP D** source **TO D** target [**,U** unit]

**Usage:** Copies one disk to another.

The first form of **BACKUP**, specifying units for source and target, can only be used for the drives connected to the internal FDC (Floppy Disk Controller). Units 8 and 9 are reserved for this controller. These can be either the internal floppy drive (unit 8) and another floppy drive (unit 9) attached to the same ribbon cable, or mounted D81 disk images. **BACKUP** can be used to copy from floppy to floppy, floppy to image, image to floppy and image to image, depending on image mounts and the existence of a second physical floppy drive.

The second form of **BACKUP**, specifying drives for source and target, is meant to be used for dual drive units connected to the IEC bus. For example: CBM 4040, 8050, 8250 via an IEEE-488 to IEC adapter. In this case, the backup is then done by the disk unit internally.

**source** unit or drive # of source disk. **target** unit or drive # of target disk.

**Remarks:** The target disk will be formatted and an identical copy of the source disk will be written.

**BACKUP** cannot be used to backup from internal devices to IEC devices or vice versa.

**Examples:** Using **BACKUP**

BACKUP U8 TO U9 : REM BACKUP INTERNAL DRIVE 8 TO DRIVE 9 BACKUP U9 TO U8 : REM BACKUP DRIVE 9 TO INTERNAL DRIVE 8 BACKUP D0 TO D1, U10 : REM BACKUP ON DUAL DRIVE CONNECTED VIA IEC

### **BANK**

**Token:** \$FE \$02

**Format: BANK** bank number

- **Usage:** Selects the memory configuration for BASIC commands that use 16-bit addresses. These are **LOAD**, **LOADIFF**, **PEEK**, **POKE**, **SAVE**, **SYS**, and **WAIT**. Refer to the system memory map in *the MEGA65 Book*, System Memory Map (Appendix I) for more information.
- Remarks: A value > 127 selects memory mapped I/O. The default value at system startup for the bank number is 128. This configuration has RAM from \$0000 to \$1FFF, the BASIC and KERNAL ROM, and I/O from \$2000 to \$FFFF.

**Example:** Using **BANK**

BANK 1 : REM SELECT MEMORY CONFIGURATION 1

### **BEGIN**

**Token:** \$FE \$18

- **Format: BEGIN** ... **BEND**
- **Usage:** The beginning of a compound statement to be executed after **THEN** or **ELSE**. This overcomes the single line limitation of the standard **IF** ... **THEN** ... **ELSE** clause.
- **Remarks:** Do not jump with **GOTO** or **GOSUB** into a compound statement, as it may lead to unexpected results.
- **Example:** Using **BEGIN** and **BEND**

10 GET A\$ 20 IF A\$>="A" AND A\$<="Z" THEN BEGIN 30 PW\$=PW\$+A\$ 40 IF LEN(PW\$)>7 THEN 90 50 BEND :REM IGNORE ALL EXCEPT (A-Z) 60 IF A\$<>CHR\$(13) GOTO 10 90 PRINT "PW=";PW\$

### **BEND**

**Token:** \$FE \$19

**Format: BEGIN** ... **BEND**

- **Usage:** The end of a compound statement to be executed after **THEN** or **ELSE**. This overcomes the single line limitation of the standard **IF** ... **THEN** ... **ELSE** clause.
- **Remarks:** The example below shows a quirk in the implementation of the compound statement. If the condition evaluates to **FALSE**, execution does not resume right after **BEND** as it should, but at the beginning of the next line. Test this behaviour with the following program:
- **Example:** Using **BEGIN** and **BEND**

10 IF Z > 1 THEN BEGIN:A\$="ONE" 20 B\$="TWO" 30 PRINT A\$;" ";B\$;:BEND:PRINT " QUIRK" 40 REM EXECUTION RESUMES HERE FOR Z <= 1

## **BLOAD**

**Token:** \$FE \$11

**Format: BLOAD** filename [**,B** bank] [**,P** address] [**,R**] [**,D** drive] [**,U** unit]

**Usage:** Loads a file of type **PRG** into RAM at address P. ("Binary load.")

**BLOAD** has two modes: The flat memory address mode can be used to load a program to any address in the 28-bit (256MB) address range where RAM is installed. This includes the standard RAM banks 0 to 5, as well as the 8MB of "attic RAM" at address \$8000000.

This mode is triggered by specifying an address at parameter P that is larger than \$FFFF. The bank parameter is ignored in this mode.

For compatibility reasons with older BASIC versions, **BLOAD** accepts the syntax with a 16-bit address at P and a bank number at B as well. The attic RAM is out of range for this compatibility mode.

The optional parameter **R** (RAW MODE) does not interpret or use the first two bytes of the program file as the load address, which is otherwise the default behaviour. In RAW MODE every byte is read as data.

**filename** the name of a file. Either a quoted string such as "DATA", or a string expression in brackets such as (FI\$).

**bank** specifies the RAM bank to be used. If not specified, the current bank, as set with the last **BANK** statement will be used.

**address** overrides the load address that is stored in the first two bytes of the **PRG** file.

**drive** drive # in dual drive disk units.

The drive # defaults to **0** and can be omitted on single drive units such as the 1541, 1571, or 1581.

**unit** device number on the IEC bus. Typically in the range from 8 to 11 for disk units. If a variable is used, it must be placed in brackets. The unit # defaults to **8**.

**Remarks: BLOAD** cannot cross bank boundaries.

**BLOAD** uses the load address from the file if no P parameter is given.

**Examples:** Using **BLOAD**

BLOAD "ML DATA", B0, U9 BLOAD "SPRITES" BLOAD "ML ROUTINES", B1, P32768 BLOAD (FI\$), B(BA%), P(PA), U(UN%) BLOAD "CHUNK",P(\$8000000) :REM LOAD TO ATTIC RAM

# **BOOT**

**Token:** \$FE \$1B

**Format: BOOT** filename [**,B** bank] [**,P** address] [**,D** drive] [**,U** unit] **BOOT SYS BOOT**

**Usage:** Loads and runs a program or boot sector from a disk.

**BOOT filename** loads a file of type **PRG** into RAM at address P and bank B, and starts executing the code at the load address.

**BOOT SYS** loads the boot sector (512 bytes in total) from sector 0, track 1 and unit 8 to address \$0400 in bank 0, and performs a JSR \$0400 afterwards (Jump To Subroutine).

**BOOT** with no parameters attempts to load and execute a file named AUTOBOOT.C65 from the default unit 8. It's short for **RUN "AUTO-BOOT.C65"**.

filename the name of a file. Either a quoted string such as "DATA", or a string expression in brackets such as (FI\$).

**bank** specifies the RAM bank to be used. If not specified, the current bank, as set with the last **BANK** statement, will be used.

**address** overrides the load address, that is stored in the first two bytes of the **PRG** file.

**drive** drive # in dual drive disk units.

The drive # defaults to **0** and can be omitted on single drive units such as the 1541, 1571, or 1581.

**unit** device number on the IEC bus. Typically in the range from 8 to 11 for disk units. If a variable is used, it must be placed in brackets. The unit # defaults to **8**.

#### **Examples:** Using **BOOT**

BOOT SYS BOOT (FI\$), B(BA%), P(PA), U(UN%) BOOT

# **BORDER**

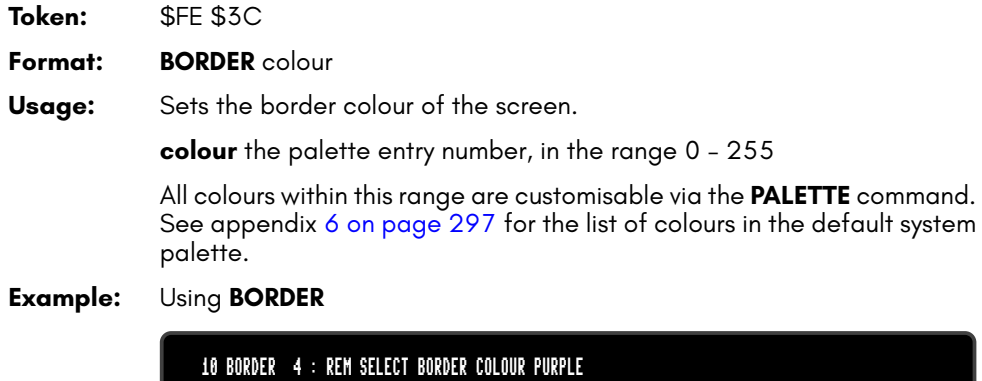

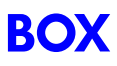

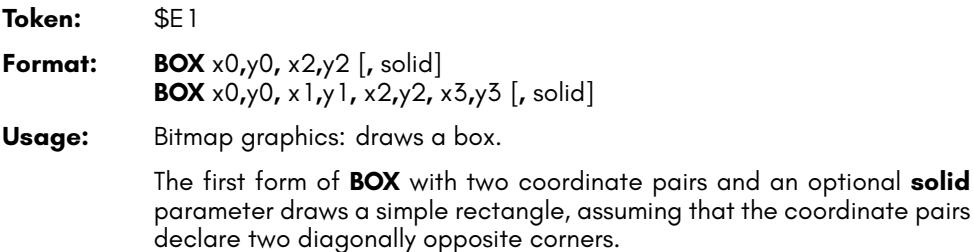

The second form with four coordinate pairs declares a path of four points, which will be connected with lines. The path is closed by connecting the last coordinate with the first.

The quadrangle is drawn using the current drawing context set with **SCREEN**, **PALETTE** and **PEN**. The quadrangle is filled if the parameter **solid** is not 0.

- **Remarks: BOX** can be used with four coordinate pairs to draw any shape that can be defined with four points, not only rectangles. For example rhomboids, kites, trapezoids and parallelograms. It is also possible to draw bow tie shapes.
- **Examples:** Using **BOX**

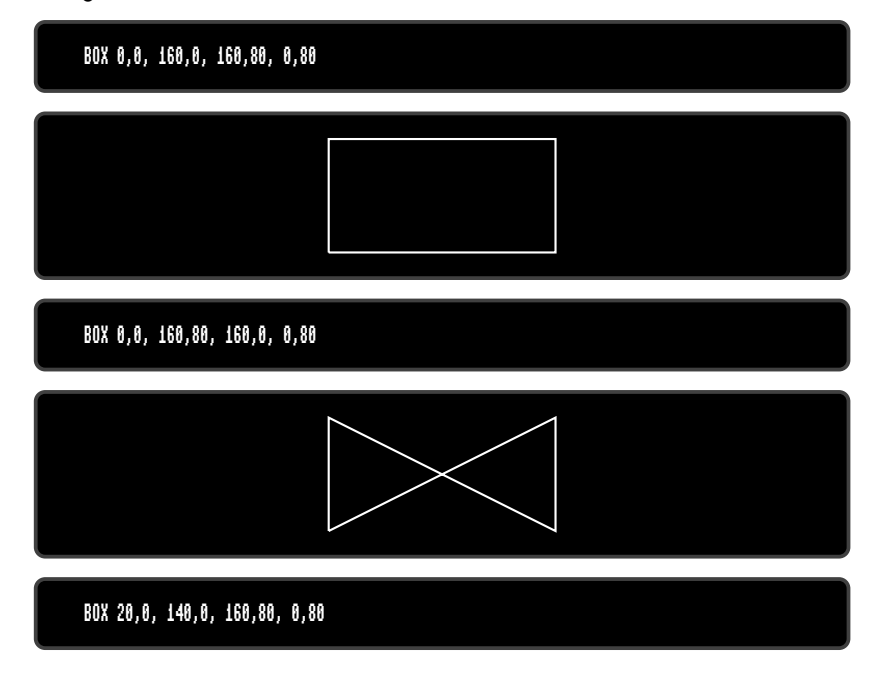

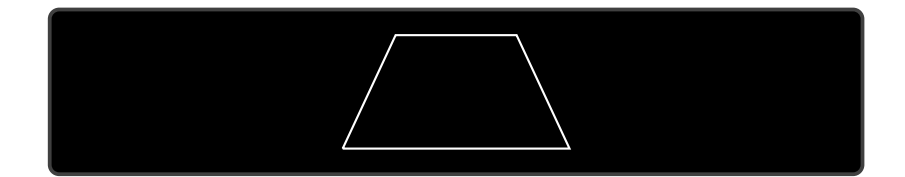

## **BSAVE**

**Token:** \$FE \$10

**Format: BSAVE** filename**, P** start **TO P** end [**,B** bank] [**,D** drive] [**,U** unit]

**Usage:** Saves a memory range to a file of type **PRG**. ("Binary save.")

**BSAVE** has two modes: The flat memory address mode can be used to save a memory block in the 28-bit (256MB) address range where RAM is installed. This includes the standard RAM banks 0 to 5, as well as the 8MB of "attic RAM" at address \$8000000.

This mode is triggered by specifying addresses for the start and end parameter P, that are larger than \$FFFF. The bank parameter is ignored in this mode. This flat memory mode allows saving ranges greater than 64K.

For compatibility reasons with older BASIC versions, **BSAVE** accepts the syntax with 16-bit addresses at P and a bank number at B as well. The attic RAM is out of range for this compatibility mode. This mode cannot cross bank boundaries, so start and end address must be in the same bank.

**filename** the name of a file. Either a quoted string such as "DATA", or a string expression in brackets such as (FI\$). If the first character of the filename is an at sign '@', it is interpreted as a "save and replace" operation. It is not recommended to use this option on 1541 and 1571 drives, as they contain a "save and replace bug" in their DOS.

**start** the first address, where the saving begins. It also becomes the load address, which is stored in the first two bytes of the **PRG** file.

**end** address where the saving ends. **end-1** is the last address to be used for saving.

**bank** the RAM bank to be used. If not specified, the current bank, as set with the last **BANK** statement, will be used.

**drive** drive # in dual drive disk units.

The drive # defaults to **0** and can be omitted on single drive units such as the 1541, 1571, or 1581.

**unit** device number on the IEC bus. Typically in the range from 8 to 11 for disk units. If a variable is used, it must be placed in brackets. The unit # defaults to **8**.

#### **Remarks:** The length of the file is **end - start + 2**.

If the number after an argument letter is not a decimal number, it must be set in parenthesis, as shown in the third and fourth line of the examples.

The **PRG** file format that is used by **BSAVE** requires the load address to be written to the first two bytes. If the saving is done with a bank number that is not zero, or a start address greater than \$FFFF, this information will not fit. For compatibility reasons, only the two low order bytes are written. Loading the file with the **BLOAD** command will then require the full 16-bit range of the load address as a parameter.

#### **Examples:** Using **BSAVE**

BSAVE "ML DATA", P 32768 TO P 33792, B0, U9 BSAVE "SPRITES", P 1536 TO P 2058 BSAVE "ML ROUTINES", B1, P(\$9000) TO P(\$A000) BSAVE (FI\$), B(BA%), P(PA) TO P(PE), U(UN%)

### **BUMP**

**Token:** \$CE \$03 **Format: BUMP(**type**) Returns:** A bitfield of sprites currently colliding with other sprites (type=1) or screen data (type=2). Each bit set in the returned value indicates that the sprite corresponding to that bit position was involved in a collision since the last call of **BUMP**. Calling **BUMP** resets the collision mask, so you will always get a summary of collisions encountered since the last call of **BUMP**. **Remarks:** It's possible to detect multiple collisions, but you will need to evaluate the sprite coordinates to detect which sprites have collided.

#### **Example:** Using **BUMP**

10 S% = BUMP(1) : REM SPRITE-SPRITE COLLISION 20 IF (S% AND 6) = 6 THEN PRINT "SPRITE 1 & 2 COLLISION" 30 REM --- 40 S% = BUMP(2) : REM SPRITE-DATA COLLISION 50 IF (S% <> 0) THEN PRINT "SOME SPRITE HIT DATA REGION"

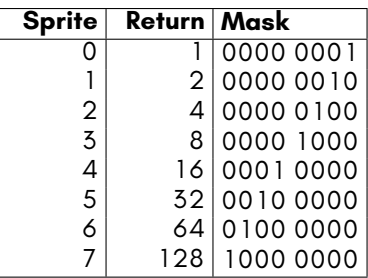

## **BVERIFY**

**Token:** \$FE \$28

**Format: BVERIFY** filename [**,P** address] [**,B** bank] [**,D** drive] [**,U** unit]

**Usage:** Compares a memory range to a file of type **PRG**. ("Binary verify.")

**filename** the name of a file. Either a quoted string such as "DATA", or a string expression in brackets such as (FI\$).

**bank** specifies the RAM bank to be used. If not specified, the current bank, as set with the last **BANK** statement, will be used.

**address** is the address where the comparison begins. If the parameter P is omitted, it is the load address that is stored in the first two bytes of the **PRG** file that will be used.

**drive** drive # in dual drive disk units. The drive # defaults to **0** and can be omitted on single drive units such as the 1541, 1571, or 1581.

**unit** device number on the IEC bus. Typically in the range from 8 to 11 for disk units. If a variable is used, it must be placed in brackets. The unit # defaults to **8**.

**Remarks: BVERIFY** can only test for equality. It gives no information about the number, or position of different valued bytes. In direct mode **BVERIFY** exits either with the message OK or with VERIFY ERROR. In program mode, a VERIFY ERROR either stops execution or enters the **TRAP** error handler, if active.

#### **Examples:** Using **BVERIFY**

BVERIFY "ML DATA", P 32768, B0, U9 BVERIFY "SPRITES", P 1536 BVERIFY "ML ROUTINES", B1, P(DEC("9000")) BVERIFY (FI\$), B(BA%), P(PA), U(UN%)

## **CATALOG**

**Token:** \$FE \$0C

#### **Format: CATALOG** [filepattern] [**,W**] [**,R**] [**,D** drive] [**,U** unit] **\$** [filepattern] [**,W**] [**,R**] [**,D** drive] [**,U** unit]

**Usage:** Prints a file catalog/directory of the specified disk.

The **W** (Wide) parameter lists the directory three columns wide on the screen and pauses after the screen has been filled with a page (63 directory entries). Pressing any key displays the next page.

The **R** (Recoverable) parameter includes files in the directory which are flagged as deleted but still recoverable.

**filepattern** is either a quoted string, for example: "DA\*" or a string expression in brackets, e.g. (DI\$)

**drive** drive # in dual drive disk units. The drive # defaults to **0** and can be omitted on single drive units such as the 1541, 1571, or 1581.

**unit** device number on the IEC bus. Typically in the range from 8 to 11 for disk units. If a variable is used, it must be placed in brackets. The unit # defaults to **8**.

**Remarks: CATALOG** is a synonym of **DIRECTORY** and **DIR**, and produces the same listing. The **filepattern** can be used to filter the listing. The wildcard characters **\*** and **?** may be used. Adding **,T=** to the pattern string, with **T** specifying a filetype of **P**, **S**, **U** or **R** (for **P**RG, **S**EQ, **U**SR, **R**EL) filters the output to that filetype.

The shortcut symbol **\$** can only be used in direct mode.

#### **Examples:** Using **CATALOG**

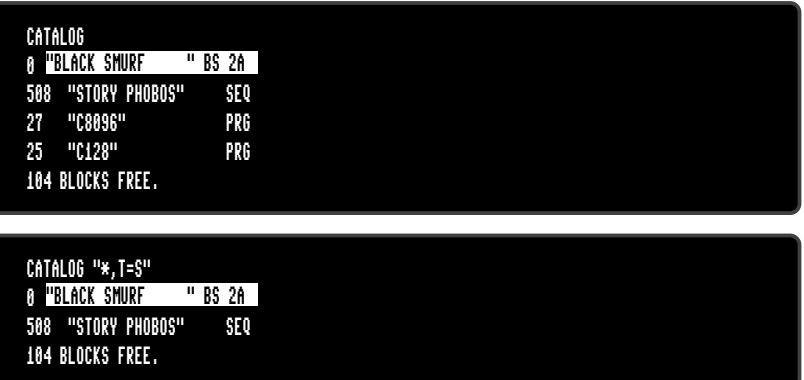

Below is an example showing how a directory looks with the **w**ide parameter:

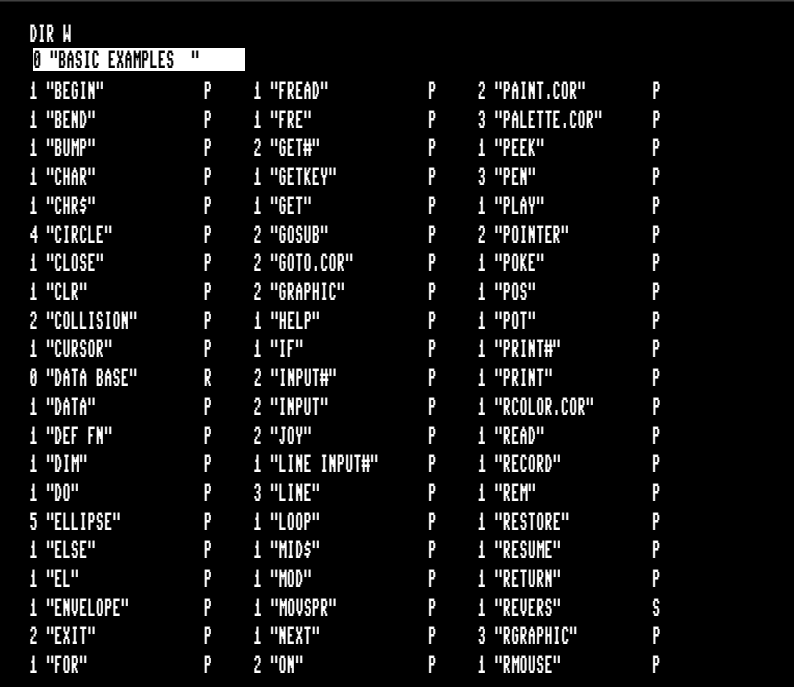

## **CHANGE**

**Token:** \$FE \$2C

**Format: CHANGE /**findstring**/ TO /**replacestring**/** [**,** line range] **CHANGE "**findstring**" TO "**replacestring**"** [**,** line range]

**Usage:** Edits the BASIC program that is currently in memory to replace all instances of one string with another.

> An optional **line range** limits the search to this range, otherwise the entire BASIC program is searched. At each occurrence of the **findstring**, the line is listed and the user is prompted for an action:

- **Y RETURN** perform the replace and find the next string
- **N** do **not** perform the replace and find the next string
- **\***  $\mathsf{\Gamma}$  replace the current and all following matches
- **RETURN** exit the command, and don't replace the current match
- **Remarks:** Almost any character that is not part of the string, including letters and punctuation, can be used instead of **/**.

However, using the double quote character finds text strings that are not tokenised, and therefore not part of a keyword.

For example, CHANGE "LOOP" TO "OOPS" will not find the BASIC keyword LOOP, because the keyword is stored as a token and not as text. However CHANGE /LOOP/ TO /OOPS/ will find and replace it (possibly causing SYNTAX ERRORs).

Due to a limitation of the BASIC parser, **CHANGE** is unable to match the **REM** and **DATA** keywords. See **FIND**.

Can only be used in direct mode.

#### **Examples:** Using **CHANGE**

CHANGE "XX\$" TO "UU\$", 2000-2700 CHANGE /IN/ TO /OUT/ CHANGE &IN& TO &OUT&

# **CHAR**

**Token:** \$E0

**Format: CHAR** column**,** row**,** height**,** width**,** direction**,** string [**,** address of character set]

**Usage:** Bitmap graphics: displays text on a graphic screen.

**column** (in units of character positions) is the start position of the output horizontally. As each column unit is 8 pixels wide, a screen width of 320 has a column range of 0 – 39, while a screen width of 640 has a column range of 0 – 79.

**row** (in pixel units) is the start position of the output vertically. In contrast to the column parameter, its unit is in pixels (not character positions), with the top row having the value of 0.

**height** is a factor applied to the vertical size of the characters, where 1 is normal size (8 pixels), 2 is double size (16 pixels), and so on.

**width** is a factor applied to the horizontal size of the characters, where 1 is normal size (8 pixels) 2 is double size (16 pixels), and so on. **direction** controls the printing direction:

- **1** up
- **2** right
- **4** down
- **8** left

The optional **address of character set** can be used to select a character set, different to the default character set at \$29800, which includes upper and lower case characters.

Three character sets (see also **FONT**) are available:

- **\$29000** Font A (ASCII)
- **\$3D000** Font B (Bold)
- **\$2D000** Font C (CBM)

The first part of the font (upper case / graphics) is stored at \$xx000 – \$xx7FF.

The second part of the font (lower case / upper case) is stored at \$xx800 – \$xxFFF.

**string** is a string constant or expression which will be printed. This string may optionally contain one or more of the following control characters:

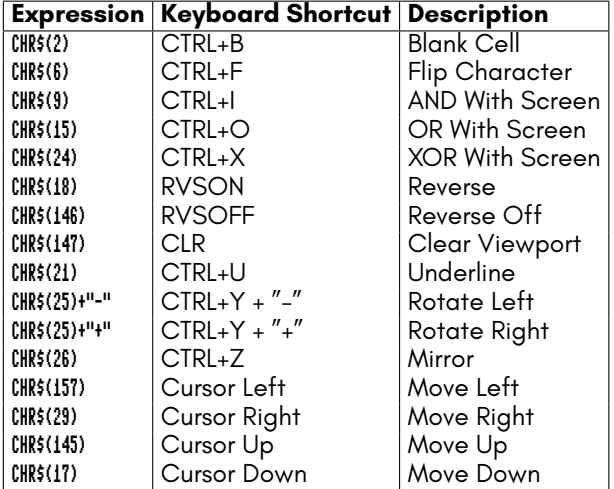

Notice that the start position of the string has different units in the horizontal and vertical directions. Horizontal is in columns and vertical is in pixels.

Refer to the **CHR\$** function on page 47 for more information.

#### **Remarks: Example:**Using **CHAR**

10 SCREEN 640,400,2 20 CHAR 28,180,4,4,2,"MEGA65",\$29000 30 GETKEY A\$ 40 SCREEN CLOSE

Will print the text "MEGA65" at the centre of a 640 x 400 graphic screen.

### **CHARDEF**

**Token:** \$E0 \$96 **Format: CHARDEF** index, bit-matrix **Usage:** Changes the appearance of a character. index is the screen code of the character to change (e:0, A:1, B:2, ...). See appendix 3 on page 277 for a list of screen codes. **bit-matrix** is a set of 8 byte values, which define the raster representation for the character from top row to bottom row. If more than 8 values are used as arguments, the values 9 – 16 are used for the character index+1,  $17 - 24$  for index+2, etc. **Remarks:** The character bitmap changes are applied to the VIC character generator, which resides in RAM at the address \$FF7E000. All changes are volatile and the VIC character set can be restored by a reset or by using the **FONT** command.

**Examples:** Using **CHARDEF**

CHARDEF 1,\$FF,\$81,\$81,\$81,\$81,\$81,\$81,\$FF :REM CHANGE 'A' TO RECTANGLE CHARDEF 9,\$18,\$18,\$18,\$18,\$18,\$18,\$18,\$00 :REM MAKE 'I' SANS SERIF

# **CHDIR**

**Token:** \$FE \$4B

**Format: CHDIR** dirname [**,U** unit]

**Usage:** Changes the current working directory.

**dirname** the name of a directory. Either a quoted string such as "SOMEDIR", or a string expression in brackets such as (DR\$).

Dependent on the **unit**, **CHDIR** is applied to different filesystems.

**UNIT 12** is reserved for the SD-Card (FAT filesystem). This command can be used to navigate to subdirectories and mount disk images that are stored there. **CHDIR "..",U12** changes to the parent directory on **UNIT 12**.

For other units managed by CBDOS (typically 8 and 9), **CHDIR** is used to change into or out of subdirectories on floppy or disk image of type **D81**. Existing subdirectories are displayed as filetype **CBM** in the parent directory, they are created with the command **MKDIR**. **CHDIR "/",U unit** changes to the root directory.

#### **Examples:** Using **CHDIR**

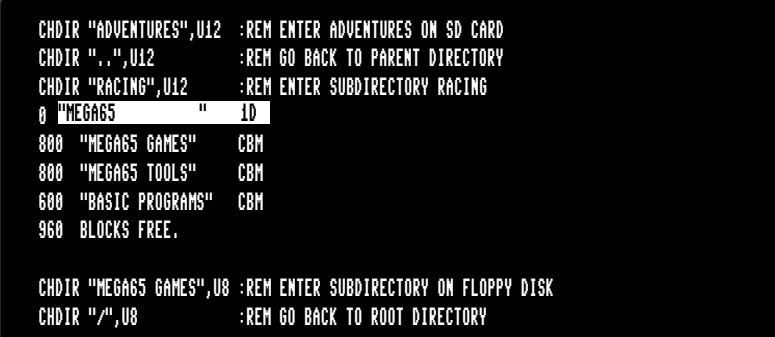

# **CHR\$**

**Token:** \$C1 **Format: CHR\$(**numeric expression**) Returns:** A string containing one character of the given PETSCII value. **Remarks:** The argument range is from 0 – 255, so this function may also be used to insert control codes into strings. Even the NULL character, with code 0, is allowed. **CHR\$** is the inverse function to **ASC**. The complete table of characters (and their PETSCII codes) is on page 281.

**Example:** Using **CHR\$**

10 QUOTE\$ = CHR\$(34) 20 ESCAPE\$ = CHR\$(27) 30 PRINT QUOTE\$;"MEGA65";QUOTE\$ : REM PRINT "MEGA65" 40 PRINT ESCAPE\$;"Q"; : REM CLEAR TO END OF LINE

# **CIRCLE**

**Token:** \$E2

**Format: CIRCLE** xc**,** yc**,** radius [**,** flags **,** start**,** stop]

**Usage:** Bitmap graphics: draws a circle.

This is a special case of **ELLIPSE**, using the same value for horizontal and vertical radius.

**xc** the x coordinate of the centre in pixels

**yc** the y coordinate of the centre in pixels

**radius** the radius of the circle in pixels

**flags** controls filling, arcs and the position of the 0 degree angle. Default setting (zero) is don't fill, draw legs and the 0 degree radian points to 3 o' clock.

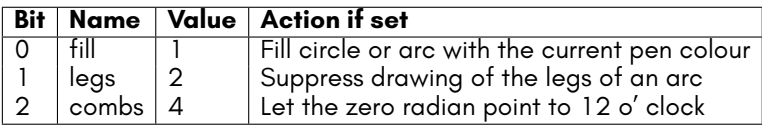

The units for the start- and stop-angle are degrees in the range of 0 to 360. The 0 radian starts at 3 o' clock and moves clockwise. Setting bit 2 of flags (value 4) moves the zero-radian to the 12 o' clock position.

**start** start angle for drawing an arc

**stop** stop angle for drawing an arc

**Remarks: CIRCLE** is used to draw circles on screens with an aspect ratio of 1:1 (for example: 320 x 200 or 640 x 400). Whilst using other resolutions (such as 640 x 200), the shape will be an ellipse instead.

> The example program uses the random number function **RND** for circle colour, size and position. So it shows a different picture for each run.

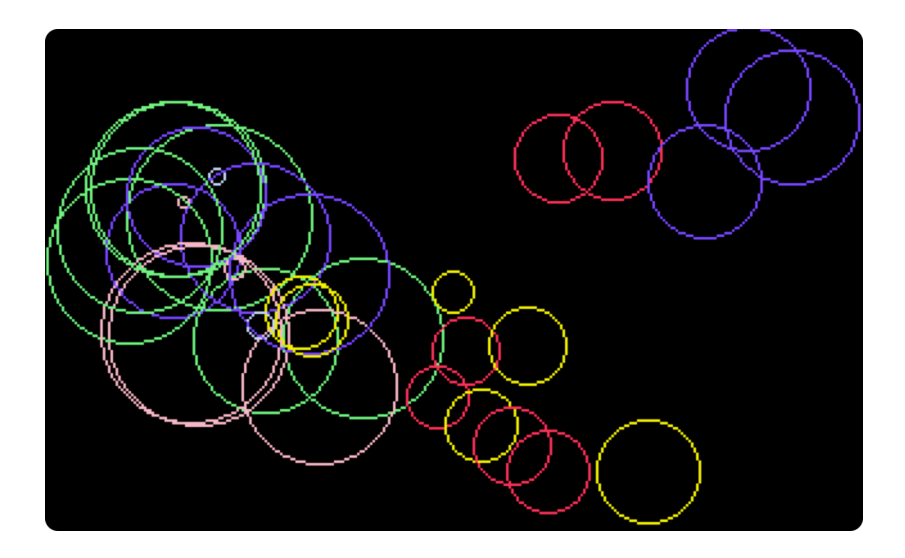

**Example:** Using **CIRCLE**

100 REM CIRCLE (AFTER F.BOWEN) 110 BORDER 0 :REM BLACK 120 SCREEN 320,200,4 :REM SIMPLE SCREEN SETUP 130 PALETTE 0,0,0,0,0 :REM BLACK 140 PALETTE 0,1,RND(.)\*16,RND(.)\*16,15 :REM RANDOM COLOURS 150 PALETTE 0,2,RND(.)\*16,15,RND(.)\*16 160 PALETTE 0,3,15,RND(.)\*16,RND(.)\*16 170 PALETTE 0,4,RND(.)\*16,RND(.)\*16,15 180 PALETTE 0,5,RND(.)\*16,15,RND(.)\*16 190 PALETTE 0,6,15,RND(.)\*16,RND(.)\*16 200 SCNCLR 0 :REM CLEAR 210 FORI=0TO32 :REM CIRCLE LOOP 220 PEN 0,RND(.)\*6+1 :REM RANDOM PEN 230 R=RND(.)\*36+1 :REM RADIUS 240 XC=R+RND(.)\*320:IF(XC+R)>319THEN240:REM X CENTRE 250 YC=R+RND(.)\*200:IF(YC+R)>199THEN250:REM Y CENTRE 260 CIRCLE XC, YC,R,, The Control of the Remodel of the Remodel of the Remodel of the Remodel of the Remodel o 270 NEXT 280 GETKEY A\$ :REM WAIT FOR KEY 290 SCREEN CLOSE:BORDER 6

# **CLOSE**

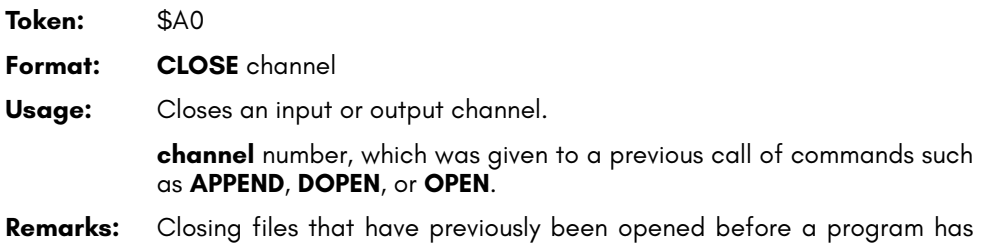

completed is very important, especially for output files. **CLOSE** flushes output buffers and updates the directory information on disks. Failing to **CLOSE** can corrupt files and disks. BASIC does *not* automatically close channels nor files when a program stops.

**Example:** Using **CLOSE**

10 OPEN 2,8,2,"TEST,S,W" 20 PRINT#2,"TESTSTRING" 30 CLOSE 2 : REM OMITTING CLOSE GENERATES A SPLAT FILE

# **CLR**

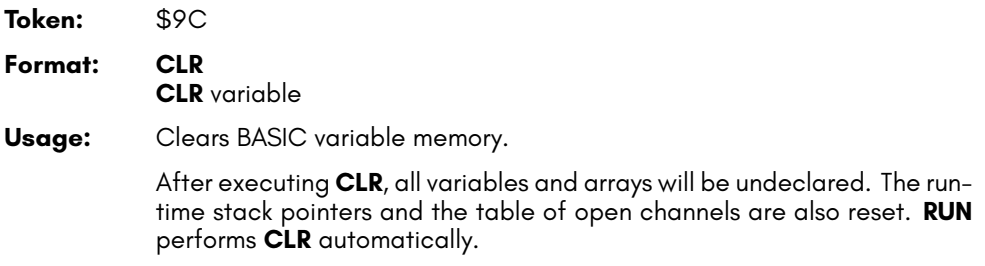

**CLR variable** clears (zeroes) the variable. **variable** can be a numeric variable or a string variable, but not an array.

- **Remarks: CLR** should not be used inside loops or subroutines, as it destroys the return address. After **CLR**, all variables are unknown and will be initialised when they are next used.
- **Example:** Using **CLR**

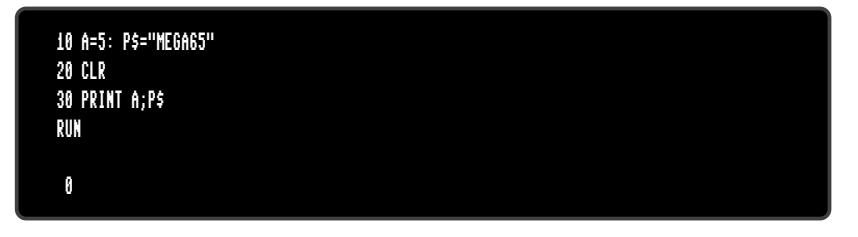

# **CLRBIT**

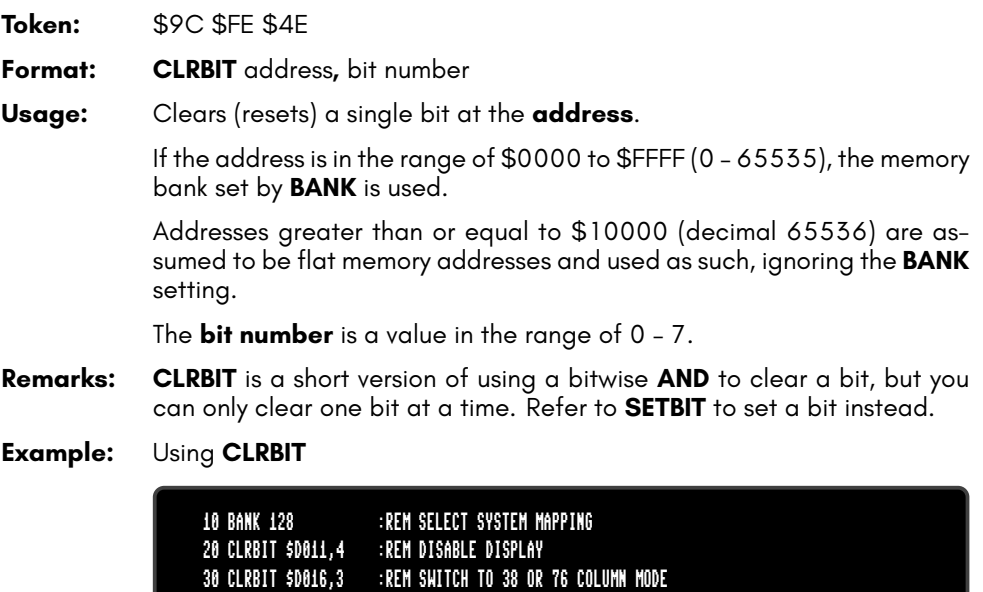

# **CMD**

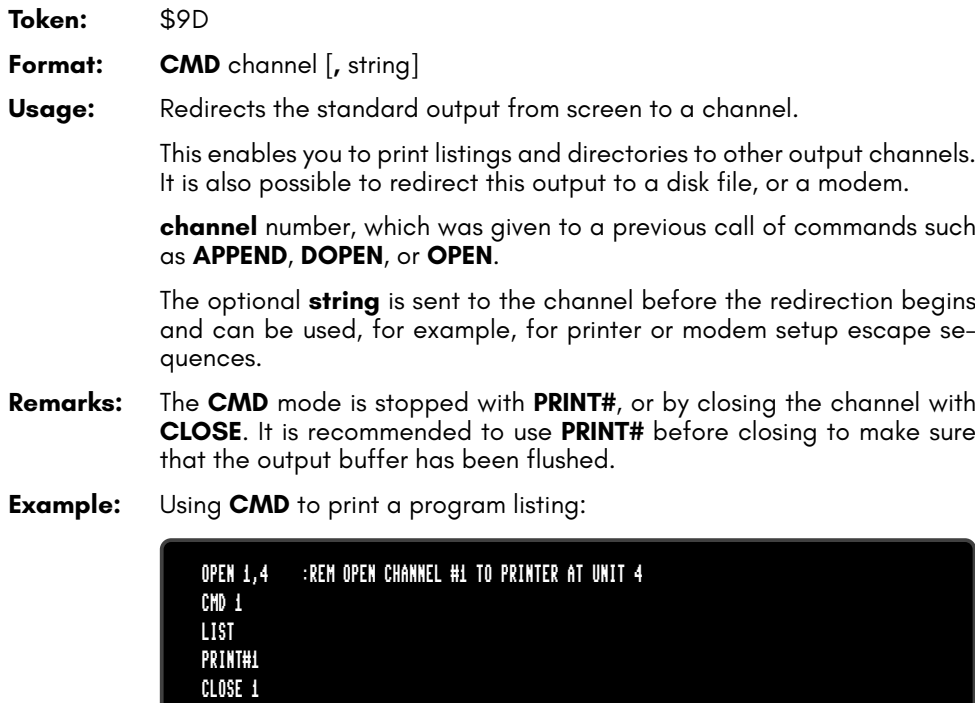

# **COLLECT**

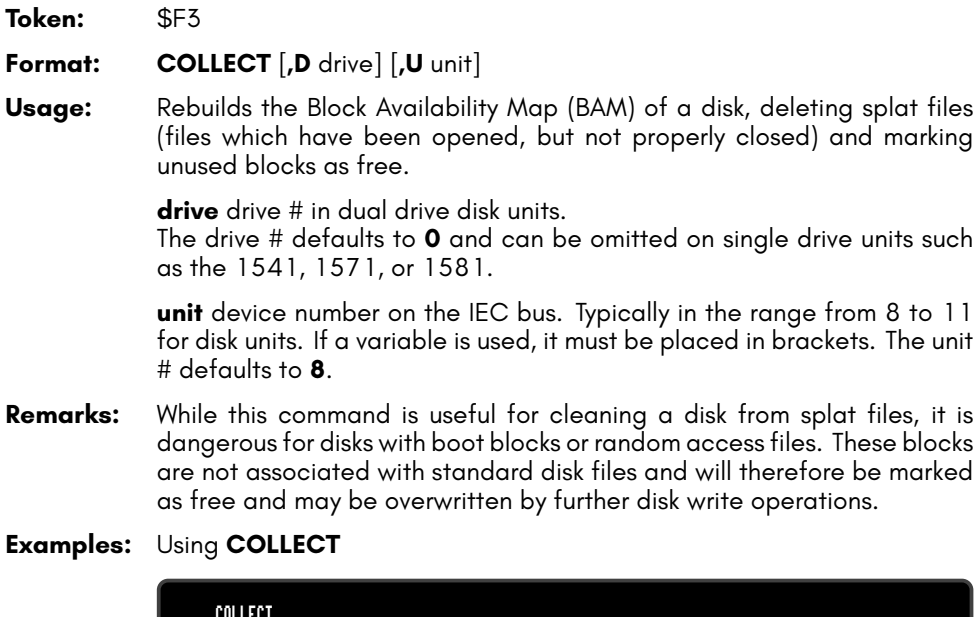

COLLECT COLLECT U9 COLLECT D0, U9

# **COLLISION**

**Token:** \$FE \$17

**Format: COLLISION** type [**,** line number]

**Usage:** Enables or disables a user-programmed interrupt handler for sprite collision.

> With a handler enabled, a sprite collision of the given **type** interrupts the BASIC program and performs a **GOSUB** to **line number**. This handler must give control back with **RETURN**.

**type** the collision type for this interrupt handler:

**Type Description** Sprite - Sprite Collision Sprite - Data - Collision Light Pen

**line number** the line number of a subroutine which handles the sprite collision and ends with **RETURN**

A call without the line number argument disables the handler.

- **Remarks:** It is possible to enable the interrupt handler for all types, but only one can execute at any time. An interrupt handler cannot be interrupted by another interrupt handler. Functions such as **BUMP**, **LPEN** and **RSPPOS** may be used for evaluation of the sprites which are involved, and their positions.
- **Info: COLLISION** wasn't completed in BASIC 10. It is available in BASIC 65.
- **Example:** Using **COLLISION**

10 COLLISION 1,70 : REM ENABLE 20 SPRITE 1,1 : MOVSPR 1,120, 0 : MOVSPR 1,0#5 30 SPRITE 2,1 : MOVSPR 2,120,100 : MOVSPR 2,180#5 40 FOR I=1 TO 50000:NEXT 50 COLLISION 1 : REM DISABLE 60 END 70 REM SPRITE <-> SPRITE INTERRUPT HANDLER 80 PRINT "BUMP RETURNS";BUMP(1) 90 RETURN: REM RETURN FROM INTERRUPT

# **COLOR**

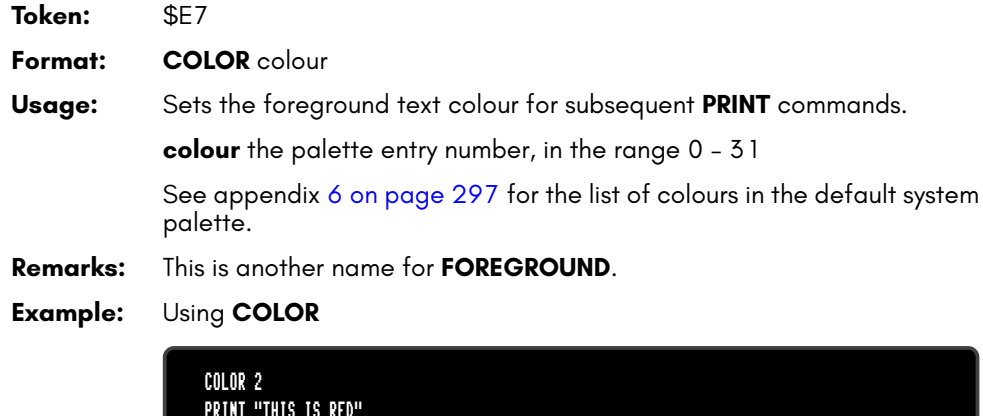

PRINT "THIS IS RED" COLOR 3 PRINT "THIS IS CYAN"

## **CONCAT**

**Token:** \$FE \$13

**Format: CONCAT** appendfile [**,D** drive] **TO** targetfile [**,D** drive] [**,U** unit]

**Usage:** Appends (concatenates) the contents of the file **appendfile** to the file **targetfile**. Afterwards, **targetfile** contains the contents of both files, while **appendfile** remains unchanged.

> **appendfile** is either a quoted string, for example: "DATA" or a string expression in brackets, for example: (FI\$)

> **targetfile** is either a quoted string, for example: "SAFE" or a string expression in brackets, for example: (FS\$)

> If the disk unit has dual drives, it is possible to apply **CONCAT** to files which are stored on different disks. In this case, it is necessary to specify the drive# for both files. This is also necessary if both files are stored on drive#1.

> **drive** drive # in dual drive disk units. The drive # defaults to **0** and can be omitted on single drive units such

as the 1541, 1571, or 1581.

**unit** device number on the IEC bus. Typically in the range from 8 to 11 for disk units. If a variable is used, it must be placed in brackets. The unit # defaults to **8**.

- **Remarks: CONCAT** is executed in the DOS of the disk drive. Both files must exist and no pattern matching is allowed. Only files of type **SEQ** may be concatenated.
- **Examples:** Using **CONCAT**

CONCAT "NEW DATA" TO "ARCHIVE" ,U9 CONCAT "ADDRESS",D0 TO "ADDRESS BOOK",D1
# **CONT**

**Token:** \$9A **Format: CONT Usage:** Resumes program execution after a break or stop caused by an **END** or **STOP** statement, or by pressing  $\frac{RUN}{STOP}$ . This is a useful debugging tool. The BASIC program may be stopped and variables can be examined, and even changed. The **CONT** statement resumes execution.

**Remarks: CONT** cannot be used if a program has stopped because of an error. Also, any editing of a program inhibits continuation. Stopping and continuation can spoil the screen output, and can also interfere with input/output operations.

#### **Example:** Using **CONT**

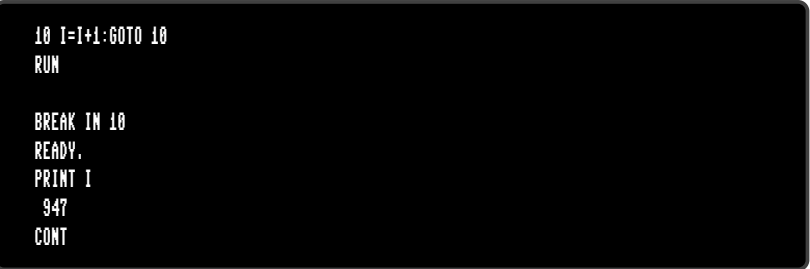

## **COPY**

**Token:** \$F4

**Format: COPY** source [**,D** drive] [**,U** unit] **TO** [target] [**,D** drive] [**,U** unit]

**Usage:** Copies a file to another file, or one or more files from one disk to another.

**source** is either a quoted string, e.g. "DATA" or a string expression in brackets, e.g. (FI\$).

**target** is either a quoted string, e.g. "BACKUP" or a string expression in brackets, e.g. (FS\$)

**drive** drive # in dual drive disk units. The drive # defaults to **0** and can be omitted on single drive units such as the 1541, 1571, or 1581.

**unit** device number on the IEC bus. Typically in the range from 8 to 11 for disk units. If a variable is used, it must be placed in brackets. The unit # defaults to **8**.

If none or one unit number is given, or the unit numbers before and after the TO token are equal, **COPY** is executed on the disk drive itself, and the source and target files will be on the same disk.

If the source unit (before TO) is different to the target unit (after TO), **COPY** executes a CPU-driven routine that reads the source files into a RAM buffer and writes to the target unit. In this case, the target file name cannot be chosen, it will be the same as the source filename. The extended unit-to-unit copy mode allows the copying of single files, pattern matching files or all files of a disk. Any combination of units is allowed, internal floppy, D81 disk images, IEC floppy drives such as the 1541, 1571, 1581, or CMD floppy and hard drives.

**Remarks:** The file types **PRG**, **SEQ** and **USR** can be copied. If source and target are on the same disk, the target filename must be different to the source file name.

> **COPY** cannot copy **DEL** files, which are commonly used as titles or separators in disk directories. These do not conform to Commodore DOS rules and cannot be accessed by standard **OPEN** routines.

**REL** files cannot be copied from unit to unit.

**Examples:** Using **COPY**

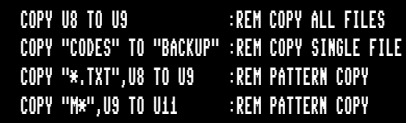

## **COS**

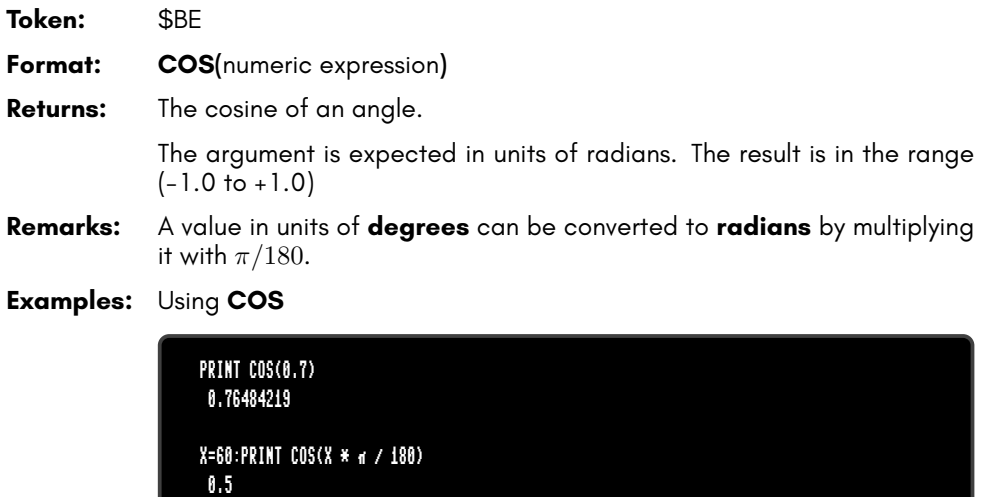

### **CURSOR**

- **Format: CURSOR** <**ON** | **OFF**> [{**,** column**,** row**,** style}] **CURSOR** column**,** row
- **Usage:** Moves the text cursor to the specified position on the current text screen.

**ON** or **OFF** displays or hides the cursor. When the cursor is **ON**, it will appear at the cursor position during **GETKEY**.

**column** and **row** specify the new position.

**style** sets a solid (1) or flashing (0) cursor.

**Example:** Using **CURSOR**

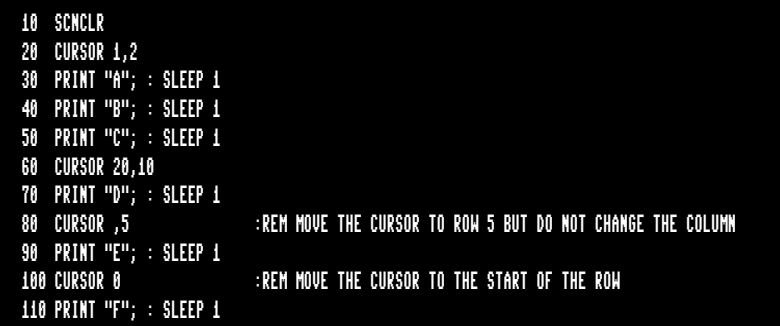

# **CUT**

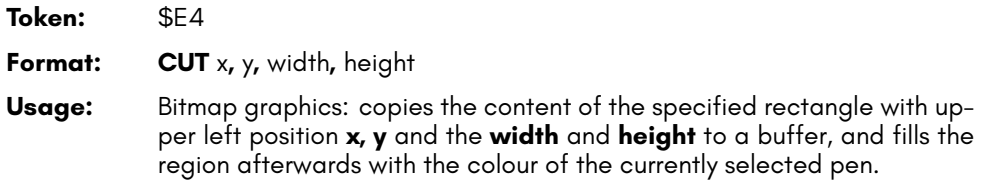

The cut out can be inserted at any position with the command **PASTE**.

- **Remarks:** The size of the rectangle is limited by the 1K size of the buffer. The memory requirement for a cut out region is width \* height \* number of bitplanes / 8. It must not equal or exceed 1024 byte. For a 4-bitplane screen for example, a 45 x 45 region needs 1012.5 byte.
- **Example:** Using **CUT**

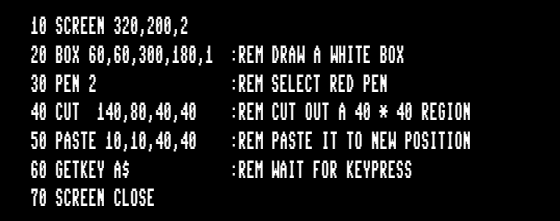

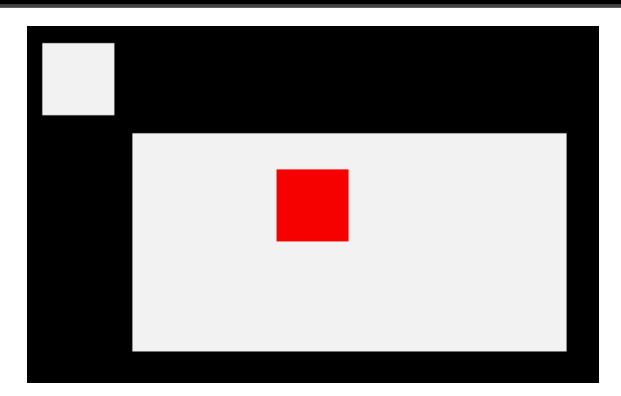

### **DATA**

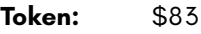

**Format: DATA** [constant [**,** constant ...]]

**Usage:** Defines constants which can be read by **READ** statements in a program.

Numbers and strings are allowed, but expressions are not. Items are separated by commas. Strings containing commas, colons or spaces must be placed in quotes.

**RUN** initialises the data pointer to the first item of the first **DATA** statement and advances it for every read item. It is the programmer's responsibility that the type of the constant and the variable in the **READ** statement match. Empty items with no constant between commas are allowed and will be interpreted as zero for numeric variables and an empty string for string variables.

**RESTORE** may be used to set the data pointer to a specific line for subsequent reads.

**Remarks:** It is good programming practice to put large amounts of **DATA** statements at the end of the program, so they don't slow down the search for line numbers after **GOTO**, and other statements with line number targets.

**Example:** Using **DATA**

```
1 REM DATA
10 READ NA$, VE
20 READ N% : FOR I=2 TO N% : READ GL(I) : NEXT I
30 PRINT "PROGRAM:";NA$;" VERSION:";VE
40 PRINT "N-POINT GAUSSLEGENDRE FACTORS E1":
50 FOR I=2 TO N%:PRINT I;GL(I):NEXT I
60 END
80 DATA "MEGA65",1.1
90 DATA 5,0.5120,0.3573,0.2760,0.2252
RUN
PROGRAM:MEGA65 VERSION: 1.1
N-POINT GAUSSLEGENDRE FACTORS E1
2 0.512
3 0.3573
 4 0.276
 5 0.2252
```
### **DCLEAR**

**Token:** \$FE \$15

**Format: DCLEAR** [**,D** drive] [**,U** unit]

**Usage:** Sends an initialise command to the specified unit and drive.

**drive** drive # in dual drive disk units. The drive # defaults to **0** and can be omitted on single drive units such as the 1541, 1571, or 1581.

**unit** device number on the IEC bus. Typically in the range from 8 to 11 for disk units. If a variable is used, it must be placed in brackets. The unit # defaults to **8**.

The DOS of the disk drive will close all open files, clear all channels, free buffers and re-read the BAM. All open channels on the computer will also be closed.

#### **Examples:** Using **DCLEAR**

DCLEAR DCLEAR U9 DCLEAR D0, U9

### **DCLOSE**

**Token:** \$FE \$0F

**Format: DCLOSE** [**U** unit] **DCLOSE #** channel

**Usage:** Closes a single file or all files for the specified unit.

**channel** number, which was given to a previous call to commands such as **APPEND**, **DOPEN**, or **OPEN**.

**unit** device number on the IEC bus. Typically in the range from 8 to 11 for disk units. If a variable is used, it must be placed in brackets. The unit # defaults to **8**.

**DCLOSE** is used either with a channel argument or a unit number, but never both.

- **Remarks:** It is important to close all open files before a program ends. Otherwise buffers will not be freed and even worse, open files that have been written to may be incomplete (commonly called splat files), and no longer usable.
- **Examples:** Using **DCLOSE**

DCLOSE#2 :REM CLOSE FILE ASSIGNED TO CHANNEL 2 DCLOSE U9:REM CLOSE ALL FILES OPEN ON UNIT 9

# **DEC**

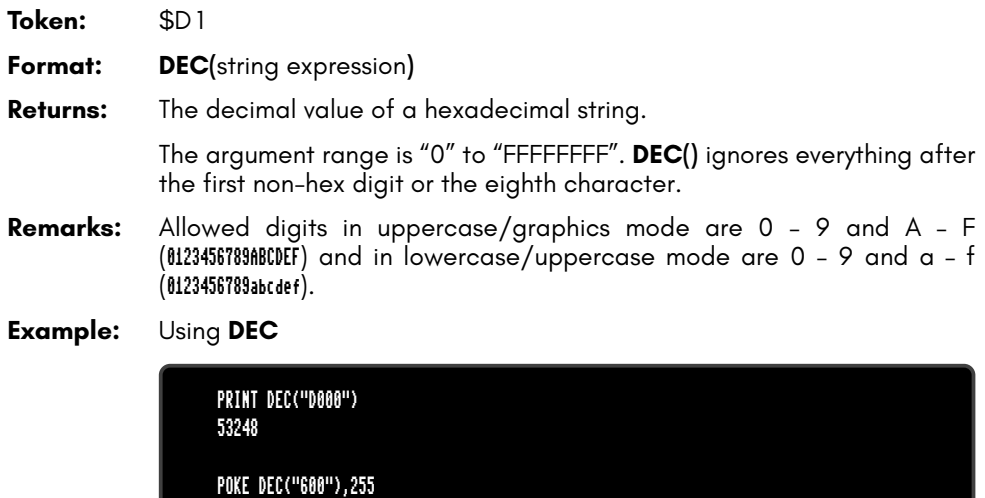

### **DECBIN**

**Token:** \$CE \$11

**Format: DECBIN(**string expression**)**

**Returns:** The decimal value of a binary string.

The argument range is "0" to "11111111111111111111111111111111". **DECBIN()** ignores everything after the first non-binary digit or the 32nd character.

**Example:** Using **DECBIN**

PRINT DECBIN("1101000000000000")

53248

# **DEF FN**

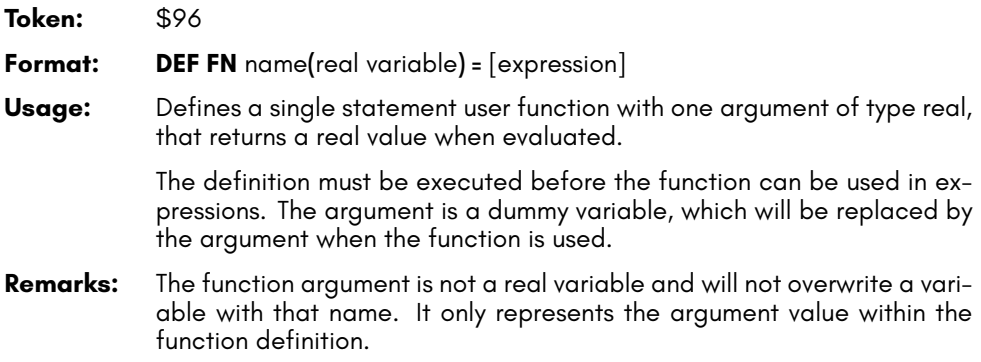

#### **Example:** Using **DEF FN**

10 PD = ~ / 180 20 DEF FN CD(X)= COS(X\*PD): REM COS FOR DEGREES 30 DEF FN SD(X)= SIN(X\*PD): REM SIN FOR DEGREES 40 FOR D=0 TO 360 STEP 90 50 PRINT USING "###";D 60 PRINT USING " ##.##";FNCD(D); 70 PRINT USING " ##.##";FNSD(D) 80 NEXT D RUN 0 1.00 0.00 90 0.00 1.00 180 -1.00 0.00 270 0.00 -1.00 360 1.00 0.00

## **DELETE**

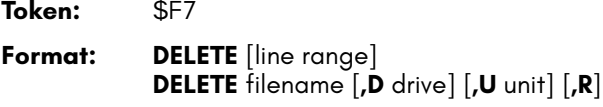

**Usage:** The first form deletes a range of lines from the BASIC program. The second form deletes one or more files from a disk.

> **line range** consists of the first and last line to delete, or a single line number. If the first number is omitted, the first BASIC line is assumed. The second number in the range specifier defaults to the last BASIC line.

> filename is either a quoted string, for example: "SAFE"" or a string expression in brackets, for example: (FS\$)

> **drive** drive # in dual drive disk units. The drive # defaults to **0** and can be omitted on single drive units such as the 1541, 1571, or 1581.

> **unit** device number on the IEC bus. Typically in the range from 8 to 11 for disk units. If a variable is used, it must be placed in brackets. The unit # defaults to **8**.

> **R** Recover a previously deleted file. This will only work if there were no write operations between deletion and recovery, which may have altered the contents of the file.

- **Remarks: DELETE filename** is a synonym of **SCRATCH filename** and **ERASE filename**.
- **Examples:** Using **DELETE**

DELETE 100 :REM DELETE LINE 100 DELETE 240-350 :REM DELETE ALL LINES FROM 240 TO 350 DELETE 500- :REM DELETE FROM 500 TO END DELETE -70 :REM DELETE FROM START TO 70 DELETE "DRM",U9 :REM DELETE FILE DRM ON UNIT 9 DELETE "\*=SEQ" :REM DELETE ALL SEQUENTIAL FILES DELETE "R\*=PRG" :REM DELETE PROGRAM FILES STARTING WITH 'R'

## **DIM**

**Token:** \$86

**Format: DIM** name**(**limits**)** [**,** name**(**limits**)** ...]

**Usage:** Declares the shape, bounds and the type of a BASIC array.

As a declaration statement, it must be executed only once and before any usage of the declared arrays. An array can have one or more dimensions. One dimensional arrays are often called vectors while two or more dimensions define a matrix. The lower bound of a dimension is always zero, while the upper bound is as declared. The rules for variable names apply for array names as well. You can create byte arrays, integer arrays, real arrays and string arrays. It is legal to use the same identifier for scalar variables and array variables. The left parenthesis after the name identifies array names.

- **Remarks:** Byte arrays consume one byte per element, integer arrays two bytes, real arrays five bytes and string arrays three bytes for the string descriptor plus the length of the string itself. If an array identifier is used without being previously declared, an implicit declaration of an one dimensional array with limit of 10 is performed.
- **Example:** Using **DIM**

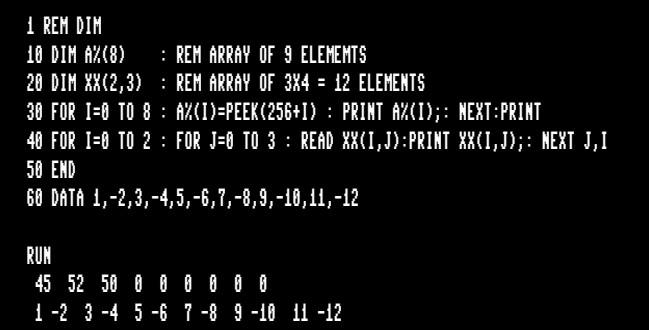

# **DIR**

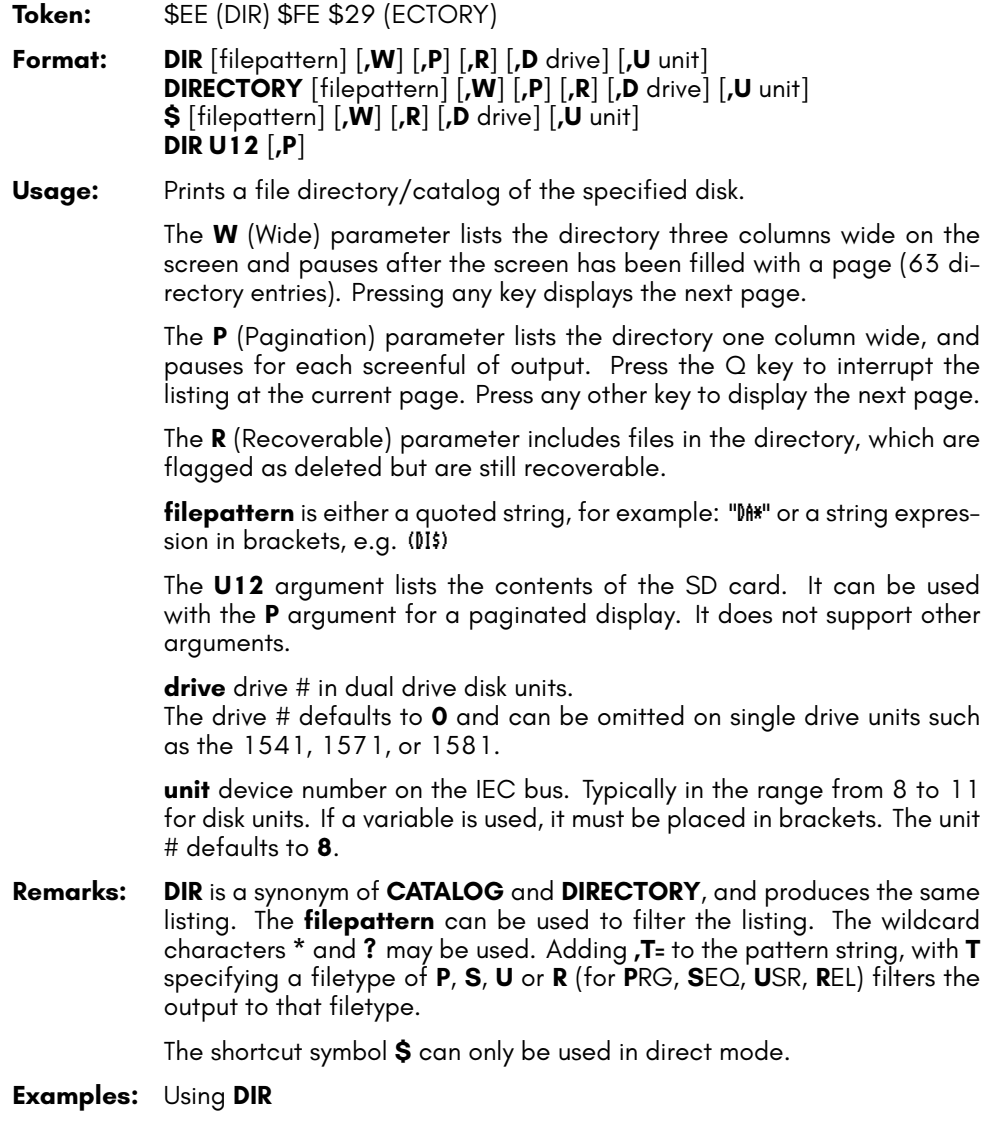

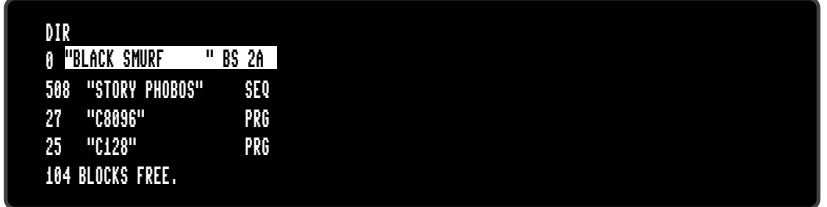

For a **DIR** listing with the **w**ide parameter, please refer to the example under **CATALOG** on page 41.

# **DISK**

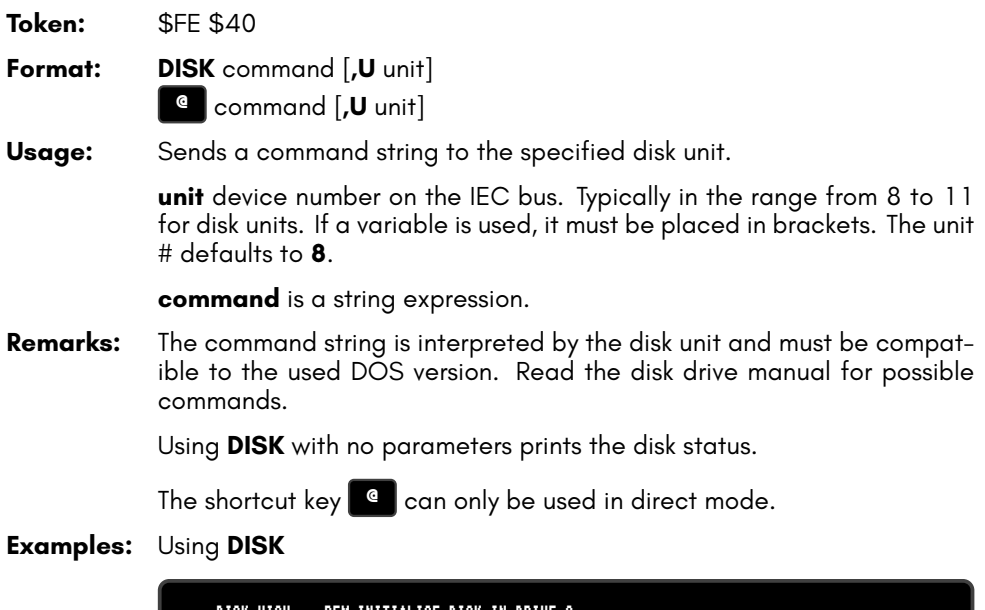

DISK "I0" :REM INITIALISE DISK IN DRIVE 0 DISK "U0>9" :REM CHANGE UNIT# TO 9

#### **DLOAD**

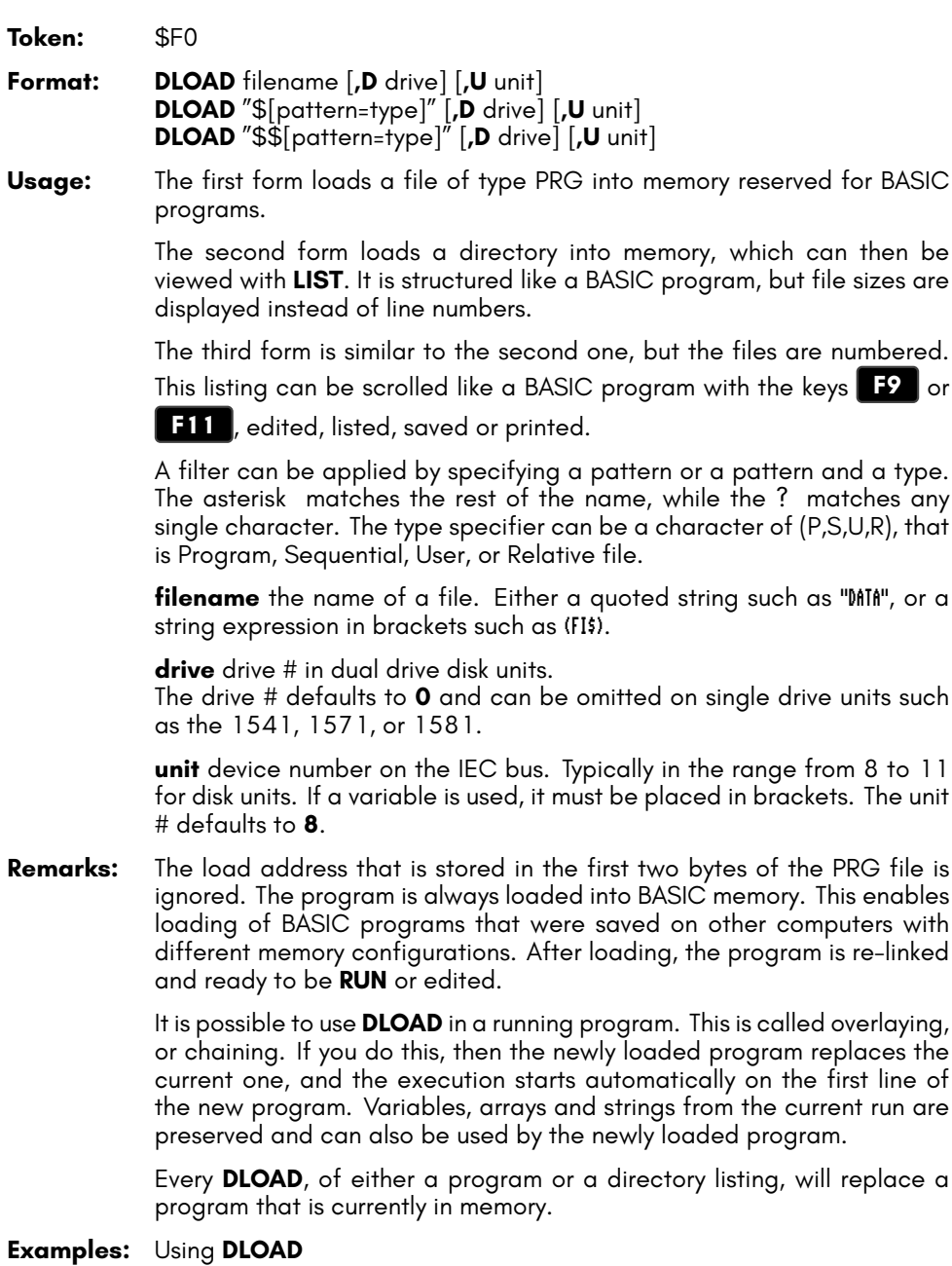

```
DLOAD "APOCALYPSE"
DLOAD "MEGA TOOLS",U9
DLOAD (FI$),U(UN%)
DLOAD "$" :REM LOAD WHOLE DIRECTORY - WITH FILE SIZES<br>Dload "$$" :REM LOAD WHOLE DIRECTORY - SCROLLABLE
DLOAD "$$" :REM LOAD WHOLE DIRECTORY - SCROLLABLE<br>DLOAD "$$X*=P" :REM DIRECTOY WITH PRG F<u>iles Starting (</u>
                              \thereforeREM DIRECTOY WITH PRG FILES STARTING with 'X'
```
#### **DMA**

**Token:** \$FE \$1F

- **Format: DMA** command [**,** length**,** source address**,** source bank**,** target address**,** target bank [**,** sub]]
- **Usage: DMA** ("Direct Memory Access") is obsolete, and has been replaced by **EDMA**.

**command** The lower two bits control the function: 0: copy, 1: mix, 2: swap, 3: fill. Note that only copy and fill are implemented in the MEGA65 DMAcontroller at the time of writing. Other DMAgic command bits can also be set, for example, to allow copying data in the reverse direction, or holding the source or destination address.

**length** number of bytes (in the range 0 to 65535). NOTE: Specifying a length of 0 will be interpreted as a length of 65536 (exactly 64 kilobytes).

**source address** 16-bit address of read area or fill byte

**source bank** bank number for source (ignored for fill mode)

**target** 16-bit address of write area

**target bank** bank number for target

**sub** sub command

- **Remarks: DMA** has access to the lower 1MB address range organised in 16 banks of 64 K. To avoid this limitation, use **EDMA**, which has access to the full 256MB address range.
- **Examples:** A sequence of **DMA** calls to demonstrate fast screen drawing operations

DMA 0, 80\*25, 2048, 0, 0, 4 :REM SAVE SCREEN TO \$00000 BANK 4 DMA 3, 80\*25, 32, 0, 2048, 0 :REM FILL SCREEN WITH BLANKS DMA 0, 80\*25, 0, 4, 2048, 0 :REM RESTORE SCREEN FROM \$00000 BANK 4 DMA 2, 80, 2048, 0, 2048+80, 0 :REM SWAP CONTENTS OF LINE 1 & 2 OF SCREEN

### **DMODE**

**Token:** \$FE \$35

**Format: DMODE** jam**,** complement**,** stencil**,** style**,** thick

**Usage:** Bitmap graphics: sets "display mode" parameters of the graphics context, which is used by drawing commands.

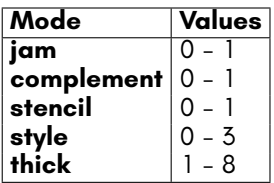

## **DO**

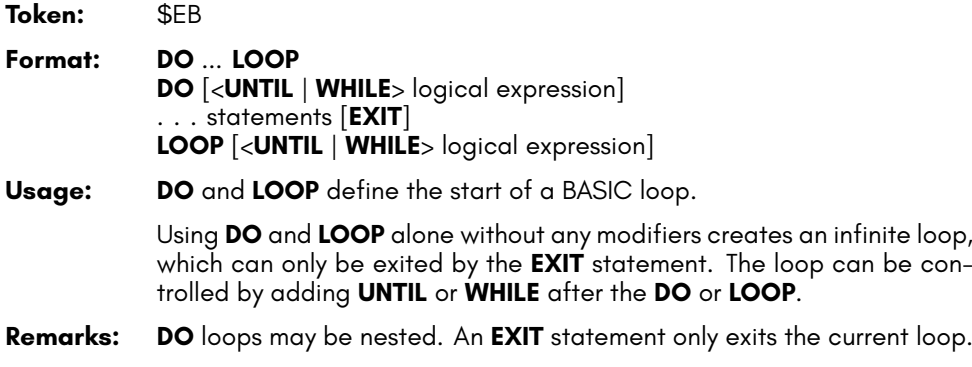

#### **Examples:** Using **DO** and **LOOP**

10 PW\$="":DO 20 GET A\$:PW\$=PW\$+A\$ 30 LOOP UNTIL LEN(PW\$)>7 OR A\$=CHR\$(13) 10 DO : REM WAIT FOR USER DECISION 20 GET A\$ 30 LOOP UNTIL A\$="Y" OR A\$="N" OR A\$="y" OR A\$="n" 10 DO WHILE ABS(EPS) > 0.001 20 GOSUB 2000 : REM ITERATION SUBROUTINE 30 LOOP 10 I%=0 : REM INTEGER LOOP 1-100 20 DO: I%=I%+1 30 LOOP WHILE I% < 101

## **DOPEN**

**Token:** \$FE \$0D

**Format: DOPEN#** channel**,** filename [**,L** [reclen]] [**,W**] [**,D** drive] [**,U** unit]

**Usage:** Opens a file for reading or writing.

**channel** number, where:

- **1 <= channel <= 127** line terminator is CR.
- **128 <= channel <= 255** line terminator is CR LF.

**L** indicates, that the file is a relative file, which is opened for read/write, as well as random access.

The **reclen** record length is mandatory for creating relative files. For existing relative files, **reclen** is used as a safety check, if given.

**W** opens a file for write access. The file must not exist.

**filename** the name of a file. Either a quoted string such as "DATA", or a string expression in brackets such as (FI\$).

**drive** drive # in dual drive disk units.

The drive # defaults to **0** and can be omitted on single drive units such as the 1541, 1571, or 1581.

**unit** device number on the IEC bus. Typically in the range from 8 to 11 for disk units. If a variable is used, it must be placed in brackets. The unit # defaults to **8**.

**Remarks: DOPEN#** may be used to open all file types. The sequential file type **SEQ** is default. The relative file type **REL** is chosen by using the **L** parameter. Other file types must be specified in the filename, e.g. by adding ",P" to the filename for **PRG** files or ",U" for **USR** files.

> If the first character of the filename is an at sign '@', it is interpreted as a "save and replace" operation. It is not recommended to use this option on 1541 and 1571 drives, as they contain a "save and replace bug" in their DOS.

**Examples:** Using **DOPEN**

DOPEN#5,"DATA",U9 DOPEN#130,(DD\$),U(UN%) DOPEN#3,"USER FILE,U" DOPEN#2,"DATA BASE",L240 DOPEN#4,"MYPROG,P" : REM OPEN PRG FILE

## **DOT**

**Token:** \$FE \$4C

**Format: DOT** x**,** y [**,**colour]

**Usage:** Bitmap graphics: draws a pixel at screen coordinates x and y. The optional third parameter defines the colour to be used. If not specified, the current pen colour will be used.

**Example:** Using **DOT**:

10 SCREEN 320,200,5 20 BOX 50,50,270,150 30 VIEWPORT 50,50,220,100 40 FORI=0TO127 50 DOT I+I+I,I+I,I 60 NEXT 70 GETKEY A 80 SCREEN CLOSE

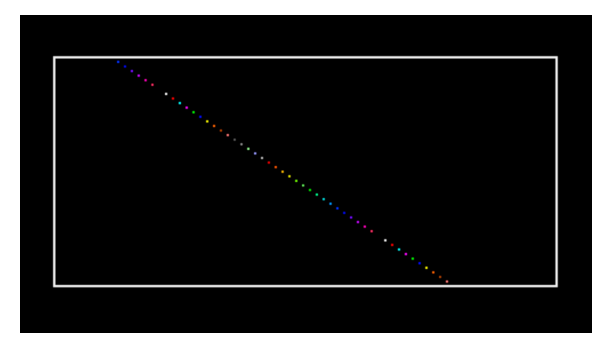

## **DPAT**

**Token:** \$FE \$36

**Format: DPAT** type [**,** number**,** pattern ...]

**Usage:** Bitmap graphics: sets the drawing pattern of the graphics context for drawing commands.

> There a four predefined pattern types, that can be selected by specifying the type number  $(1, 2, 3, \text{ or } 4)$  as a single parameter.

> A value of zero for the type number indicates a user defined pattern. This pattern can be set by using a bit string that consists of either 8, 16, 24, or 32 bits. The number of used pattern bytes is given as the second parameter. It defines how many pattern bytes (1, 2, 3, or 4) follow.

- **Type** 0 4
- **Number** number of following pattern bytes (1 4)
- **Pattern** pattern bytes

## **DS**

#### **Format: DS**

**Usage:** The status of the last disk operation.

This is a volatile variable. Each use triggers the reading of the disk status from the current disk device in usage.

**DS** is coupled to the string variable **DS\$** which is updated at the same time.

Reading the disk status from a disk device automatically clears any error status on that device, so subsequent reads will return 0, if no other activity has since occurred.

**Remarks: DS** is a reserved system variable.

#### **Example:** Using **DS**

100 DOPEN#1,"DATA" 110 IF DS<>0 THEN PRINT"COULD NOT OPEN FILE DATA":STOP

## **DS\$**

#### **Format: DS\$**

**Usage:** The status of the last disk operation in text form of the format: Code,Message,Track,Sector.

> **DS\$** is coupled to the numeric variable **DS**. It is updated when **DS** is used. DS\$ is set to 00,0K,00,00 if there was no error, otherwise it is set to a DOS error message (listed in the disk drive manuals).

- **Remarks: DS\$** is a reserved system variable.
- **Example:** Using **DS\$**

100 DOPEN#1,"DATA" 110 IF DS<>0 THEN PRINT DS\$:STOP

## **DSAVE**

**Token:** \$EF

**Format: DSAVE** filename [**,D** drive] [**,U** unit]

**Usage:** Saves the BASIC program in memory to a file of type **PRG**.

**filename** the name of a file. Either a quoted string such as "DATA", or a string expression in brackets such as (FI\$). The maximum length of the filename is 16 characters. If the first character of the filename is an at sign '@' it is interpreted as a "save and replace" operation. It is not recommended to use this option on 1541 and 1571 drives, as they contain a "save and replace bug" in their DOS.

**drive** drive # in dual drive disk units. The drive # defaults to **0** and can be omitted on single drive units such as the 1541, 1571, or 1581.

**unit** device number on the IEC bus. Typically in the range from 8 to 11 for disk units. If a variable is used, it must be placed in brackets. The unit # defaults to **8**.

- **Remarks: DVERIFY** can be used after **DSAVE** to check if the saved program on disk is identical to the program in memory.
- **Example:** Using **DSAVE**

DSAVE "ADVENTURE" DSAVE "ZORK-I",U9 DSAVE "DUNGEON",D1,U10

# **DT\$**

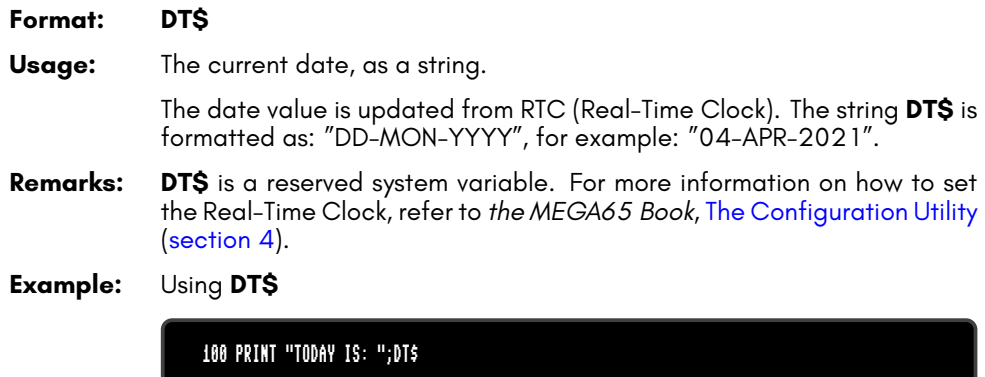

### **DVERIFY**

**Token:** \$FE \$14

**Format: DVERIFY** filename [**,D** drive] [**,U** unit]

**Usage:** Verifies that the BASIC program in memory is equivalent to a file of type **PRG**.

> **filename** the name of a file. Either a quoted string such as "DATA", or a string expression in brackets such as (FI\$).

**drive** drive # in dual drive disk units.

The drive # defaults to **0** and can be omitted on single drive units such as the 1541, 1571, or 1581.

**unit** device number on the IEC bus. Typically in the range from 8 to 11 for disk units. If a variable is used, it must be placed in brackets. The unit # defaults to **8**.

- **Remarks: DVERIFY** can only test for equality. It gives no information about the number or position of different valued bytes. **DVERIFY** exits either with the message OK or with VERIFY ERROR.
- **Example:** Using **DVERIFY**

DVERIFY "ADVENTURE" DVERIFY "ZORK-I",U9 DVERIFY "DUNGEON",D1,U10

#### **EDIT**

#### **Format: EDIT** <**ON** | **OFF**>

**Usage:** Enables or disables the text editing mode of the screen editor.

**EDIT ON** enables text editing mode. In this mode, you can create, edit, save, and load files of type SEQ as text files using the same line editor that you use to write BASIC programs. In this mode:

- The prompt appears as OK, instead of READY.
- The editor does no tokenising/parsing. All text entered after a linenumber remains pure text, BASIC keywords such as **FOR** and **GOTO** are not converted to BASIC tokens, as they are whilst in program mode.
- The line numbers are only used for text organisation, sorting, deleting, listing, etc.
- When the text is saved to file with **DSAVE**, a sequential file (type **SEQ**) is written, not a program (**PRG**) file. Line numbers are *not* written to the file.
- **DLOAD** in text mode can load only sequential files. Line numbers are automatically generated for editing purposes.
- Text mode applies to lines entered with line numbers only. Lines with no line number are executed as BASIC commands, as usual.

**EDIT OFF** disables text editing mode and returns to BASIC program editing mode. The MEGA65 starts in BASIC program editing mode.

Sequential files created with the text editor can be displayed (without loading them) on the screen by using **TYPE <filename>**.

**Example:** Using **EDIT**

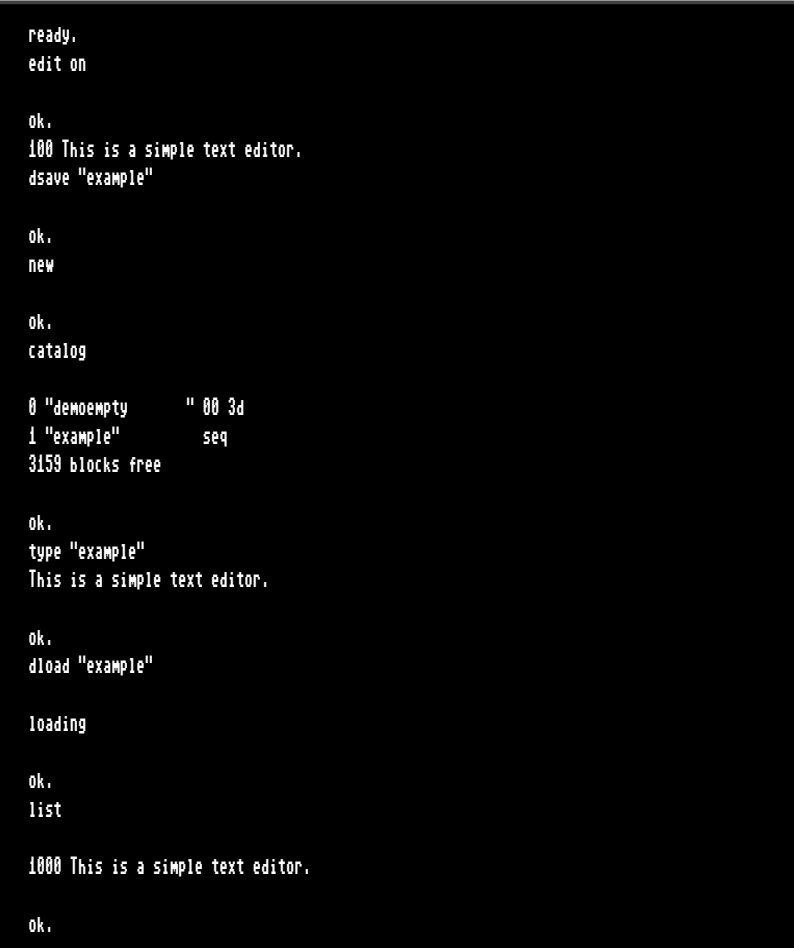

#### **EDMA**

**Token:** \$FE \$21

**Format: EDMA** command**,** length**,** source**,** target

**Usage:** Copies or updates a large amount of memory quickly.

**EDMA** ("Extended Direct Memory Access") is the fastest method to manipulate memory areas using the DMA controller. Please refer to *the MEGA65 Book*, F018-Compatible Direct Memory Access (DMA) Controller (Appendix O) for more details on EDMA.

**command** 0: copy, 1: mix, 2: swap, 3: fill.

Because this two bits of the command share the same register with other bits you can for example use bit 5 to reverse loop operation. This is also working in overlapping memory regions for source and target. Please see the example below.

**length** number of bytes (in the range 0 to 65535). NOTE: Specifying a length of 0 will be interpreted as a length of 65536 (exactly 64 kilobytes).

**source** 28-bit address of read area or fill byte.

**target** 28-bit address of write area.

**Remarks: EDMA** can access the entire 256MB address range, using up to 28 bits for the addresses of the source and target.

#### **Examples:** Using **EDMA**

```
EDMA 0, $800, $F700, $8000000 :REM COPY SCALAR VARIABLES TO ATTIC RAM
EDMA 3, 80*25, 32, 2048 :REM FILL SCREEN WITH BLANKS
EDMA 0, 80*25, 2048, $8000800 :REM COPY SCREEN TO ATTIC RAM
```
By adding 32 (bit 5) to the command parameter, the DMA operation can be performed in reverse order:

10 PRINT "ƳMEGA65!" 20 EDMA 0,10,2048,3020 : REM 2048 IS BEGINNING OF SCREEN RAM 30 EDMA 32,10,2048,3100 : REM 3020 AND 3100 ARE THE LOWER PART OF THE SCREEN Listing and output of the last example:

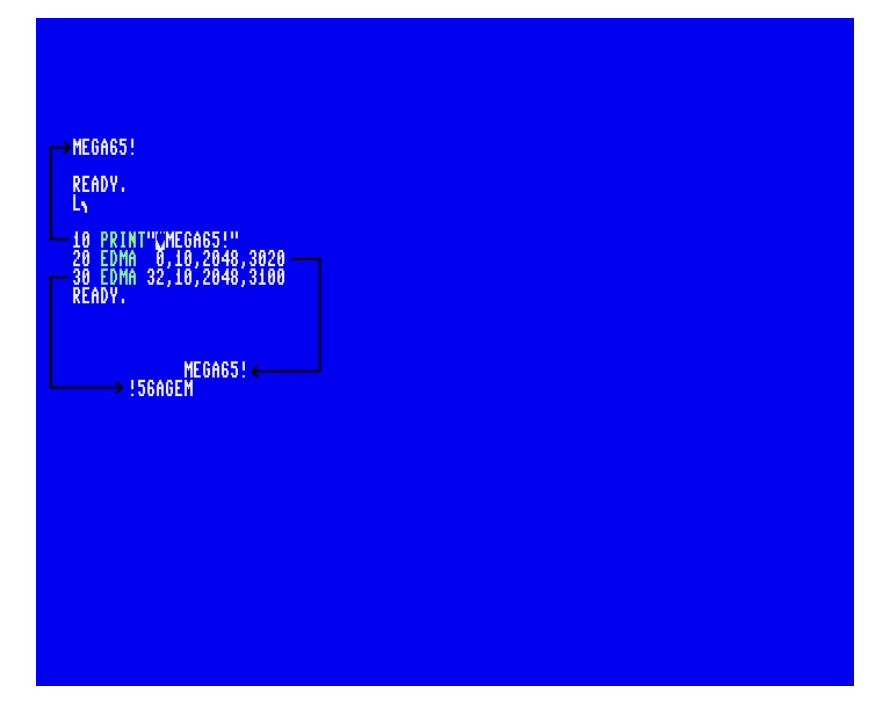

#### **EL**

**Format: EL**

**Usage:** The line number where the most recent BASIC error occurred, or the value -1 if there was no error.

**Remarks: EL** is a reserved system variable.

This variable is typically used in a **TRAP** routine, where the error line is taken from **EL**.

**Example:** Using **EL**

10 TRAP 100 20 PRINT SQR(-1) :REM PROVOKE ERROR 30 PRINT "AT LINE 30":REM HERE TO RESUME 40 END 100 IF ER>0 THEN PRINT ERR\$(ER);" ERROR" 110 PRINT " IN LINE";EL  $:$ REM RESUME AFTER ERROR
# **ELLIPSE**

**Token:** \$FE \$30

**Format: ELLIPSE** xc**,** yc**,** xr**,** yr [**,** flags **,** start**,** stop]

**Usage:** Bitmap graphics: draws an ellipse.

**xc** is the x coordinate of the centre in pixels

**yc** is the y coordinate of the centre in pixels

**xr** is the x radius of the ellipse in pixels

**yr** is the y radius of the ellipse in pixels

**flags** control filling, arcs and orientation of the zero radian (combs flag named after **retroCombs**). Default setting (zero) is: Don't fill, draw legs, start drawing at 3 'o clock.

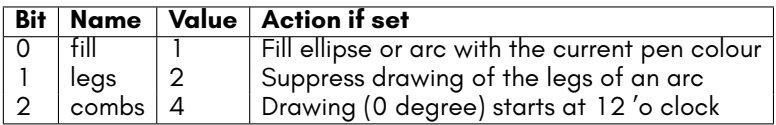

The units for the start- and stop-angle are degrees in the range of 0 to 360. The 0 radian starts at 3 o' clock and moves clockwise. The combsflag shifts the 0 radian and the start position to the 12 'o clock position.

**start** start angle for drawing an elliptic arc.

**stop** stop angle for drawing an elliptic arc.

- **Remarks: ELLIPSE** is used to draw ellipses on screens at various resolutions. If a full ellipse is to be drawn, start and stop should be either omissed or set both to zero (not 0 and 360). Drawing and filling of full ellipses is much faster, than using elliptic arcs.
- **Example:** Using **ELLIPSE**

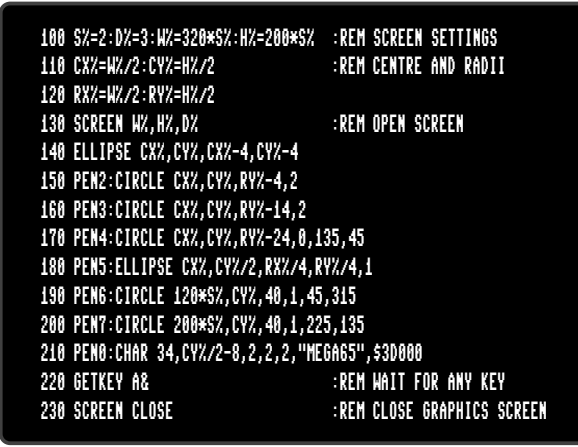

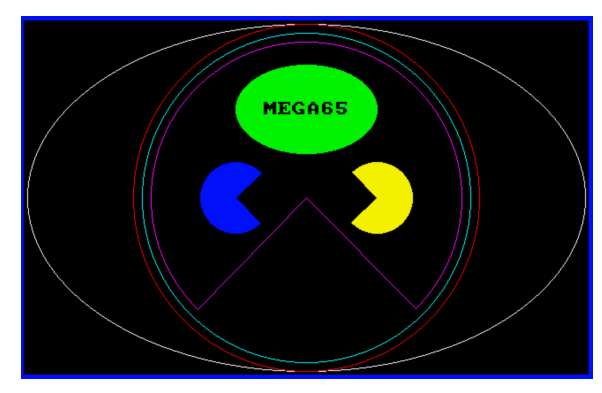

# **ELSE**

**Token:** \$D5

**Format: IF** expression **THEN** true clause [**:ELSE** false clause]

**Usage: ELSE** is an optional part of an **IF** statement.

**expression** a logical or numeric expression. A numeric expression is evaluated as **FALSE** if the value is zero and **TRUE** for any non-zero value.

**true clause** one or more statements starting directly after **THEN** on the same line. A line number after **THEN** performs a **GOTO** to that line instead.

**false clause** one or more statements starting directly after **ELSE** on the same line. A linenumber after **ELSE** performs a **GOTO** to that line instead.

**Remarks:** There must be a colon before **ELSE**. There cannot be a colon or end-ofline after **ELSE**.

> The standard **IF ... THEN ... ELSE** structure is restricted to a single line. But the **true clause** and **false clause** may be expanded to several lines using a compound statement surrounded with **BEGIN** and **BEND**.

> When the **true clause** does not use **BEGIN** and **BEND**, **ELSE** must be on the same line as **IF**.

#### **Example:** Using **ELSE**

100 REM ELSE 110 RED\$=CHR\$(28):BLACK\$=CHR\$(144):WHITE\$=CHR\$(5) 120 INPUT "ENTER A NUMBER";V 130 IF V<0 THENPRINT RED\$;:ELSEPRINT BLACK\$; 140 PRINT V : REM PRINT NEGATIVE NUMBERS IN RED 150 PRINT WHITE\$ 160 INPUT "END PROGRAM:(Y/N)";A\$ 170 IF A\$="Y" THENEND 180 IF A\$="N" THEN120:ELSE160

Using **ELSE** with **BEGIN** and **BEND**.

```
100 A = 0 : GOSUB 200
110 A = 1 : GOSUB 200
120 END
200 IF A = 0 THEN BEGIN
210 PRINT "HELLO"
220 BEND : ELSE BEGIN
230 PRINT "GOODBYE"
240 BEND
250 RETURN
```
## **END**

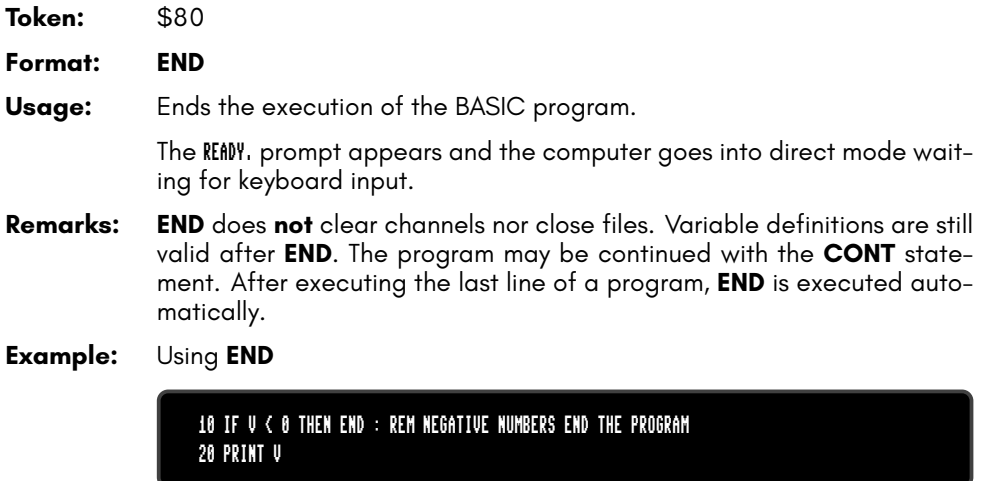

## **ENVELOPE**

**Token:** \$FE \$0A

**Format: ENVELOPE** n [{**,** attack**,** decay**,** sustain**,** release**,** waveform**,** pw}]

**Usage:** Sets the parameters for the synthesis of a musical instrument for use with **PLAY**.

**n** envelope slot (0 – 9).

**attack** attack rate (0 – 15).

**decay** decay rate (0 – 15).

**sustain** sustain rate (0 – 15).

**release** release rate (0 – 15).

**waveform** 0: triangle, 1: sawtooth, 2: square/pulse, 3: noise, 4: ring modulation.

**pw** pulse width (0 – 4095) for waveform.

There are 10 slots for storing instrument parameters, preset with the following default values:

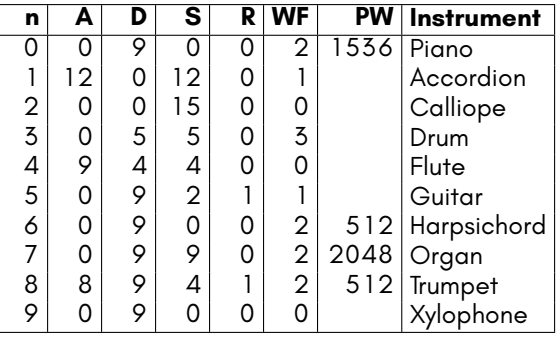

**Example:** Using **ENVELOPE**

10 ENVELOPE 9,10,5,10,5,2,4000 20 VOL 9,9 30 TEMPO 30 40 PLAY "T9O4Q CDEFGAB U3T8 CDEFGAB L","T5O3Q H CGEQG T7 HCGEQG L"

## **ER**

#### **Format: ER**

**Usage:** The number of the most recent BASIC error that has occurred, or -1 if there was no error.

**Remarks: ER** is a reserved system variable.

This variable is typically used in a **TRAP** routine, where the error number is taken from **ER**.

**Example:** Using **ER**

10 TRAP 100 20 PRINT SQR(-1) :REM PROVOKE ERROR 30 PRINT "AT LINE 30":REM HERE TO RESUME 40 END 100 IF ER>0 THEN PRINT ERR\$(ER);" ERROR" 110 PRINT " IN LINE";EL  $:$ REM RESUME AFTER ERROR

# <span id="page-115-0"></span>**ERASE**

**Token:** \$FE \$2A

**Format: ERASE** filename [**,D** drive] [**,U** unit] [**,R**]

**Usage:** Erases (deletes) a disk file.

**filename** the name of a file. Either a quoted string such as "DATA", or a string expression in brackets such as (FI\$).

**drive** drive # in dual drive disk units. The drive # defaults to **0** and can be omitted on single drive units such as the 1541, 1571, or 1581.

**unit** device number on the IEC bus. Typically in the range from 8 to 11 for disk units. If a variable is used, it must be placed in brackets. The unit # defaults to **8**.

**R** Recover a previously erased file. This will only work if there were no write operations between erasing and recovery, which may have altered the contents of the disk.

**Remarks: ERASE filename** is a synonym of **SCRATCH filename** and **DELETE filename**.

> In direct mode, the success and the number of erased files is printed. The second to last number from the message contains the number of successfully erased files.

#### **Examples:** Using **ERASE**

ERASE "DRM",U9 :REM ERASE FILE DRM ON UNIT 9 01, FILES SCRATCHED,01,00 ERASE "OLD\*" :REM ERASE ALL FILES BEGINNING WITH "OLD" 01, FILES SCRATCHED,04,00 ERASE "R\*=PRG" :REM ERASE PROGRAM FILES STARTING WITH 'R' 01, FILES SCRATCHED,09,00

# **ERR\$**

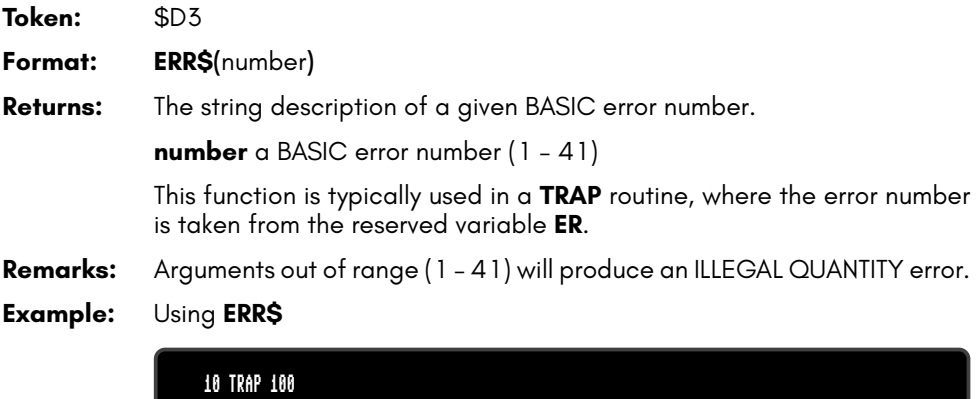

20 PRINT SQR(-1) :REM PROVOKE ERROR 30 PRINT "AT LINE 30":REM HERE TO RESUME 40 END 100 IF ER>0 THEN PRINT ERR\$(ER);" ERROR" 110 PRINT " IN LINE";EL  $\cdot$ rem resume after error

## **EXIT**

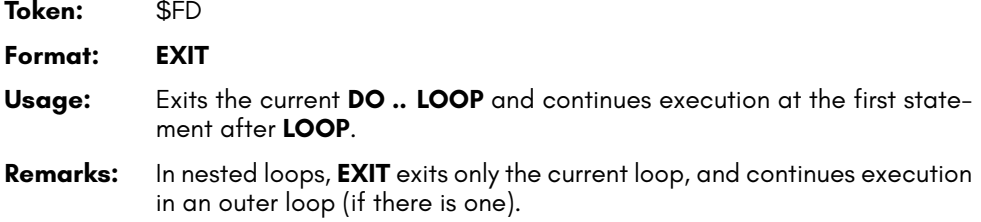

**Example:** Using **EXIT**

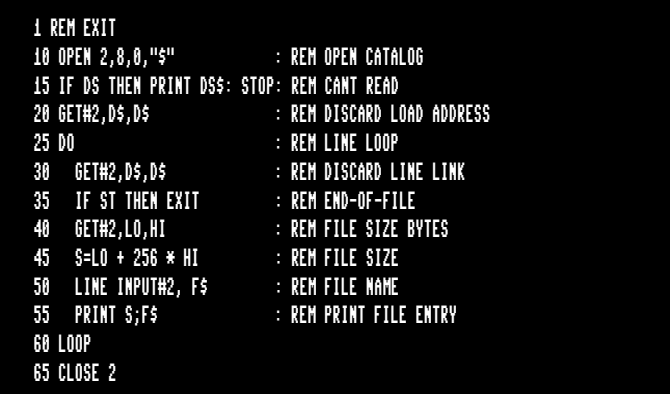

### **EXP**

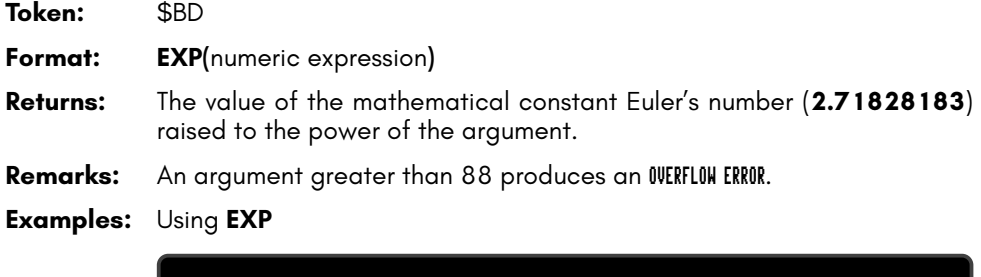

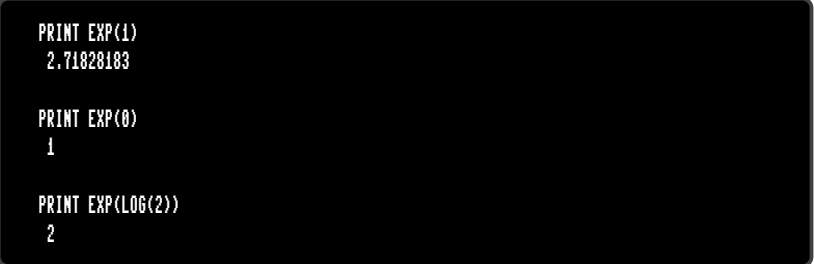

# **FAST**

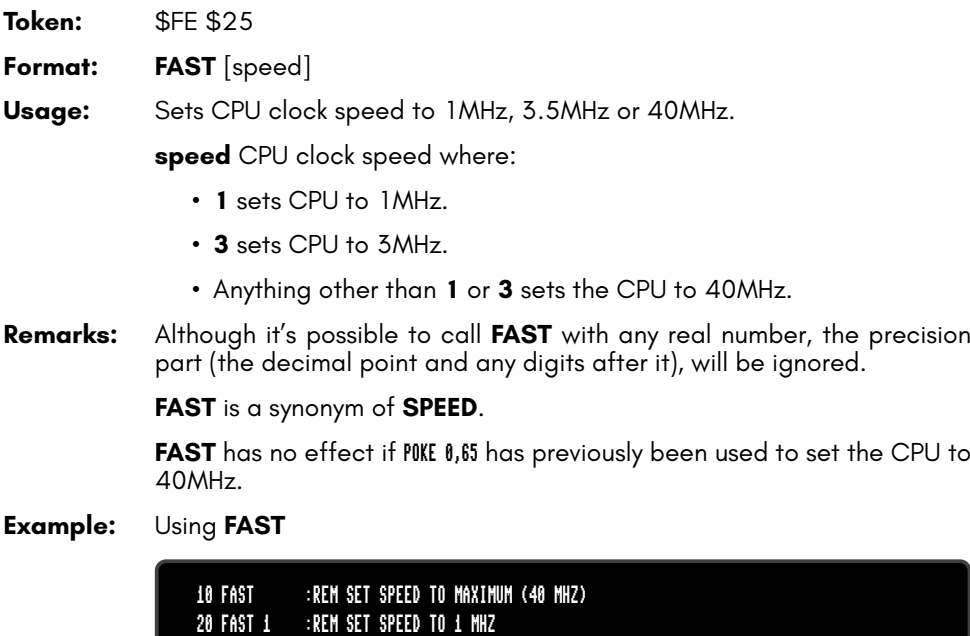

30 FAST 3 :REM SET SPEED TO 3.5 MHZ 40 FAST 3.5 :REM SET SPEED TO 3.5 MHZ

## **FGOSUB**

**Token:** \$FE \$48

**Format: FGOSUB** numeric expression

- **Usage:** Evaluates the given numeric expression, then calls (**GOSUB**s) the subroutine at the resulting line number.
- **Warning:** Take care when using **RENUMBER** to change the line numbers of your program that any **FGOSUB** statements still use the intended numbers.

#### **Example:** Using **FGOSUB**:

10 INPUT "WHICH SUBROUTINE TO EXECUTE 100,200,300";LI 20 FGOSUB LI :REM HOPEFULLY THIS LINE # EXISTS 30 GOTO 10 :REM REPEAT 100 PRINT "AT LINE 100":RETURN 200 PRINT "AT LINE 200":RETURN 300 PRINT "AT LINE 300":RETURN

### **FGOTO**

**Token:** \$FE \$47

**Format: FGOTO** numeric expression

- **Usage:** Evaluates the given numeric expression, then jumps (**GO**es**TO**) to the resulting line number.
- **Warning:** Take care when using **RENUMBER** to change the line numbers of your program that any **FGOTO** statements still use the intended numbers.
- **Example:** Using **FGOTO**:

10 INPUT "WHICH LINE # TO EXECUTE 100,200,300";LI 20 FGOTO LI :REM HOPEFULLY THIS LINE # EXISTS 30 END 100 PRINT "AT LINE 100":END 200 PRINT "AT LINE 200":END 300 PRINT "AT LINE 300":END

# **FILTER**

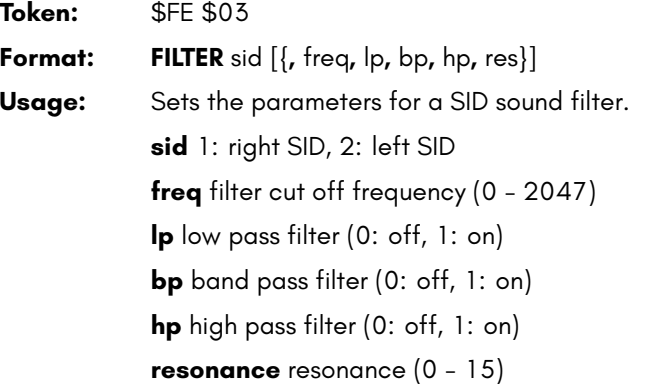

**Remarks:** Missing parameters keep their current value. The effective filter is the sum of of all filter settings. This enables band reject and notch effects.

**Example:** Using **FILTER**

```
10 PLAY "T7X1O3P9C"
15 SLEEP 0.02
20 PRINT "LOW PASS SWEEP" :L=1:B=0:H=0:GOSUB 100
30 PRINT "BAND PASS SWEEP":L=0:B=1:H=0:GOSUB 100
40 PRINT "HIGH PASS SWEEP":L=0:B=0:H=1:GOSUB 100
50 GOTO 20
100 REM *** SWEEP ***
110 FOR F = 50 TO 1950 STEP 50
120 IF F >= 1000 THEN FF = 2000-F : ELSE FF = F
130 FILTER 1,FF,L,B,H,15
140 PLAY "X1"
150 SLEEP 0.02
160 NEXT F
170 RETURN
```
### **FIND**

**Token:** \$FE \$2B

- **Format: FIND /**string**/** [**,** line range] **FIND "**string**"** [**,** line range]
- **Usage:** Searches the BASIC program that is currently in memory for all instances of a string.

It searches a given line range (if specified), otherwise the entire BASIC program is searched.

At each occurrence of the "find string" the line is listed with the string highlighted.

**NO SCROLL** can be used to pause the output.

**Remarks:** Almost any character that is not part of the string, including letters and punctuation, can be used instead of the slash **/**.

> Using double quotes **"** as a delimiter has a special effect: The search text is not tokenised. **FIND "FOR"** will search for the three letters F, O, and R, not the BASIC keyword **FOR**. Therefore, it can find the word **FOR** in string constants or REM statements, but not in program code.

> On the other hand, **FIND /FOR/** will find all occurrences of the BASIC keyword, but not the text "FOR" in strings.

> Partial keywords cannot be searched. For example, **FIND /LOO/** will not find the keyword **LOOP**.

> Due to how BASIC is parsed, finding the **REM** and **DATA** keywords requires using the colon as the delimiter: **FIND :REM TODO:** This does not work with the **CHANGE** command.

**FIND** is an editor command that can only be used in direct mode.

**Example:** Using **FIND**

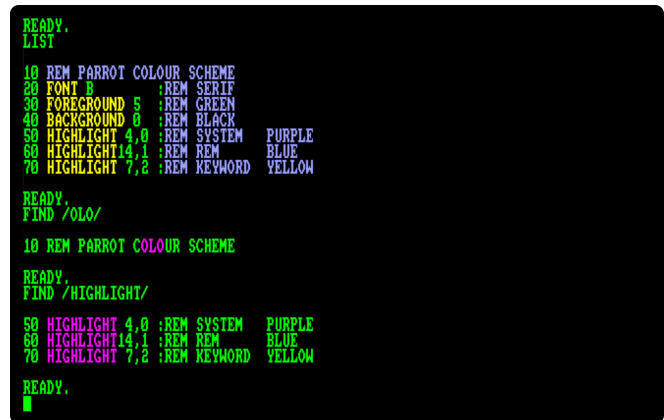

## **FN**

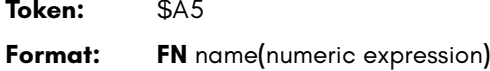

**Usage: FN** functions are user-defined functions, that accept a numeric expression as an argument and return a real value. They must first be defined with **DEF FN** before being used.

**Example:** Using **FN**

```
10 PD = ~ / 180
20 DEF FN CD(X)= COS(X*PD): REM COS FOR DEGREES
30 DEF FN SD(X)= SIN(X*PD): REM SIN FOR DEGREES
40 FOR D=0 TO 360 STEP 90
50 PRINT USING "###";D
60 PRINT USING " ##.##";FNCD(D);
70 PRINT USING " ##.##";FNSD(D)
80 NEXT D
RUN
 0 1.00 0.00
90 0.00 1.00
180 -1.00 0.00
270 0.00 -1.00
360 1.00 0.00
```
# **FONT**

**Token:** \$FE \$46

**Format: FONT** <**A** | **B** | **C**>

**Usage:** Updates all characters to the given built-in font.

**FONT A** is the PETSCII font with several lowercase characters replaced with ASCII punctuation.

**FONT B** is an alternate appearance of **FONT A**.

**FONT C** is the PETSCII font. This is the default when the MEGA65 is first switched on.

This resets any changes made by the **CHARDEF** command.

The ASCII symbols of fonts **A** and **B** are typed by pressing the keys in the table below, some of which also require the holding down of the

key. The codes for uppercase and lowercase are swapped compared to ASCII.

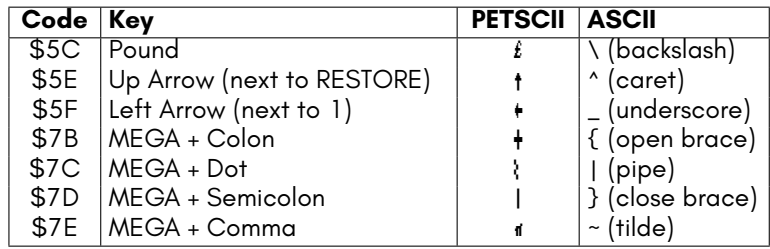

**Remarks:** The additional ASCII characters provided by FONT A and B are only available while using the lowercase character set.

**Examples:** Using **FONT**

FONT A :REM ASCII - ENABLE  $\{| \}_-^{\infty}$ FONT B :REM LIKE A, WITH A SERIF FONT FONT C :REM COMMODORE FONT (DEFAULT)

# **FOR**

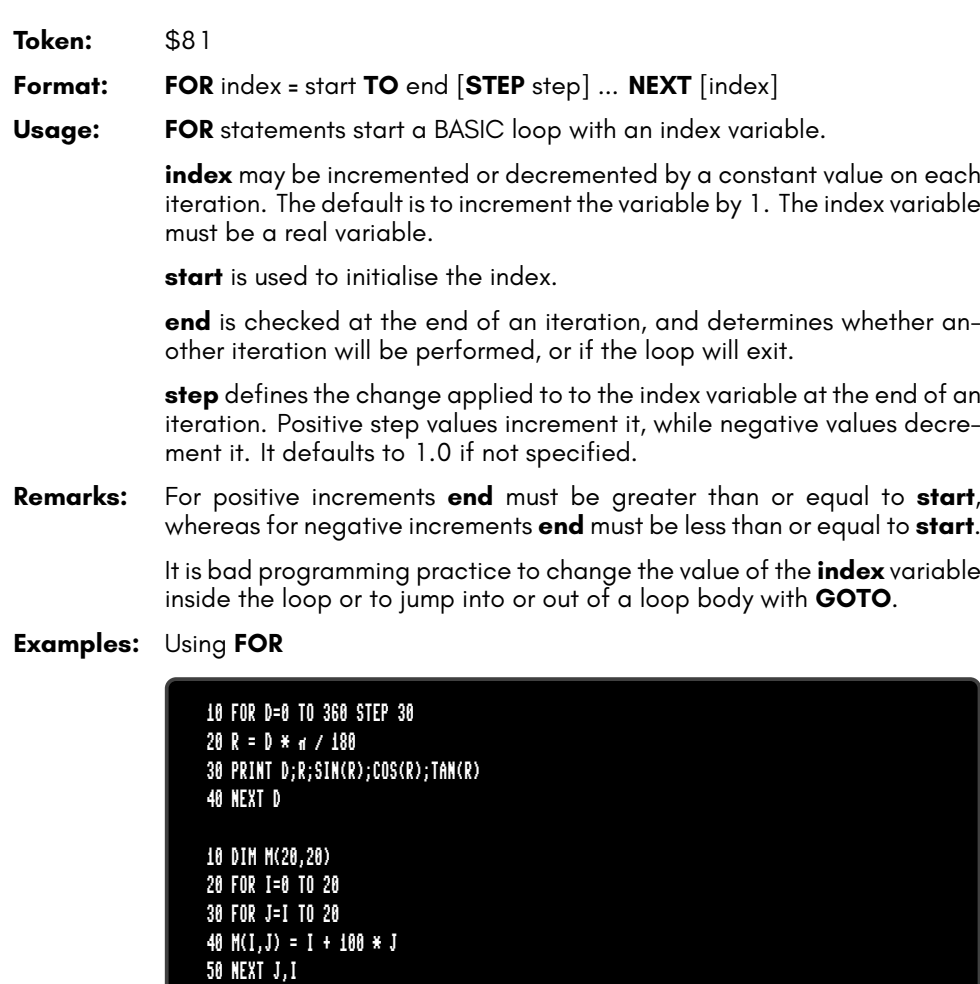

## **FOREGROUND**

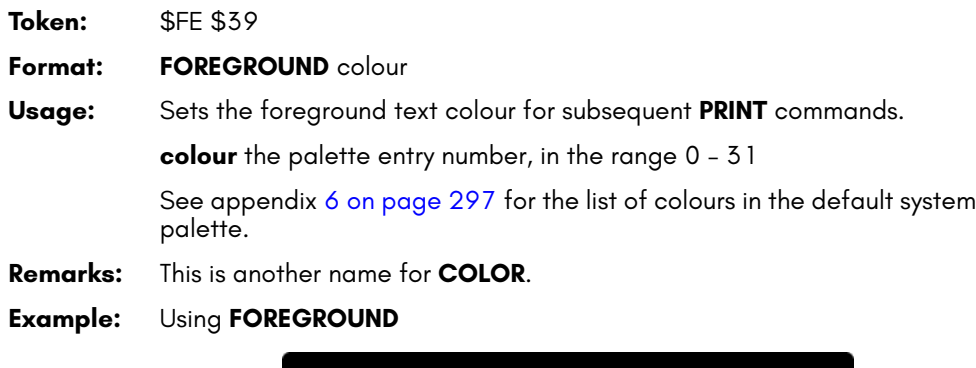

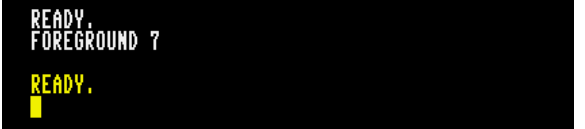

### **FORMAT**

**Token:** \$FE \$37

**Format: FORMAT** diskname [**,I** id] [**,D** drive] [**,U** unit]

**Usage:** Formats a disk. *This erases all data on the disk.*

**I** The disk ID.

diskname is either a quoted string, e.g. "Milit" or a string expression in brackets, e.g. (DN\$). The maximum length of **diskname** is 16 characters.

**drive** drive # in dual drive disk units. The drive # defaults to **0** and can be omitted on single [drive](#page-115-0) units such as the 1541, 1571, or 1581.

**unit** device number on the IEC bus. Typically in the range from 8 to 11 for disk units. If a variable is used, it must be placed in brackets. The unit # defaults to **8**.

**Remarks: FORMAT** is another name for the **HEADER** command.

For new floppy disks which have not already been formatted in MEGA65 (1581) format, it is necessary to specify the disk ID with the **I** parameter. This switches the format command to low level format, which writes sector IDs and erases all contents. This takes some time, as every block on the floppy disk will be written.

If the **I** parameter is omitted, a quick format will be performed. This is only possible if the disk has already been formatted as a MEGA65 or 1581 floppy disk. A quick format writes the new disk name and clears the block allocation map, marking all blocks as free. The disk ID is not changed, and blocks are not overwritten, so contents may be recovered with **ERASE R**. You can read more about **ERASE** on page 102.

#### **Examples:** Using **FORMAT**

FORMAT "ADVENTURE",IDK : FORMAT DISK WITH NAME ADVENTURE AND ID DK FORMAT "ZORK-I",U9 : FORMAT DISK IN UNIT 9 WITH NAME ZORK-I FORMAT "DUNGEON",D1,U10: FORMAT DISK IN DRIVE 1 UNIT 10 WITH NAME DUNGEON

## **FRE**

**Token:** \$B8

**Format: FRE(**bank**)**

**Returns:** The number of free bytes for banks 0 or 1, or the ROM version if the argument is negative.

> **FRE(0)** returns the number of free bytes in bank 0, which is used for BASIC program source.

> **FRE(1)** returns the number of free bytes in bank 1, which is the bank for BASIC variables, arrays and strings. **FRE(1)** also triggers "garbage collection", which is a process that collects strings in use at the top of the bank, thereby defragmenting string memory.

FRE(-1) returns the ROM version, a six-digit number of the form 92XXXX.

#### **Example:** Using **FRE**:

10 PM = FRE(0) 20 VM = FRE(1) 30 RV = FRE(-1) 40 PRINT PM;" FREE FOR PROGRAM" 50 PRINT VM;" FREE FOR VARIABLES" 60 PRINT RV;" ROM VERSION"

### **FREAD**

**Token:** \$FE \$1C

**Format: FREAD#** channel**,** pointer**,** size

**Usage:** Reads **size** bytes from **channel** to memory starting at the 32-bit address **pointer**.

> **channel** number, which was given to a previous call to commands such as **DOPEN**, or **OPEN**

> **FREAD** can be used to read data from disk directly into a variable. It is recommended to use the **POINTER** statement for the pointer argument, and to compute the size parameter by multiplying the number of elements with the item size.

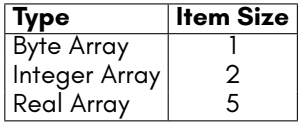

Keep in mind that the **POINTER** function with a string argument does *not* return the string address, but the string descriptor. It is not recommended to use **FREAD** for strings or string arrays unless you are fully aware on how to handle the string storage internals.

To read into an array, ensure that you always specify an array index so that **POINTER** returns the address of an element. The start address of array XY() is POINTER(XY(0)). POINTER(XY) returns the address of the scalar variable XY.

#### **Example:** Using **FREAD**:

```
100 N=23
110 DIM B&(N),C&(N)
120 DOPEN#2,"TEXT"
130 FREAD#2,POINTER(B&(0)),N
140 DCLOSE#2
150 FORI=0TON-1:PRINTCHR$(B&(I));:NEXT
160 FORI=0TON-1:C&(I)=B&(N-1-I):NEXT
170 DOPEN#2,"REVERS",W
180 FWRITE#2,POINTER(C&(0)),N
190 DCLOSE#2
```
### **FREEZER**

**Token:** \$FE \$4A

**Format: FREEZER**

**Usage:** Invokes the Freezer menu.

- **Remarks:** Entering the **FREEZER** command is an alternative to holding and releasing the **RESTORE** key.
- **Examples:** Using **FREEZER**

FREEZER :REM CALL FREEZER MENU

#### **FWRITE**

**Token:** \$FE \$1E

**Format: FWRITE#** channel**,** pointer**,** size

**Usage:** Writes **size** bytes to **channel** from memory starting at the 32-bit address **pointer**.

> **channel** number, which was given to a previous call to commands such as **APPEND**, **DOPEN**, or **OPEN**.

> FWRITE can be used to write the value of a variable to a file. It is recommended to use the **POINTER** statement for the pointer argument and compute the size parameter by multiplying the number of elements with the item size.

Refer to the **FREAD** item size table on page 118 for the item sizes.

Keep in mind that the **POINTER** function with a string argument does *not* return the string address, but the string descriptor. It is not recommended to use **FWRITE** for strings or string arrays unless you are fully aware on how to handle the string storage internals.

To write an array, ensure that you always specify an array index so that **POINTER** returns the address of an element. The start address of array XY() is POINTER(XY(0)). POINTER(XY) returns the address of the scalar variable XY.

**Example:** Using **FWRITE**:

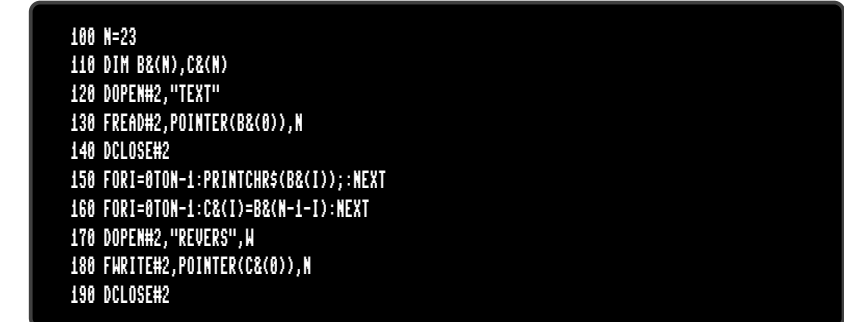

### **GCOPY**

**Token:** \$FE \$32

**Format: GCOPY** x**,** y**,** width**,** height

**Usage:** Bitmap graphics: copies the content of the specified rectangle with upper left position **x, y** and the **width** and **height** to a buffer.

> The copied region can be inserted at any position with the command **PASTE**.

- **Remarks:** The size of the rectangle is limited by the 1K size of the buffer. The memory requirement for a region is width \* height \* number of bitplanes / 8. It must not equal or exceed 1024 byte. For a 4-bitplane screen for example, a 45 x 45 region needs 1012.5 byte.
- **Example:** Using **GCOPY** (see also **CUT**).

10 SCREEN 320,200,2 20 BOX 60,60,300,180,1 :REM DRAW A WHITE BOX 30 GCOPY 140,80,40,40 :REM COPY A 40 \* 40 REGION 40 PASTE 10,10,40,40 :REM PASTE IT TO NEW POSITION 50 GETKEY A\$ :REM WAIT FOR KEYPRESS 60 SCREEN CLOSE

# **GET**

**Token:** \$A1

**Format: GET** variable

**Usage:** Gets the next character, or byte value of the next character, from the keyboard queue.

> If the variable being set to the character is of type string and the queue is empty, an empty string is assigned to it, otherwise a one character string is created and assigned instead. If the variable is of type numeric, the byte value of the key is assigned to it, otherwise zero will be assigned if the queue is empty. **GET** does not wait for keyboard input, so it's useful to check for key presses at regular intervals or in loops.

**Remarks: GETKEY** is similar, but waits until a key has been pressed.

#### **Example:** Using **GET**:

10 DO: GET A\$: LOOP UNTIL A\$ <> "" 40 IF A\$ = "W" THEN 1000 :REM GO NORTH 50 IF A\$ = "A" THEN 2000 :REM GO WEST 60 IF A\$ = "S" THEN 3000 :REM GO EAST 70 IF A\$ = "Z" THEN 4000 :REM GO SOUTH 80 IF A\$ = CHR\$(13) THEN 5000 :REM RETURN 90 GOTO 10

## **GET#**

**Token:** \$A1 '#'

**Format: GET#** channel**,** variable [**,** variable …]

**Usage:** Reads a single byte from the channel argument and assigns single character strings to string variables, or an 8-bit binary value to numeric variables.

> This is useful for reading characters (or bytes) from an input stream one byte at a time.

> **channel** number, which was given to a previous call to commands such as **DOPEN**, or **OPEN**.

- **Remarks:** All values from 0 to 255 are valid, so **GET#** can also be used to read binary data.
- **Example:** Using **GET#** to read a disk directory:

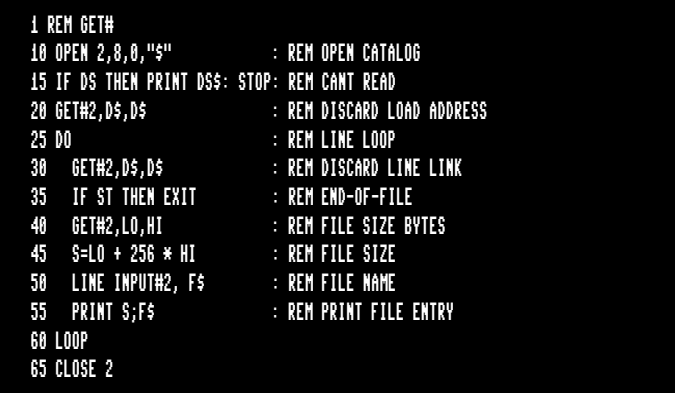

# **GETKEY**

**Token:** \$A1 \$F9 (GET token and KEY token)

**Format: GETKEY** variable

**Usage:** Gets the next character, or byte value of the next character, from the keyboard queue. If the queue is empty, the program will wait until a key has been pressed.

> After a key has been pressed, the variable will be set and program execution will continue. When used with a string variable, a one character string is created and assigned. Otherwise if the variable is of type numeric, the byte value is assigned.

#### **Example:** Using **GETKEY**:

10 GETKEY A\$ :REM WAIT AND GET CHARACTER 40 IF A\$ = "W" THEN 1000 :REM GO NORTH 50 IF A\$ = "A" THEN 2000 :REM GO WEST 60 IF A\$ = "S" THEN 3000 :REM GO EAST 70 IF A\$ = "Z" THEN 4000 :REM GO SOUTH 80 IF A\$ = CHR\$(13) THEN 5000 :REM RETURN 90 GOTO 10

## **GO64**

**Token:** \$CB \$36 \$34 (GO token and 64 )

**Format: GO64**

**Usage:** Switches the MEGA65 to C64-compatible mode.

If you're in direct mode, a security prompt ARE YOU SURE? is displayed, which must be responded with Y to continue.

You can switch back to MEGA65 mode with this command: SYS58552

**Example:** Using **GO64**:

GO64 ARE YOU SURE?

# **GOSUB**

**Token:** \$8D

**Format: GOSUB** line

**Usage: GOSUB** (GOto SUBroutine) continues program execution at the given BASIC line number, saving the current BASIC program counter and line number on the run-time stack. This enables the resumption of execution after the **GOSUB** statement, once a **RETURN** statement in the called subroutine is executed. Calls to subroutines via **GOSUB** may be nested, but the subroutines must always end with **RETURN**, otherwise a stack overflow may occur.

**Remarks:** Unlike other programming languages, BASIC 65 does not support arguments or local variables for subroutines. Programs can be optimised by grouping subroutines at the beginning of the program source. The **GOSUB** calls will then have low line numbers with fewer digits to decode. The subroutines will also be found faster, since the search for subroutines often starts at the beginning of the program.

**Example:** Using **GOSUB**:

```
10 GOTO 100 :REM TO MAIN PROGRAM
20 REM *** SUBROUTINE DISK STATUS CHECK ***
30 DD=DS:IF DD THEN PRINT "DISK ERROR";DS$
40 RETURN
50 REM *** SUBROUTINE PROMPT Y/N ***
60 DO:INPUT "CONTINUE (Y/N)";A$
70 LOOP UNTIL A$="Y" OR A$="N"
80 RETURN
90 REM *** MAIN PROGRAM ***
100 DOPEN#2,"BIG DATA"
110 GOSUB 30: IF DD THEN DCLOSE#2:GOSUB 60:REM ASK
120 IF A$="N" THEN STOP
130 GOTO 100: REM RETRY
```
## **GOTO**

**Token:** \$89 (GOTO) or \$CB \$A4 (GO TO)

**Format: GOTO** line **GO TO** line

**Usage:** Continues program execution at the given BASIC line number.

**Remarks:** If the target **line** number is higher than the current line number, the search starts from the current line, proceeding to higher line numbers. If the target **line** number is lower, the search starts at the first **line** number of the program. It is possible to optimise the run-time speed of the program by grouping often used targets at the start (with lower line numbers).

**GOTO** (written as a single word) executes faster than **GO TO**.

#### **Example:** Using **GOTO**:

10 GOTO 100 :REM TO MAIN PROGRAM 20 REM \*\*\* SUBROUTINE DISK STATUS CHECK \*\*\* 30 DD=DS:IF DD THEN PRINT "DISK ERROR";DS\$ 40 RETURN 50 REM \*\*\* SUBROUTINE PROMPT Y/N \*\*\* 60 DO:INPUT "CONTINUE (Y/N)";A\$ 70 LOOP UNTIL A\$="Y" OR A\$="N" 80 RETURN 90 \*\*\* MAIN PROGRAM \*\*\* 100 DOPEN#2,"BIG DATA" 110 GOSUB 30: IF DD THEN DCLOSE#2:GOSUB 60:REM ASK 120 IF A\$="N" THEN STOP 130 GOTO 100: REM RETRY

## **GRAPHIC**

**Token:** \$DE

#### **Format: GRAPHIC CLR**

Usage: Bitmap graphics: initialises the BASIC bitmap graphics system. It clears the graphics memory and screen, and sets all parameters of the graphics context to their default values.

> Once the graphics system has been cleared, commands such as **LINE**, **PALETTE**, **PEN**, **SCNCLR**, and **SCREEN** can be used to set graphics system parameters.

**Example:** Using **GRAPHIC**:

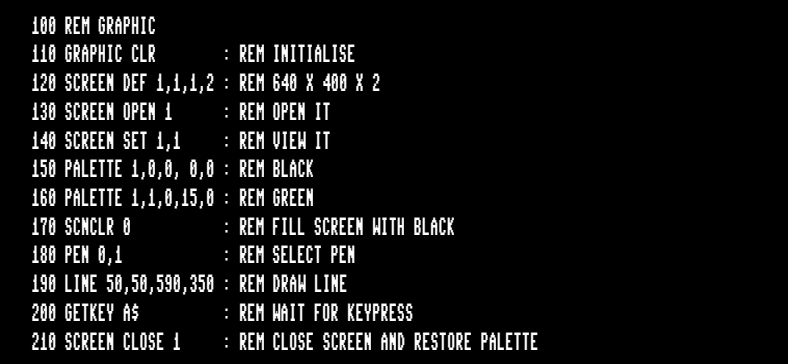

#### **HEADER**

**Token:** \$F1

**Format: HEADER** diskname [**,I** id] [**,D** drive] [**,U** unit]

**Usage:** Formats a disk. *This erases all data on the disk.*

**I** The disk ID.

diskname is either a quoted string, e.g. "Milit" or a string expression in brackets, e.g. (DN\$). The maximum length of **diskname** is 16 characters.

**drive** drive # in dual drive disk units. The drive # defaults to **0** and can be omitted on single [drive](#page-115-0) units such as the 1541, 1571, or 1581.

**unit** device number on the IEC bus. Typically in the range from 8 to 11 for disk units. If a variable is used, it must be placed in brackets. The unit # defaults to **8**.

**Remarks: HEADER** is another name for the **FORMAT** command.

For new floppy disks which have not already been formatted in MEGA65 (1581) format, it is necessary to specify the disk ID with the **I** parameter. This switches the format command to low level format, which writes sector IDs and erases all contents. This takes some time, as every block on the floppy disk will be written.

If the **I** parameter is omitted, a quick format will be performed. This is only possible if the disk has already been formatted as a MEGA65 or 1581 floppy disk. A quick format writes the new disk name and clears the block allocation map, marking all blocks as free. The disk ID is not changed, and blocks are not overwritten, so contents may be recovered with **ERASE R**. You can read more about **ERASE** on page 102.

#### **Examples:** Using **HEADER**

HEADER "ADVENTURE",IDK : FORMAT DISK WITH NAME ADVENTURE AND ID DK HEADER "ZORK-I",U9 : FORMAT DISK IN UNIT 9 WITH NAME ZORK-I HEADER "DUNGEON",D1,U10: FORMAT DISK IN DRIVE 1 UNIT 10 WITH NAME DUNGEON

## **HELP**

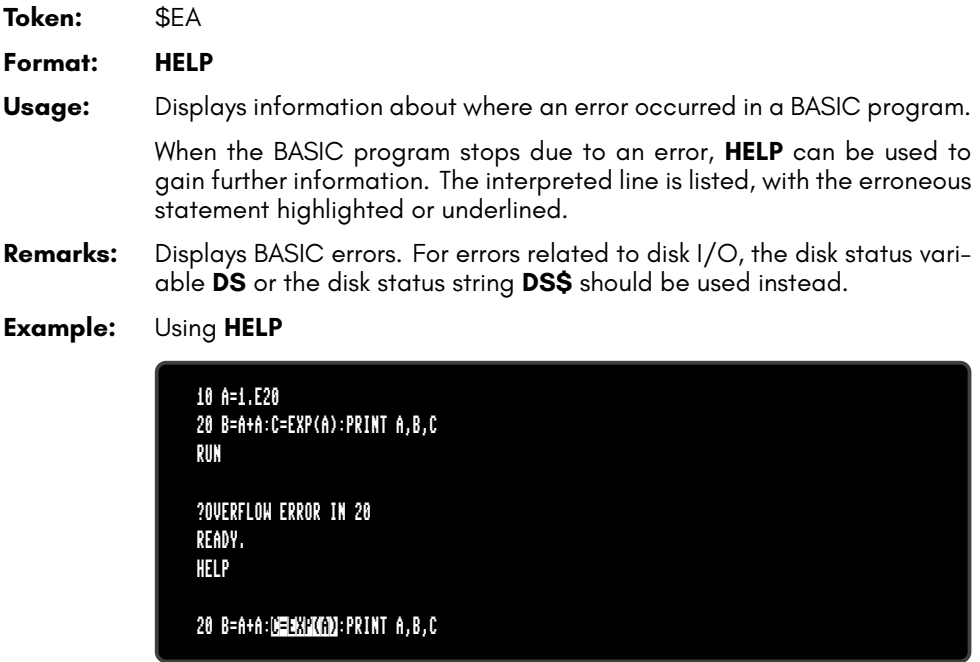
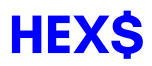

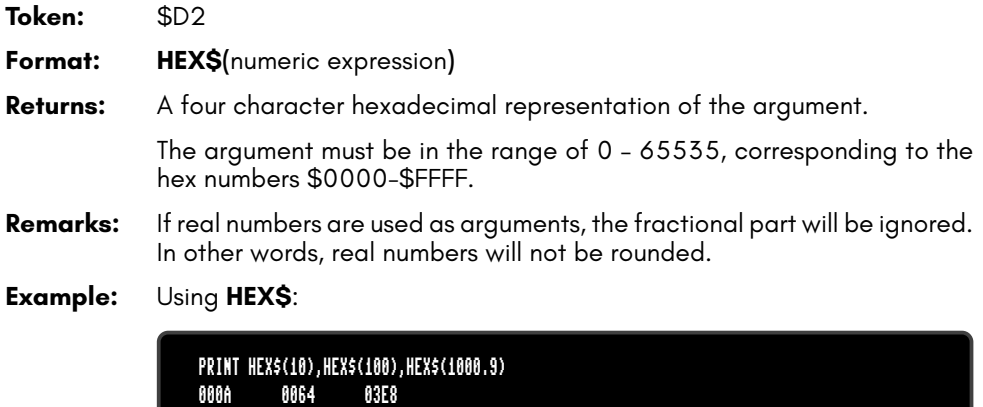

### **HIGHLIGHT**

**Token:** \$FE \$3D **Format: HIGHLIGHT** colour [**,** mode] **Usage:** Sets the colours used for code highlighting. Different colours can be set for system messages, **REM** statements and BASIC 65 keywords. **colour** is one of the first 16 colours in the current palette. See appendix 6 on page 297 for the list of colours in the default system palette. **mode** indicates what the colour will be used for. • **0** system messages (the default mode) • **1 REM** statements • **2** BASIC keywords **Remarks:** The system messages colour is used when displaying error messages, and in the output of **CHANGE**, **FIND**, and **HELP**. The colours for **REM** statements and BASIC keywords are used by **LIST**. **Example:** Using **HIGHLIGHT** to change the colour of BASIC keywords to red. LIST 10 REM \*\*\* THIS IS HELLO WORLD \*\*\*<br>20 PRINT "HELLO WORLD" READY.<br>HIGHLÍGHT 8.2 READY.<br>List 10 REM \*\*\* THIS IS HELLO WORLD \*\*\*<br>20 <mark>Print</mark> "Hello World"

READY.

## **IF**

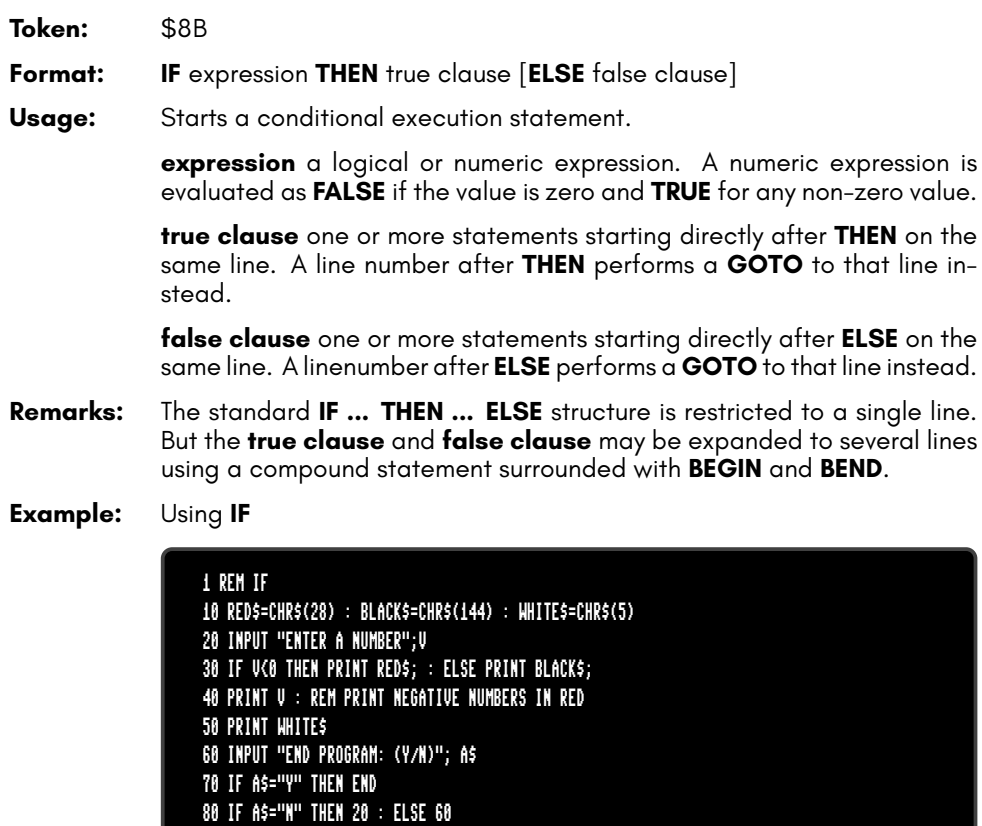

## **IMPORT**

**Token:** \$DD

**Format: IMPORT** filename [**,D** drive] [**,U** unit]

**Usage:** Loads BASIC code in text format from a file of type **SEQ** into memory reserved for BASIC programs.

> **filename** the name of a file. Either a quoted string such as "DATA", or a string expression in brackets such as (FI\$).

> **drive** drive # in dual drive disk units. The drive # defaults to **0** and can be omitted on single drive units such as the 1541, 1571, or 1581.

> **unit** device number on the IEC bus. Typically in the range from 8 to 11 for disk units. If a variable is used, it must be placed in brackets. The unit # defaults to **8**.

**Remarks:** The program is loaded into BASIC memory and converted from text to the tokenised form of **PRG** files. This enables loading of BASIC programs that were saved as plain text files as program listing.

> After loading, the program is re-linked and ready to be **RUN** or edited. It is possible to use **IMPORT** for merging a program text file from disk to a program already in memory. Each line read from the file is processed in the same way, as if typed from the user with the screen editor.

> There is no **EXPORT** counterpart, because this function is already available. The sequence DOPEN#1,"LISTING",W:CMD 1:LIST:DCLOSE#1 converts the program in memory to text and writes it to the file, that is named in the **DOPEN** statement.

### **Examples:** Using **IMPORT**

IMPORT "APOCALYPSE" IMPORT "MEGA TOOLS",U9 IMPORT (FI\$),U(UN%)

## **INFO**

**Token:** \$FE \$4D

**Format: INFO**

- **Usage:** Displays information about the runtime environment.
- **Remarks:** The **INFO** command displays information about the BASIC runtime environment, including:
	- The video mode (PAL, NTSC)
	- The version of the ROM
	- The CPU speed
	- The current **MEM** setting
	- Memory used and memory available for program text and variables

### **Examples:** Using **INFO**

INFO

## **INPUT**

**Token:** \$85

**Format: INPUT** [prompt <**,** | **;**>] variable [**,** variable ...]

**Usage:** Prompts the user for keyboard input, printing an optional prompt string and question mark to the screen.

**prompt** optional string expression to be printed as the prompt

If the separator between **prompt** and **variable list** is a comma, the cursor is placed directly after the prompt. If the separator is a semicolon, a question mark and a space is added to the prompt instead.

**variable list** list of one or more variables that receive the input

The input will be processed after the user presses **RETURN**

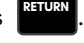

**Remarks:** The user must take care to enter the correct type of input, so it matches the **variable list** types. Also, the number of input items must match the number of variables. A surplus of input items will be ignored, whereas too few input items trigger another request for input with the prompt ??. Typing non numeric characters for integer or real variables will produce a TYPE MISMATCH ERROR. Strings for string variables must be in double quotes (") if they contain spaces or commas. Many programs that need a safe input routine use **LINE INPUT** and a custom parser, in order to avoid program errors by wrong user input.

**Example:** Using **INPUT**:

10 DIM N\$(100),A%(100),S\$(100): 20 DO 30 INPUT "NAME, AGE, GENDER";NA\$,AG%,SE\$ 40 IF NA\$="" THEN 30 50 IF NA\$="END" THEN EXIT 60 IF AG% < 18 OR AG% > 100 THEN PRINT "AGE?":GOTO 30 70 IF SE\$ <> "M" AND SE\$ <> "F" THEN PRINT "GENDER?":GOTO 30 80 REM CHECK OK: ENTER INTO ARRAY 90 N\$(N)=NA\$:A%(N)=AG%:S\$(N)=SE\$:N=N+1 100 LOOP UNTIL N=100 110 PRINT "RECEIVED";N;" NAMES"

## **INPUT#**

**Token:** \$84

**Format: INPUT#** channel**,** variable [**,** variable ...]

**Usage:** Reads a record from an input device, e.g. a disk file, and assigns the data to the variables in the list.

> **channel** number, which was given to a previous call to commands such as **DOPEN**, or **OPEN**.

**variable list** list of one or more variables, that receive the input.

The input record must be terminated by a RETURN character and must be not longer than the input buffer (160 characters).

**Remarks:** The type and number of data in a record must match the variable list. Reading non numeric characters for integer or real variables will produce a FILE DATA ERROR. Strings for string variables have to be put in quotes if they contain spaces or commas.

> **LINE INPUT#** may be used to read a whole record into a single string variable.

> Sequential files, that can be read by **INPUT#** can be generated by programs with **PRINT#** or with the editor of the MEGA65. For example:

EDIT ON

10 "CHUCK PEDDLE",1937,"ENGINEER OF THE 6502" 20 "JACK TRAMIEL",1928,"FOUNDER OF CBM" 30 "BILL MENSCH",1945,"HARDWARE"

```
DSAVE "CBM-PEOPLE"
EDIT OFF
```
**Example:** Using **INPUT#**:

10 DIM N\$(100),B%(100),S\$(100): 20 DOPEN#2,"CBM-PEOPLE":REM OPEN SEQ FILE 25 IF DS THEN PRINT DS\$:STOP:REM OPEN ERROR 30 FOR I=0 TO 100 40 INPUT#2,N\$(I),B%(I),S\$(I) 50 IF ST AND 64 THEN 80:REM END OF FILE 60 IF DS THEN PRINT DS\$:GOTO 80:REM DISK ERROR 70 NEXT I 80 DCLOSE#2 110 PRINT "READ";I+1;" RECORDS" 120 FOR J=0 TO I:PRINT N\$(J):NEXT J

RUN READ 3 RECORDS CHUCK PEDDLE JACK TRAMIEL BILL MENSCH

TYPE "CBM-PEOPLE" "CHUCK PEDDLE",1937,"ENGINEER OF THE 6502" "JACK TRAMIEL",1928,"FOUNDER OF CBM" "BILL MENSCH",1945,"HARDWARE"

# **INSTR**

**Token:** \$D4

**Format: INSTR(**haystack**,** needle [**,** start]**)**

**Usage:** Locates the position of the string expression **needle** in the string expression **haystack**, and returns the index of the first occurrence, or zero if there is no match.

> The string expression **haystack** is searched for the occurrence of the string expression **needle**.

> An enhanced version of string search using pattern matching is used if the first character of the search string is a pound sign '£'. The pound sign is not part of the search but enables the use of the **'.'** (dot) as a wildcard character, which matches any character. The second special pattern character is the **'\*'** (asterisk) character. The asterisk in the search string indicates that the preceding character may never appear, appear once, or repeatedly in order to be considered as a match.

> The optional argument **start** is an integer expression, which defines the starting position for the search in **haystack**. If not present, it defaults to one.

**Remarks:** If either string is empty or there is no match the function returns zero.

**Examples:** Using **INSTR**:

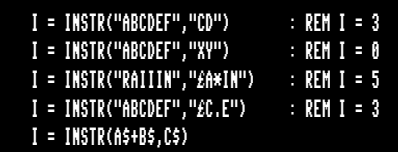

# **INT**

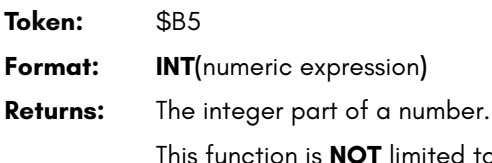

This function is **NOT** limited to the typical 16-bit integer range (-32768 to 32767), as it uses real arithmetic. The allowed range is therefore determined by the size of the real mantissa which is  $\overline{5}2$ -bits wide (-2147483648 to 2147483647).

- **Remarks:** It is not necessary to use the **INT** function for assigning real values to integer variables, as this conversion will be done implicitly, but only for the 16-bit range.
- **Examples:** Using **INT**:

 $X = INT(1.9)$  :REM  $X = 1$  $X = INT(-3.1)$  :REM  $X = -3$ X = INT(100000.5) :REM X = 100000 N% = INT(100000.5) :REM ?ILLEGAL QUANTITY ERROR

## **JOY**

**Token:** \$CF

**Format: JOY(**port**)**

**Returns:** The state of the joystick for the selected controller port (1 or 2).

Bit 7 contains the state of the fire button. The stick can be moved in eight directions, which are numbered clockwise starting at the upper position.

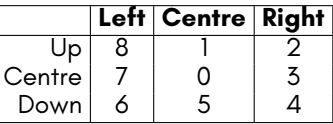

**Example:** Using **JOY**:

10 N = JOY(1) 20 IF N AND 128 THEN PRINT "FIRE! "; 30 REM N NE E SE S SW W NW 40 ON N AND 15 GOSUB 100,200,300,400,500,600,700,800 50 GOTO 10 100 PRINT "GO NORTH" :RETURN 200 PRINT "GO NORTHEAST":RETURN 300 PRINT "GO EAST" :RETURN 400 PRINT "GO SOUTHEAST":RETURN 500 PRINT "GO SOUTH" :RETURN 600 PRINT "GO SOUTHWEST":RETURN 700 PRINT "GO WEST" :RETURN 800 PRINT "GO NORTHWEST":RETURN

## **KEY**

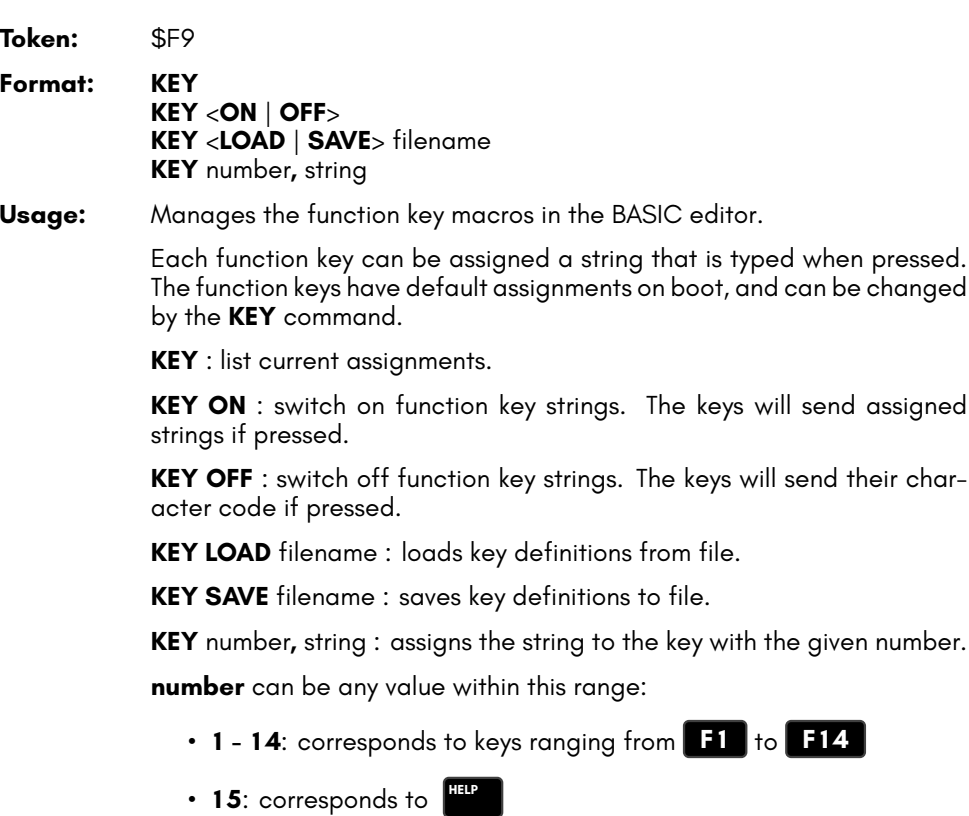

• **16**: corresponds to **SHIFT RUN STOP**

Default assignments:

KEY KEY 1,CHR\$(27)+"X" KEY 2,CHR\$(27)+"@" KEY 3,"DIR"+CHR\$(13) KEY 4,"DIR "+CHR\$(34)+"\*=PRG"+CHR\$(34)+CHR\$(13) KEY 5, "U" KEY 6,"KEY6"+CHR\$(141) KEY 7, "L" KEY 8,"MONITOR"+CHR\$(13) KEY 9,"Ű" KEY 10,"KEY10"+CHR\$(141) KEY 11, <mark>"U"</mark> KEY 12,"KEY12"+CHR\$(141) KEY 13,CHR\$(27)+"O" KEY 14,"Ŵ"+CHR\$(27)+"O" KEY 15,"HELP"+CHR\$(13) KEY 16,"RUN "+CHR\$(34)+"\*"+CHR\$(34)+CHR\$(13)

- **Remarks:** The sum of the lengths of all assigned strings must not exceed 240 characters. Special characters such as RETURN or QUOTE are entered using their codes with the **CHR\$** function. Refer to **CHR\$** on page 47 for more information.
- **Examples:** Using **KEY**:

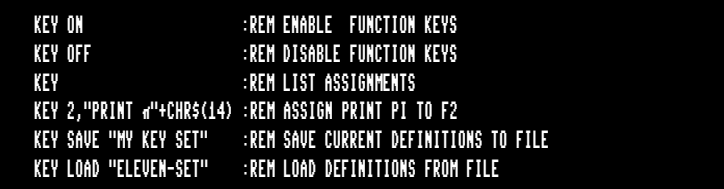

# **LEFT\$**

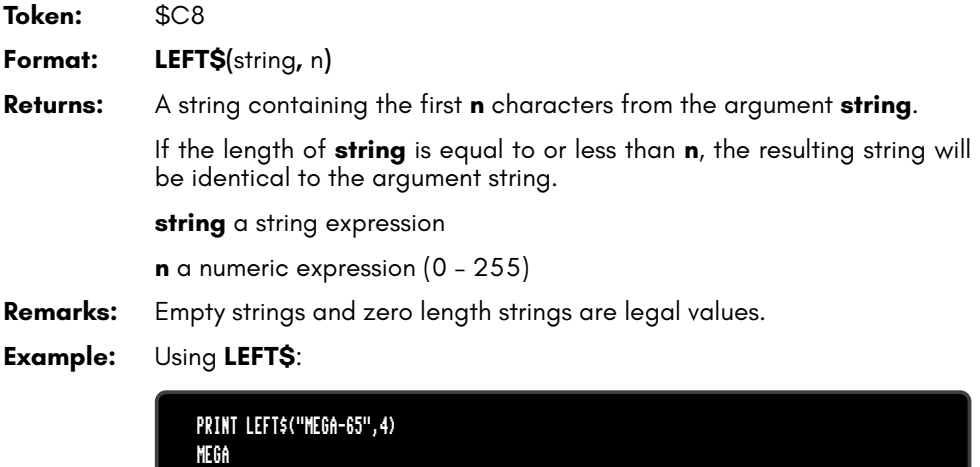

## **LEN**

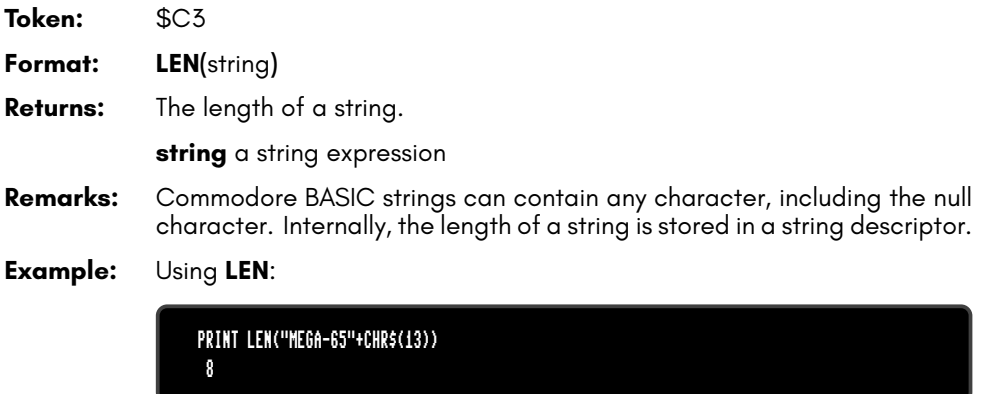

# **LET**

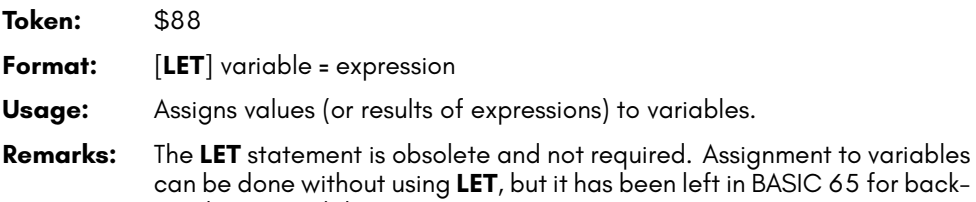

**Examples:** Using **LET**:

LET A=5 :REM LONGER AND SLOWER A=5 :REM SHORTER AND FASTER

wards compatibility.

# **LINE**

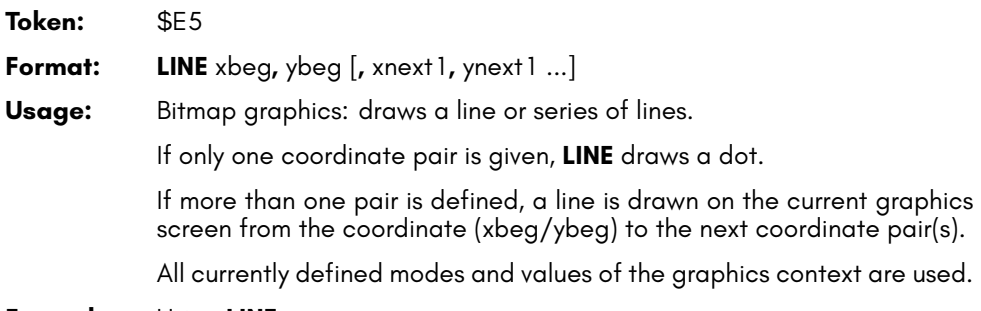

**Example:** Using **LINE**:

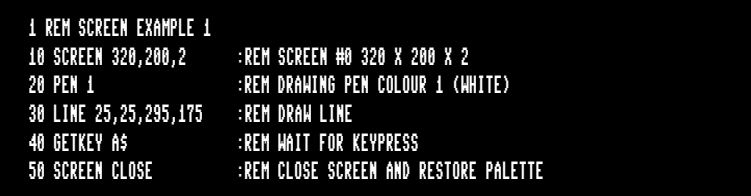

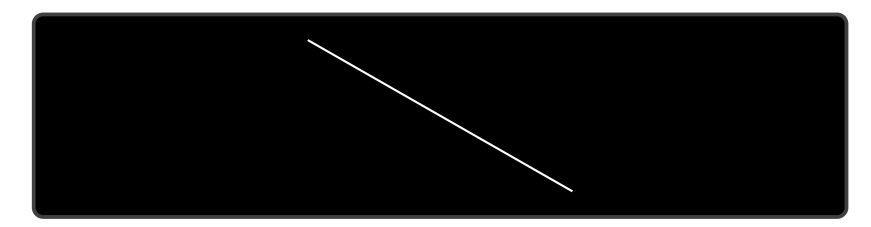

# **LINE INPUT**

**Token:** \$E5 \$85

**Format: LINE INPUT** [prompt <, | ;>] string variable [, string variable ...]

Usage: Prompts the user for keyboard input, printing an optional prompt string and question mark to the screen.

**prompt** optional string expression to be printed as the prompt

If the separator between **prompt** and the first **string variable** is a comma, the cursor is placed directly after the prompt. If the separator is a semicolon, a question mark and a space is added to the prompt instead.

**string variable** one or more string variables that accept one line of input each

**Remarks:** This differs from **INPUT** in how the input is parsed. **LINE INPUT** accepts every character entered on a line as a single string value. Only the **RETURN** key does not produce a character.

> If the variable list has more than one variable, **LINE INPUT** will use the entire first line for the first variable, and present the ?? prompt for each subsequent variable.

> **LINE INPUT** only works with string variables. If a non-string variable is used, **LINE INPUT** throws produces a TYPE MISMATCH ERROR after data has been entered.

### **Example:** Using **LINE INPUT**:

```
10 LINE INPUT "ENTER A PHRASE: ",PH$
20 PRINT "THE PHRASE YOU ENTERED:";CHR$(13);" ";PH$
RUN
ENTER A PHRASE: YOU SAY "POTATO," I SAY "POTATO."
THE PHRASE YOU ENTERED:
  YOU SAY "POTATO," I SAY "POTATO."
```
## **LINE INPUT#**

**Token:** \$E5 \$84

**Format: LINE INPUT#** channel, variable [, variable ...]

**Usage:** Reads one record per variable from an input device, (such as a disk drive) and assigns the read data to the variable.

> The records must be terminated by a **RETURN** character, which will not be copied to the string variable. Therefore, an empty line consisting of only the **RETURN** character will result in an empty string being assigned.

> **channel** number, which was given to a previous call to commands such as **DOPEN**, or **OPEN**.

**variable list** list of one or more variables, that receive the input.

**Remarks:** Only string variables or string array elements can be used in the variable list. Unlike other INPUT commands, **LINE INPUT#** does not interpret or remove quote characters in the input. They are accepted as data, as all other characters.

> Records must not be longer than the input buffer, which is 160 characters.

#### **Example:** Using **LINE INPUT#**:

10 DIM N\$(100) 20 DOPEN#2,"DATA" 30 FOR I=0 TO 100 40 LINE INPUT#2,N\$(I) 50 IF ST=64 THEN 80:REM END OF FILE 60 IF DS THEN PRINT DS\$:GOTO 80:REM DISK ERROR 70 NEXT I 80 DCLOSE#2 110 PRINT "READ";I;" RECORDS"

# **LIST**

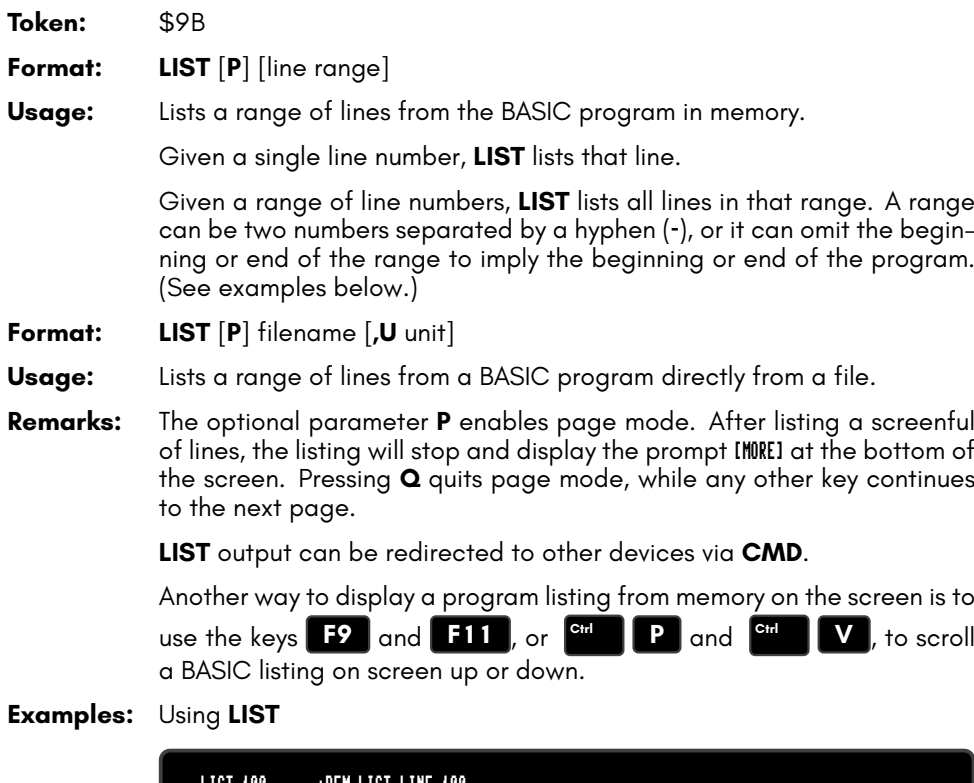

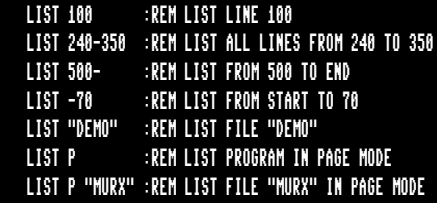

## **LOAD**

**Token:** \$93

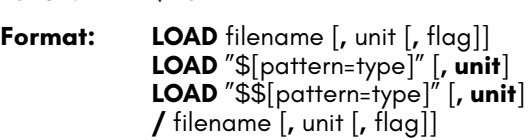

### **Usage:** The first form loads a file of type **PRG** into memory reserved for BASIC programs.

The second form loads a directory into memory, which can then be viewed with **LIST**. It is structured like a BASIC program, but file sizes are displayed instead of line numbers.

The third form is similar to the second one, but the files are numbered.

This listing can be scrolled like a BASIC program with the keys **F9** or

**F11** , edited, listed, saved or printed.

A filter can be applied by specifying a pattern or a pattern and a type. The asterisk matches the rest of the name, while the ? matches any single character. The type specifier can be a character of (P,S,U,R), that is Program, Sequential, User, or Relative file.

A common use of the shortcut symbol **/** is to quickly load **PRG** files. To do this:

- 1. Print a disk directory using either **DIR**, or **CATALOG**.
- 2. Move the cursor to the desired line.

3. type **/** in the first column of the line, and press **RETURN**

After pressing **RETURN** , the listed file on the line with the leading **/** will be loaded. Characters before and after the file name double quotes (") will be ignored. This applies to **PRG** files only.

.

filename is either a quoted string, e.g. "PROG", or a string expression.

The unit number is optional. If not present, the default disk device is assumed.

If **flag** has a non-zero value, the file is loaded to the address which is read from the first two bytes of the file. Otherwise, it is loaded to the start of BASIC memory and the load address in the file is ignored.

#### **Remarks: LOAD** loads files of type **PRG** into RAM bank 0, which is also used for BASIC program source.

**LOAD "\*"** can be used to load the first **PRG** from the given **unit**.

**LOAD "\$"** can be be used to load the list of files from the given **unit**. When using **LOAD "\$"**, **LIST** can be used to print the listing to screen.

**LOAD** is implemented in BASIC 65 to keep it backwards compatible with BASIC V2.

The shortcut symbol **/** can only be used in direct mode.

By default the C64 uses **unit** 1, which is assigned to datasette tape recorders connected to the cassette port. However the MEGA65 uses **unit** 8 by default, which is assigned to the internal disk drive. This means you don't need to add ,8 to **LOAD** commands that use it.

#### **Examples:** Using **LOAD**

LOAD "APOCALYPSE" :REM LOAD A FILE CALLED APOCALYPSE TO BASIC MEMORY LOAD "MEGA TOOLS",9 :REM LOAD A FILE CALLED "MEGA TOOLS" FROM UNIT 9 TO BASIC MEMORY LOAD "\*",8,1 :LOAD THE FIRST FILE ON UNIT 8 TO RAM AS SPECIFIED IN THE FILE LOAD "\$" :REM LOAD WHOLE DIRECTORY - WITH FILE SIZES LOAD "\$\$" :REM LOAD WHOLE DIRECTORY - SCROLLABLE LOAD "\$\$X\*=P" :REM DIRECTORY, WITH PRG FILES STARTING with 'X'

## **LOADIFF**

**Token:** \$FE \$43

**Format: LOADIFF** filename [**,D** drive] [**,U** unit]

**Usage:** Bitmap graphics: loads an IFF file into graphics memory.

The IFF (Interchange File Format) is supported by many different applications and operating systems. **LOADIFF** assumes that files contain bitplane graphics which match the currently active graphics screen for resolution and colour depth.

Supported resolutions are:

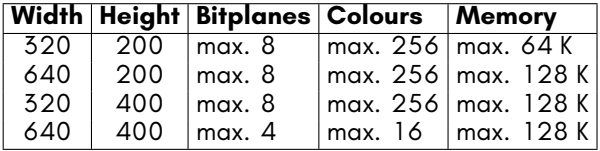

**filename** the name of a file. Either a quoted string such as "DATA", or a string expression in brackets such as (FI\$).

**drive** drive # in dual drive disk units.

The drive # defaults to **0** and can be omitted on single drive units such as the 1541, 1571, or 1581.

**unit** device number on the IEC bus. Typically in the range from 8 to 11 for disk units. If a variable is used, it must be placed in brackets. The unit # defaults to **8**.

**Remarks:** Tools are available to convert popular image formats to IFF. These tools are available on several operating systems, such as AMIGA OS, macOS, Linux, and Windows. For example, **ImageMagick** is a free graphics package that includes a tool called **convert**, which can be used to create IFF files in conjunction with the **ppmtoilbm** tool from the **Netbpm** package.

> To use **convert** and **ppmtoilbm** for converting a JPG file to an IFF file on Linux:

convert <myImage.jpg> <myImage.ppm> ppmtoilbm -aga <myImage.ppm> > <myImage.iff>

**Example:** Using **LOADIFF**

```
100 BANK128:SCNCLR
110 REM DISPLAY PICTURES IN 320 X 200 X 7 RESOLUTION
120 GRAPHIC CLR:SCREEN DEF 0,0,0,7:SCREEN OPEN 0:SCREEN SET 0,0
130 FORI=1TO7: READF$
140 LOADIFF(F$+".IFF"):SLEEP 4:NEXT
150 DATA ALIEN,BEAKER,JOKER,PICARD,PULP,TROOPER,RIPLEY
160 SCREEN CLOSE 0
170 PALETTE RESTORE
```
# **LOCK**

**Token:** \$FE \$50 **Format: LOCK** filename/pattern [**,D** drive] [**,U** unit] **Usage:** Locks a file on disk, preventing it from being updated or deleted. The specified file or a set of files, that matches the pattern, is locked and cannot be deleted with the commands **DELETE**, **ERASE** or **SCRATCH**. The command **UNLOCK** removes the lock. **filename** the name of a file. Either a quoted string such as "DATA", or a string expression in brackets such as (FI\$). **drive** drive # in dual drive disk units. The drive # defaults to **0** and can be omitted on single drive units such as the 1541, 1571, or 1581. **unit** device number on the IEC bus. Typically in the range from 8 to 11 for disk units. If a variable is used, it must be placed in brackets. The unit # defaults to **8**. **Remarks:** In direct mode the number of locked files is printed. The second to last number from the message contains the number of locked files, **Examples:** Using **LOCK** LOCK "DRM",U9 :REM LOCK FILE DRM ON UNIT 9 03,FILES LOCKED,01,00 LOCK "BS\*" :REM LOCK ALL FILES BEGINNING WITH "BS"

03,FILES LOCKED,04,00

# **LOG**

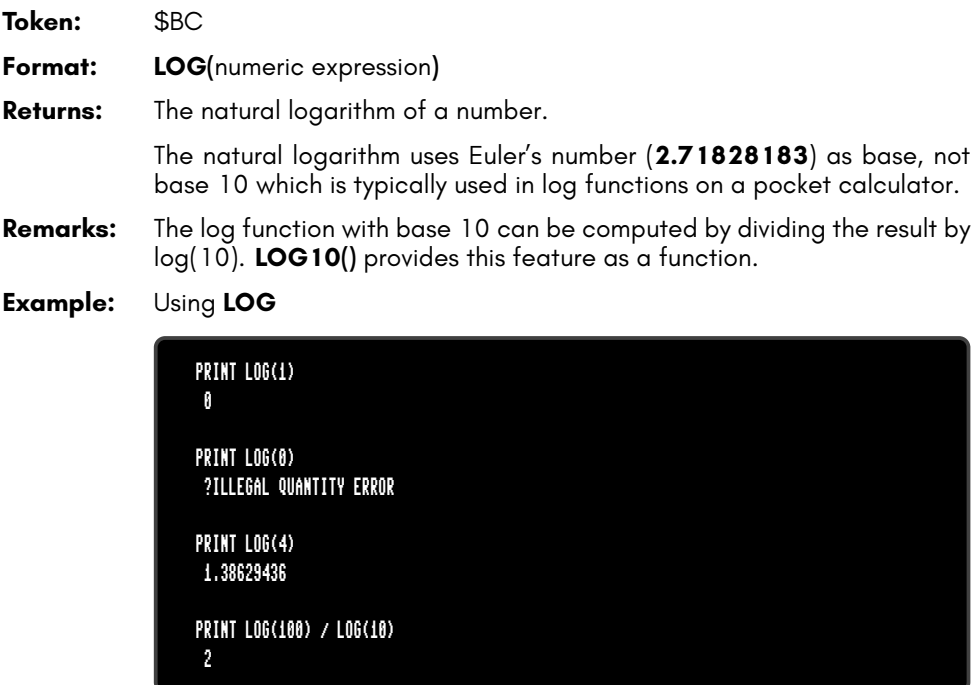

# **LOG10**

**Token:** \$CE \$08 **Format: LOG10(**numeric expression**) Returns:** The decimal logarithm of the argument. The decimal logarithm uses 10 as base.

**Example:** Using **LOG10**

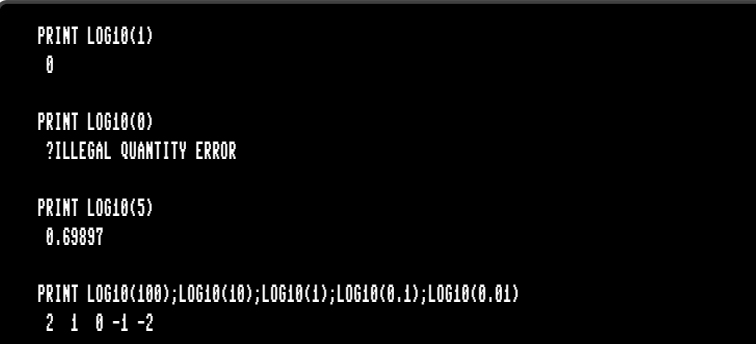

## **LOOP**

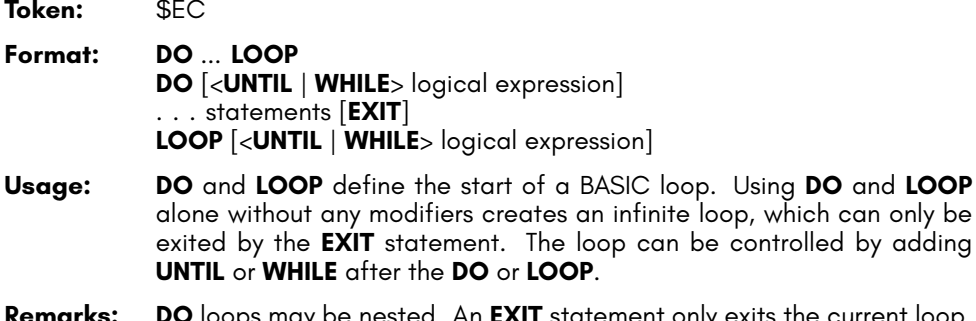

**Remarks: DO** loops may be nested. An **EXIT** statement only exits the current loop.

**DO** and **LOOP** 

**Examples:** Using **DO** and **LOOP**

10 PW\$="":DO 20 GET A\$:PW\$=PW\$+A\$ 30 LOOP UNTIL LEN(PW\$)>7 OR A\$=CHR\$(13) 10 DO : REM WAIT FOR USER DECISION 20 GET A\$ 30 LOOP UNTIL A\$="Y" OR A\$="N" OR A\$="y" OR A\$="n" 10 DO WHILE ABS(EPS) > 0.001 20 GOSUB 2000 : REM ITERATION SUBROUTINE 30 LOOP 10 I%=0 : REM INTEGER LOOP 1-100 20 DO I%=I%+1 30 LOOP WHILE I% < 101

## **LPEN**

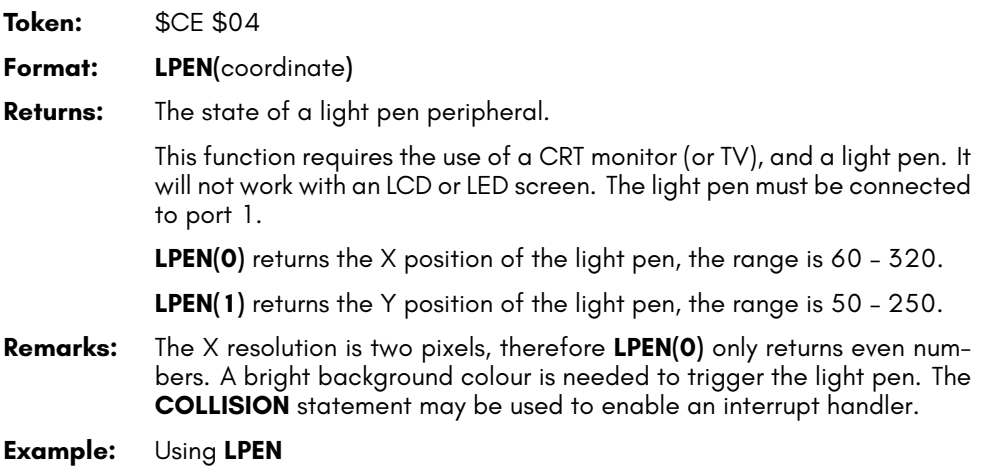

PRINT LPEN(0),LPEN(1) :REM PRINT LIGHT PEN COORDINATES

### **MEM**

**Token:** \$FE \$23

#### **Format: MEM mask4,mask5**

**Usage:** Reserves memory in banks 4 or 5 such that the bitmap graphics system will not use it.

> **mask4** and **mask5** are byte values, that are interpreted as mask of 8 bits. Each bit set to 1 reserves an 8K segment of memory in bank 4 for the first argument and in bank 5 for the second argument.

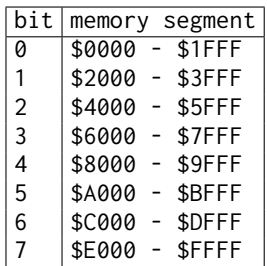

**Remarks:** After reserving memory with **MEM** the graphics library will not use the reserved areas, so it can be used for other purposes. Access to bank 4 and 5 is possible with the commands **PEEK, WPEEK, POKE, WPOKE** and **EDMA**.

> If a graphics screen cannot be opened, because the remaining memory is not sufficient, the program stops with a ?OUT OF MEMORY ERROR.

> Some direct mode commands like **RENUMBER** use memory in banks 4 and 5 and do not honour **MEM** reservations. Such reservations are only guaranteed during program execution.

> When 80  $\times$  50 text mode is enabled, segment 0 is reserved automatically and used for screen data. It always uses segment 0, even if it was previously reserved with **MEM** or a graphic screen. If your program uses 80 *×* 50 text mode and also reserves a region with **MEM**, be sure to set region 0 as reserved, and do not use it for other purposes.

### **Example:** Using **MEM**

10 MEM 1,3 :REM RESERVE \$40000 - \$41FFF AND \$50000 - \$53FFF 20 SCREEN 320,200 :REM SCREEN WILL NOT USE RESERVED SEGMENTS 40 EDMA 3,\$2000,0,\$4000:REM FILL SEGMENT WITH ZEROES

# **MERGE**

**Token:** \$E6

**Format: MERGE** filename [**,D** drive] [**,U** unit]

**Usage:** Loads a BASIC program file from disk and appends it to the program in memory.

> **filename** the name of a file. Either a quoted string such as "DATA", or a string expression in brackets such as (FI\$).

**drive** drive # in dual drive disk units.

The drive # defaults to **0** and can be omitted on single drive units such as the 1541, 1571, or 1581.

**unit** device number on the IEC bus. Typically in the range from 8 to 11 for disk units. If a variable is used, it must be placed in brackets. The unit # defaults to **8**.

**Remarks:** The load address that is stored in the first two bytes of the file is ignored. The loaded program does not replace a program in memory (which is what **DLOAD** does), but is appended to a program in memory. After loading, the program is re-linked and ready to run or edit.

> It is the user's responsibility to ensure that there are no line number conflicts among the program in memory and the merged program. The first line number of the merged program must be greater than the last line number of the program in memory.

### **Example:** Using **MERGE**

DLOAD "MAIN PROGRAM" MERGE "LIBRARY"

## **MID\$**

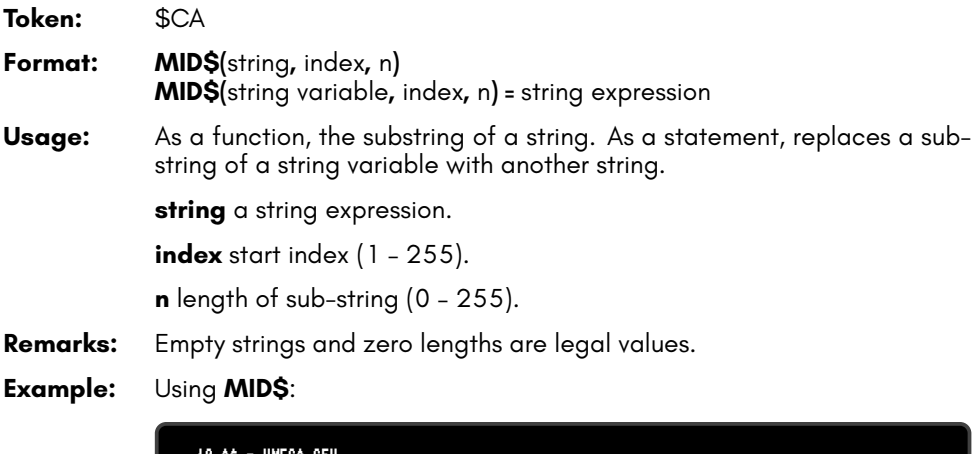

10 A\$ = "MEGA-65" 20 PRINT MID\$(A\$,3,4) 30 MID\$(A\$,5,1) = "+" 40 PRINT A\$ RUN GA-6 MEGA+65

# **MKDIR**

**Token:** \$FE \$51

**Format: MKDIR** dirname **,L** size [**,U** unit]

**Usage:** Makes (creates) a subdirectory on a floppy or D81 disk image.

**dirname** the name of a directory. Either a quoted string such as "SOMEDIR", or a string expression in brackets such as (DR\$).

**MKDIR** can only be used on units managed by CBDOS. These are the internal floppy disk drive and SD-Card images of **D81** type. The command cannot be used on external drives connected to the serial IEC bus.

The **size** parameter specifies the number of tracks, to be reserved for the subdirectory, with one track = 40 sectors at 256 byte. The first track of the reserved range is used as directory track for the subdirectory.

The minimum size is 3 tracks, the maximm 38 tracks. There must be a contiguous region of empty tracks on the floppy (D81 image), that is large enough for the creation of the subdirectory. The error message DISK FULL is reported if there isn't such a region.

Several subdirectories may be created as long as there are enough empty tracks.

After successful creation of the subdirectory an automatic **CHDIR** into this subdirectory is performed.

**CHDIR "/"** changes back to the root directory.

#### **Examples:** Using **MKDIR**

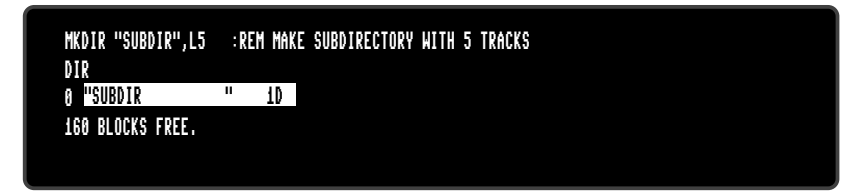

## **MOD**

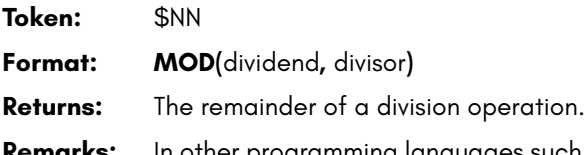

**Remarks:** In other programming languages such as C, this function is implemented as an operator (%). In BASIC 65 it is implemented as a function.

**Example:** Using **MOD**:

FOR  $I = 0$  to 8: Print Mod(i,4);: NEXT I 0 1 2 3 0 1 2 3 0

### **MONITOR**

**Token:** \$FA

**Format: MONITOR**

- **Usage:** Invokes the machine language monitor.
- **Remarks:** Using the **MONITOR** requires knowledge of the CSG4510 / 6502 / 6510 CPU, the assembly language they use, and their architectures. More information on the **MONITOR** is available in *the MEGA65 Book*, Machine Language Monitor (Appendix N).

To exit the monitor press **X**.

Help text can be displayed with either **?** or **H**.

### **Example:** Using **MONITOR**

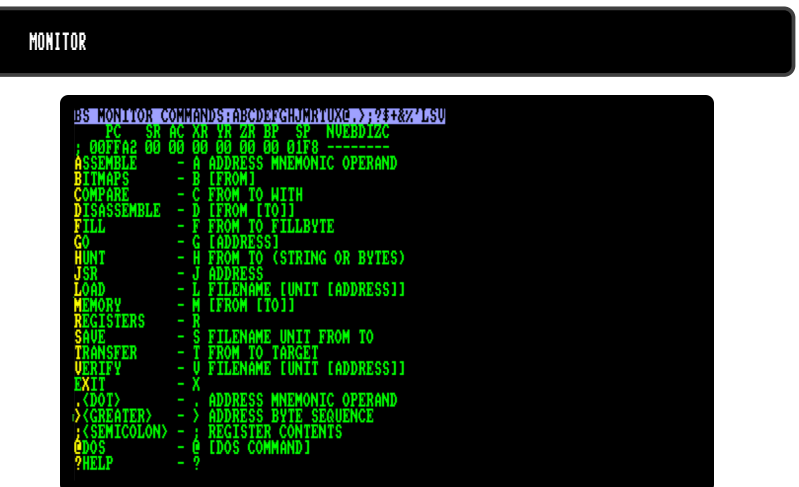

## **MOUNT**

**Token:** \$FE \$49

**Format: MOUNT** filename [**,U** unit]

**Usage:** Mounts a floppy image file of type **D81** from SD-Card to unit 8 (default) or unit 9.

> If no argument is given, **MOUNT** assigns the real floppy drive of the MEGA65 to unit 8.

> **filename** the name of a file. Either a quoted string such as "DATA", or a string expression in brackets such as (FI\$).

> **unit** device number on the IEC bus. Typically in the range from 8 to 11 for disk units. If a variable is used, it must be placed in brackets. The unit # defaults to **8**.

**Remarks: MOUNT** can be used either in direct mode or in a program. It searches the file on the SD-card and mounts it, as requested, on unit 8 or 9. After mounting the floppy image can be used as usual with all DOS commands.

### **Examples:** Using **MOUNT**

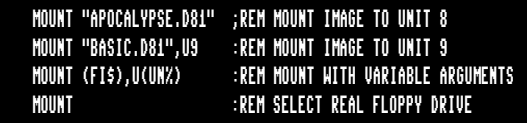
### **MOUSE**

**Token:** \$FE \$3E

**Format: MOUSE ON** [{**,** port**,** sprite**,** hotspot**,** pos}] **MOUSE OFF**

**Usage:** Enables the mouse driver and connects the mouse at the specified port with the mouse pointer sprite.

**port** mouse port 1 or 2 (default 2).

**sprite** sprite number for mouse pointer (default 0).

**hostpot** location of the "hot spot" that determines the position and click target (x,y) (default 0,0).

**pos** initial mouse position (x,y). If not specified, uses the last known position of the sprite.

**MOUSE OFF** disables the mouse driver and hides the associated sprite.

**Remarks:** The "hot spot" of the mouse specifies where in the mouse sprite image is considered the click target, such as the top of an arrow or the center of a target reticle. The hot spot is always kept within the screen border. The default **hotspot** is 0,0, representing the top left corner of the sprite.

> When the system boots, sprite 0 is initialised to a picture of a mouse pointer, with the hot spot at 0,0.

> Use **RMOUSE** to test the location and button status of the mouse. This returns the coordinates of the top-left corner of the sprite, not the coordinates of the hot spot. To get the coordinates of the hot spot, add the hot spot location to the sprite coordinates.

> **pos** can be an absolute coordinate, or a relative coordinate to the current mouse position, similar to **MOVSPR**.

#### **Examples:** Using **MOUSE**:

REM LOAD DATA INTO SPRITE #0 BEFORE USING IT MOUSE ON, 1 :REM ENABLE MOUSE WITH SPRITE #0 MOUSE OFF :REM DISABLE MOUSE MOUSE ON,1,0,2,4 :REM SET THE HOT SPOT TO (2,4) RMOUSE X, Y, B : REM FETCH MOUSE SPRITE COORDINATES X=X+2 : Y=Y+4 :REM CALCULATE THE COORDINATES OF THE HOT SPOT REM SET THE INITIAL POSITION TO X=300 Y=75 MOUSE ON,1,0,0,0,300,75

### **MOVSPR**

**Token:** \$FE \$06

**Format: MOVSPR** number**,** position

**Usage:** Moves a sprite to a location on screen.

Each **position** argument consists of two 16-bit values, which specify either an absolute coordinate, a relative coordinate, an angle, or a speed. The value type is determined by a prefix:

- **+value** relative coordinate: positive offset.
- **-value** relative coordinate: negative offset.
- **#value** speed.

If no prefix is given, the absolute coordinate or angle is used.

Therefore, the position argument can be used to either:

- set the sprite to an absolute position on screen.
- specify a displacement relative from the current position.
- trigger a relative movement from a specified position.
- describe movement with an angle and speed starting from the current position.

**MOVSPR number, position** is used to set the sprite immediately to the position or, in the case of an angle#speed argument, describe its further movement.

- **Format: MOVSPR** number**,** start-position **TO** end-position**,** speed
- **Usage:** Places the sprite at the start position, defines the destination position, and the speed of movement.

The sprite is placed at the start position, and will move in a straight line to the destination at the given speed. Coordinates must be absolute or relative. The movement is controlled by the BASIC interrupt handler and happens concurrently with the program execution.

**number** sprite number (0 – 7).

**position** x,y | xrel,y | x,yrel | xrel,yrel | angle#speed.

**x** absolute screen coordinate pixel.

**y** absolute screen coordinate pixel.

**xrel** relative screen coordinate pixel.

**yrel** relative screen coordinate pixel.

**angle** compass direction for sprite movement [degrees]. 0: up, 90: right, 180: down, 270: left, 45 upper right, etc.

**speed** speed of movement, configured as a floating point number in the range of 0.0 – 127.0, in pixels per frame. PAL has 50 frames per second whereas NTSC has 60 frames per second. A speed value of 1.0 will move the sprite 50 pixels per second in PAL mode.

#### **Example:** Using **MOVSPR**:

100 CLR:SCNCLR:SPRITECLR 110 BLOAD "DEMOSPRITES1",B0,P1536 130 FORI=0TO7: C=I+1:SP=0.07\*(I+1) 140 MOVSPRI, 160,120 145 MOVSPRI,45\*I#SP 150 SPRITEI,1,C,,0,0 160 NEXT 170 SLEEP 3 180 FORI=0TO7:MOVSPR I,0#0:NEXT

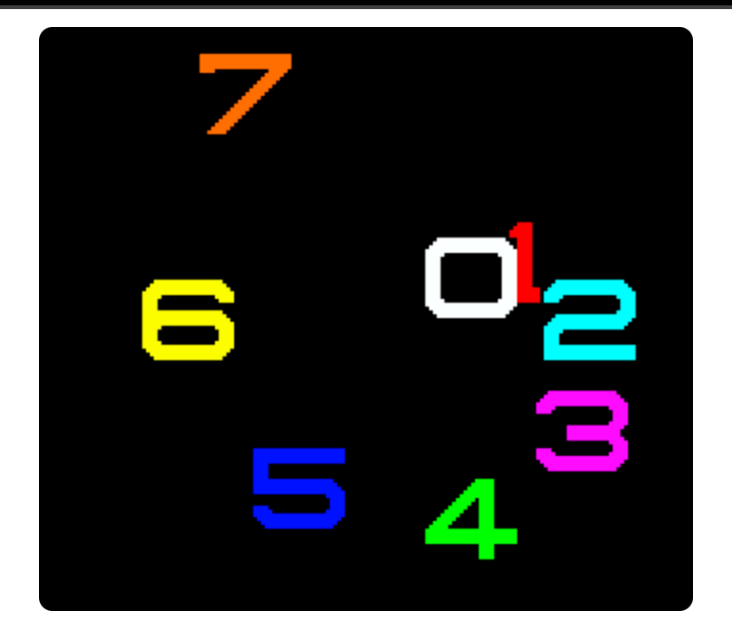

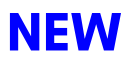

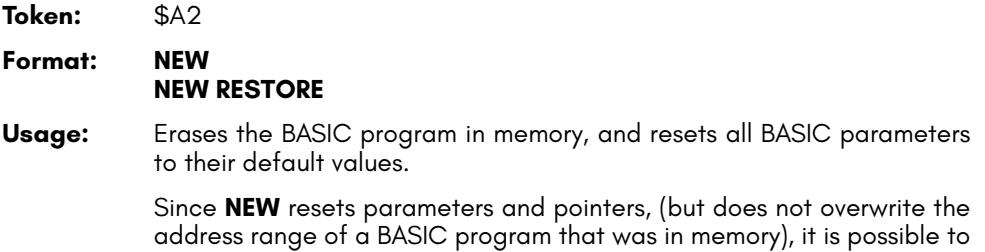

recover the program. If there were no **LOAD** operations, or editing performed after **NEW**, the program can be restored with the **NEW RESTORE**.

**Examples:** Using **NEW**:

NEW :REM RESET BASIC NEW RESTORE :REM TRY TO RECOVER NEW'ED PROGRAM

### **NEXT**

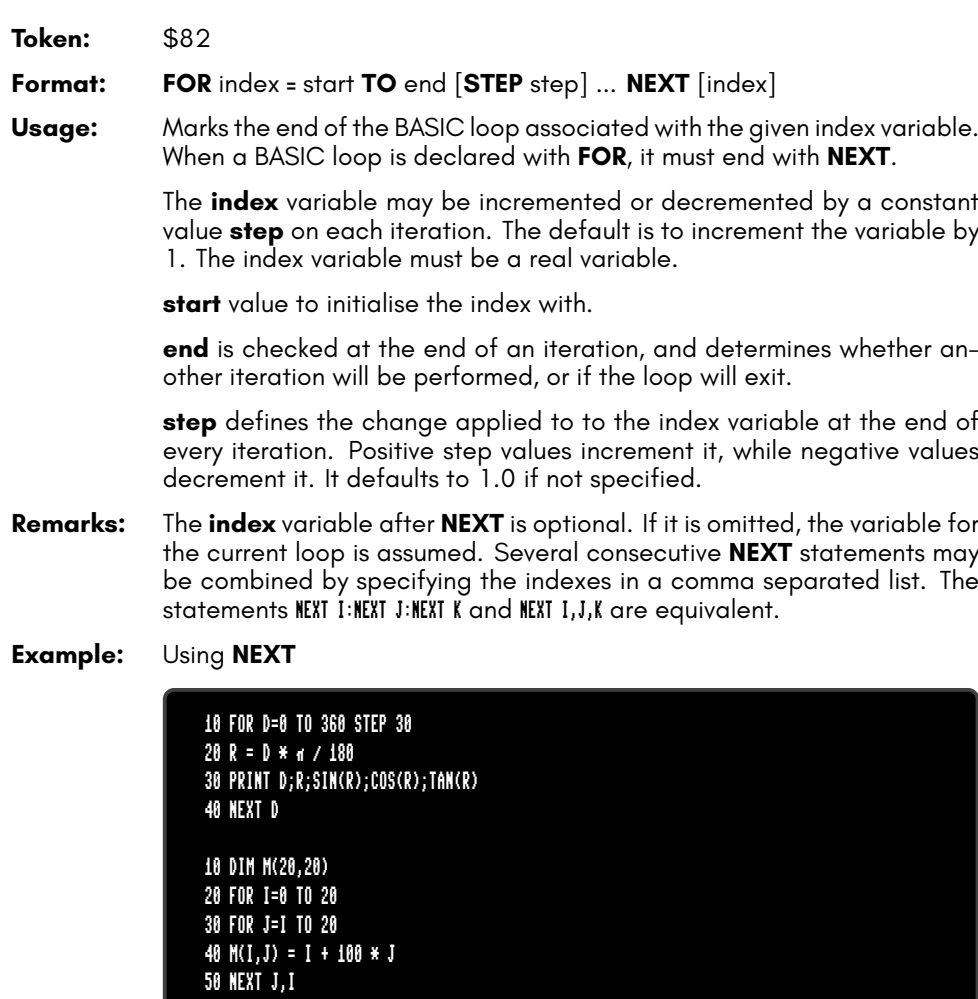

# **NOT**

- **Token:** \$A8
- **Format: NOT** operand
- **Usage:** Performs a bit-wise logical NOT operation on a 16-bit value.

Integer operands are used as they are, whereas real operands are converted to a signed 16-bit integer (losing precision). Logical operands are converted to a 16-bit integer, using \$FFFF (decimal -1) for TRUE, and \$0000 (decimal 0) for FALSE.

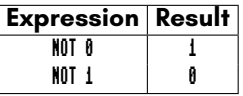

**Remarks:** The result is of type integer.

### **Examples:** Using **NOT**

PRINT NOT 3 -4 PRINT NOT 64 -65

In most cases, **NOT** is used in **IF** statements.

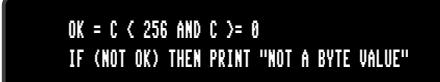

# **OFF**

**Token:** \$FE \$24

**Format:** keyword **OFF**

- **Usage: OFF** is a secondary keyword used in combination with primary keywords, such as **KEY** and **MOUSE**.
- **Remarks: OFF** cannot be used on its own.

**Examples:** Using **OFF**

KEY OFF :REM DISABLE FUNCTION KEY STRINGS MOUSE OFF :REM DISABLE MOUSE DRIVER

# **ON**

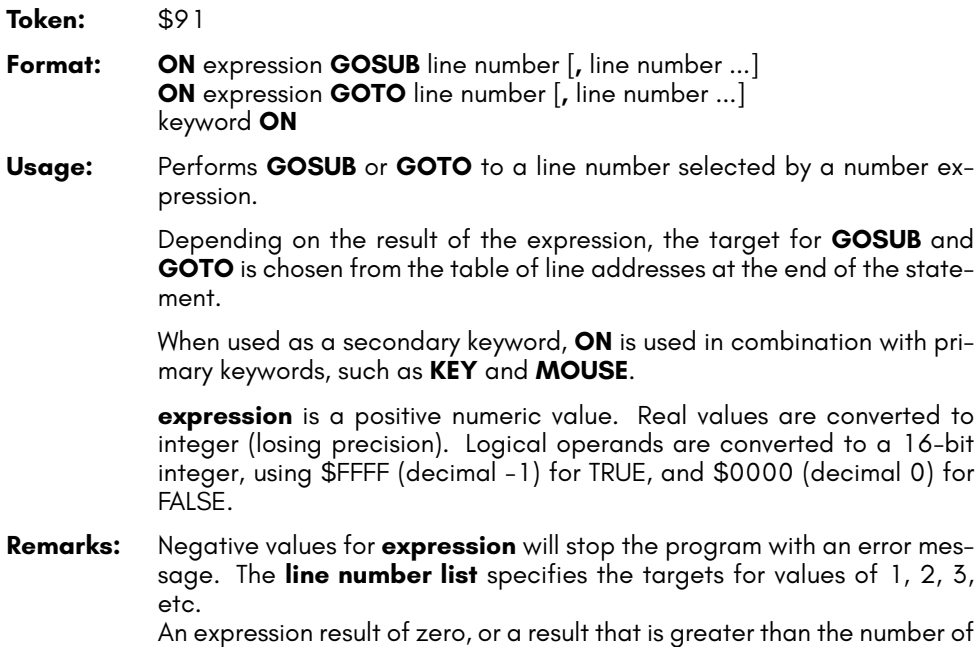

An expression result of zero, or a result that is greater than the number of target lines will not do anything, and the program will continue execution with the next statement.

#### **Example:** Using **ON**

20 KEY ON :REM ENABLE FUNCTION KEY STRINGS 30 MOUSE ON :REM ENABLE MOUSE DRIVER  $40$  N = JOY(1):IF N AND 128 THEN PRINT "FIRE! "; 60 REM N NE E SE S SW W NW 70 ON N AND 15 GOSUB 100,200,300,400,500,600,700,800 80 GOTO 40 100 PRINT "GO NORTH" :RETURN 200 PRINT "GO NORTHEAST":RETURN 300 PRINT "GO EAST" :RETURN 400 PRINT "GO SOUTHEAST":RETURN 500 PRINT "GO SOUTH" :RETURN 600 PRINT "GO SOUTHWEST":RETURN 700 PRINT "GO WEST" :RETURN 800 PRINT "GO NORTHWEST":RETURN

# **OPEN**

**Token:** \$9F

**Format: OPEN** channel**,** first address [**,** secondary address [**,** filename]]

**Usage:** Opens an input/output channel for a device.

**channel** number, where:

- **1 <= channel <= 127** line terminator is CR.
- **128 <= channel <= 255** line terminator is CR LF.

**first address** device number. For IEC devices the unit number is the primary address. Following primary address values are possible:

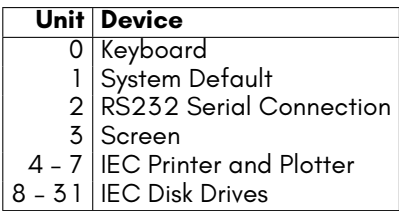

The **secondary address** has some reserved values for IEC disk units, 0: load, 1: save, 15: command channel. The values 2 – 14 may be used for disk files.

**filename** is either a quoted string, e.g. "DATA" or a string expression. The syntax is different to **DOPEN#**, since the **filename** for **OPEN** includes all file attributes, for example: "0:DATA,S,W".

**Remarks:** For IEC disk units the usage of **DOPEN#** is recommended.

If the first character of the filename is an at sign '@', it is interpreted as a "save and replace" operation. It is not recommended to use this option on 1541 and 1571 drives, as they contain a "save and replace bug" in their DOS.

**Example:** Using **OPEN**

OPEN 4,4 :REM OPEN PRINTER CMD 4 :REM REDIRECT STANDARD OUTPUT TO 4 LIST :REM PRINT LISTING ON PRINTER DEVICE 4 OPEN 3,8,3,"0:USER FILE,U" OPEN 2,9,2,"0:DATA,S,W"

# **OR**

**Token:** \$B0

**Format:** operand **OR** operand

**Usage:** Performs a bit-wise logical OR operation on two 16-bit values.

Integer operands are used as they are. Real operands are converted to a signed 16-bit integer (losing precision). Logical operands are converted to a 16-bit integer using \$FFFF (decimal -1) for TRUE, and \$0000 (decimal 0), for FALSE.

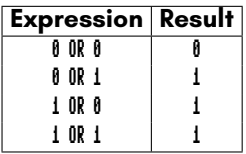

- **Remarks:** The result is of type integer. If the result is used in a logical context, the value of 0 is regarded as FALSE, and all other non-zero values are regarded as TRUE.
- **Example:** Using **OR**

PRINT 1 OR 3 3 PRINT 128 OR 64 192

In most cases, **OR** is used in **IF** statements.

IF (C < 0 OR C > 255) THEN PRINT "NOT A BYTE VALUE"

# **PAINT**

**Token:** \$DF

**Format: PAINT** x**,** y**,** mode [**,** region border colour]

**Usage:** Bitmap graphics: performs a flood fill of an enclosed graphics area using the current pen colour.

**x, y** is a coordinate pair, which must lie inside the area to be painted.

**mode** specifies the paint mode:

- **0** The colour of pixel (x,y) defines the colour, which is replaced by the pen colour.
- **1** The **region border colour** defines the region to be painted with the pen colour.
- **2** Paint the region connected to pixel (x,y).

**region border colour** defines the colour index for mode 1.

### **Example:** Using **PAINT**

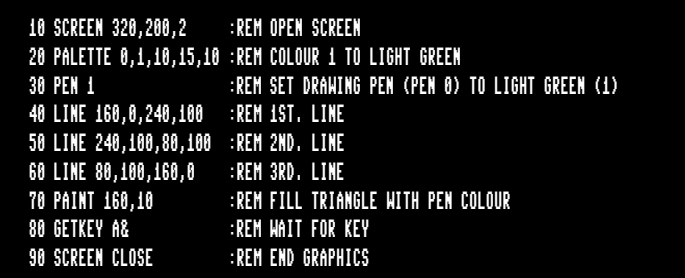

### **PALETTE**

**Token:** \$FE \$34

**Format: PALETTE** screen**,** colour**,** red**,** green**,** blue **PALETTE COLOR** colour**,** red**,** green**,** blue **PALETTE RESTORE**

**Usage: PALETTE** can be used to change an entry of the system colour palette, or the palette of a screen.

**PALETTE RESTORE** resets the system palette to the default values.

**screen** screen number (0 – 3).

**COLOR** keyword for changing system palette.

**colour** index to palette entry (0 – 255). PALETTE can define colours beyond the default system palette entries 0 – 31.

**red** red intensity (0 – 15).

**green** green intensity (0 – 15).

**blue** blue intensity (0 - 15).

**Example:** Using **PALETTE**

```
10 REM CHANGE SYSTEM COLOUR INDEX
20 REM --- INDEX 9 (BROWN) TO (DARK BLUE)
30 PALETTE COLOR 9,0,0,7
```
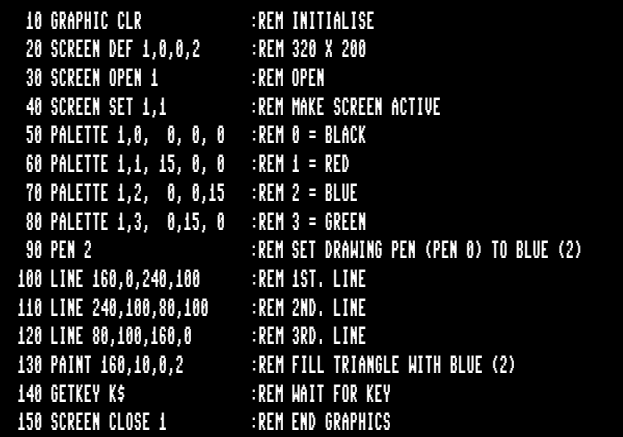

# **PASTE**

**Token:** \$E3 **Format: PASTE** x**,** y**,** width**,** height **Usage:** Bitmap graphics: pastes the content of the **CUT** / **GCOPY** buffer onto the screen. The arguments upper left position **x, y** and the **width** and **height** specify the paste position on the screen. **Remarks:** The size of the rectangle is limited by the 1K size of the buffer. The memory requirement for region is width<sup>\*</sup> height \* number of bitplanes /

example, a 45 x 45 region needs 1012.5 byte.

8. It must not equal or exceed 1024 byte. For a 4-bitplane screen for

**Example:** Using **PASTE**

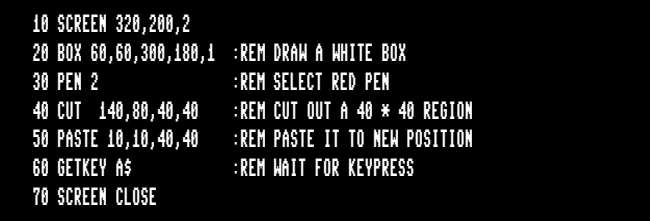

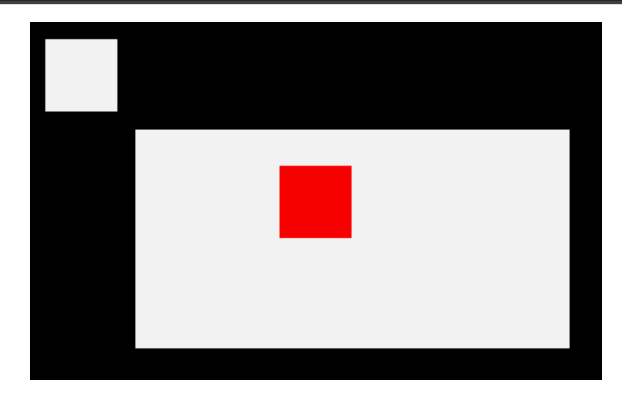

# **PEEK**

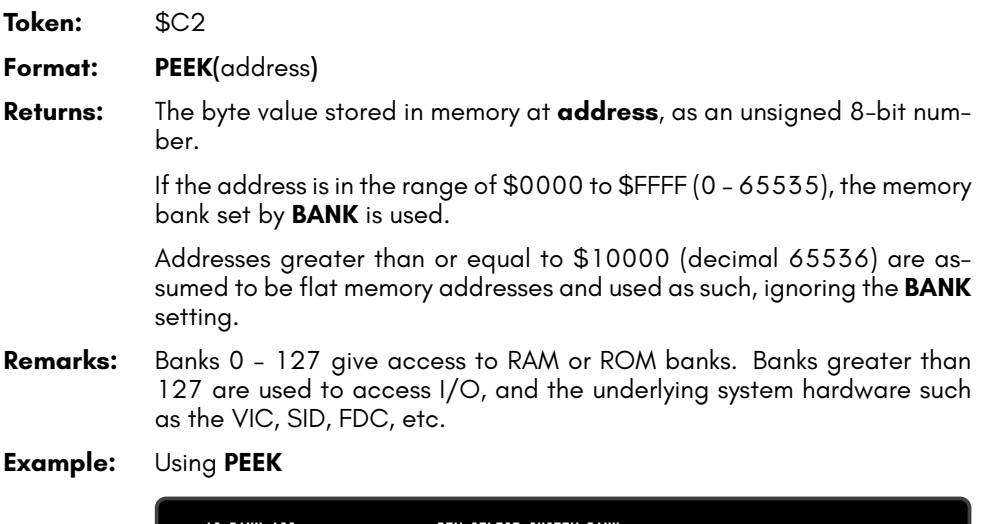

10 BANK 128 :REM SELECT SYSTEM BANK 20 L = PEEK(\$02F8) :REM USR JUMP TARGET LOW 30 H = PEEK(\$02F9) :REM USR JUMP TARGET HIGH REM 16-BIT JUMP ADDRESS 50 PRINT "USR FUNCTION CALLS ADDRESS";T

# **PEN**

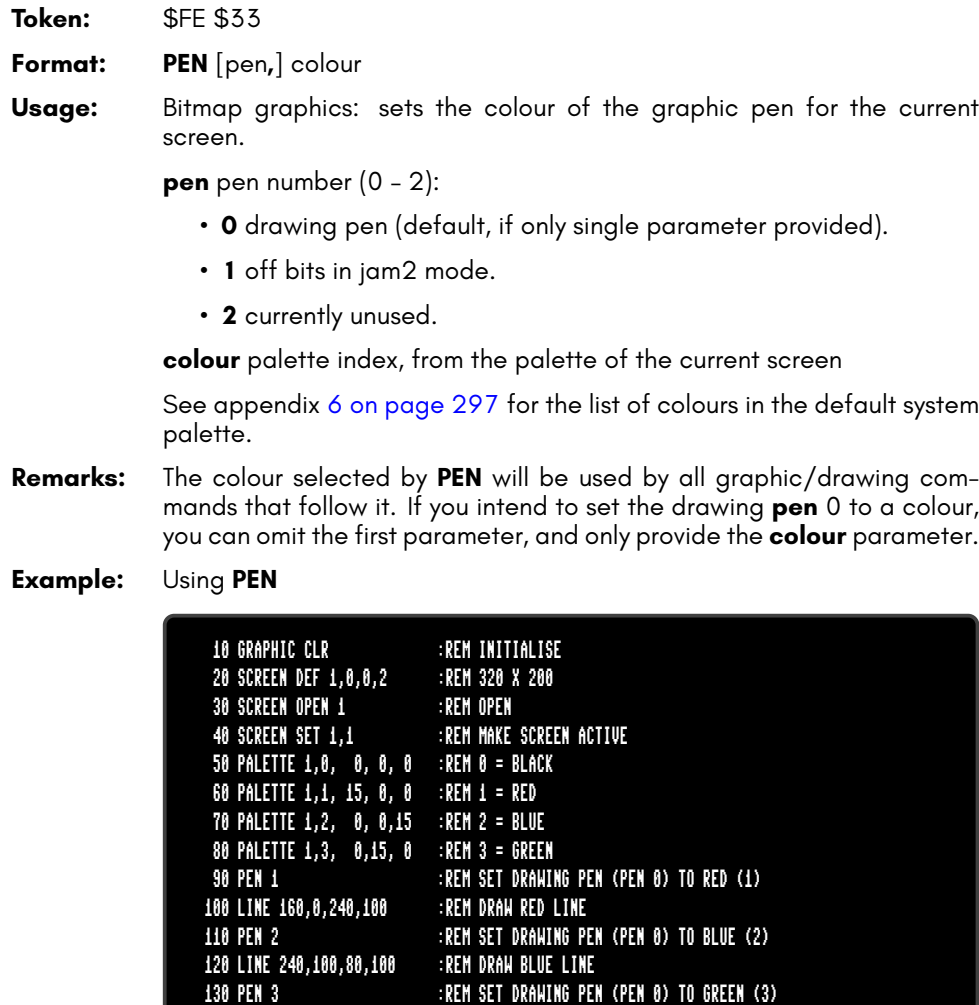

140 LINE 80,100,160,0 :REM DRAW GREEN LINE 150 GETKEY K\$ :REM WAIT FOR KEY 160 SCREEN CLOSE 1 :REM END GRAPHICS

# **PIXEL**

**Token:** \$CE \$0C

**Format: PIXEL(**x**,** y**)**

**Returns:** Bitmap graphics: the colour of a pixel at the given position. **x** absolute screen coordinate.

**y** absolute screen coordinate.

### **PLAY**

**Token:** \$FE \$04

**Format: PLAY** [{string1**,** string2**,** string3**,** string4**,** string5**,** string6}]

**Usage:** Starts playing a sequence of musical notes, or stops a currently playing sequence.

> **PLAY** without any arguments will cause all voices to be silenced, and all of the music system's variables to be reset (such as **TEMPO**).

> **PLAY** accepts up to six comma-separated string arguments, where each string describes the sequence of notes and directives to be played on a specific voice on the two available SID chips, allowing for up to 6 channel polyphony.

> **PLAY** uses SID1 (for voices 1 to 3) and SID3 (for voices 4 to 6) of the 4 SID chips of the system. By default, SID1 and SID2 are slightly rightbiased and SID3 and SID4 are slightly left-biased in the stereo mix.

PLAY "CEG" PLAY "C","E","G"

Within a **PLAY** string, a musical note is a character (A, B, C, D, E, F, or G), which may be preceded by an optional modifier.

Possible modifiers are:

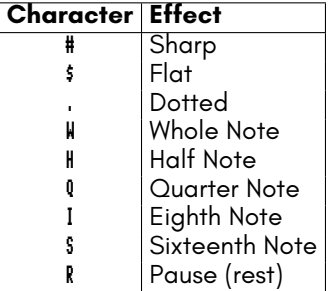

Notice that the dot (.) modifier appears before the note name, not after it as in traditional sheet music.

Directives consist of a letter, followed by a digit. Directives apply to all future notes, until the parameter is changed by another directive.

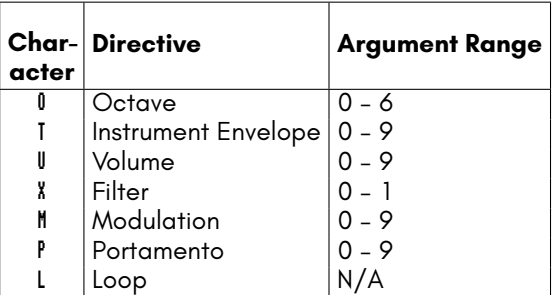

An octave is a range of notes from C to B. The default octave is 4, representing the "middle" octave.

Instrument envelopes describe the nature of the sound. See **ENVELOPE** for a list of default envelope styles, and information on how to adjust the ten envelopes.

The modulation directive adds a pitch-based vibrato your note by the magnitude you specify (1 – 9). A value of 0 disables it.

Similarly, the portamento directive slides between consecutive notes at the speed you specify (1 – 9). A value of 0 disables it. Note that the gate-off behaviour of notes is disabled while portamento is enabled. To re-enable the gate-off behavior, you must disable portamento (P0).

If a string ends with the **L** directive, the pattern loops back to the beginning of the string upon completion.

You can omit a string for a given voice to allow an already [playin](#page-113-0)g pattern in that voice to continue, using empty arguments:

#### PLAY "O4EDCDEEERL",,,"O2CGEGCGEGL"

An example using voice 2 and voice 5:

#### PLAY ,"O5T2IGAGFEDCEGO6.QCL",,,"O3T2.QG.B O4ICO3GE.QCL"

**RPLAY(voice)** tests whether music is playing on the given voice, and returns 1 if it is playing or 0 if it is not.

One caveat to be aware of is that BASIC strings have a maximum length of 255 bytes. If your melody needs to exceed this length, consider breaking up your melody into several strings, then use **RPLAY(voice)** to assess when your first string has finished and then play the next string.

Instrument envelope slots may be modified by using the **ENVELOPE** statement. The default settings for the envelopes are on page 100.

**Remarks:** The **PLAY** statement makes use of an interrupt driven routine that starts parsing the string and playing the melody. Program execution continues with the next statement, and will not block until the melody has finished. This is different to the Commodore 128, which stops program execution during playback.

> The 6 voice channels used by the **PLAY** command (on SID1+SID3) are distinct to the 6 channels used by the **SOUND** command (on SID2+SID4). Sound effects will not interrupt music, and vice versa.

#### **Example:** Using **PLAY**

5 REM \*\*\* SIMPLE LOOPING EXAMPLE \*\*\* 10 ENVELOPE 9,10,5,10,5,0,300 20 VOL 8,8 30 TEMPO 30 40 PLAY "O5T9HCIDCDEHCG IGAGFEFDEWCL", "O2T0QCGEGCGEG DBGB CGEGL"

5 REM \*\*\* MODULATION + PORTAMENTO EXAMPLE \*\*\* 10 TEMPO 20 20 M\$ = "M5 T2O5P0QD P5FP0RP5QG .AI#AQA HGQE.C IDQE HFQD .DI#CQD HEQ#CQO4HA" 30 M\$ = M\$ + "O5QDHFQG.AI#AQA HGQE.C IDQEFED#CO4BO5#C DO4AFD P0R L" 40 B\$ = "T0QRO2H.D.F.CO1.A.#A.G.A QAIO2AGFE H.D.F.CO1.A.#A.AO2 .D DL" 50 PLAY M\$,B\$

# **POINTER**

**Token:** \$CE \$0A

**Format: POINTER(**variable**)**

**Returns:** The current address of a variable or an array element as a 32-bit pointer.

For string variables, it is the address of the string descriptor, not the string itself. The string descriptor consists of three bytes: length, string address low, string address high. The string address is an offset in bank 1.

For number-type scalar variables, it is the address of the value. The format depends on the type. A byte variable (A&) is one byte, in a "two's complement" signed integer format. An integer variable (A%) is two bytes, with the least significant byte first. A real variable (A) is five bytes, in a compact floating point number format.

To get the address of an array, use **POINTER** with the first element of the array (index 0 in each dimension). Array elements are stored consecutively, in the format of the scalar record, with the left-most index using the shortest stride. For example, an array dimensioned as DIM A%(3,2) starts at address POINTER(A%(0,0)), has two-byte records, and is ordered as:

 $(0,0)$   $(1,0)$   $(2,0)$   $(3,0)$   $(0,1)$   $(1,1)$   $(2,1)$   $(3,1)$  ...

**Remarks:** The address values of arrays and their elements are constant while the program is executing. However, the addresses of strings (not their descriptors) may change at any time due to "garbage collection."

#### **Example:** Using **POINTER**

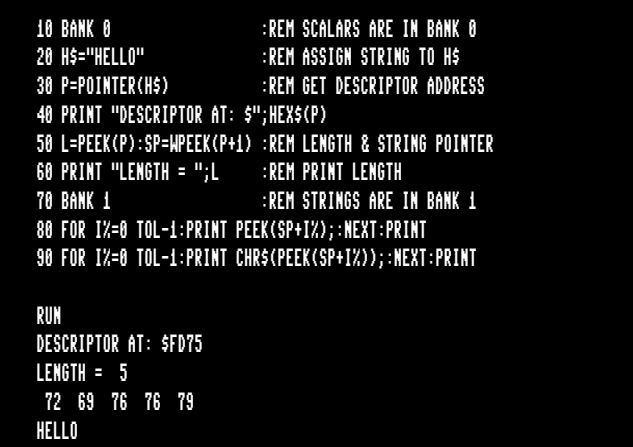

# **POKE**

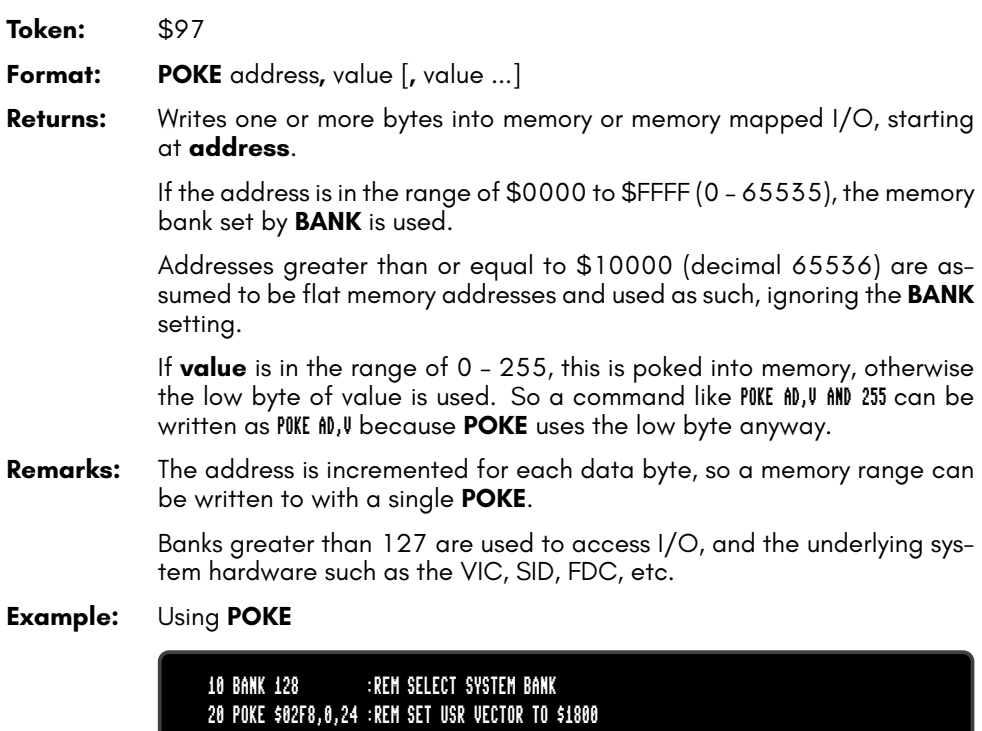

# **POLYGON**

**Token:** \$FE \$2F

- **Format: POLYGON** x**,** y**,** xrad**,** yrad**,** sides [{**,** drawsides**,** subtend**,** angle**,** solid}]
- **Usage:** Bitmap graphics: draws a regular n-sided polygon. The polygon is drawn using the current drawing context set with **SCREEN**, **PALETTE**, and **PEN**.

**x,y** centre coordinates.

**xrad,yrad** radius in x- and y-direction.

**sides** number of polygon sides.

**drawsides** sides to draw.

**subtend** draw line from centre to start (1).

**angle** start angle.

**solid** fill (1) or outline (0).

- **Remarks:** A regular polygon is both isogonal and isotoxal, meaning all sides and angles are alike.
- **Example:** Using **POLYGON**

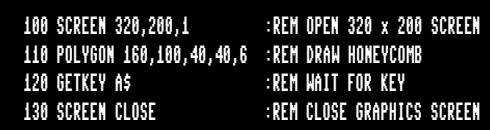

Results in:

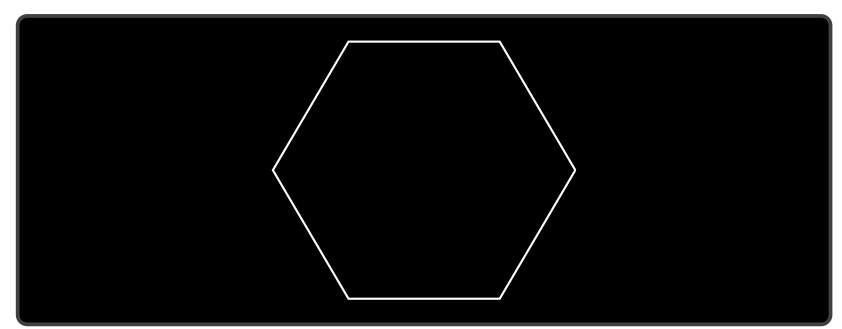

# **POS**

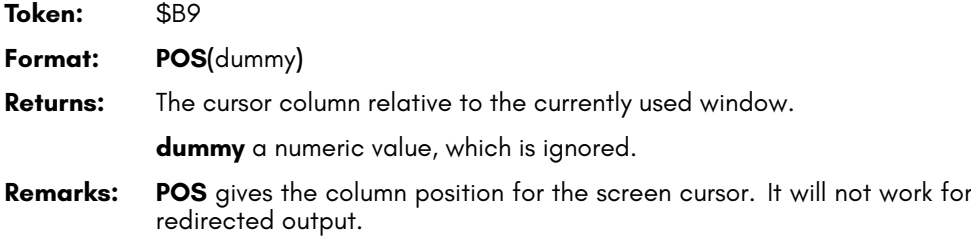

**Example:** Using **POS**

10 IF POS(0) > 72 THEN PRINT :REM INSERT RETURN

# **POT**

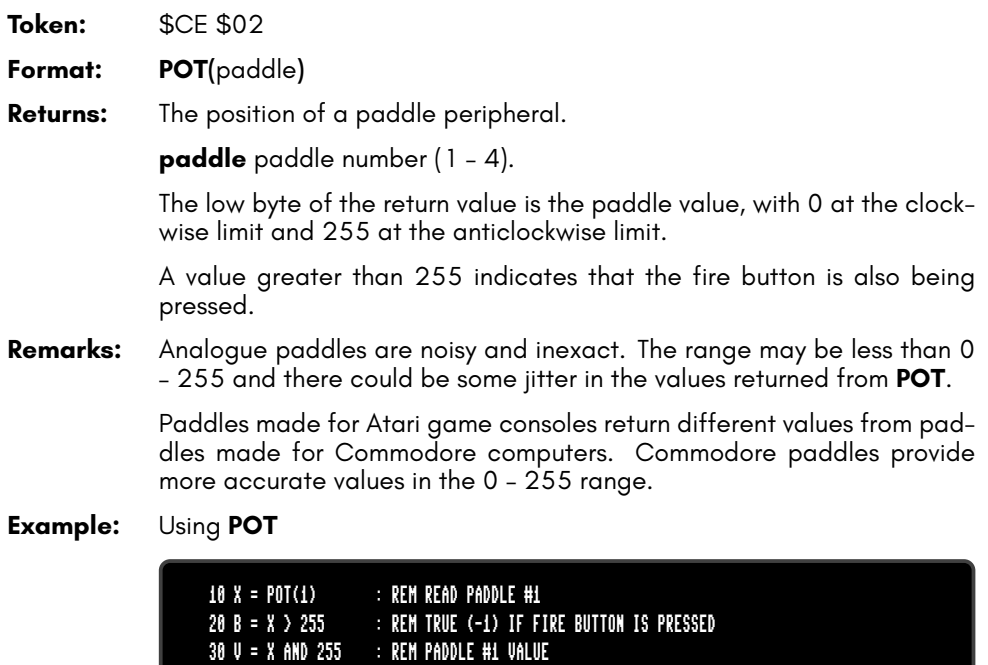

# **PRINT**

**Token:** \$99

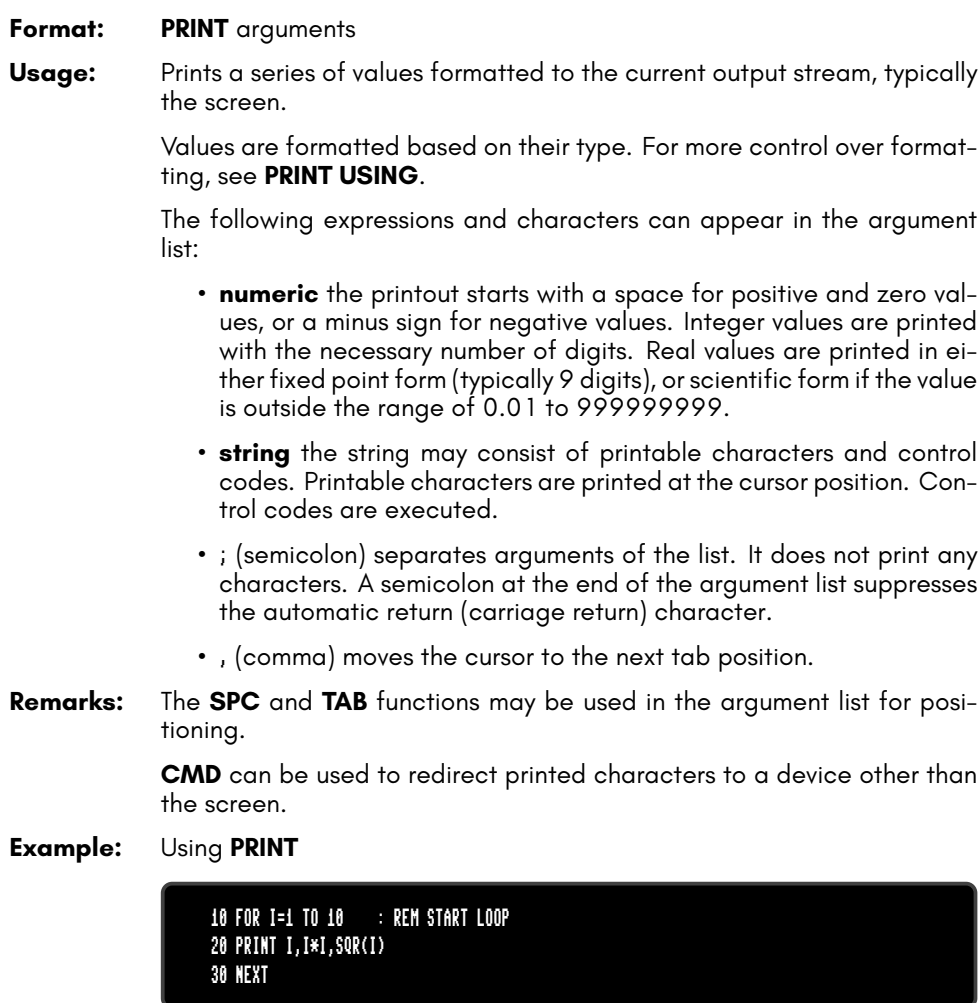

# **PRINT#**

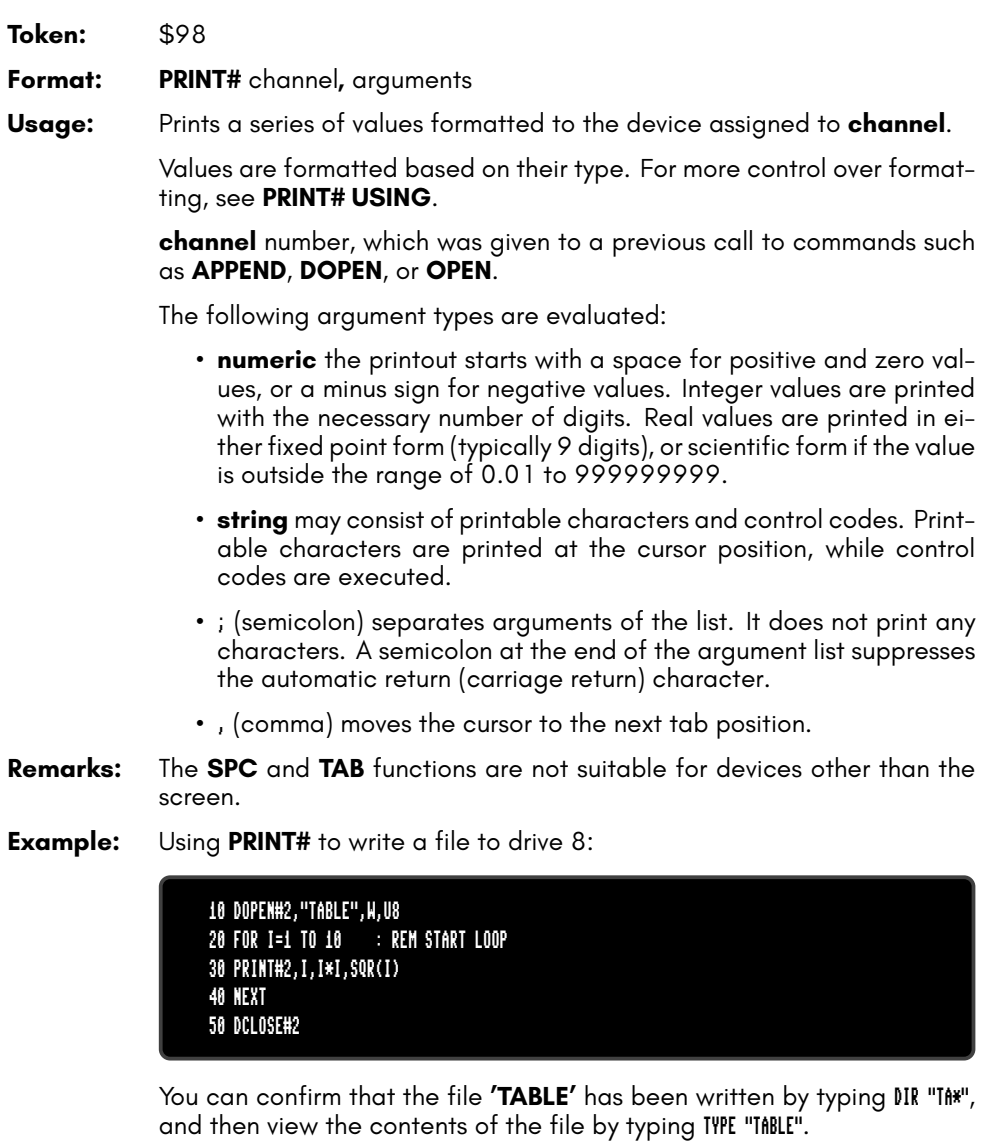

# **PRINT USING**

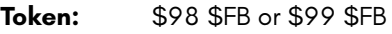

**Format: PRINT**[**#** channel**,**] **USING** format**;** argument

**Usage:** Prints a series of values formatted using a pattern to the current output stream (typically the screen) or an output channel.

> The argument can be either a string or a numeric value. The format of the resulting output is directed by the **format** string.

> **channel** number, which was given to a previous call to commands such as **APPEND**, **DOPEN**, or **OPEN**. If no channel is specified, the output goes to the screen.

> **format** string variable or a string constant which defines the rules for formatting. When using a number as the **argument**, formatting can be done in either CBM style, providing a pattern such as ###.## or in C style using a <width.precision> specifier, such as %3D %7.2F %4X .

> **argument** the number to be formatted. If the argument does not fit into the format e.g. trying to print a 4 digit variable into a series of three hashes (###), asterisks will be used instead.

**Remarks:** The format string is applied for one argument only, but it is possible to append more with **USING format;argument** sequences.

> **argument** may consist of printable characters and control codes. Printable characters are printed to the cursor position, while control codes are executed. The number of # characters sets the width of the output. If the first character of the format string is an equals '=' sign, the argument string is centered. If the first character of the format string is a greater than '>' sign, the argument string is right justified.

#### **Examples:** Using **PRINT# USING**

PRINT USING "##.##";~, USING " [%6.4F] ";SQR(2) 3.14 [1.4142] PRINT USING " < # # # > ";12\*31 < 3 7 2 > PRINT USING "###"; "ABCDE" ABC PRINT USING ">###"; "ABCDE" CDE PRINT USING "ADDRESS:\$%4X";65000 ADDRESS:\$FDE8 A\$="###,###,###.#":PRINT USING A\$;1E8/3 33,333,333.3

# **RCOLOR**

**Token:** \$CD **Format: RCOLOR(**colour source**) Returns:** The current colour index for the selected colour source. Colour sources are: • **0** background colour (VIC \$D021).

- **1** text colour (\$F1).
- **2** highlight colour (\$2D8).
- **3** border colour (VIC \$D020).

**Example:** Using **RCOLOR**

10 C = RCOLOR(3) : REM C = colour index of border colour

# **RCURSOR**

**Token:** \$FE \$42

**Format: RCURSOR** {colvar**,** rowvar}

- **Usage:** Reads the current cursor column and row into variables.
- **Remarks:** The row and column values start at zero, where the left-most column is zero, and the top row is zero.

**Example:** Using **RCURSOR**

100 CURSOR ON,20,10 110 PRINT "[HERE]"; 120 RCURSOR X,Y 130 PRINT " COL:";X;" ROW:";Y RUN

[HERE] COL: 26 ROW: 10

# **READ**

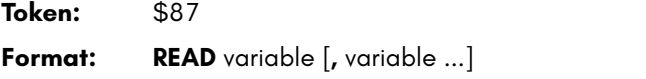

**Usage:** Reads values from **DATA** statements into variables.

**variable list** Any legal variables.

All types of constants (integer, real, and strings) can be read, but not expressions. Items are separated by commas. Strings containing commas, colons or spaces must be put in quotes.

**RUN** initialises the data pointer to the first item of the first **DATA** statement and advances it for every read item. It is the programmer's responsibility that the type of the constant and the variable in the **READ** statement match. Empty items with no constant between commas are allowed and will be interpreted as zero for numeric variables and an empty string for string variables.

**RESTORE** may be used to set the data pointer to a specific line for subsequent readings.

**Remarks:** It is good programming practice to put large amounts of **DATA** statements at the end of the program, so they don't slow down the search for line numbers after **GOTO**, and other statements with line number targets.

**Example:** Using **READ**

10 READ NA\$, VE 20 READ N%:FOR I=2 TO N%:READ GL(I):NEXT I 30 PRINT "PROGRAM:";NA\$;" VERSION:";VE 40 PRINT "N-POINT GAUSS-LEGENDRE FACTORS E1": 50 FOR I=2 TO N%:PRINT I;GL(I):NEXT I 30 STOP 80 DATA "MEGA65",1.1 90 DATA 5,0.5120,0.3573,0.2760,0.2252

### **RECORD**

**Token:** \$FE \$12

**Format: RECORD#** channel**,** record [**,** byte]

**Usage:** Positions the read/write pointer of a relative file.

**channel** number, which was given to a previous call of commands such as **DOPEN**, or **OPEN**.

**record** target record (1 – 65535).

**byte** byte position in record.

**RECORD** can only be used for files of type **REL**, which are relative files capable of direct access.

**RECORD** positions the file pointer to the specified record number. If this record number does not exist and there is enough space on the disk which **RECORD** is writing to, the file is expanded to the requested record count by adding empty records. When this occurs, the disk status will give the message RECORD NOT PRESENT, but this is not an error!

After a call of **INPUT#** or **PRINT#**, the file pointer will proceed to the next record position.

**Remarks:** The Commodore disk drives have a bug in their DOS, which can destroy data by using relative files. A recommended workaround is to use the command **RECORD** twice, before and after the I/O operation.

**Example:** Using **RECORD**

100 DOPEN#2,"DATA BASE",L240 :REM OPEN OR CREATE 110 FOR I%=1 TO 20 :REM WRITE LOOP 120 PRINT#2,"RECORD #";I% :REM WRITE RECORD 130 NEXT I% :REM END LOOP 140 DCLOSE#2 :REM CLOSE FILE 150 :REM NOW TESTING 160 DOPEN#2,"DATA BASE",L240 :REM REOPEN 170 FOR I%=20 TO 2 STEP -2 :REM READ FILE BACKWARDS 180 RECORD#2,I% :REM POSITION TO RECORD 190 INPUT#2,A\$ :REM READ RECORD 200 PRINT A\$;:IF I% AND 2 THEN PRINT 210 NEXT I% :REM LOOP 220 DCLOSE#2 :REM CLOSE FILE RUN

RECORD # 20 RECORD # 18 RECORD # 16 RECORD # 14 RECORD # 12 RECORD # 10 RECORD # 8 RECORD # 6 RECORD # 4 RECORD # 2

### **REM**

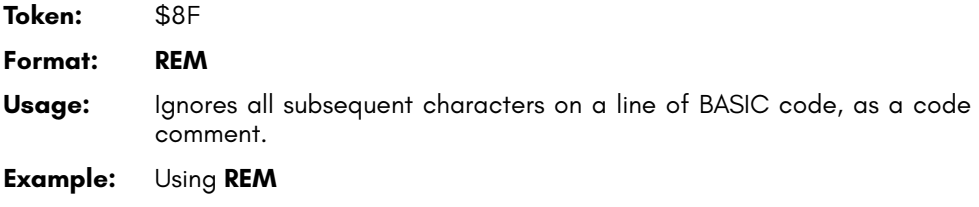

10 REM \*\*\* PROGRAM TITLE \*\*\* 20 N=1000 :REM NUMBER OF ITEMS 30 DIM NA\$(N)

## **RENAME**

**Token:** \$F5

**Format: RENAME** old **TO** new [**,D** drive] [**,U** unit]

**Usage:** Renames a disk file.

**old** is either a quoted string, e.g. "MATA" or a string expression in brackets, e.g. (FI\$).

**new** is either a quoted string, e.g. "BACKUP" or a string expression in brackets, e.g. (FS\$)

**drive** drive # in dual drive disk units. The drive # defaults to **0** and can be omitted on single drive units such as the 1541, 1571, or 1581.

**unit** device number on the IEC bus. Typically in the range from 8 to 11 for disk units. If a variable is used, it must be placed in brackets. The unit # defaults to **8**.

**Remarks: RENAME** is executed in the DOS of the disk drive. It can rename all reqular file types (**PRG**, **REL**), **SEQ**, **USR**. The old file must exist, and the new file must not exist. Only single files can be renamed, wildcard characters such as '\*' and '?' are not allowed. The file type cannot be changed.

#### **Example:** Using **RENAME**

RENAME "CODES" TO "BACKUP" :REM RENAME SINGLE FILE
# **RENUMBER**

**Token:** \$F8

**Format: RENUMBER** [{new**,** inc**,** range}]

**Usage:** Renumbers lines of a BASIC program.

**new** new starting line of the line range to renumber. The default value is 10.

**inc** increment to be used. The default value is 10.

**range** line range to renumber. The default values are from first to last line.

**RENUMBER** executes in either space conserving mode or optimisation mode. Optimisation mode removes space characters before line numbers, thereby reducing code size and decreasing execution time, while the space conserving leaves spaces untouched. Optimisation mode is triggered by typing the first argument, (the **new** starting number), adjacent to the keyword **RENUMBER** with no space in between.

**RENUMBER** changes all line numbers in the chosen range and also changes all references in statements that use **GOSUB**, **GOTO**, **RESTORE**, **RUN**, **TRAP**, etc.

**RENUMBER** can only be executed in direct mode. If it detects a problem such as memory overflow, unresolved references or line number overflow (more than than 64000 lines), it will stop with an error message and leave the program unchanged.

**RENUMBER** may be called with 0 – 3 parameters. Unspecified parameters use their default values.

**Remarks: RENUMBER** may need several minutes to execute for large programs.

**RENUMBER** can only be used in direct mode.

This command temporarily uses memory in banks 4 and 5, and may overwrite anything stored there.

#### **Examples:** Using **RENUMBER**

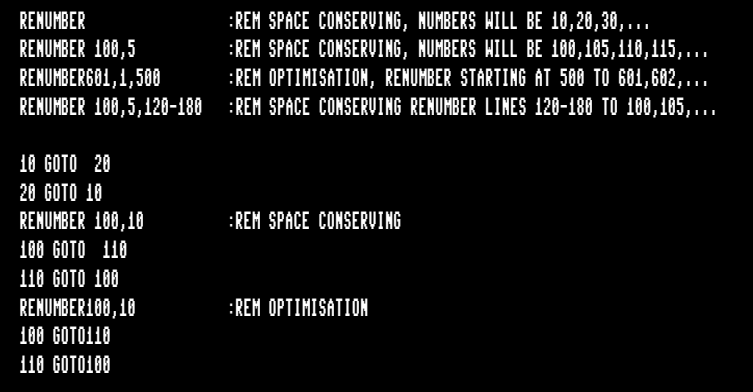

# **RESTORE**

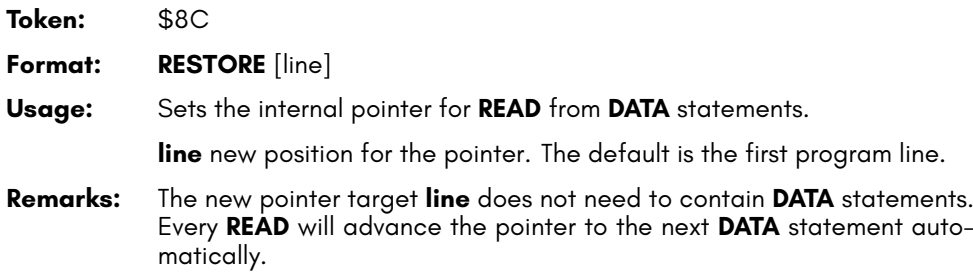

**Example:** Using **RESTORE**

10 DATA 3,1,4,1,5,9,2,6 20 DATA "MEGA65" 30 DATA 2,7,1,8,2,8,9,5 40 FOR I=1 TO 8:READ P:PRINT P:NEXT 50 RESTORE 30 60 FOR I=1 TO 8:READ P:PRINT P:NEXT 70 RESTORE 20 80 READ A\$:PRINT A\$

## **RESUME**

**Token:** \$D6

**Format: RESUME** [line | **NEXT**]

**Usage:** Resumes normal program execution in a **TRAP** routine, after handling an error.

> **RESUME** with no parameters attempts to re-execute the statement that caused the error. The **TRAP** routine should have examined and corrected the issue where the error occurred.

**line** line number to resume program execution at.

**NEXT** resumes execution following the statement that caused the error. This could be the next statement on the same line (separated with a colon ':'), or the statement on the next line.

**Remarks: RESUME** cannot be used in direct mode.

#### **Example:** Using **RESUME**

```
10 TRAP 100
20 FOR I=1 TO 100
30 PRINT EXP(I)
40 NEXT
50 PRINT "STOPPED FOR I =";I
60 END
100 PRINT ERR$(ER): RESUME 50
```
## **RETURN**

**Token:** \$8E

#### **Format: RETURN**

**Usage:** Returns control from a subroutine that was called with **GOSUB** or an event handler declared with **COLLISION**.

The execution continues at the statement following the **GOSUB** call.

In the case of the **COLLISION** handler, the execution continues at the statement where it left from to call the handler.

#### **Example:** Using **RETURN**

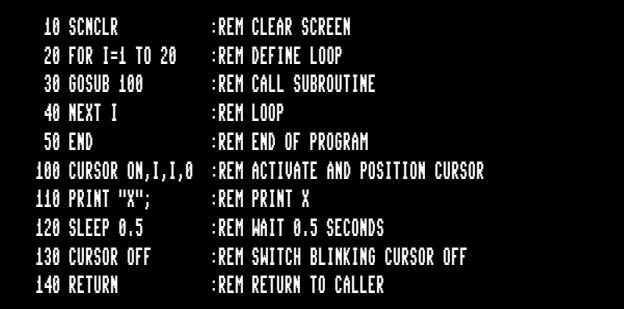

## **RGRAPHIC**

**Token:** \$CC

**Format: RGRAPHIC(**screen**,** parameter**)**

**Returns:** Bitmap graphics: the status of a given graphic screen parameter.

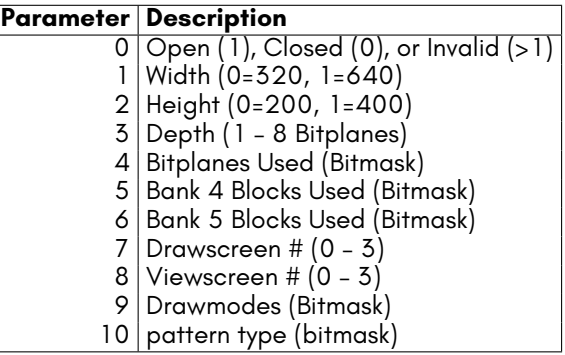

### **Example:** Using **RGRAPHIC**

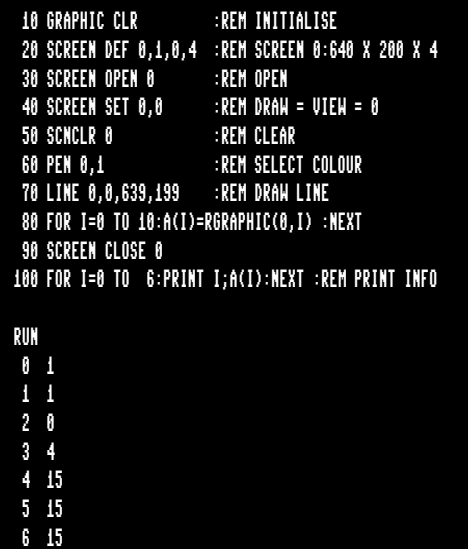

# **RIGHT\$**

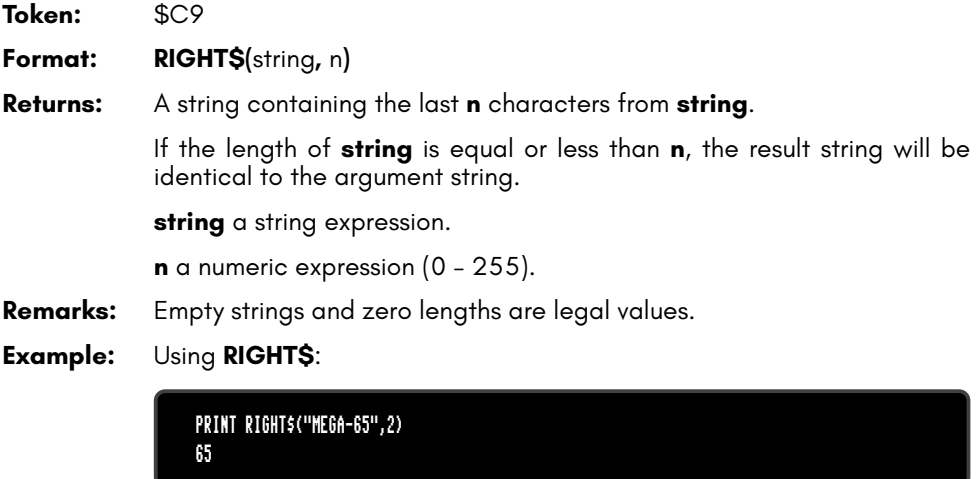

# **RMOUSE**

**Token:** \$FE \$3F

**Format: RMOUSE** x variable**,** y variable**,** button variable

**Usage:** Reads mouse position and button status.

**x variable** numeric variable where the x-position will be stored.

**y variable** numeric variable where the y-position will be stored.

**button variable** numeric variable receiving button status. left button sets bit 7, while right button sets bit 0.

Coordinates are reported to be compatible with sprite coordinates, limited to the visible screen inside the border. In the top-left corner, X=24 and  $Y=50$ 

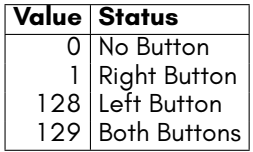

**RMOUSE** places -1 into all variables if the mouse is not connected or disabled.

**Remarks:** Active mice on both ports merge the results.

#### **Example:** Using **RMOUSE**:

10 MOUSE ON, 1, 1 :REM MOUSE ON PORT 1 WITH SPRITE 1 20 RMOUSE XP, YP, BU :REM READ MOUSE STATUS 30 IF XP < 0 THEN PRINT "NO MOUSE ON PORT 1":STOP 40 PRINT "MOUSE:";XP;YP;BU 50 MOUSE OFF :REM DISABLE MOUSE

### **RND**

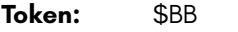

**Format: RND(**type**)**

**Returns:** A pseudo-random number.

This is called a "pseudo-random" number as computers cannot generate numbers that are truly random. Pseudo-random numbers are derived mathematically from another number called a "seed" that generates reproducible sequences. **type** determines which seed is used:

- **type = 0** use system clock.
- **type < 0** use the value of **type** as seed.
- **type > 0** derive a new random number from previous one.
- **Remarks:** Seeded random number sequences produce the same sequence for identical seeds.

The algorithm is initially seeded from the Real-Time Clock and other factors during boot, so RND(1) is unlikely to return the same sequence twice. This is unlike the Commodore 64, which always used the same initial seed. If **RND()** is ever called with a negative value, that value is used as a new seed, and sequences generated by RND(1) become predictable. Use RND(0) to re-seed with an unpredictable value.

Each call to RND(0) generates a new seed based on the system clock and other factors. Calling RND(0) repeatedly tends to produce a better distribution of values than on a Commodore 64 due to the precision of the sources of the seed.

**Example:** Using **RND**:

10 DEF FNDI(X) = INT(RND(0)\*6)+1 :REM DICE FUNCTION 20 FOR I=1 TO 10 :REM THROW 10 TIMES 30 PRINT I;FNDI(0) :REM PRINT DICE POINTS 40 NEXT

## **RPALETTE**

**Token:** \$CE \$0D

**Format: RPALETTE(**screen**,** index**,** rgb**)**

**Returns:** The red, green, or blue value of a palette colour index.

**screen** screen number (0 - 3), or a negative value to select one of the four system palettes: -1 for system palette 0 (the default system palette), -2 for system palette 1, -3 for palette 2, or -4 for palette 3.

**index** palette colour index.

**rgb** (0: red, 1: green, 2:blue).

**Example:** Using **RPALETTE**

```
10 SCREEN 320,200,4 :REM DEFINE AND OPEN SCREEN
20 R = RPALETTE(0,3,0) :REM GET RED
30 G = RPALETTE(0,3,1) :REM GET GREEN
40 B = RPALETTE(0,3,2) :REM GET BLUE
 50 SCREEN CLOSE :REM CLOSE SCREEN
 60 PRINT "PALETTE INDEX 3 RGB =";R;G;B
RUN
PALETTE INDEX 3 RGB = 0 15 15
```
## **RPEN**

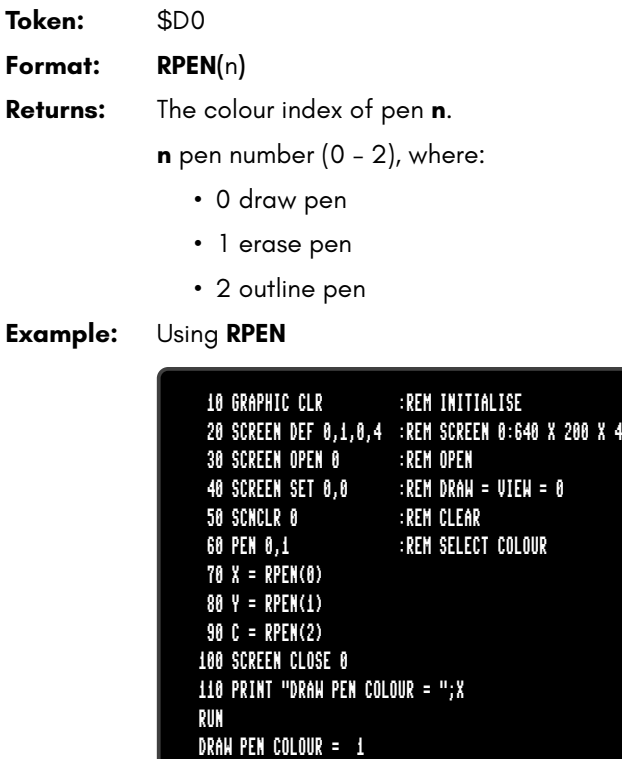

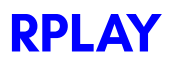

**Token:** \$FE \$0F

**Format: RPLAY(**voice**)**

**Returns:** Tests whether music is playing on the given voice channel. **voice** the voice channel to assess, ranging from 1 to 6. Returns 1 if music is playing on the channel, otherwise 0.

**Example:** Using **RPLAY**:

10 PLAY "O4ICDEFGABO5CR","O2QCGEGCO1GCR" 30 IF RPLAY(1) OR RPLAY(2) THEN GOTO 30: REM WAIT FOR END OF SONG

### **RREG**

**Token:** \$FE \$09

**Format: RREG** [{areg**,** xreg**,** yreg**,** zreg**,** sreg}]

**Usage:** Reads the values that were in the CPU registers after a **SYS** call, into the specified variables.

**areg** gets accumulator value.

**xreg** gets X register value.

**yreg** gets Y register value.

**zreg** gets Z register value.

**sreg** gets status register value.

**Remarks:** The register values after a **SYS** call are stored in system memory. This is how **RREG** is able to retrieve them.

**Example:** Using **RREG**:

10 POKE \$1800, \$18, \$8A, \$65, \$06, \$60 20 REM CLC TXA ADC 06 RTS 30 SYS \$1800, 77, 11 : REM A=77 X=11 40 RREG AC,X,Y,Z,S 50 PRINT "REGISTER:";AC;X;Y;Z;S

# **RSPCOLOR**

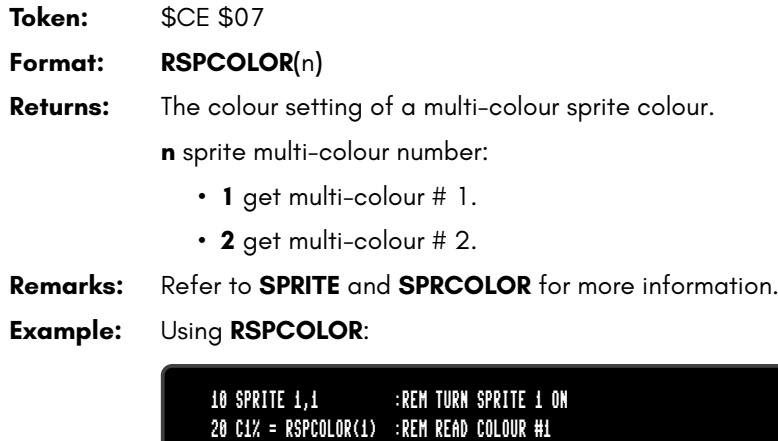

30 C2% = RSPCOLOR(2) :REM READ COLOUR #2

## **RSPEED**

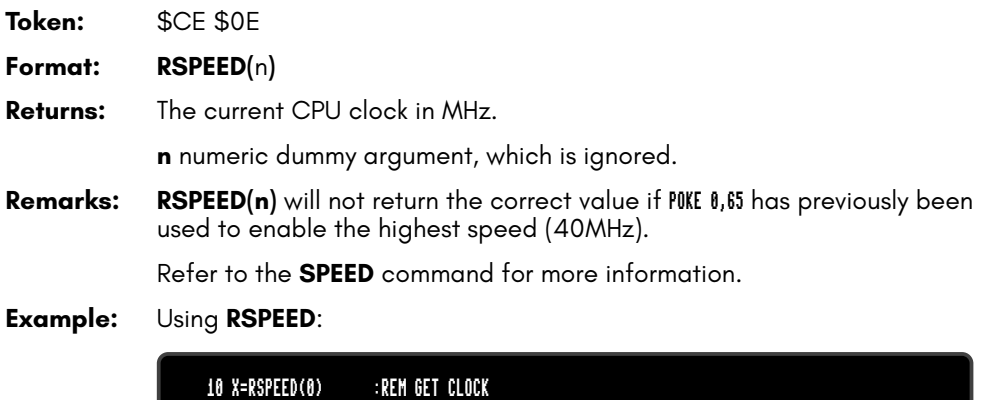

20 IF X=1 THEN PRINT "1 MHZ" :GOTO 50 30 IF X=3 THEN PRINT "3.5 MHZ" :GOTO 50 40 IF X=40 THEN PRINT "40 MHZ" 50 END

# **RSPPOS**

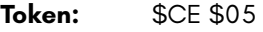

**Format: RSPPOS(**sprite**,** n**)**

**Returns:** A sprite's position or speed.

**sprite** sprite number.

**n** sprite parameter to retrieve:

- **0** X position.
- **1** Y position.
- **2** speed.

**Remarks:** Refer to the **MOVSPR** and **SPRITE** commands for more information.

### **Example:** Using **RSPPOS**:

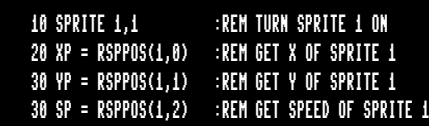

# **RSPRITE**

- **Token:** \$CE \$06
- **Format: RSPRITE(**sprite**,** n**)**
- **Returns:** A sprite parameter.

**sprite** sprite number (0 – 7).

**n** the sprite parameter to return (0 - 5):

- **0** turned on (0 or 1) A 0 means the sprite is off.
- **1** foreground colour (0 15).
- **2** background priority (0 or 1).
- **3** x-expanded (0 or 1). 0 means it's not expanded.
- **4** y-expanded (0 or 1). 0 means it's not expanded.
- **5** multi-colour (0 or 1). 0 means it's not multi-colour.

**Remarks:** Refer to the **MOVSPR** and **SPRITE** commands for more information.

**Example:** Using **RSPRITE**:

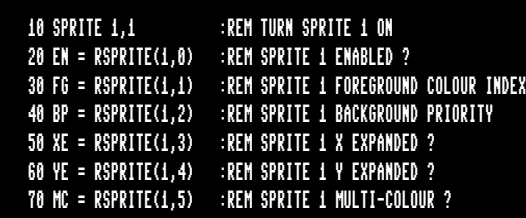

## **RUN**

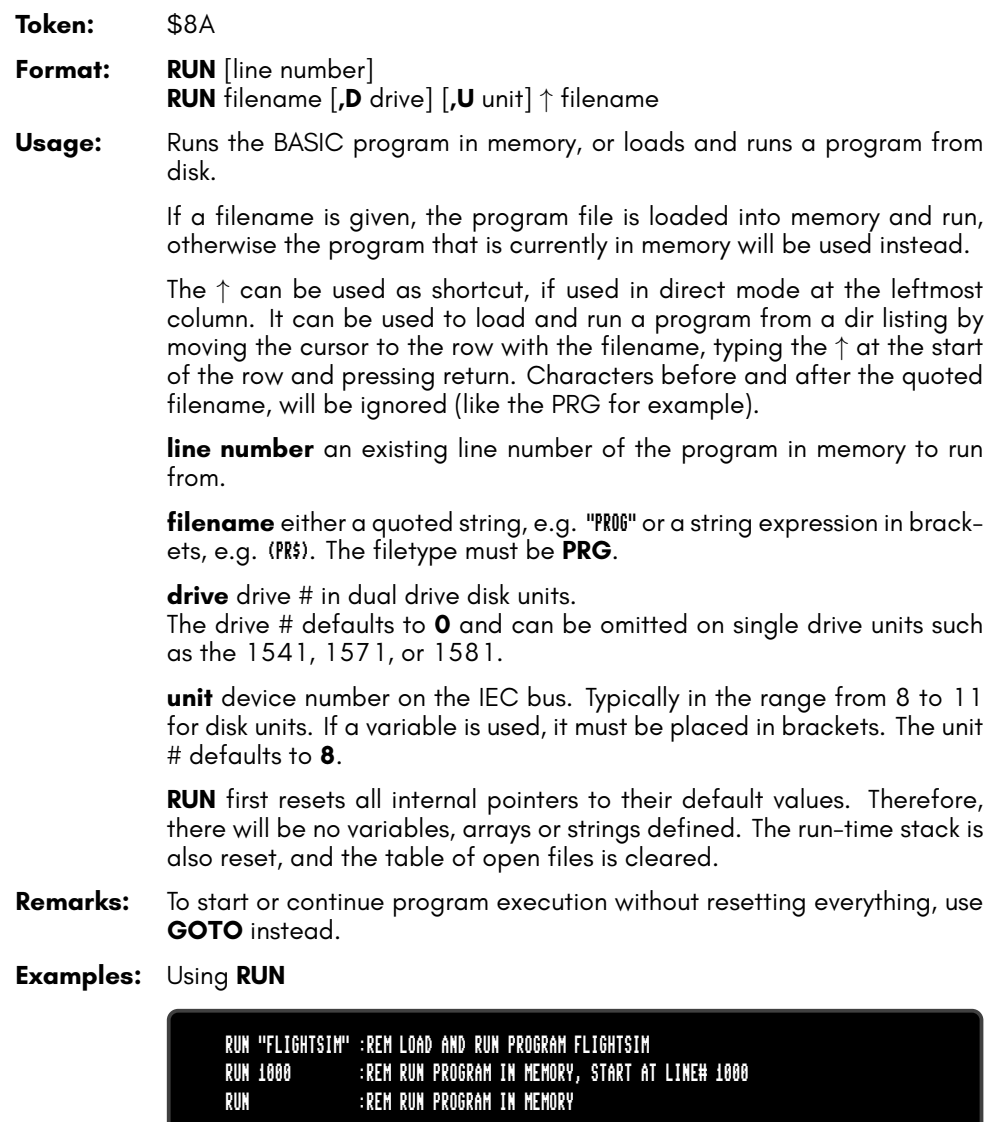

dir listing by

## **RWINDOW**

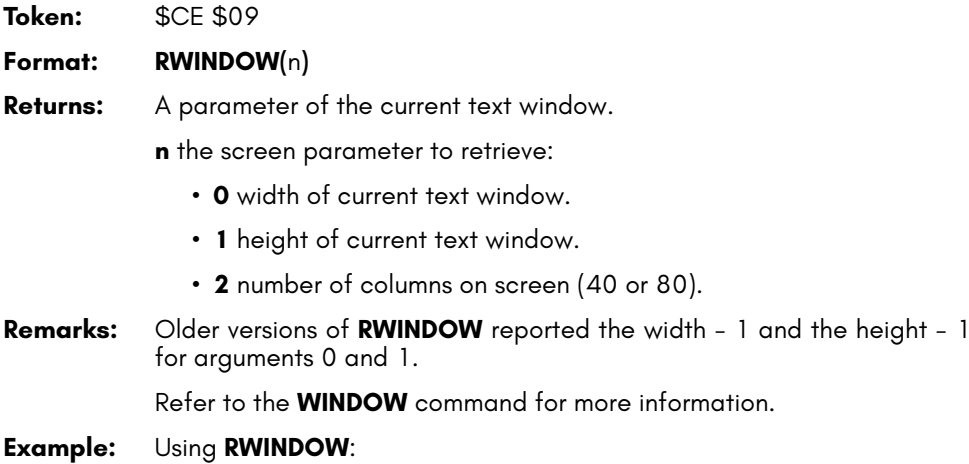

10 W = RWINDOW(2) :REM GET SCREEN WIDTH 20 IF W=80 THEN BEGIN :REM IS 80 COLUMNS MODE ACTIVE?<br>30 PRINT CHR\$(27)+"X"; :REM YES, SWITCH TO 40COLUMNS REM YES, SWITCH TO 40COLUMNS 40 BEND

### **SAVE**

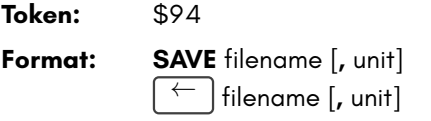

**Usage:** Saves a BASIC program to a file of type **PRG**.

filename the name of a file. Either a quoted string such as "DATA", or a string expression in brackets such as (FI\$).

The maximum length of the filename is 16 characters, not counting the optional save and replace character '@' and the in-file drive definition. If the first character of the filename is an at sign '@', it is interpreted as a "save and replace" operation. It is not recommended to use this option on 1541 and 1571 drives, as they contain a "save and replace bug" in their DOS. The filename may be preceded by the drive number definition "0:" or "1:", which is only relevant for dual drive disk units.

**unit** device number on the IEC bus. Typically in the range from 8 to 11 for disk units. If a variable is used, it must be placed in brackets. The unit # defaults to **8**.

**Remarks: SAVE** is obsolete, implemented only for backwards compatibility. **DSAVE** should be used instead. The shortcut symbol *←* is next to **1** . Can only be used in direct mode.

**Examples:** Using **SAVE**

SAVE "ADVENTURE" SAVE "ZORK-I",8 SAVE "1:DUNGEON",9

## **SAVEIFF**

**Token:** \$FE \$44

**Format: SAVEIFF** filename [**,D** drive] [**,U** unit]

**Usage:** Bitmap graphics: saves the current graphics screen to a disk file in **IFF** format.

> The IFF (Interchange File Format) is supported by many different applications and operating systems. **SAVEIFF** saves the image, the palette and resolution parameters.

> **filename** the name of a file. Either a quoted string such as "DATA", or a string expression in brackets such as (FI\$). The maximum length of the filename is 16 characters. If the first character of the filename is an at sign 'e' it is interpreted as a "save and replace" operation. It is not recommended to use this option on 1541 and 1571 drives, as they contain a "save and replace bug" in their DOS.

**drive** drive # in dual drive disk units.

The drive # defaults to **0** and can be omitted on single drive units such as the 1541, 1571, or 1581.

**unit** device number on the IEC bus. Typically in the range from 8 to 11 for disk units. If a variable is used, it must be placed in brackets. The unit # defaults to **8**.

- **Remarks:** Files saved with **SAVEIFF** can be loaded with **LOADIFF**. Tools are available to convert popular image formats to IFF. These tools are available on several operating systems, such as Amiga OS, macOS, Linux, and Windows. For example, **ImageMagick** is a free graphics package that includes a tool called **convert**, which can be used to create IFF files in conjunction with the **ppmtoilbm** tool from the **Netbpm** package.
- **Example:** Using **SAVEIFF**

10 SCREEN 320,200,2 :REM SCREEN #0 320 X 200 X 2 20 PEN 1 :REM DRAWING PEN COLOUR 1 (WHITE) 30 LINE 25,25,295,175 :REM DRAW LINE 40 SAVEIFF "LINE-EXAMPLE",U8 :REM SAVE CURRENT VIEW TO FILE 50 SCREEN CLOSE :REM CLOSE SCREEN AND RESTORE PALETTE

# **SCNCLR**

**Token:** \$E8

**Format: SCNCLR** [colour]

**Usage:** Clears a text window or bitmap graphics screen.

**SCNCLR** (with no arguments) clears the current text window. The default window occupies the whole screen.

**SCNCLR colour** clears the graphic screen by filling it with the given **colour**.

**Example:** Using **SCNCLR**:

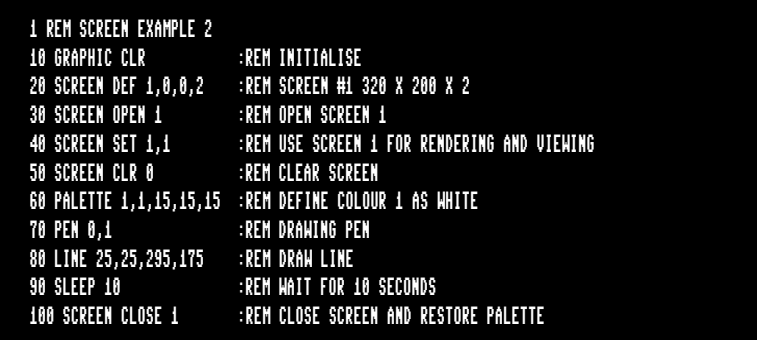

## **SCRATCH**

**Token:** \$F2

**Format: SCRATCH** filename [**,D** drive] [**,U** unit] [**,R**]

**Usage:** Erases ("scratches") a disk file.

**filename** the name of a file. Either a quoted string such as "DATA", or a string expression in brackets such as (FI\$).

**drive** drive # in dual drive disk units. The drive # defaults to **0** and can be omitted on single drive units such as the 1541, 1571, or 1581.

**unit** device number on the IEC bus. Typically in the range from 8 to 11 for disk units. If a variable is used, it must be placed in brackets. The unit # defaults to **8**.

**R** Recover a previously erased file. This will only work if there were no write operations between erasure and recovery, which may have altered the contents of the disk.

#### **Remarks: SCRATCH filename** is a synonym of **ERASE filename** and **DELETE filename**.

In direct mode the success and the number of erased files is printed. The second to last number from the message contains the number of successfully erased files,

#### **Examples:** Using **SCRATCH**

SCRATCH "DRM",U9 :REM ERASE FILE DRM ON UNIT 9 01, FILES SCRATCHED,01,00 SCRATCH "OLD\*" :REM ERASE ALL FILES BEGINNING WITH "OLD" 01, FILES SCRATCHED,04,00 SCRATCH "R\*=PRG" :REM ERASE PROGRAM FILES STARTING WITH 'R' 01, FILES SCRATCHED,09,00

## **SCREEN**

**Token:** \$FE \$2E

- **Format: SCREEN** [screen**,**] width**,** height**,** depth **SCREEN CLR** colour **SCREEN DEF** width flag**,** height flag**,** depth **SCREEN SET** drawscreen**,** viewscreen **SCREEN OPEN** [screen] **SCREEN CLOSE** [screen]
- **Usage:** Bitmap graphics: manages a graphics screen.

There are two approaches available when preparing the screen for the drawing of graphics: a simplified approach, and a detailed approach.

#### **Simplified approach**:

The first version of **SCREEN** (which has pixel units for width and height) is the easiest way to start a graphics screen, and is the preferred method if only a single screen is needed (i.e., a second screen isn't needed for double buffering). This does all of the preparatory work for you, and will call commands such as **GRAPHIC CLR**, **SCREEN CLR**, **SCREEN DEF**, **SCREEN OPEN** and, **SCREEN SET** on your behalf. It takes the following parameters:

**SCREEN** [screen,] width, height, depth

- **[scree](#page-310-0)n** the screen number (0 3) is optional. If no screen number is given, screen 0 is used. To keep this approach as simple as possible, it is suggested to use the default screen 0.
- **width** 320 or 640 (default 320)
- **height** 200 or 400 (default = 200)
- $\cdot$  **depth** 1..8 (default = 8), colours = 2 ^depth.

The argument parser is error tolerant and uses default values for width (320) and height (200) if the parsed argument is not valid.

This version of **SCREEN** starts with a predefined palette and sets the background to black, and the pen to white, so drawing can start immediately using the default values.

On the other hand, the detailed approach will require the setting of palette colours and pen colour before any drawing can be done.

The **colour** value must be in the range of 0 to 15. See appendix 6 on page 297 for the list of colours in the default system palette.

When you are finished with your graphics screen, simply call **SCREEN CLOSE** [screen] to return to the text screen.

### **Detailed approach**:

The other versions of **SCREEN** perform special actions, used for advanced graphics programs that open multiple screens, or require "double buffering". If you have chosen the simplified approach, you will not require any of these versions below, apart from **SCREEN CLOSE**.

#### **SCREEN CLR** colour (or **SCNCLR** colour)

Clears the active graphics screen by filling it with **colour**.

#### **SCREEN DEF** screen, width flag, height flag, depth

Defines resolution parameters for the chosen screen. The width flag and height flag indicate whether high resolution (1) or low resolution (0) is chosen.

- **screen** screen number 0 3
- **width flag** 0 1 (0:320, 1:640 pixel)
- **height flag** 0 1 (0:200, 1:400 pixel)
- **depth** 1 8 (2 256 colours)

Note that the width and height values here are **flags**, and **not pixel units**.

#### **SCREEN SET** drawscreen, viewscreen

Sets screen numbers (0 – 3) for the drawing and the viewing screen, i.e., while one screen is being viewed, you can draw on a separate screen and then later flip between them. This is what's known as double buffering.

#### **SCREEN OPEN** screen

Allocates resources and initialises the graphics context for the selected **screen** (0 – 3). An optional variable name as a further argument, gets the result of the command that can be tested afterwards for success.

#### **SCREEN CLOSE** [screen]

Closes **screen** (0 – 3) and frees resources. If no value is given, it will default to 0. Also note that upon closing a screen, **PALETTE RESTORE** is automatically performed for you.

#### **Examples:** Using **SCREEN**:

5 REM \*\*\* SIMPLIFIED APPROACH \*\*\* 10 SCREEN 320,200,2 :REM SCREEN #0: 320 X 200 X 2 20 PEN 1 :REM DRAWING PEN COLOUR = 1 (WHITE) 30 LINE 25,25,295,175 :REM DRAW LINE 40 GETKEY A\$ :REM WAIT KEYPRESS 50 SCREEN CLOSE :REM CLOSE SCREEN 0 (RESTORE PALETTE)

5 REM \*\*\* DETAILED APPROACH \*\*\* 10 GRAPHIC CLR :REM INITIALISE 20 SCREEN DEF 1,0,0,2 :REM SCREEN #1: 320 X 200 X 2 30 SCREEN OPEN 1 :REM OPEN SCREEN 1 40 SCREEN SET 1,1 :REM USE SCREEN 1 FOR RENDERING AND VIEWING 50 SCREEN CLR 0 :REM CLEAR SCREEN 60 PALETTE 1,1,15,15,15:REM DEFINE COLOUR 1 AS WHITE 70 PEN 0,1 :REM DRAWING PEN 80 LINE 25,25,295,175 :REM DRAW LINE 90 SLEEP 10 :REM WAIT 10 SECONDS 100 SCREEN CLOSE 1 :REM CLOSE SCREEN 1 (RESTORE PALETTE)

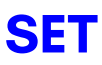

**Token:** \$FE \$2D

**Format: SET DEF** unit **SET DISK** old **TO** new **SET VERIFY** <**ON** | **OFF**>

**Usage: SET DEF** redefines the default unit for disk access, which is initialised to 8 by the DOS. Commands that do not explicitly specify a unit will use this default unit.

**SET DISK** is used to change the unit number of a disk drive temporarily.

**SET VERIFY** enables or disables the DOS verify-after-write mode for 3.5 drives.

- **Remarks:** These settings are valid until a reset or shutdown.
- **Examples:** Using **SET**:

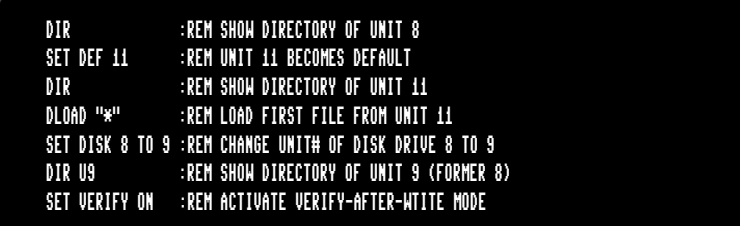

## **SETBIT**

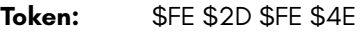

**Format: SETBIT** address**,** bit number

**Usage:** Sets a single bit at the **address**.

If the address is in the range of \$0000 to \$FFFF (0 – 65535), the memory bank set by **BANK** is used.

Addresses greater than or equal to \$10000 (decimal 65536) are assumed to be flat memory addresses and used as such, ignoring the **BANK** setting.

The **bit number** is a value in the range of 0 – 7.

A bank value > 127 is used to access I/O, and the underlying system hardware such as the VIC, SID, FDC, etc.

#### **Example:** Using **SETBIT**

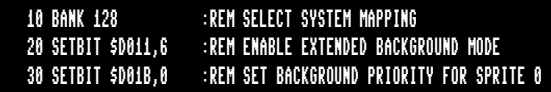

### **SGN**

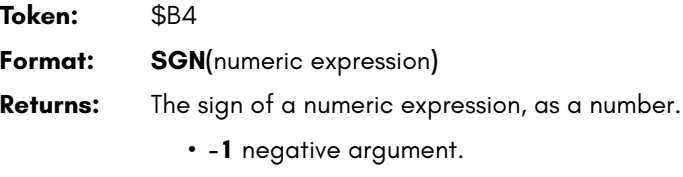

- **0** zero.
- **1** positive, non-zero argument.

### **Example:** Using **SGN**

10 ON SGN(X)+2 GOTO 100,200,300 :REM TARGETS FOR MINUS,ZERO,PLUS 20 Z = SGN(X) \* ABS(Y) : REM COMBINE SIGN OF X WITH VALUE OF Y

# **SIN**

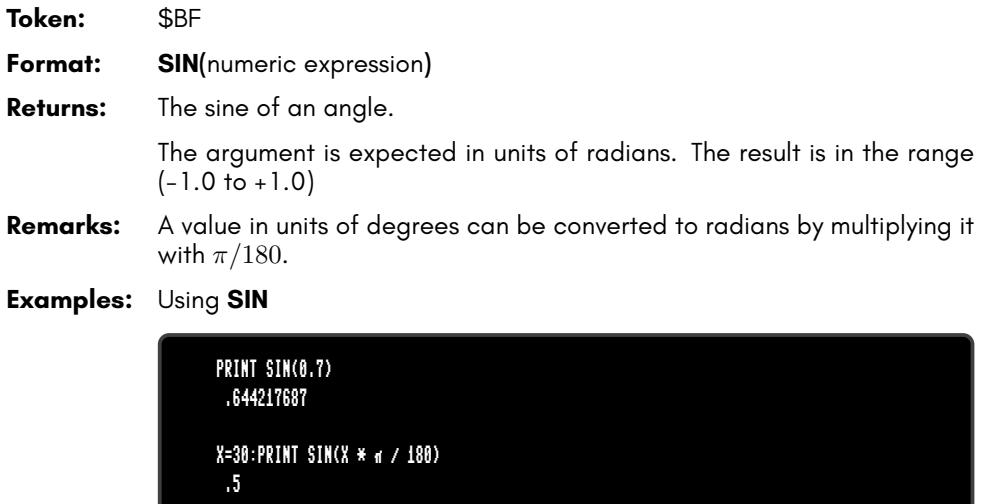

## **SLEEP**

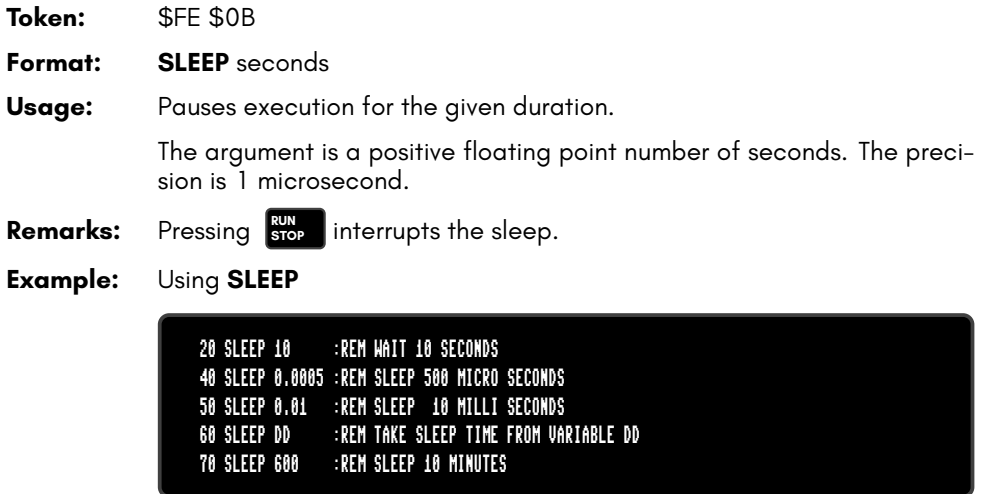

### **SOUND**

**Token:** \$DA

**Format: SOUND** voice, freq, dur  $[\{$ , dir, min, sweep, wave, pulse $\}]$ **SOUND CLR**

**Usage: SOUND** plays a sound effect.

**voice** voice number (1 – 6).

**freq** frequency (0 – 65535).

**dur** duration in jiffies (0 – 32767). The duration of a jiffy depends on the display standard. There are 50 jiffies per second with PAL, 60 per second with NTSC.

**dir** direction (0:up, 1:down, 2:oscillate).

**min** minimum frequency (0 – 65535).

**sweep** sweep range (0 – 65535).

**wave** waveform (0:triangle, 1:sawtooth, 2:square, 3:noise).

**pulse** pulse width (0 – 4095).

**SOUND CLR** silences all sound from **SOUND** and **PLAY**, and resets the sound system and all parameters.

**Remarks: SOUND** starts playing the sound effect and immediately continues with the execution of the next BASIC statement while the sound effect is played. This enables the showing of graphics or text and playing sounds simultaneously.

> **SOUND** uses SID2 (for voices 1 to 3) and SID4 (for voices 4 to 6) of the 4 SID chips of the system. By default, SID1 and SID2 are slightly rightbiased and SID3 and SID4 are slightly left-biased in the stereo mix.

> The 6 voice channels used by the **SOUND** command (on SID2+SID4) are distinct to the 6 channels used by the **PLAY** command (on SID1+SID3). Sound effects will not interrupt music, and vice versa.

#### **Examples:** Using **SOUND**

IF PEEK(\$D06F) AND \$80 THEN J = 60: ELSE J = 50 :REM J IS JIFFIES PER SECOND SOUND 1, 7382, J :REM PLAY SQUARE WAVE ON VOICE 1 FOR 1 SECOND SREM PLAY SQUARE WAVE ON VOICE 2 FOR 1 MINUTE. SOUND 3, 4000, 120, 2, 2000, 400, 1 :REM PLAY SWEEPING SAWTOOTH WAVE ON VOICE 3 SOUND CLR :REM SILENCE SOUND, RESET PARAMETERS

## **SPC**

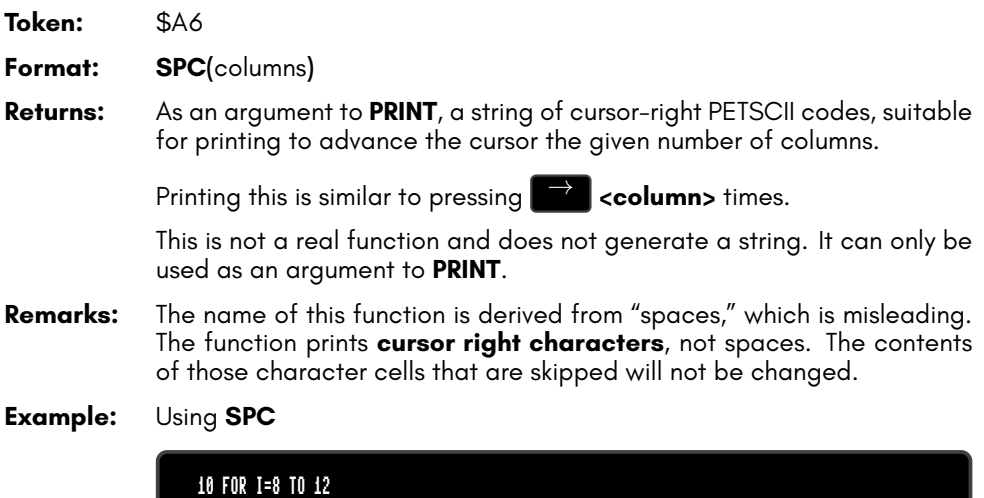

20 PRINT SPC(-(I<10));I :REM TRUE = -1, FALSE = 0

### **SPEED**

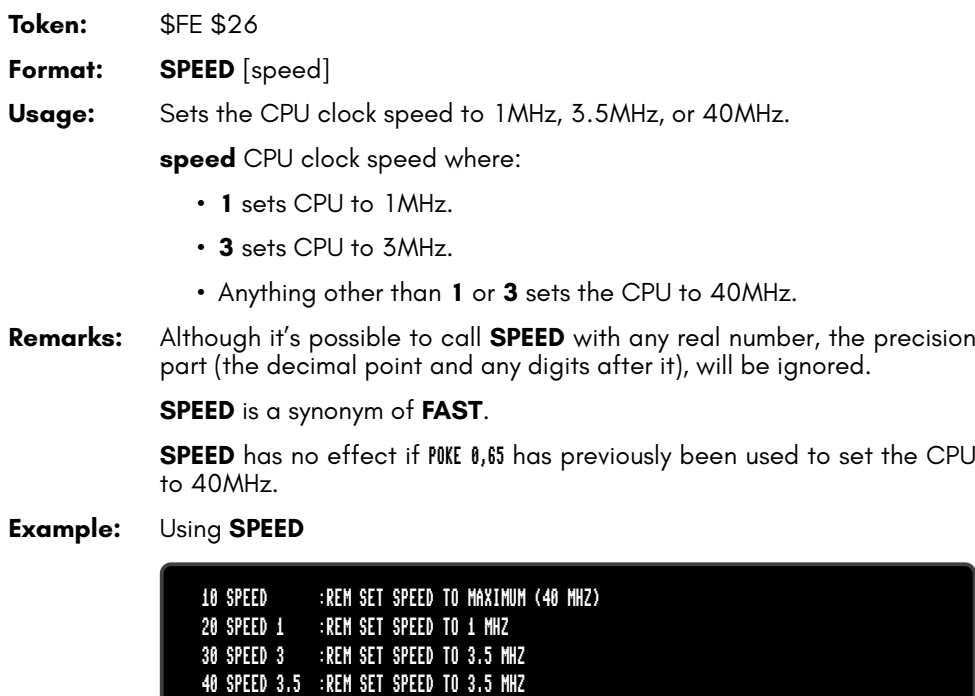

## **SPRCOLOR**

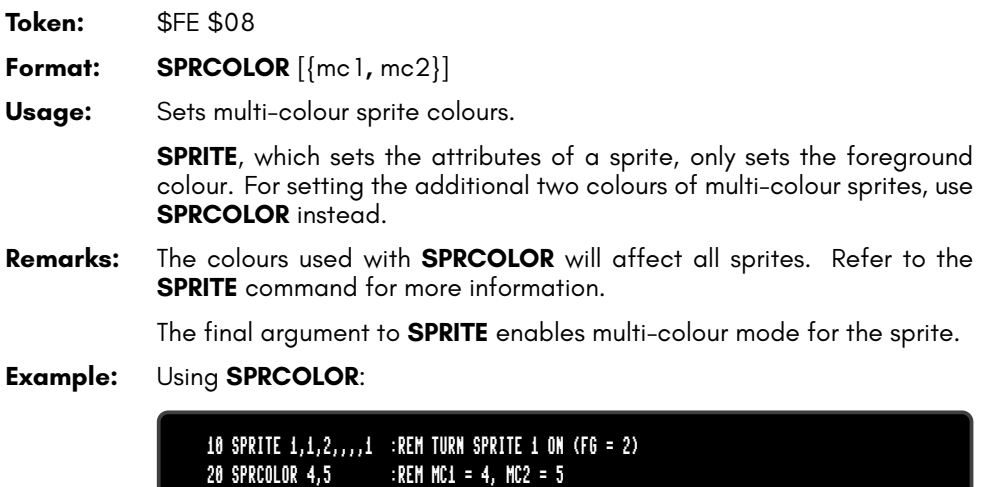

## **SPRITE**

**Token:** \$FE \$07

**Format: SPRITE CLR SPRITE LOAD** filename [**,D** drive] [**,U** unit] **SPRITE SAVE** filename [**,D** drive] [**,U** unit] **SPRITE** num [{**,** switch**,** colour**,** prio**,** expx**,** expy**,** mode}]

**Usage: SPRITE CLR** clears all sprite data and sets all pointers and attributes to their default values.

**SPRITE LOAD** loads sprite data from **filename** to sprite memory.

**SPRITE SAVE** saves sprite data from sprite memory to **filename**.

**filename** the name of a file. Either a quoted string such as "DATA", or a string expression in brackets such as (FI\$).

The last form switches a sprite on or off and sets its attributes:

**num** sprite number

**switch** 1: on, 0: off

**colour** sprite foreground colour

**prio** 0: sprite in front of text, 1: sprite behind text

**expx** 1: sprite X expansion

**expy** 1: sprite Y expansion

**mode** 1: multi-colour sprite

- **Remarks: SPRCOLOR** must be used to set additional colours for multi-colour sprites  $(mode = 1).$
- **Example:** Using **SPRITE**:

```
2290 CLR:SCNCLR:SPRITE CLR
2300 SPRITE LOAD "DEMOSPRITES1"
2320 FORI=0TO7: C=I: IFC=6THENC=8
2330 MOVSPR I, 60+30*I,0 TO 60+30*I,65+20*I, 3:SPRITE I,1,C,,1,1:NEXT: SLEEP3
2340 FORI=0TO7: SPRITE I,,,,0,0 :NEXT: SLEEP3: SPRITE CLR
2350 FORI=0TO7: MOVSPR I,45*I#5 :NEXT: FORI=0TO7: SPRITE I,1: NEXT
2360 FORI=0TO7:X=60+30*I:Y=65+20*I:DO
2370 LOOPUNTIL(X=RSPPOS(I,.))AND(Y=RSPPOS(I,1)):MOVSPRI,.#.:NEXT
```
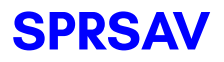

**Token:** \$FE \$16

**Format: SPRSAV** source**,** destination

**Usage:** Copies sprite data between two sprites, or between a sprite and a string variable.

**source** sprite number or string variable.

**destination** sprite number or string variable.

**Remarks:** Source and destination can either be a sprite number or a string variable,

**SPRSAV** can be used with the basic form of sprites (C64 compatible) only. These sprites occupy 64 bytes of memory, and create strings of length 64, if the destination parameter is a string variable.

Extended sprites and variable height sprites cannot be used with **SPRSAV**.

A string array of sprite data can be used to store many shapes and copy them fast to the sprite memory with the command **SPRSAV**.

It's also a convenient method to read or write shapes of single sprites from or to a disk file.

#### **Example:** Using **SPRSAV**:

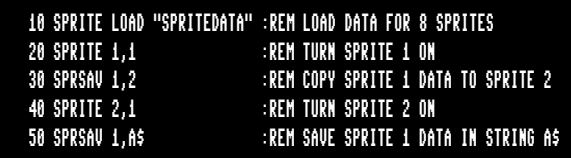

### **SQR**

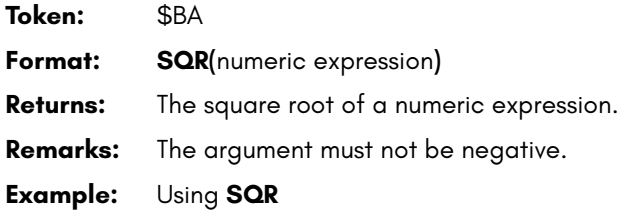

PRINT SQR(2) 1.41421356

# **ST**

**Format: ST**

#### **Usage:** The status of the last I/O operation.

If **ST** is zero, there was no error, otherwise it is set to a device dependent error code.

**Remarks: ST** is a reserved system variable.

**Example:** Using **ST**

100 MX=100:DIM T\$(MX) :REM DATA ARRAY 110 DOPEN#1,"DATA" :REM OPEN FILE 120 IF DS THEN PRINT"COULD NOT OPEN":STOP 130 LINE INPUT#1,T\$(N):N=N+1 :REM READ ONE RECORD 140 IF N>MX THEN PRINT "TOO MANY DATA":GOTO 160 150 IF ST=0 THEN 130 :REM ST = 64 FOR END-OF-FILE 160 DCLOSE#1 170 PRINT "READ";N;" RECORDS"

# **STEP**

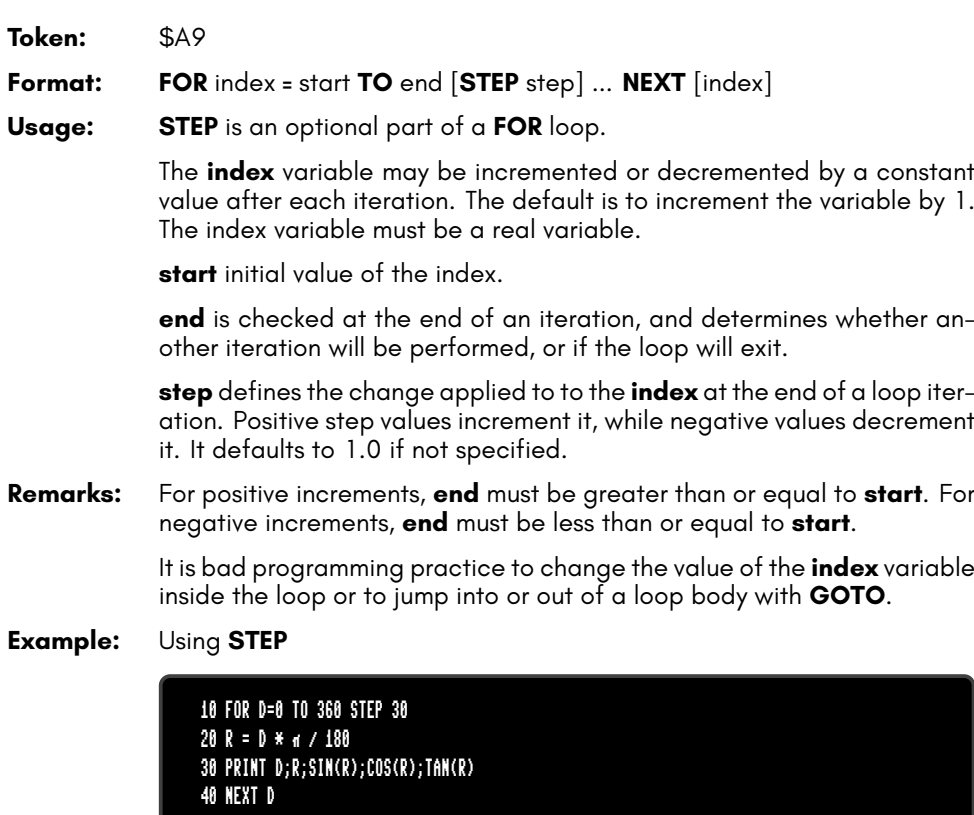

### **STOP**

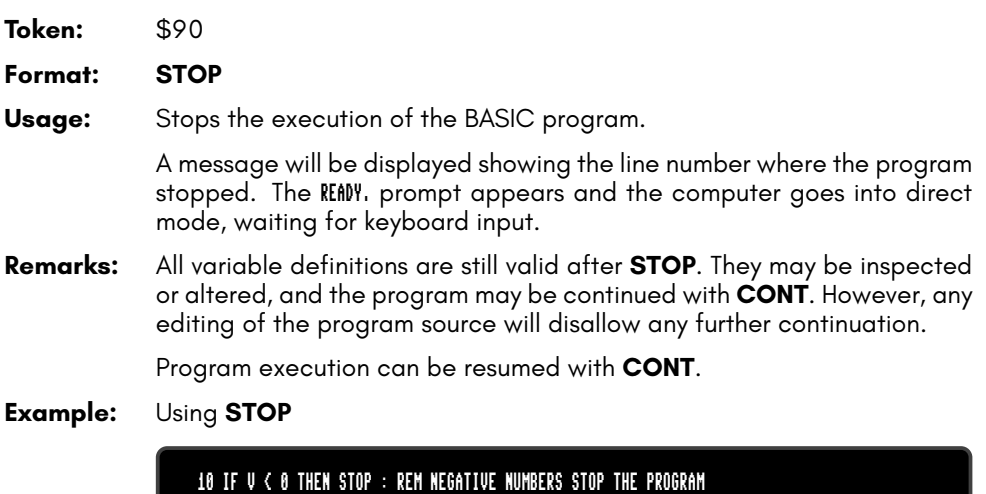

20 PRINT SQR(V) : REM PRINT SQUARE ROOT

# **STR\$**

**Token:** \$C4 **Format: STR\$(**numeric expression**) Returns:** A string of the formatted value of the argument, as if it were **PRINT**ed to the string. **Example:** Using **STR\$**:

> A\$ = "THE VALUE OF PI IS " + STR\$( $\epsilon$ ) PRINT A\$ THE VALUE OF PI IS 3.14159265

# **STRBIN\$**

**Token:** \$C2 \$12 **Format: STRBIN\$(**numeric expression**) Returns:** The number value as a string of its binary representation. **Example:** Using **STRBIN\$**:

> PRINT STRBIN\$(245) 11110101

# **SYS**

**Token:** \$9E

**Format: SYS** address [{**,** areg**,** xreg**,** yreg**,** zreg**,** sreg}]

**Usage:** Calls a machine language subroutine.

**address** start address of the subroutine. This can be a ROM-resident KERNAL routine or any other routine which has previously been loaded or **POKE**d to RAM.

**areg** CPU accumulator value.

**xreg** CPU X register value.

**yreg** CPU Y register value.

**zreg** CPU Z register value.

**sreg** Status register value.

**SYS** loads the arguments (if any) into registers, then calls the subroutine. The called routine must exit with an **RTS** instruction. After the subroutine has returned, it saves the new register contents, then returns control to the BASIC program.

If the address value is 16 bit (\$0000 - \$FFFF), the **BANK** value is used to determine the actual address. If the address is higher than \$FFFF, it is interpreted as a linear 24 bit address and the value of **BANK** is ignored.

Unlike other BASIC commands that access memory, there are restrictions on which addresses **SYS** can access:

- **SYS** can only access banks 0 5, and cannot access Attic RAM or upper memory, even when using long addresses.
- Only offsets \$2000 \$7FFF within a given bank actually refer to the memory of that bank.
- **SYS** can only access offsets \$0000 \$1FFF in bank 0.
- Accessing offsets \$8000 \$FFFF always accesses memory as if **BANK** is set to 128 (including ROM and I/O register mappings), even when **BANK** is set to a different bank or when using long addresses.
- **Remarks:** The register values after a **SYS** call are stored in system memory. **RREG** can be used to retrieve these values.

Despite the unusual restrictions on addresses, the **SYS** command is a powerful way to combine BASIC and machine language code. For short routines, memory in bank 0 offsets \$1800 – \$1EFF are available for program use. If care is taken to avoid overwriting the end of the BASIC

program, machine language routines can be loaded elsewhere in bank 0 up to offset \$BFFF.

Using **SYS** properly (i.e. without corrupting the system) requires some technical skill, which is out of scope of the User's Guide. For more information and examples, see *the MEGA65 Book*, Programming with Memory (chapter 13).

```
Example: Using SYS:
```
10 REM DEMO FOR SYS:CHANGING THE BORDER COLOUR 20 BANK 0 30 POKE \$4000,\$EE,\$20,\$D0,\$60 :REM INC \$D020:RTS  $\cdot$ REM CALL SUBROUTINE AT \$4000 / BANK \$00 50 GETKEY A\$:IF A\$ <> "Q" THEN 40

# **TAB**

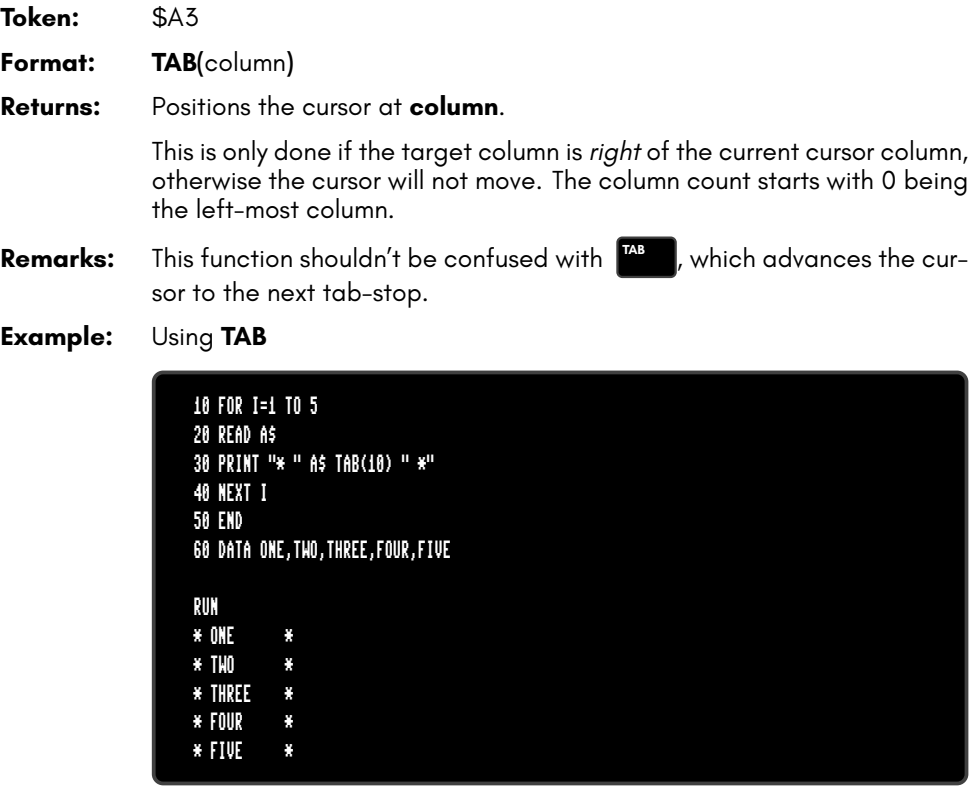

### **TAN**

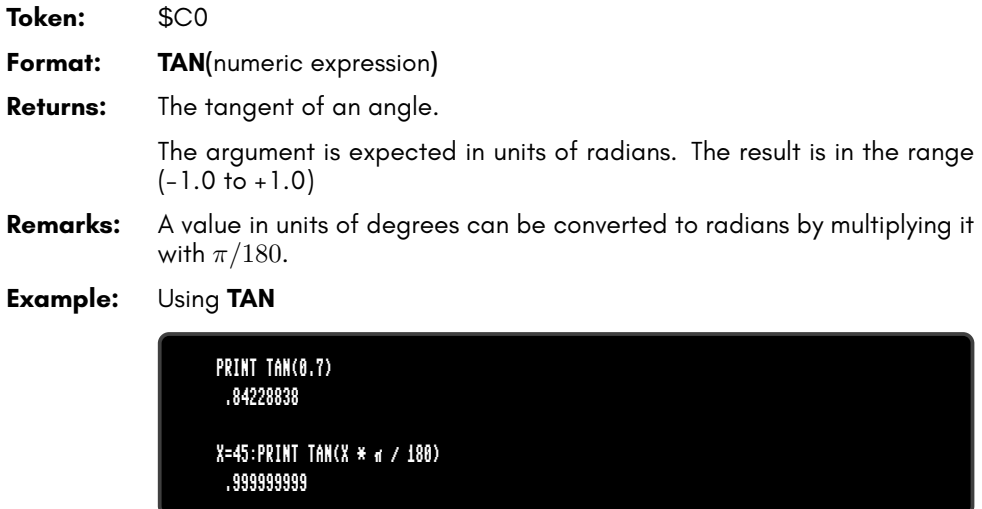

### **TEMPO**

**Token:** \$FE \$05

**Format: TEMPO** speed

**Usage:** Sets the playback speed for **PLAY**.

**speed** 1 – 255

The duration (in seconds) of a whole note is computed with *duration* = 24/*speed*.

#### **Example:** Using **TEMPO**

```
10 VOL 8,8
20 FOR T = 24 TO 18 STEP -2
30 TEMPO T
40 PLAY "T0M3O4QGAGFED","T2O4M5P0H.DP5GB","T5O3IGAGAGAABABAB"
50 IF RPLAY(1) THEN GOTO 50
60 NEXT T
70 PLAY "T0O5QCO4GEH.C","T2O5IEFEDEDCEGO6P8CP0R","T5O3ICDCDEFEDCO4C"
```
# **THEN**

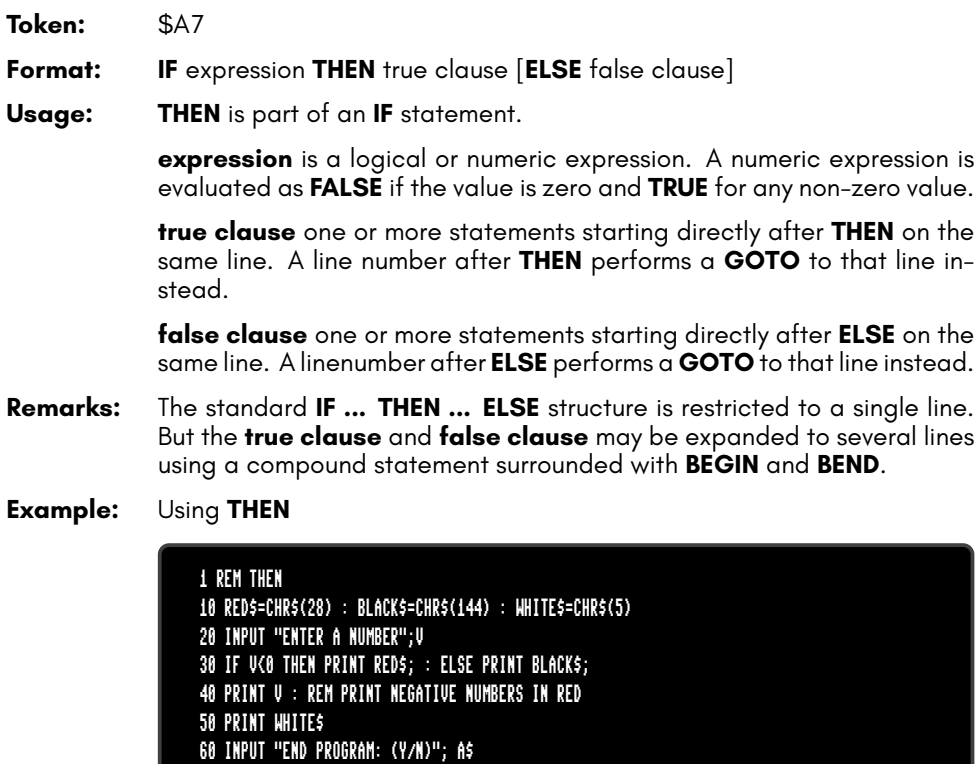

70 IF A\$="Y" THEN END 80 IF A\$="N" THEN 20 : ELSE 60

# **TI**

### **Format: TI Usage:** A high precision timer variable with a resolution of 1 micro second. It is started or reset with **CLR TI**, and can be accessed in the same way as any other variable in expressions. **Remarks: TI** is a reserved system variable. The value in **TI** is the number of seconds (to 6 decimal places) since it was last cleared or started. **Example:** Using **TI**

100 CLR TI :REM START TIMER 110 FOR I%=1 TO 10000:NEXT :REM DO SOMETHING 120 ET = TI :REM STORE ELAPSED TIME IN ET 130 PRINT "EXECUTION TIME:";ET;" SECONDS"

### **TI\$**

#### **Format: TI\$**

**Usage:** The current time of day, as a string.

The time value is updated from the RTC (Real-Time Clock). The string **TI\$** is formatted as: "hh:mm:ss".

**TI\$** is a read-only variable, which reads the registers of the RTC and formats the values to a string. This differs from other Commodore computers that do not have an RTC.

**Remarks: TI\$** is a reserved system variable.

It is possible to access the RTC registers directly via **PEEK**. The start address of the registers is at \$FFD7110.

For more information on how to set the Real-Time Clock, refer to the Configuration Utility section on page *the MEGA65 Book*, The Configuration Utility (section 4).

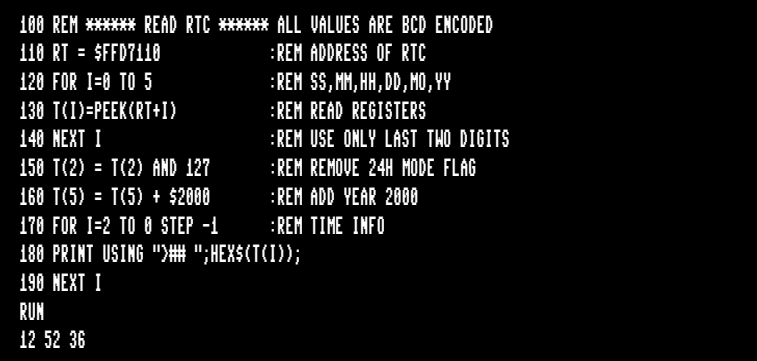

**Example:** Using **TI\$**

PRINT DT\$;TI\$ 05-APR-2021 15:10:00

# **TO**

**Token:** \$A4

**Format:** keyword **TO**

**Usage: TO** is a secondary keyword used in combination with primary keywords, such as **BACKUP**, **BSAVE**, **CHANGE**, **CONCAT**, **COPY**, **FOR**, **GO**, **RE-NAME**, and **SET DISK**

**Remarks: TO** cannot be used on its own.

**Example:** Using **TO**

10 GO TO 1000 :REM AS GOTO 1000 20 GOTO 1000 :REM SHORTER AND FASTER 30 FOR I=1 TO 10 :REM TO IS PART OF THE LOOP 40 PRINT I:NEXT :REM LOOP END 50 COPY "CODES" TO "BACKUP" :REM COPY SINGLE FILE

### **TRAP**

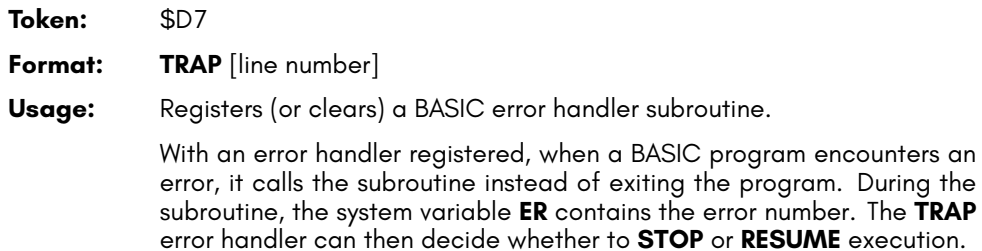

**TRAP** with no argument disables the error handler, and errors will then be handled by the normal system routines.

#### **Example:** Using **TRAP**

```
10 TRAP 100
 20 FOR I=1 TO 100
30 PRINT EXP(I)
40 NEXT
50 PRINT "STOPPED FOR I =";I
60 END
100 PRINT ERR$(ER): RESUME 50
```
# **TROFF**

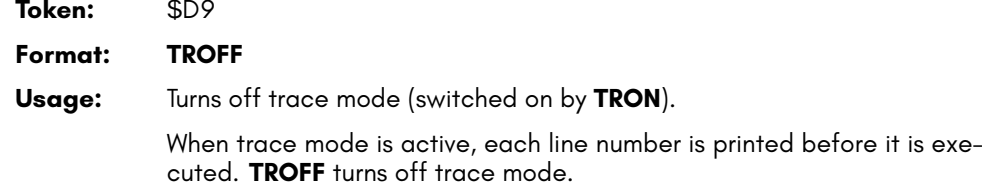

**Example:** Using **TROFF**

```
10 TRON :REM ACTIVATE TRACE MODE
20 FOR I=85 TO 100
30 PRINT I;EXP(I)
40 NEXT
50 TROFF :REM DEACTIVATE TRACE MODE
RUN
[10][20][30] 85 8.22301268E+36
[40][30] 86 2.2352466E+37
[40][30] 87 6.0760302E+37
[40][30] 88 1.65163625E+38
[40][30] 89
?OVERFLOW ERROR IN 30
READY.
```
## **TRON**

READY.

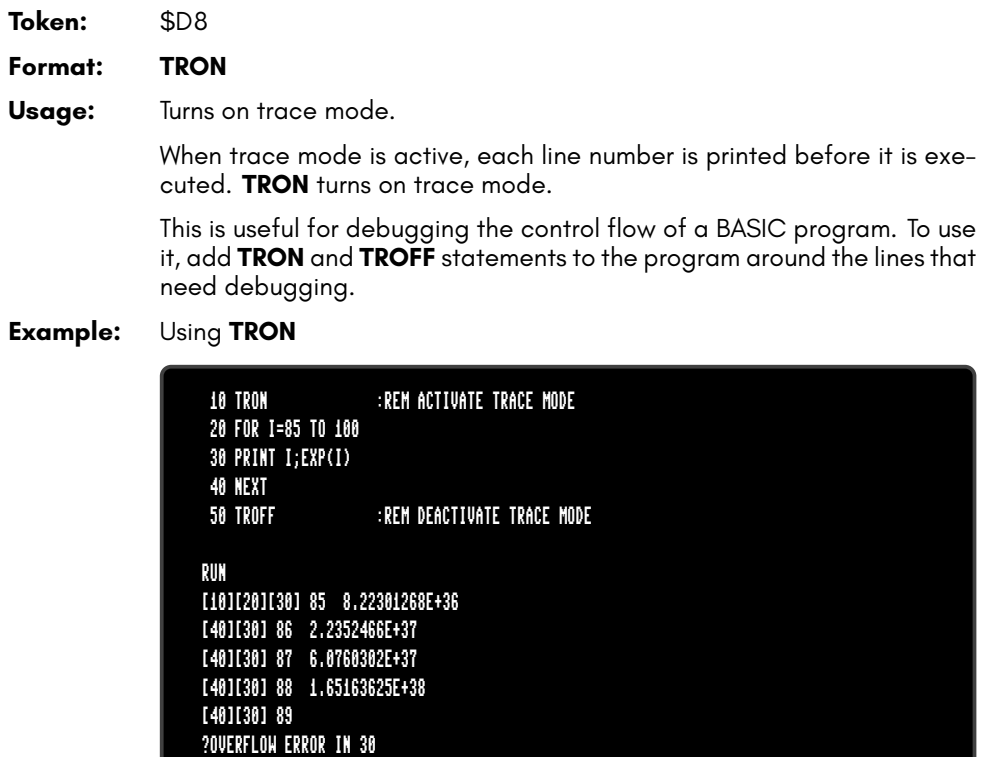

## **TYPE**

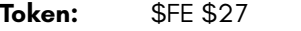

**Format: TYPE** [**P**] filename [**,D** drive] [**,U** unit]

**Usage:** Prints the contents of a file containing text encoded as PETSCII.

If the **P** flag is specified, the listing will pause for each screenful of text. Pressing **Q** quits page mode, while any other key continues to the next page.

**filename** the name of a file. Either a quoted string such as "DATA", or a string expression in brackets such as (FI\$).

**drive** drive # in dual drive disk units. The drive # defaults to **0** and can be omitted on single drive units such as the 1541, 1571, or 1581.

**unit** device number on the IEC bus. Typically in the range from 8 to 11 for disk units. If a variable is used, it must be placed in brackets. The unit # defaults to **8**.

**Remarks: TYPE** cannot be used to print BASIC programs. Use **LIST** for programs instead. **TYPE** can only process **SEQ** or **USR** files containing records of PETSCII text, delimited by the CR character. (The CR (carriage return) character can be written to a file using **CHR\$(13)**.)

> See the **EDIT** command for a way to create and modify text files interactively with the MEGA65.

**Example:** Using **TYPE**

TYPE "README" TYPE "README 1ST",U9

TYPE P "MOBYDICK"

## **UNLOCK**

**Token:** \$FE \$4F

**Format: UNLOCK** filename/pattern [**,D** drive] [**,U** unit]

**Usage:** Unlocks a locked file on disk.

The specified file or a set of files, that matches the pattern, is unlocked and no more protected. It can be deleted afterwards with the commands **DELETE**, **ERASE** or **SCRATCH**

The **LOCK** command locks a file.

filename the name of a file. Either a quoted string such as "DATA", or a string expression in brackets such as (FI\$).

**drive** drive # in dual drive disk units. The drive # defaults to **0** and can be omitted on single drive units such as the 1541, 1571, or 1581.

**unit** device number on the IEC bus. Typically in the range from 8 to 11 for disk units. If a variable is used, it must be placed in brackets. The unit # defaults to **8**.

**Remarks:** Unlocking a file that is already unlocked has no effect.

In direct mode the number of unlocked files is printed. The second to last number from the message contains the number of unlocked files,

#### **Examples:** Using **UNLOCK**

UNLOCK "SNOOPY",U9 :REM UNLOCK FILE SNOOPY ON UNIT 9 03,FILES UNLOCKED,01,00 UNLOCK "BS\*" :REM UNLOCK ALL FILES BEGINNING WITH "BS" 03,FILES UNLOCKED,04,00

# **UNTIL**

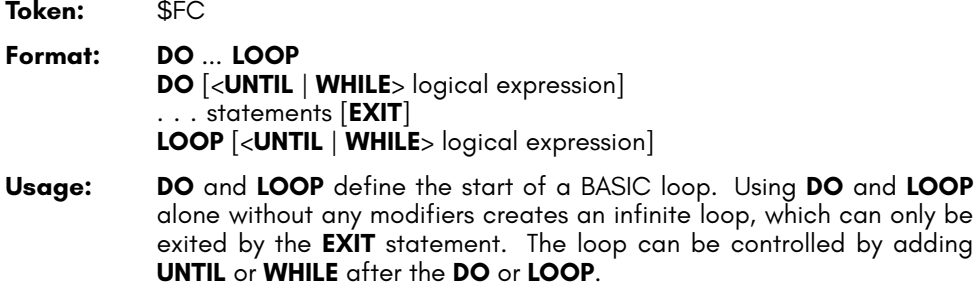

**Remarks: DO** loops may be nested. An **EXIT** statement exits the current loop only.

**Examples:** Using **DO** and **LOOP**.

10 PW\$="":DO 20 GET A\$:PW\$=PW\$+A\$ 30 LOOP UNTIL LEN(PW\$)>7 OR A\$=CHR\$(13) 10 DO : REM WAIT FOR USER DECISION 20 GET A\$ 30 LOOP UNTIL A\$="Y" OR A\$="N" OR A\$="y" OR A\$="n" 10 DO WHILE ABS(EPS) > 0.001 20 GOSUB 2000 : REM ITERATION SUBROUTINE 30 LOOP 10 I%=0 : REM INTEGER LOOP 1-100 20 DO I%=I%+1 30 LOOP WHILE I% < 101

# **USING**

**Token:** \$FB

**Format: PRINT**[**#** channel**,**] **USING** format**;** argument

**Usage:** Parses the **format** string and evaluates the argument. The argument can be either a string or a numeric value. The format of the resulting output is directed by the **format** string.

> **channel** number, which was given to a previous call to commands such as **APPEND**, **DOPEN**, or **OPEN**. If no channel is specified, the output goes to the screen.

> **format** string variable or a string constant which defines the rules for formatting. When using a number as the **argument**, formatting can be done in either CBM style, providing a pattern such as ###.## or in C style using a <width.precision> specifier, such as %3D %7.2F %4X .

> **argument** the number to be formatted. If the argument does not fit into the format e.g. trying to print a 4 digit variable into a series of three hashes (###), asterisks will be used instead.

**Remarks:** The format string is only applied for one argument, but it is possible to append more than one **USING format;argument** sequences.

> **argument** may consist of printable characters and control codes. Printable characters are printed to the cursor position, while control codes are executed. The number of # characters sets the width of the output. If the first character of the format string is an equals '=' sign, the argument string is centered. If the first character of the format string is a greater than '>' sign, the argument string is right justified.

#### **Example: USING** with a corresponding **PRINT#**

PRINT USING "##.##";~, USING " [%6.4F] ";SQR(2) 3.14 [1.4142] PRINT USING " < # # # > ";12\*31 < 3 7 2 > PRINT USING "###"; "ABCDE" ABC PRINT USING ">###"; "ABCDE" CDE PRINT USING "ADDRESS:\$%4X";65000 ADDRESS:\$FDE8 A\$="###,###,###.#":PRINT USING A\$;1E8/3 33,333,333.3

# **USR**

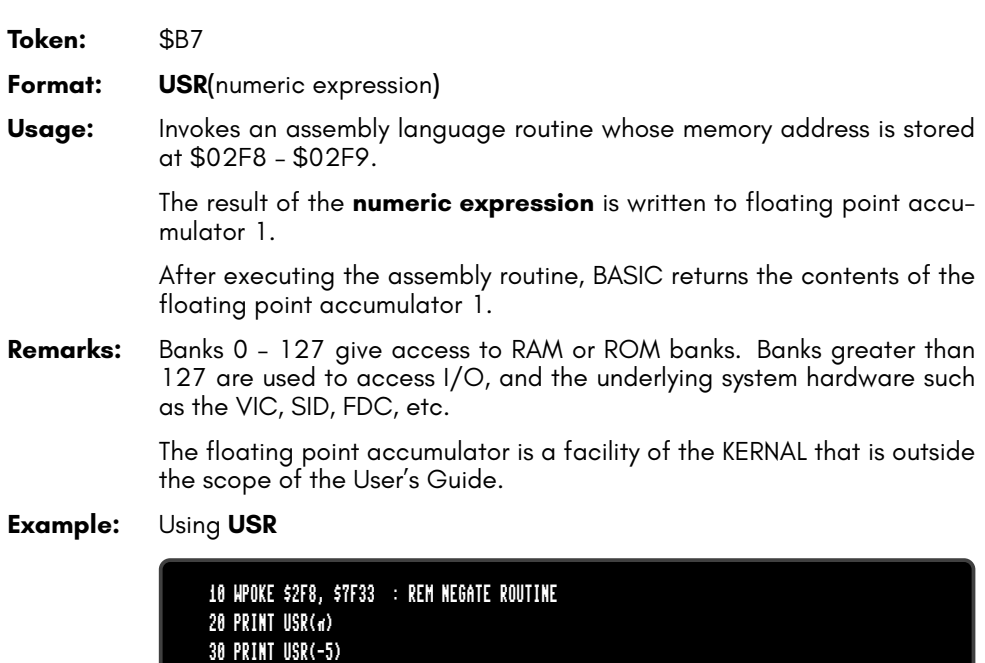

### **VAL**

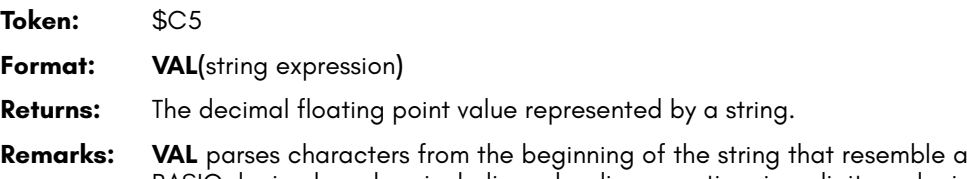

- BASIC decimal number, including a leading negative sign, digits, a decimal point, and an exponent. If it encounters an invalid character, it stops parsing and returns the result up to that point in the string.
- **Example:** Using **VAL**

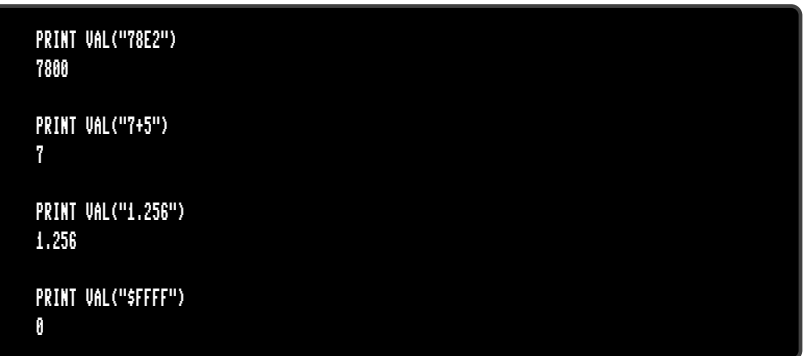

## **VERIFY**

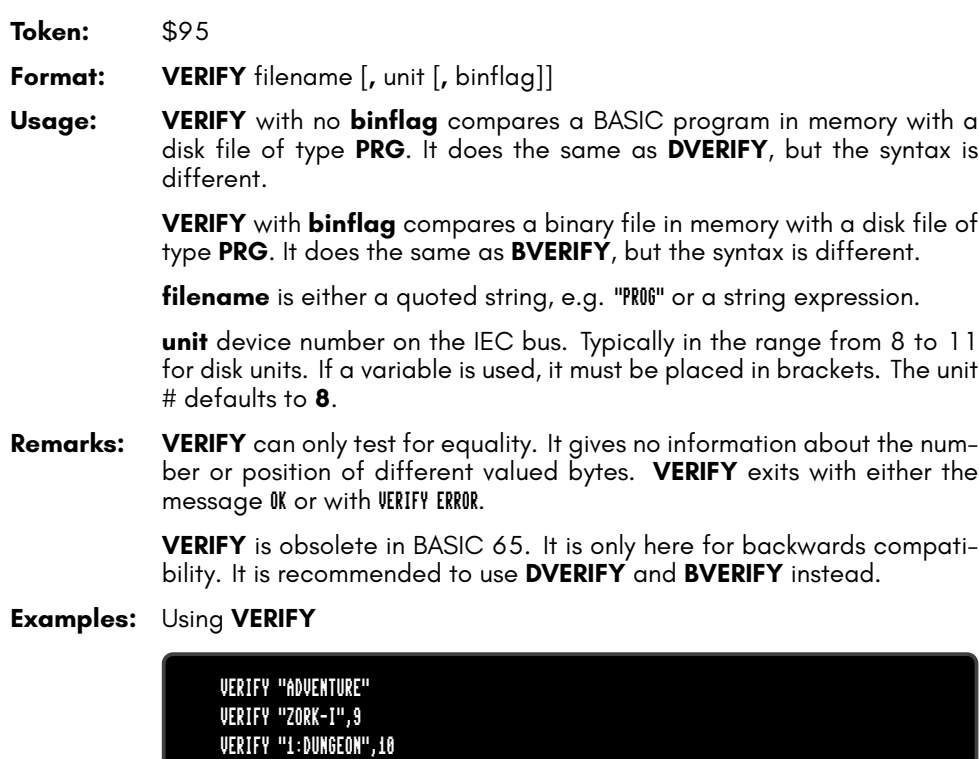

### **VIEWPORT**

**Token:** \$FE \$31

**Format: VIEWPORT CLR VIEWPORT DEF** x**,** y**,** width**,** height

**Usage:** Bitmap graphics: manages the viewport of a screen.

**VIEWPORT DEF** defines a clipping region with the origin (upper left position) set to **x, y** and the **width** and **height**. All following graphics commands are limited to the **VIEWPORT** region.

**VIEWPORT CLR** fills the clipping region with the colour of the drawing pen.

**Remarks:** The clipping region can be reset to full screen by the command VIEWPORT DEF 8,0, WIDTH, HEIGHT using the same values for WIDHTH and HEIGHT as in the SCREEN command.

#### **Example:** Using **VIEWPORT**

10 SCREEN 320,200,2 20 VIEWPORT DEF 20,30,100,120 :REM REGION 20->119, 30->149 30 PEN 1 :REM SELECT COLOUR 1 40 VIEWPORT CLR :REM FILL REGION WITH COLOUR OF PEN 50 GETKEY A\$ :REM WAIT FOR KEYPRESS 60 SCREEN CLOSE

# **VOL**

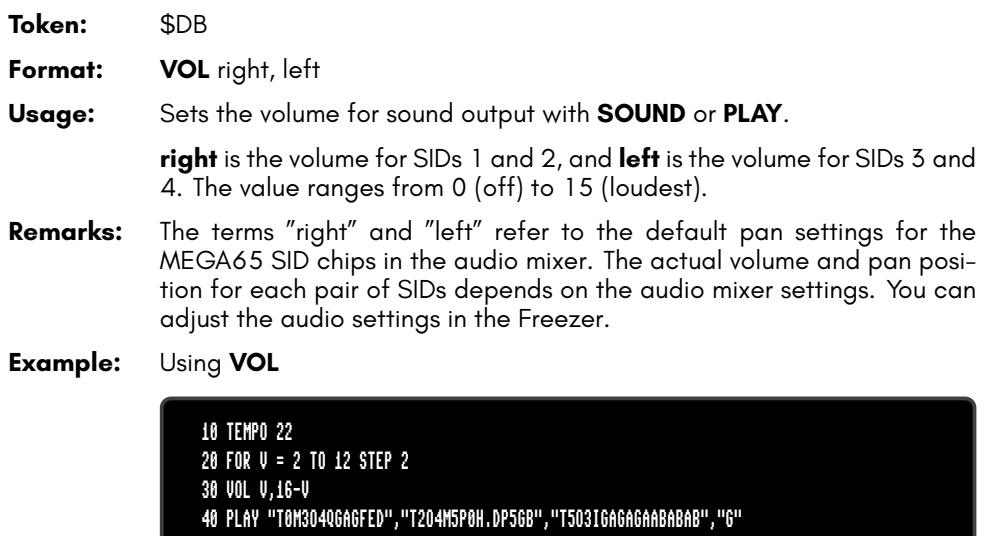

- 50 IF RPLAY(1) THEN GOTO 50
- 60 NEXT V

70 PLAY "T0O5QCO4GEH.C","T2O5IEFEDEDCEGO6P9CP0R","T5O3ICDCDEFEDCO4C","C"

### **VSYNC**

**Token:** \$FE \$54

**Format: VSYNC** raster line

**Usage:** Waits until the selected raster line is active.

**raster line** (0 - 311) for PAL, (0 - 262) for NTSC mode.

This pauses execution of the BASIC program until the screen update reaches the given vertical pixel coordinate. This is a very brief pause: the screen updates 50 times per second in PAL mode, and 60 times per second in NTSC mode. This is useful to change graphics parameters at specific points in the screen update, and to synchronize BASIC program logic with the screen refresh rate.

#### **Example:** Using **VSYNC**

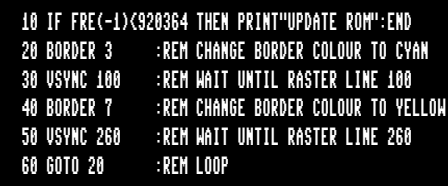

## **WAIT**

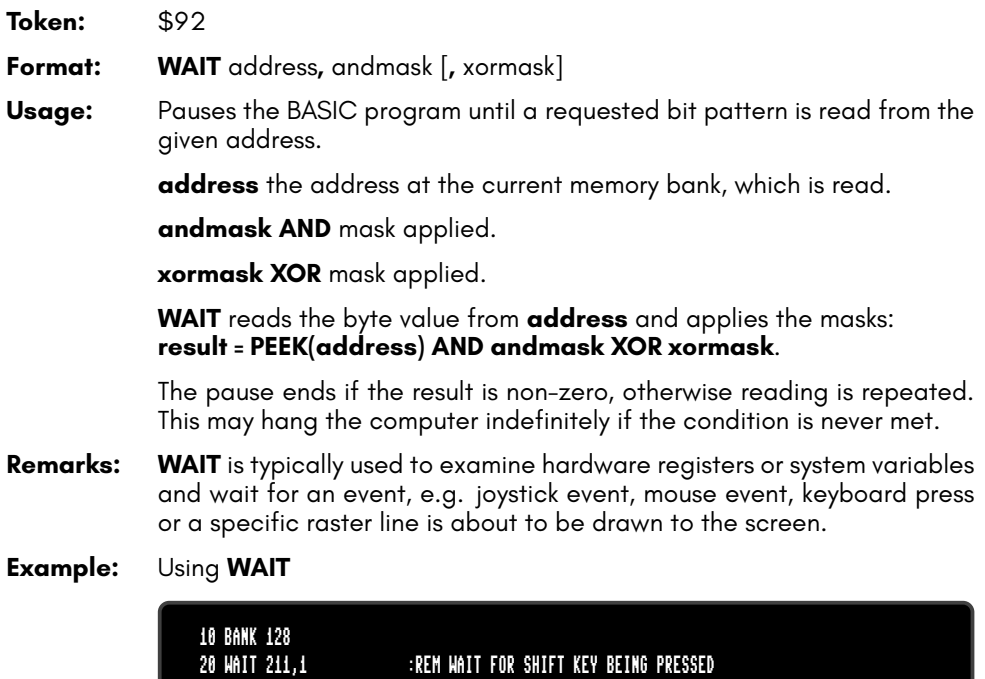

### **WHILE**

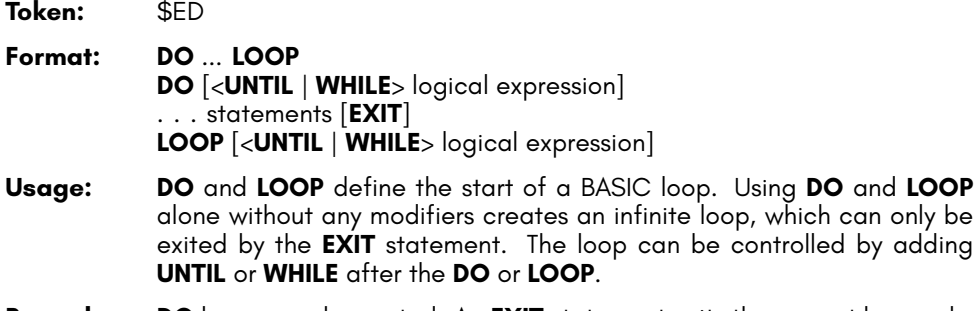

**Remarks: DO** loops may be nested. An **EXIT** statement exits the current loop only.

**Examples:** Using **DO** and **LOOP**

10 PW\$="":DO 20 GET A\$:PW\$=PW\$+A\$ 30 LOOP UNTIL LEN(PW\$)>7 OR A\$=CHR\$(13) 10 DO : REM WAIT FOR USER DECISION 20 GET A\$ 30 LOOP UNTIL A\$="Y" OR A\$="N" OR A\$="y" OR A\$="n" 10 DO WHILE ABS(EPS) > 0.001 20 GOSUB 2000 : REM ITERATION SUBROUTINE 30 LOOP 10 I%=0 : REM INTEGER LOOP 1-100 20 DO I%=I%+1 30 LOOP WHILE I% < 101

### **WINDOW**

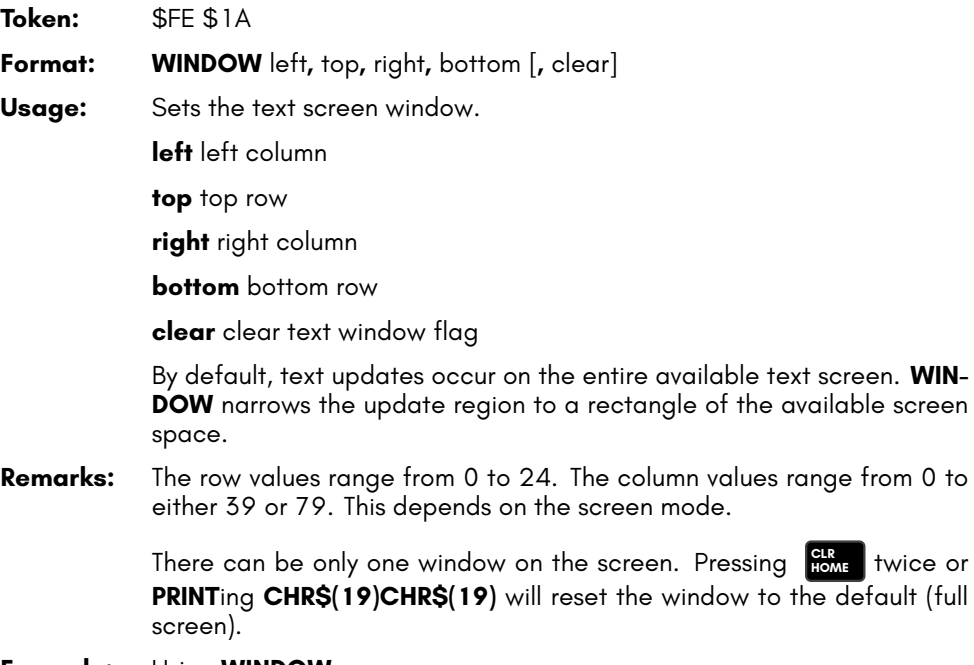

#### **Example:** Using **WINDOW**

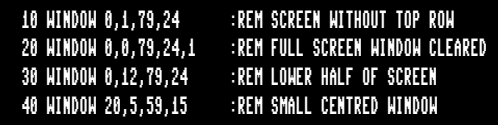

### **WPEEK**

**Token:** \$CE \$10

**Format: WPEEK(**address**)**

**Returns:** The 16-bit word value stored in memory at **address** (low byte) and **address** + 1 (high byte), as an unsigned 16-bit number.

> If the address is in the range of \$0000 to \$FFFF (0 – 65535), the memory bank set by **BANK** is used.

> Addresses greater than or equal to \$10000 (decimal 65536) are assumed to be flat memory addresses and used as such, ignoring the **BANK** setting.

**Remarks:** Banks 0 - 127 give access to RAM or ROM banks. Banks greater than 127 are used to access I/O, and the underlying system hardware such as the VIC, SID, FDC, etc.

#### **Example:** Using **WPEEK**

20 UA = WPEEK(\$02F8) :REM USR JUMP TARGET 50 PRINT "USR FUNCTION CALL ADDRESS";UA

### **WPOKE**

**Token:** \$FE \$1D

**Format: WPOKE** address**,** word [**,** word ...]

**Returns:** Writes one or more 16-bit words into memory or memory mapped I/O, starting at **address**.

> If the address is in the range of \$0000 to \$FFFF (0 – 65535), the memory bank set by **BANK** is used.

> Addresses greater than or equal to \$10000 (decimal 65536) are assumed to be flat memory addresses and used as such, ignoring the **BANK** setting.

> **word** a value from 0 – 65535. The first word is stored at address (low byte) and address+1 (high byte). The second word is stored at address+2 (low byte) and address+3 (high byte), etc. If a value is larger than 65535, only the lower two bytes are used.

**Remarks:** The address is increased by two for each data word, so a memory range can be written to with a single **WPOKE**.

> Banks greater than 127 are used to access I/O, and the underlying system hardware such as the VIC, SID, FDC, etc.

#### **Example:** Using **WPOKE**

10 BANK 128 :REM SELECT SYSTEM BANK 20 WPOKE \$02F8,\$1800 :REM SET USR VECTOR TO \$1800

# **XOR**

**Token:** \$E9

**Format:** operand **XOR** operand

**Usage:** Performs a bit-wise logical Exclusive OR operation on two 16-bit values.

Integer operands are used as they are. Real operands are converted to a signed 16-bit integer (losing precision). Logical operands are converted to 16-bit integer using \$FFFF, (decimal -1) for TRUE, and \$0000 (decimal 0) for FALSE.

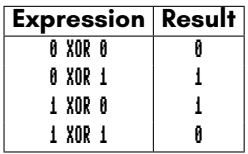

- **Remarks:** The result is of type integer. If the result is used in a logical context, the value of 0 is regarded as FALSE, and all other non-zero values are regarded as TRUE.
- **Example:** Using **XOR**

FOR I = 0 TO 8: PRINT I XOR 5;: NEXT I 5 4 7 6 1 0 3 2 13
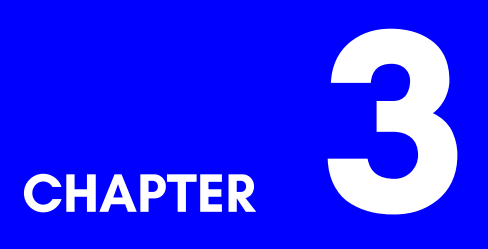

# **Screen Codes**

• **Screen Codes**

### **[SCRE](#page-294-0)EN CODES**

A text character is represented in screen memory by a screen code. There are 256 possible screen codes, each referring to an image in the current character set.

A complete character set contains two groups of 256 images, one for the uppercase mode and one for the lowercase mode, for a total of 512 images. Only one mode can be displayed at a time. The built-in character sets use the first 128 characters of each group for normal characters and the next 128 for reversed versions of the same characters.

In BASIC, the **T@&()** special array provides access to the characters on the screen using column and row indexes. The values in this special array are screen codes. The **FONT** command changes between the built-in character sets. The **CHARDEF** command changes the image associated with a screen code.

Note: Screen codes are different to PETSCII codes. PETSCII codes are used to store, transmit, and receive textual data, and control the way strings are printed to the screen. When a PETSCII character is printed to the screen, the corresponding screen code is written to screen memory. For a list of PETSCII codes, see appendix 4 on page 281.

The following table lists the screen codes. When a code produces a different character based on the mode, the character is listed as "uppercase / lowercase."

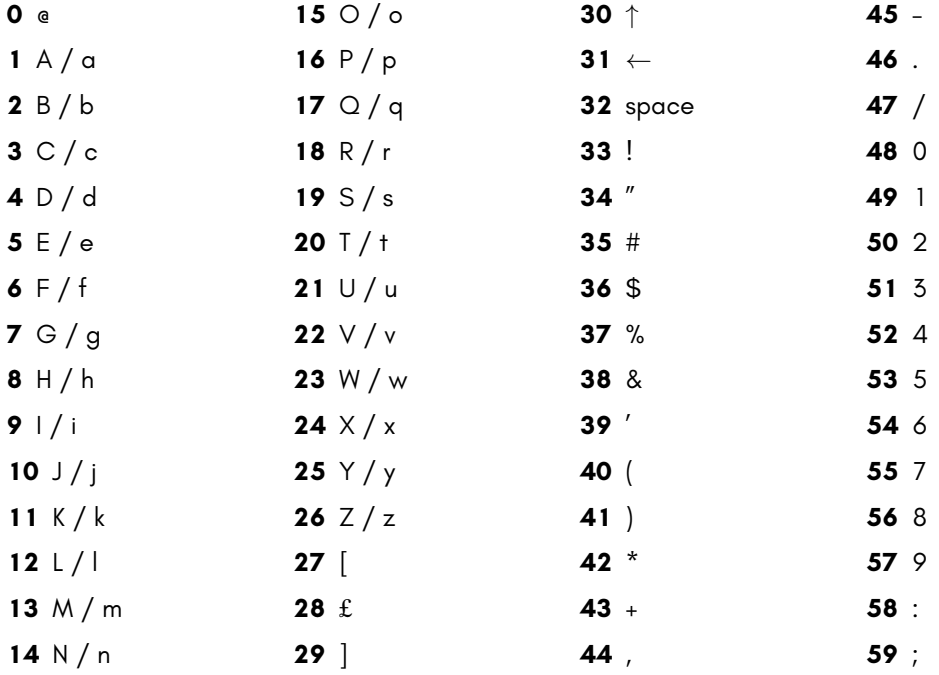

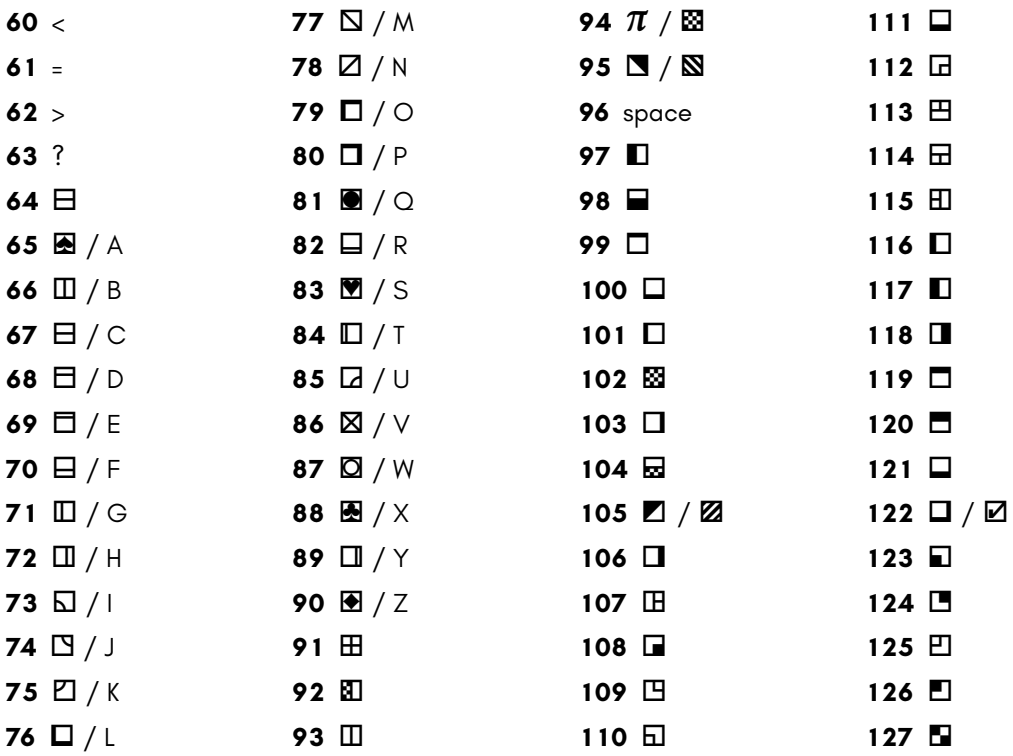

Note: In the built-in character sets, codes 128-255 are reversed versions of 0-127.

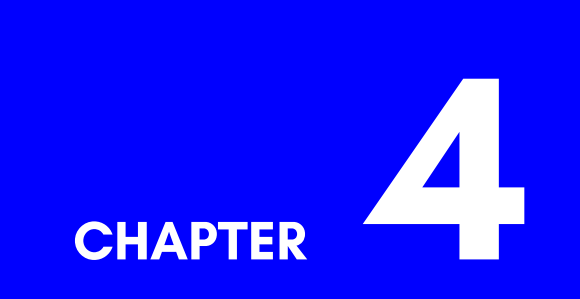

# **PETSCII Codes**

• **PETSCII Codes and CHR\$**

## <span id="page-294-0"></span>**PETSCII CODES AND CHR\$**

In BASIC, PRINT CHR\$(X) can be used to print a character from a PETSCII code. Below is the full table of PETSCII codes you can print by index. For example, while in the default uppercase/graphics mode, by using index 65 from the table below as: PRINT CHR\$(65) you will print the letter A. You can read more about **CHR\$** on page 47.

You can also do the reverse with the ASC statement. For example: PRINT ASC("A") will output 65, which matches the code in the table.

NOTE: Function key (F1-F14 + HELP) values in this table are not intended to be printed via CHR\$(), but rather to allow function-key input to be assessed in BASIC programs via the GET / GETKEY commands.

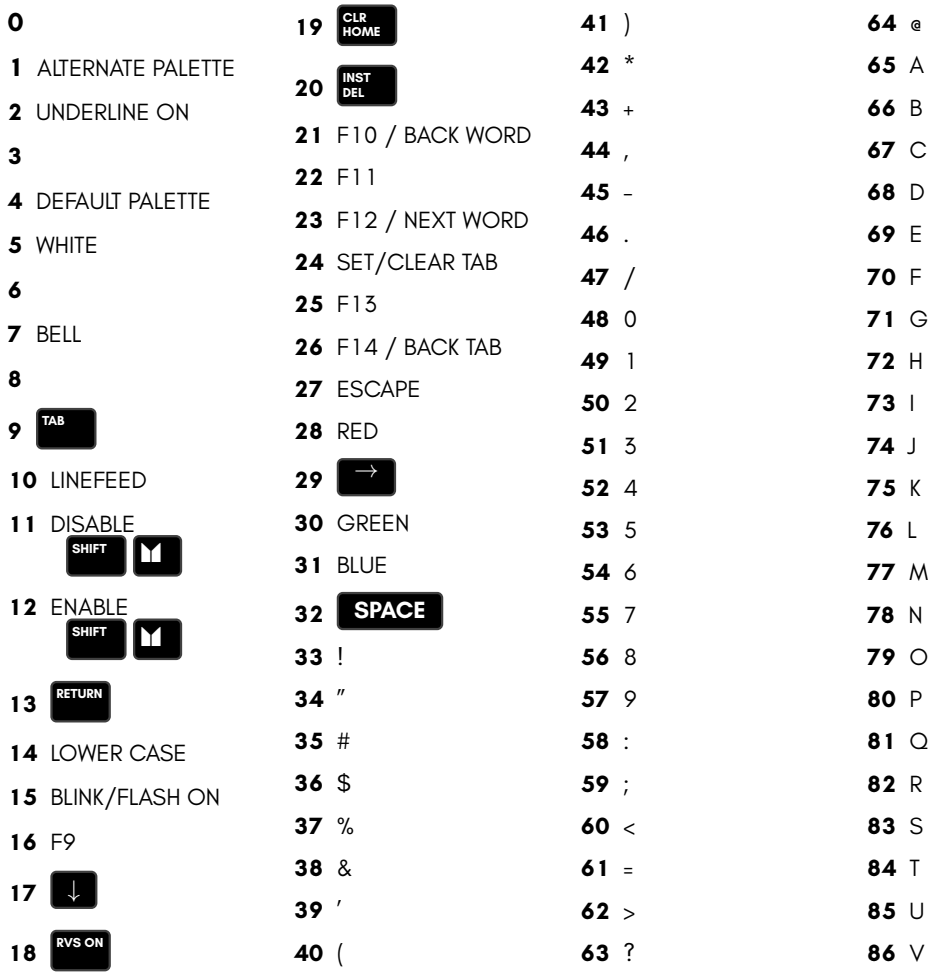

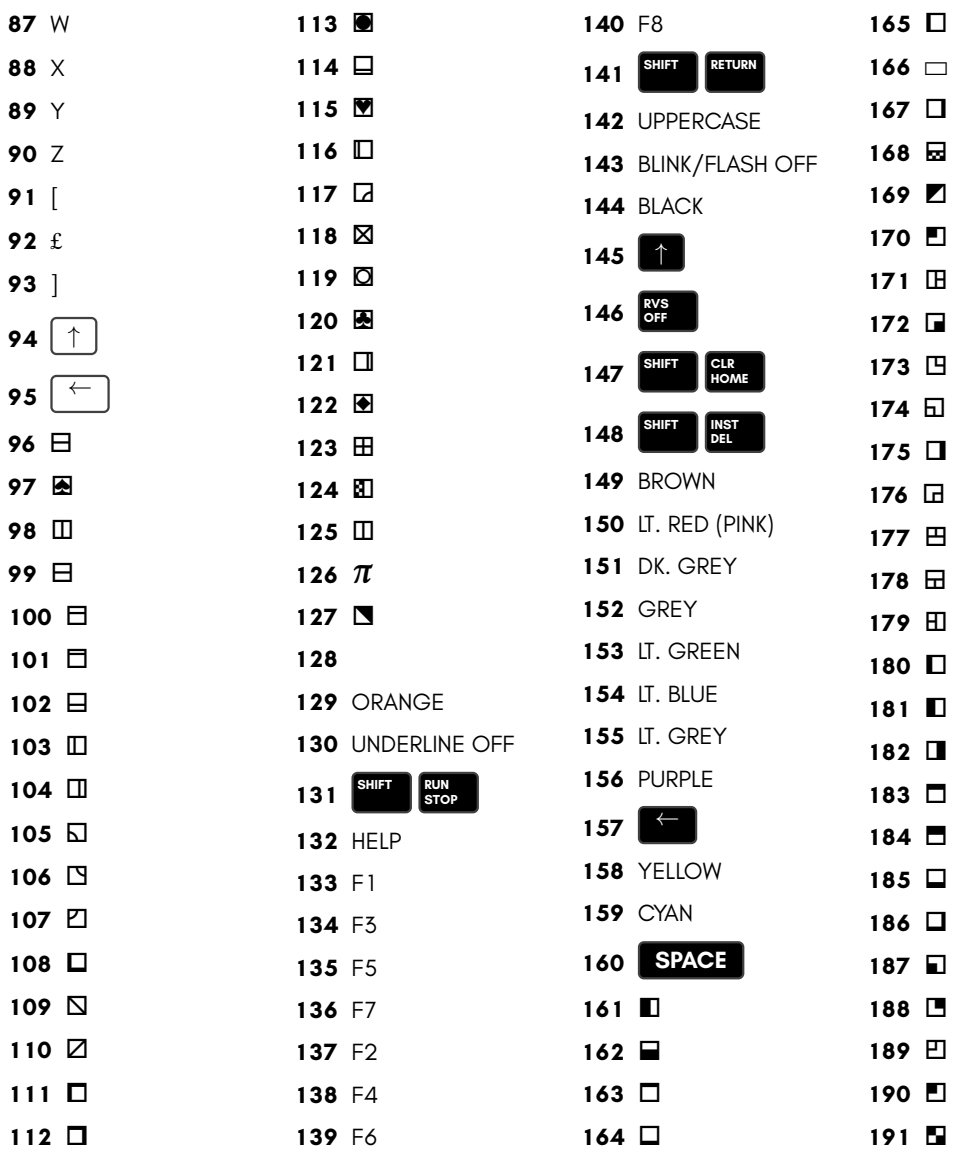

Note 1: Codes from 192 to 223 are equal to 96 to 127. Codes from 224 to 254 are equal to 160 to 190, and code 255 is equal to 126.

Note 2: While using lowercase/uppercase mode (by pressing ` + **SHIFT** ), be aware that:

- The uppercase letters in region 65-90 of the above table are replaced with lowercase letters.
- The graphical characters in region 97-122 of the above table are replaced with uppercase letters.
- PETSCII's lowercase (65-90) and uppercase (97-122) letters are in ASCII's uppercase (65-90) and lowercase (97-122) letter regions.

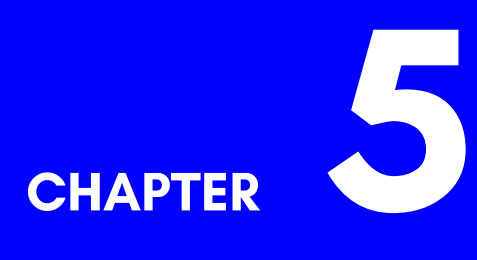

# **Screen Editor Keys**

- **Screen Editor Keys**
- **Control codes**
- **Shifted codes**
- **Escape Sequences**

## **SCREEN EDITOR KEYS**

The following key combinations per[form action](#page-310-0)s in the MEGA65 screen editor. In some cases, a program can print the equivalent PETSCII codes to perform the same actions. For example,  $\begin{bmatrix} \text{crit} \\ \text{crit} \end{bmatrix} + \begin{bmatrix} \text{G} \\ \text{H} \end{bmatrix}$ , which plays a bell sound, can be printed by a program as CHR\$(7). To print an **ESC** sequence, use CHR\$(27) to represent the **ESC** key, followed by the next key in the sequence.

## **CONTROL CODES**

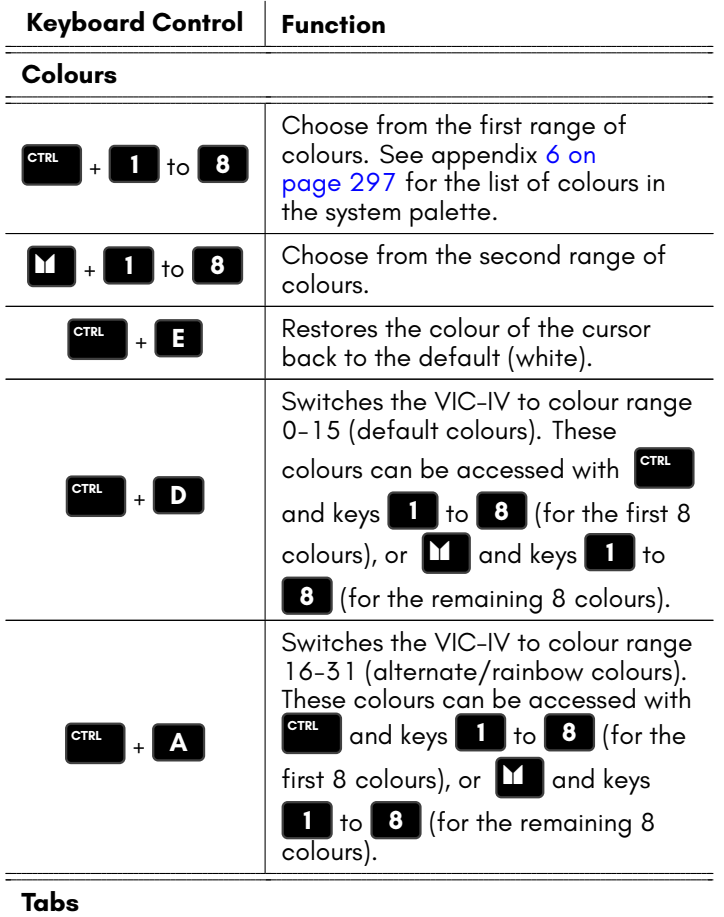

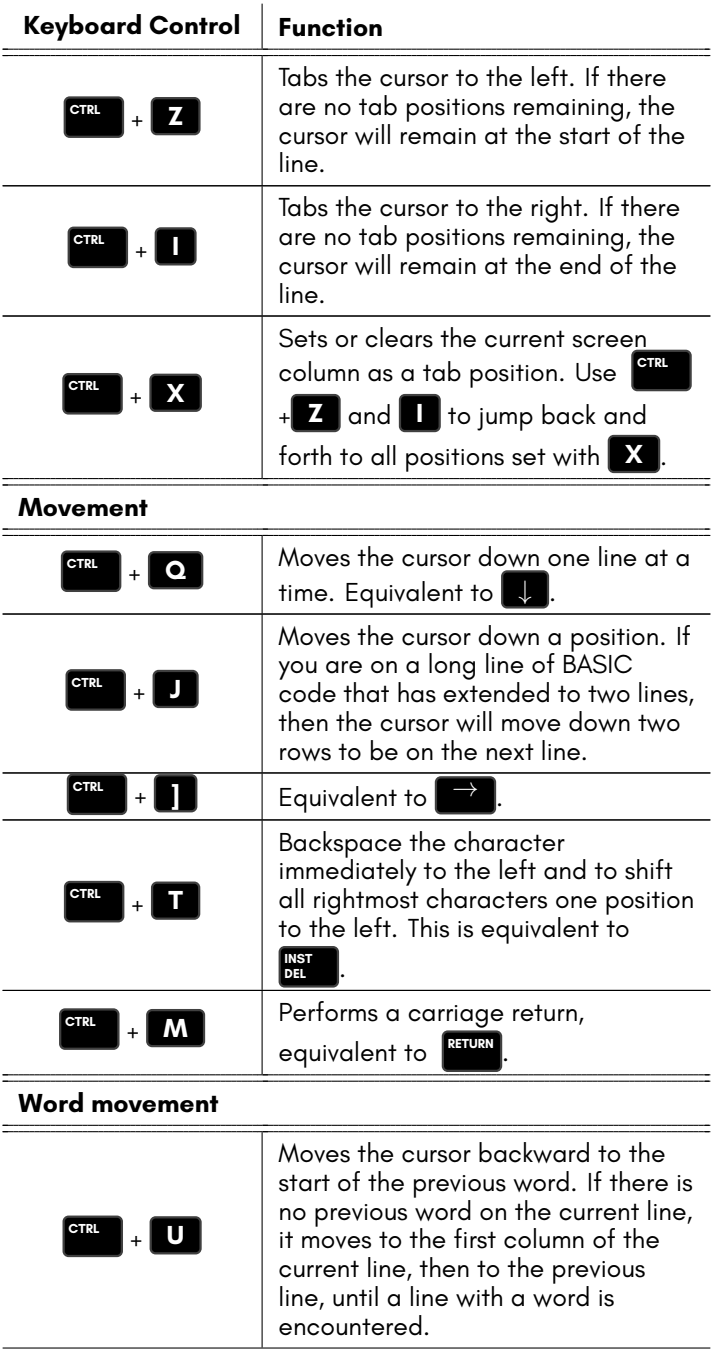

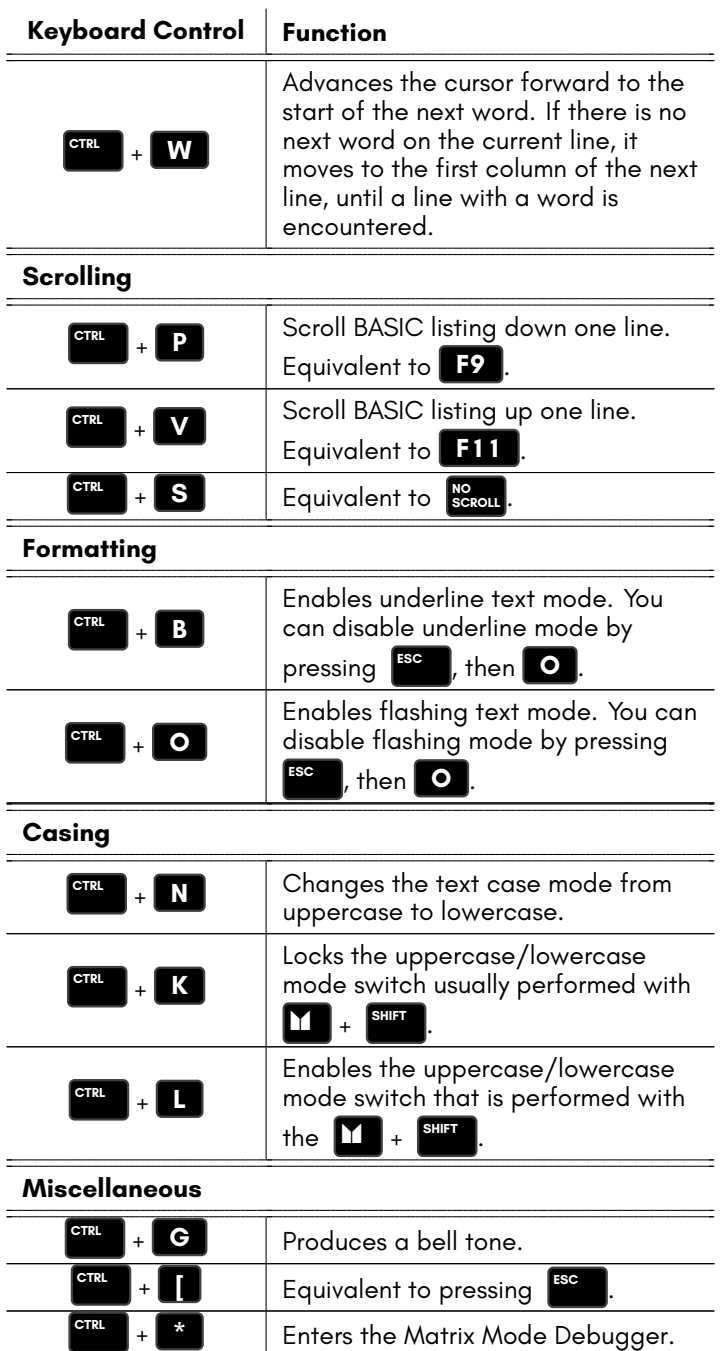

## **SHIFTED CODES**

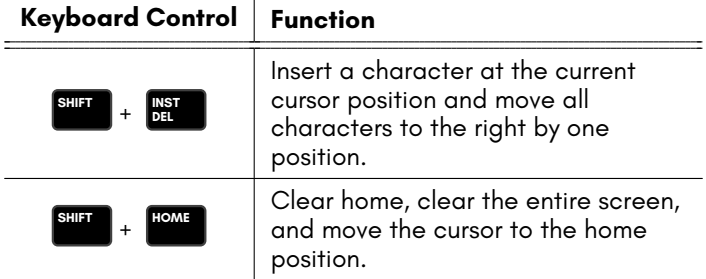

## **ESCAPE SEQUENCES**

To perform an Escape Sequence, briefly press and release **ESC** , then press one of the following keys to perform the sequence.

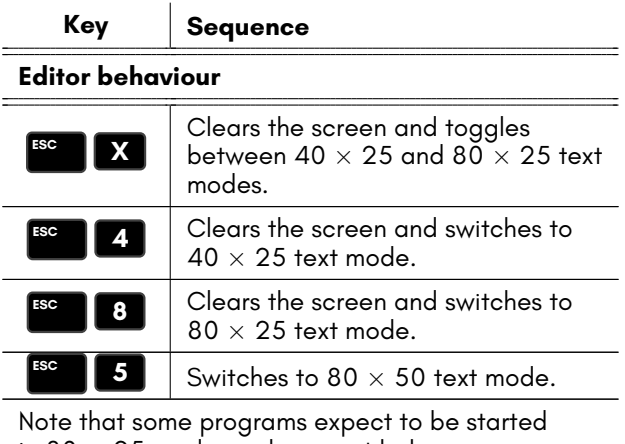

in 80 *×* 25 mode, and may not behave correctly when started in 80 *×* 50 mode.

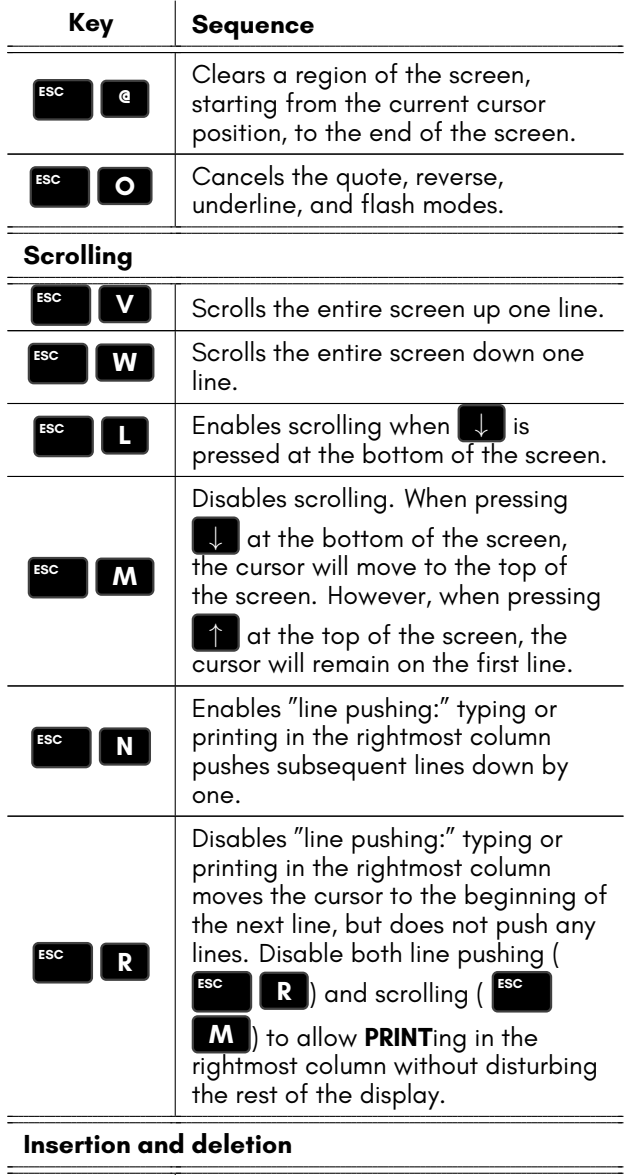

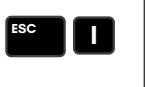

Ŧ

Inserts an empty line at the current cursor position and moves all subsequent lines down one position.

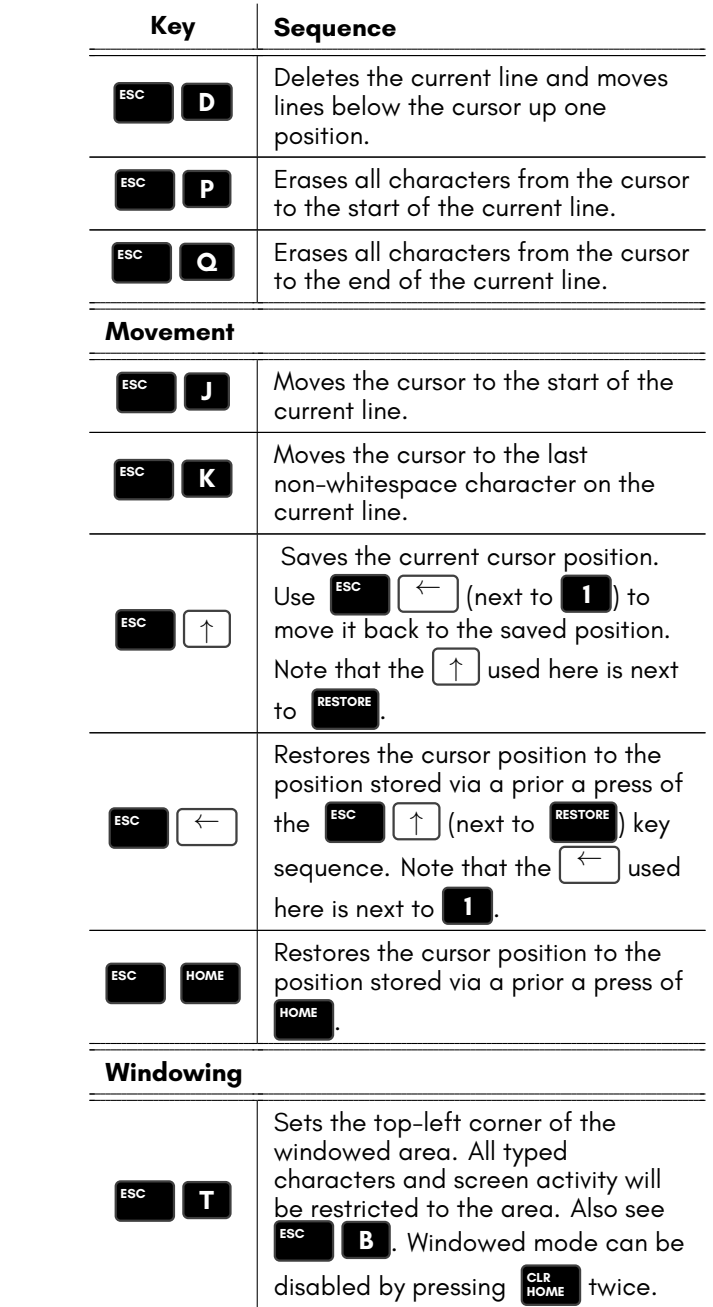

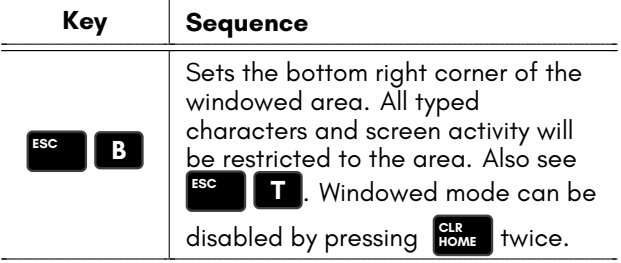

#### **Cursor behaviour**

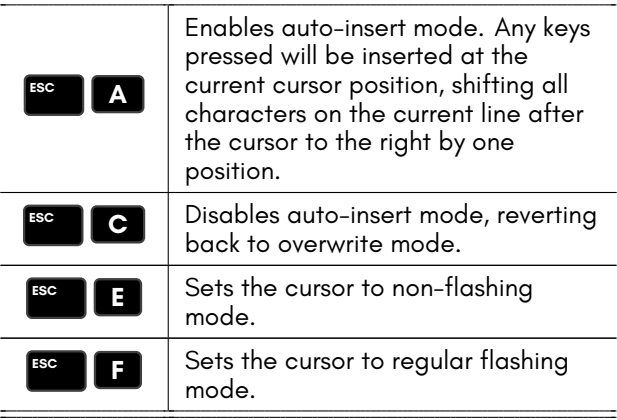

#### **Bell behaviour**

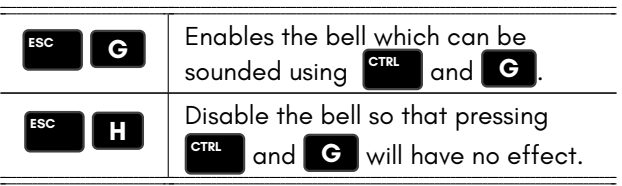

#### **Colours**

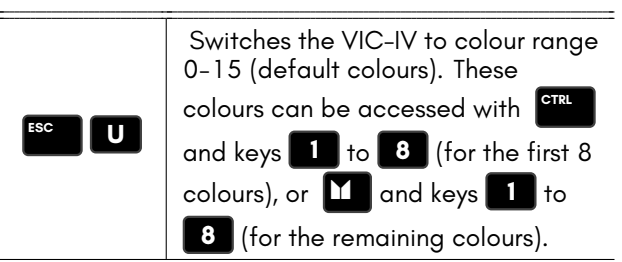

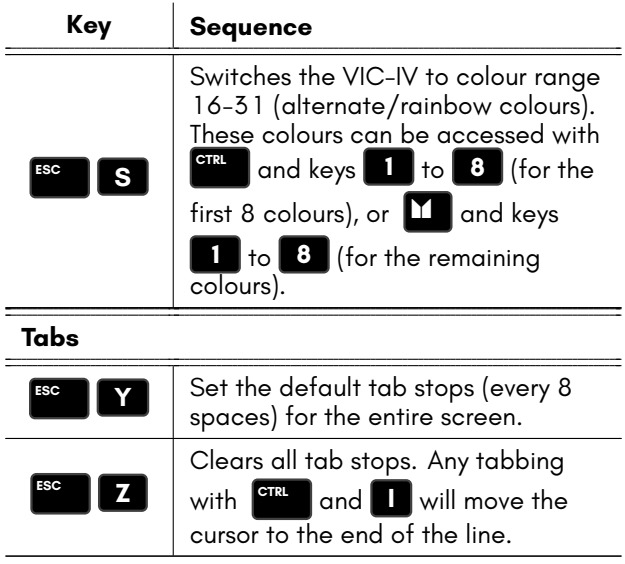

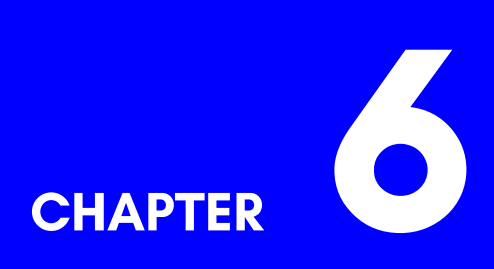

## **System Palette**

• **System Palette**

## <span id="page-310-0"></span>**SYSTEM PALETTE**

The following table describes the system colour palette as it is defined by default.

Colour palette indexes are used as values in the **C@&()** special array, and as arguments for BASIC commands such as **BACKGROUND**, **BORDER**, **COLOR**, **FOREGROUND**, **HIGHLIGHT**, **PEN**, and **SCREEN CLR**.

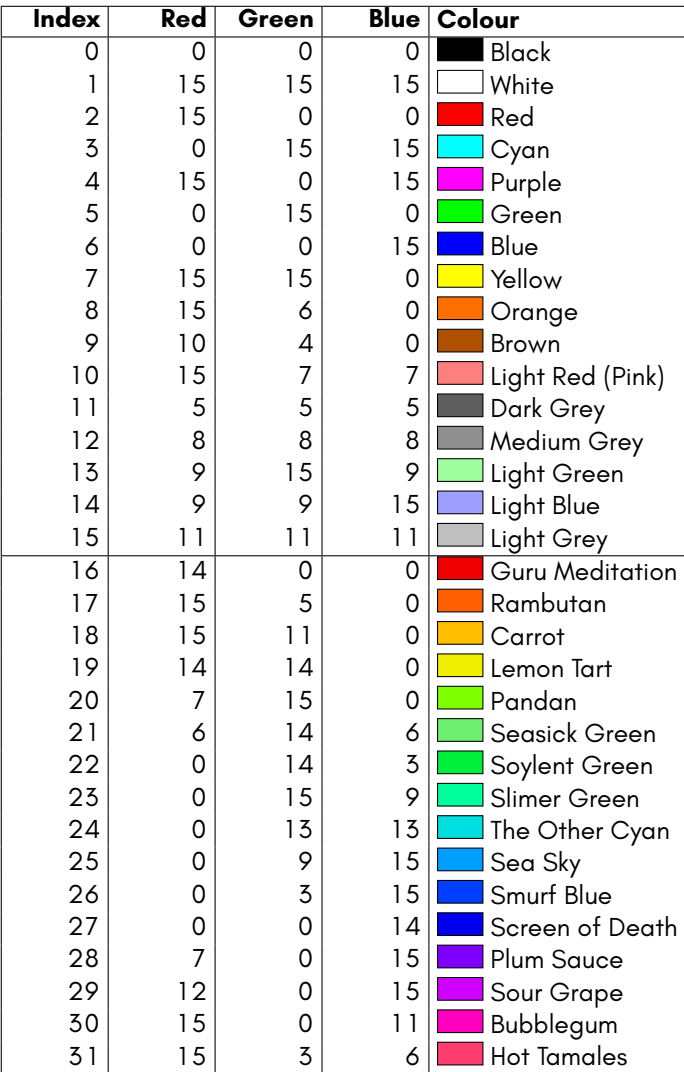

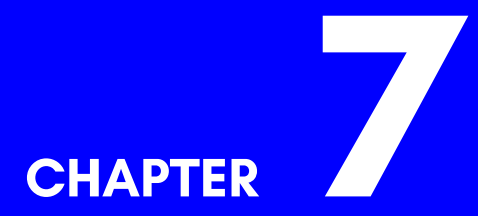

## **Supporters & Donors**

- **Organisations**
- **Contributors**
- **Supporters**

The MEGA65 would not have been possible to create without the generous support of many organisations and individuals.

We are still compiling these lists, so apologies if we haven't included you yet. If you know anyone we have left out, please let us know, so that we can recognise the contribution of everyone who has made the MEGA65 possible, and into the great retrocomputing project that it has become.

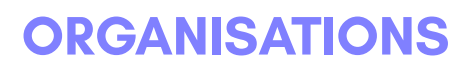

**The MEGA Museum of Electronic Games & Art e.V. Germany EVERYTHING Trenz Electronic, Germany MOTHERBOARD MANUFACTURING SALES Hintsteiner, Austria CASE GMK, Germany KEYBOARD KEVAG Telekom, Germany WEB HOSTING**

## **CONTRIBUTORS**

**Andreas Liebeskind** *(libi in paradize)* CFO MEGA eV

**Thomas Hertzler** *(grumpyninja)* USA spokesman

**Russell Peake** *(rdpeake)* Bug herding

**Alexander Nik Petra** *(n0d)* Early case design

**Ralph Egas** *(0-limits)* Business advisor

**Lucas Moss** MEGAphone PCB design

**Daren Klamer** *(Impakt)* Manual proof-reading

**Daniël Mantione** *(dmantione)* C64 hardware guru

**Dr. Canan Hastik** *(indica)* Chairwoman MEGA eV

**Simon Jameson** *(Shallan)* Platform enhancements

**Stephan Kleinert** *(ubik)* Destroyer of BASIC 10

**Wayne Johnson** *(sausage)* Manual additions

**L. Kleiss** *(LAK132)* MegaWAT presentation software

**Maurice van Gils** *(Maurice)* BASIC 65 example programs

**Andrew Owen** *(Cheveron)* Keyboard, Sinclair support

**Adam Barnes** *(amb5l)* HDMI expert and board revision

**Wayne Rittimann, Jr.** *(johnwayner)* Bug squashing on all levels

## **SUPPORTERS**

3c74ce64 Arne Neumann Christian Gräfe 8-Bit Classics Arne Richard Tyarks Christian Heffner @11110110100 Axel Klahr Christian Kersting Aaron Smith Balaz Ondrej Christian Schiller Achim Mrotzek Barry Thompson Christian Streck Adolf Nefischer Bartol Filipovic<br>Adrian Esdaile Beniamin Mags Adrian Esdaile Benjamin Maas Christian Wyk Adrien Guichard Bernard Alaiz Christoph Haug Alan Bastian Witkowski Bieno<br>Alan Field Bigby Alastair Paulin-Campbell Bill LaGrue<br>Alberto Mercuri Bioera Stoialowski Alberto Mercuri Bjoerg Stojalowski Christopher Kohlert Alexander Haering Björn Johannesson Christopher Nelson Alexander Niedermeier Bo Goeran Kvamme Christopher Whillock Alexander Soppart Boerge Noest Claudio Piccinini Alfonso Ardire Bolko Beutner Claus Skrepek Amiga On The Lake Brett Hallen Collen Blijenberg André Simeit Brian Green Crnjaninja Andrea Farolfi Brian Reiter Daniel Julien Andrea Minutello Bryan Pope<br>Andreas Behr Burkhard Franke Andreas Behr Burkhard Franke Daniel O'Connor Andreas Freier Byron Goodman Daniel Teicher Andreas Millinger Carl Angervall Daniel Wedin Andreas Nopper Carl Danoy<br>Andreas Ochs Carl Stock Andreas Wendel Manufaktur - Carl Wall<br>Andreas Zschunke - Carlo Pastore Andrew Bingham Carlos Silva David Asenjo Raposo Andrew Dixon Carsten Sørensen David Dillard Andrew Mondt Cenk Miroglu Miroglu David Gorgon Andrzej Hłuchyj Chang sik Park David Norwood Andrzej Sawiniec Charles A. Hutchins Jr. Andrzej Śliwa Chris Guthrey David Ross Anthony W. Leal Chris Hooper de voughn accooe Arkadiusz Bronowicki Chris Stringer Dean Scully Arkadiusz Kwasny Christian Boet<br>Arnaud Léandre — Christian Fick Arnaud Léandre Christian Eick Dennis Schaffers

Ahmed Kablaoui Bernhard Zorn Christoph Huck Alan Field Bigby Christopher Christopher Alexander Kaufmann Bjørn Melbøe Christopher Taylor André Wösten Brian Juul Nielsen Daniel Auger Cameron Roberton (KONG) Daniel Tootill<br>Carl Angervall Daniel Wedin Andreas Ochs Carl Stock Daniele Gaetano Capursi Andreas Zschunke Carlo Pastore Darrell Westbury Christian Gleinser

Constantine Lianos

Dennis Schneck Frank Haaland Helge Förster denti Frank Hempel Hendrik Fensch Diego Barzon Frank Linhares Henri Parfait Dierk Schneider Frank Sleeu<br>Dietmar Krueger Frank Wolf Dietmar Schinnerl Dirk Becker Fredrik Ramsberg Howard Knibbs Domingo Fivoli Friedel Kropp Huberto Kusters Douglas Johnson Gary Pearson Ian Cross Dr. Leopold Winter Gavin Jones IDE64 Staff Dusan Sobotka Geir Sigmund Straume Igor Ianov Earl Woodman Gerd Mitlaender Igor Kurtes Ed Reilly Giampietro Albiero Immo Beutler Eduardo Gallardo Gianluca Girelli<br>Eduardo Luis Arana Giovanni Medina EP Technical Services Epic Sound Gordon Rimac Jace Courville Erasmus Kuhlmann GRANT BYER<br>| Grant Louthers Grant Louth ergoGnomik Grant Louth Jakob Schönpflug Eric Hilaire Gregor Bubek Jakub Tyszko Eric Hildebrandt Gregor Gramlich<br>1999 - Guido Lina<br>Guido Lina Eric Jutrzenka Guido von Gösseln James McClanahan Erwin Reichel Guillaume Serge James Sutcliffe Evangelos Mpouras Günter Hummel Jan Hildebrandt Ewan Curtis Guy Simmons Jan Iemhoff Fabio Zanicotti Guybrush Threepwood Jan Kösters Fabrizio Lodi Hans Pronk Jan Schulze First Choice Auto's Harald Dosch Jannis Schulte Florian Rienhardt Harri Salokorpi Jari Loukasmäki Forum64. de Harry Culpan<br>Francesco Baldassarri Harry Venemc Frank Fechner Heath Gallimore Jean-Paul Lauque

Dick van Ginkel Frank Koschel Henning Harperath Dietmar Krueger Frank Wolf Holger Burmester Dirk Wouters Fridun Nazaradeh Hubert de Hollain Donn Lasher Gary Lake-Schaal Humberto Castaneda Giancarlo Valente Ingo Katte<br>Gianluca Girelli Ingo Keck Emilio Monelli Glen R Perye III Ivan Elwood Espen Skog Gunnar Hemmerling Jan Bitruff Hakan Blomavist FeralChild Hans-Martin Zedlitz Janne Tompuri Heinz Stampfli

DonChaos Garrick West Hugo Maria Gerardus v.d. Aa Eduardo Luis Arana Giovanni Medina Insanely Interested Publishing Eirik Juliussen Olsen Glen Fraser IT-Dienstleistungen Obsieger Eric Hill Guido Ling James Marshburn FARA Gießen GmbH Hans-Jörg Nett Jan Stoltenberg-Lerche Harry Venema Javier Gonzalez Gonzalez Frank Glaush Heinz Roesner Jeffrey van der Schilden

Jens-Uwe Wessling Kenneth Joensson Marco Cappellari Jesse DiSimone<br>Jett Adams Marco Revin Thomasson Jett Adams Kevin Thomasson Marco van de Water Johan Arneklev Kim Jorgensen Marcus Gerards Johan Berntsson Kim Rene Jensen Marcus Herbert Johan Svensson Kimmo Hamalainen Marcus Linkert John Cook Kosmas Einbrodt Mario Esposito John Deane Kurt Klemm Mario Fetka John Dupuis Lachlan Glaskin Mario Teschke John Rorland Lars Becker Mark Adams John Sargeant Lars Edelmann Mark Anderson John Traeholt Lars Slivsgaard Mark Green Jonas Bernemann Lau Olivier Mark Leitiger Jonathan Prosise Joost Honig Loan Leray Mark Watkin Jordi Pakey-Rodriguez Lorenzo Quadri Marko Rizvic Jöre Weber Lorenzo Travagli Markus Bieler Jörg Jungermann Lorin Millsap Markus Bonet Jörg Schaeffer Lothar James Foss Markus Dauberschmidt Josef Hesse Luca Papinutti Markus Fuchs Josef Stohwasser Lukas Burger Markus Liukka Joseph Clifford Lutz-Peter Buchholz Markus Merz Joseph Gerth Luuk Spaetgens Markus Roesgen Juan Pablo Schisano MaDCz Martin Bauhuber Juan S. Cardona Iguina Magnus Wiklander Martin Benke JudgeBeeb Maik Diekmann Martin Gendera Juliussen Olsen Malte Mundt Martin Groß Juna Luis Fernandez Garcia Manfred Wittemann Martin Gutenbrunner Jürgen Herm Stapelberg Jyrki Laurila Marc "3D-vice" Schmitt Martin Sonnleitner Kai Pernau Marc Bartel Martin Steffen Kalle Pöyhönen Marc Jensen Marvin Hardy Karl Lamford Marc Schmidt Massimo Villani Karl-Heinz Blum Marc Theunissen Mathias Dellacherie Karsten Westebbe Marc Wink Matthew Adams katarakt Marcel Buchtmann Matthew Browne Keith McComb Marcel Kante Matthew Carnevale

John Nagi Large bits collider Mariusz Tymków Lasse Lambrecht<br>Lau Olivier Jörg Weese Lothar Serra Mari Markus Fehr Jovan Crnjanin Mad Web Skills Markus Uttenweiler Jürgen Endras Manuel Beckmann Martin Johansen

Marek Pernicky Josef Soucek Ludek Smetana Markus Guenther-Hirn **Mathieu Chouinard Matthew Palmer** 

Matthias Frey Mike Kastrantas Paul Westlake Matthias Meier Mirko Roller Pete Collin Michael Gertner Nils Eilers Philipp Rudin Michael Härtig Norah Smith Piotr Kmiecik Michael Jurisch Michael Mayerhofer Oliver Smith Rainer Kopp Michael Richmond Michael Scholz

Matthew Santos Michele Porcu Paul Jackson Matthias Barthel Miguel Angel Rodriguez Jodar Paul Johnson Matthias Dolenc Mikael Lund Paul Kuhnast (mindrail) Matthias Fischer Mike Betz Paul Massay Matthias Grandis Mike Pikowski Paul Woegerer Mikko Hämäläinen Matthias Lampe Mikko Suontausta Paulo Apolonia Matthias Mueller Miroslav Karkus Pete of Retrohax.net Matthias Nofer Morgan Antonsson Peter Eliades Matthias Schonder Moritz Peter Gries Maurice Al-Khaliedy Morten Nielsen Peter Habura Max Ihlenfeldt MUBIQUO APPS,SL Peter Herklotz Myles Cameron-Smith Michael Dailly Neil Moore Peter Knörzer Michael Dötsch Nelson Peter Leswell Michael Dreßel neoman Peter Weile Nicholas Melnick Michael Fong Nikolaj Brinch Jørgensen Philip Marien Michael Geoffrey Stone Nils Andreas Philip Timmermann Michael Habel Nils77 Pieter Labie Michael Haynes Norman King Power-on.at Michael J Burkett Normen Zoch Przemysław Safonow Michael Jensen Olaf Grunert Que Labs Michael Kappelgaard Oliver Boerner R-Flux Michael Kleinschmidt Oliver Brüggmann Rafał Michno Miver Graf Rainer Kappler<br>Michael Rainer Kopp<br>Rainer Kopp Michael Nurney Olivier Bori Rainer Weninger Michael Rasmussen ONEPSI LLC Ralf Griewel Michael Sachse Osaühing Trioflex Ralf Reinhardt Michael Sarbak OSHA-PROS USA Ralf Schenden Michael Schneider Padawer Ralf Smolarek Michael Timm Patrick Bürckstümmer Ralph Bauer Michael Traynor Patrick de Zoete Ralph Wernecke Michael Whipp Patrick Toal Rédl Károly Michal Ursiny Patrick Vogt Reiner Lanowski Michele Chiti Paul Alexander Warren Remi Veilleux Paul Gerhardt (KONG)

Pierre Kressmann

Robert Grasböck Stefan Sonne<br>Robert Miles Stefan Theil Robert Schwan Stefan Vrampe Timothy Blanks Roger Pugh Stephen Kew Tobias Lüthi Rolf Hass Steven Combs<br>Ronald Cooper Stewart Dunn Ronny Hamida Sven Neumann Uffe Jakobsen Ruediger Schlenter SAS74 Teemu Korvenpää Vedran Vrbanc Sebastian Felzmann Sebastian Rakel Shawn McKee Thomas Laskowski Zoltan Markus Siegfried Hartmann Zytex Online Store

Richard Englert Sigurbjorn Larusson Thomas Niemann Richard Good Sigurdur Finnsson Thomas Scheelen Richard Menedetter Simon Lawrence Thomas Schilling Richard Sopuch Simon Wolf Thomas Tahsin-Bey Rick Reynolds spreen.digital Thomas Walter Rico Gruninger Stefan Haberl Thomas Wirtzmann Stefan Kramperth Robert Bernardo Stefan Richter Thorsten Nolte Robert Eaglestone Stefan Schultze Tim Krome Robert Miles Stefan Theil Timo Weirich Robert Shively Stefano Canali Timothy Henson Robert Tangmar Stefano Mozzi Timothy Prater Robert Trangmar Steffen Reiersen Tobias Butter Rodney Xerri Stephan Bielmann Tobias Heim Roger Olsen Stephen Jones Tobias Köck Roland Attila Kett Steve Gray Tommi Vasarainen Roland Evers Steve Kurlin Toni Ammer Roland Schatz Steve Lemieux Tore Olsen Ronald Hunn Stuart Marsh Tuan Nguyen Ronny Preiß Sven Stache Ulrich Hintermeier Roy van Zundert Sven Sternberger Ulrich Nieland Rüdiger Wohlfromm Sven Wiegand Ulrik Kruse Rutger WIllemsen Tantrumedia Limited Ursula Förstle Sampo Peltonen Techvana Operations Ltd. Uwe Anfang Sarmad Gilani Teddy Turmeaux Uwe Boschanski Sascha Hesse The Games Foundation Verm Project Scott Halman Thierry Supplisson Wayne Rittimann Thieu-Duy Thai Scott Robison Thomas Bierschenk Wayne Steele Sebastian Baranski Thomas Edmister Who Knows Sebastian Bölling Thomas Frauenknecht Winfried Falkenhahn Sebastian Lipp Thomas Gruber Wolfgang Stabla Şemseddin Moldibi Thomas Jager www.patop69.net Seth Morabito Thomas Karlsen Yan B

Torsten Schröder

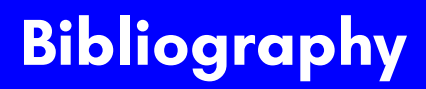
- [1] L. Soares and M. Stumm, "Flexsc: Flexible system call scheduling with exceptionless system calls." in *Osdi*, vol. 10, 2010, pp. 1–8.
- [2] N. Montfort, P. Baudoin, J. Bell, I. Bogost, J. Douglass, M. C. Marino, M. Mateas, C. Reas, M. Sample, and N. Vawter, *10 PRINT CHR \$(205.5+ RND (1));: GOTO 10*. MIT Press, 2012.
- [3] Actraiser, "Vic-ii for beginners: Screen modes, cheaper by the dozen," 2013. [Online]. Available: http://dustlayer.com/vic-ii/2013/4/26/ vic-ii-for-beginners-screen-modes-cheaper-by-the-dozen

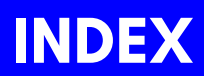

BASIC 65 Arra[ys,](#page-55-0) 8 BASIC 65 [Com](#page-56-0)mands APPEND, 2[1](#page-58-0) AUTO, [24](#page-59-0) BACKGR[OU](#page-61-0)ND, 25 BACKUP, [26](#page-64-0) BANK, [27](#page-65-0) BEGIN, [28](#page-66-0) BEND, [29](#page-67-0) BLOAD, 3[0](#page-68-0) BOOT, 32 BORDER, [33](#page-70-0) BOX, 34 BSAVE, [36](#page-72-0) BVERIF[Y,](#page-73-0) 39 CATALOG, [40](#page-76-0) CHA[NGE](#page-77-0), 42 CHAR, [43](#page-78-0) CHARDEF, [4](#page-79-0)5 CHDIR, 4[6](#page-80-0) CIRCLE, [48](#page-83-0) CLOSE, [51](#page-84-0) CLR, [52](#page-85-0) CLR[BIT,](#page-86-0) 53 CMD, 54 COLL[ECT](#page-88-0), 55 COLLISION, 56 COLOR, 57 CONCAT, 58 CONT, 59 COPY, 60 CURSOR, 63 CUT, 64 DATA, 65 DCLEAR, 66 DCLOSE, 67 DEF FN, 70 DELETE, 71 DIM, 72 DIR, 73 Direct Mode, 5 DISK, 75

DLOAD, [7](#page-121-0)[6](#page-120-0) DMA, 78 DMODE, [79](#page-122-0) DO, [80](#page-123-0) DOT, [83](#page-126-0) DPAT, [84](#page-127-0) DSAVE, 87 DVERIFY, [89](#page-129-0) EDMA, [92](#page-131-0) ELLIPSE, [95](#page-132-0) ELSE, 9[7](#page-133-0) END, 99 ENV[ELOPE](#page-135-0), 100 ERASE, [102](#page-136-0) EXIT, 10[4](#page-137-0) FAST, 1[06](#page-138-0) FGOSUB, [107](#page-139-0) FGOTO, [108](#page-140-0) FILTER, 10[9](#page-141-0) FIND, 11[0](#page-142-0) FONT, [113](#page-143-0) FOR, 114 F[OREG](#page-146-0)ROUND, 115 FORMAT, [116](#page-147-0) FREAD, [11](#page-148-0)8 FREEZ[ER,](#page-149-0) 119 FWRITE, 120 GCOPY, 121 GET, 122 GET#, 123 GETKEY, 124 GO64, 125 GOSUB, 126 GOTO, 127 GRAPHIC, 128 HEADER, 129 HELP, 130 HIGHLIGHT, 132 IF, 133 IMPORT, 134 INFO, 135 INPUT, 136

INPUT#, [137](#page-179-0) INSTR, 1[39](#page-180-0) KEY, 142 LET, [146](#page-183-0) LINE, [147](#page-184-0) LINEI[NPUT](#page-186-0), 148 LINE [INPU](#page-187-0)T#, 149 LIST, 1[50](#page-189-0) LOAD, [151](#page-191-0) LOADIFF, [153](#page-192-0) LOCK, [155](#page-193-0) LOOP, [15](#page-195-0)8 MEM, [160](#page-197-0) MERGE, 1[61](#page-202-0) MKDIR, [163](#page-205-0) MONITOR, 1[65](#page-207-0) MOUNT, [166](#page-206-0) MOUSE, 1[67](#page-210-0) MOVS[PR,](#page-211-0) [168](#page-212-0) NEW, 170 NEXT, [171](#page-214-0) OFF, 173 ON, 174 OPEN, 17[6](#page-218-0) PAINT, 17[8](#page-219-0) PALETTE, [179](#page-220-0) PASTE, 180 PEN, 182 PLAY, 184 POLYGON, 189 PRINT, 192 PRINT USING, 194 PRINT#, 193 RCURSOR, 197 READ, 198 RECORD, 199 REM, 201 RENAME, 202 RENUMBER, 203 RESTORE, 205 RESUME, 206 RETURN, 207

RMO[USE,](#page-255-0) 210 RREG, [215](#page-256-0) RUN, [220](#page-259-0) SAVE, 2[22](#page-263-0) SAVEI[FF,](#page-264-0) 223 SC[NCLR,](#page-267-0) 224 SCRA[TCH,](#page-268-0) 225 SCREEN, [22](#page-269-0)6 SET, 2[29](#page-270-0) SETBIT, [230](#page-271-0) SLEEP, 2[33](#page-272-0) SOUND, [23](#page-273-0)4 SPEED, [236](#page-274-0) SPRCOL[OR,](#page-278-0) 237 SPRITE, 23[8](#page-279-0) SPRS[AV,](#page-280-0) 239 STEP, 2[42](#page-281-0) STOP, [243](#page-282-0) SYS, 2[46](#page-283-0) TEMPO, 2[50](#page-284-0) THEN, 251 TO, 254 TRAP, [25](#page-33-0)[5](#page-41-0) TRO[FF,](#page-151-0) 2[56](#page-154-0) TRON, [25](#page-213-0)[7](#page-247-0) TYPE, 25[8](#page-34-0) UNLOCK, 259 UNTIL, 260 USING, 261 VERIFY, 265 VIEWPORT, 266 VOL, 267 VSYNC, 268 WAIT, 269 WHILE, 270 WINDOW, 271 BASIC 65 Constants, 7 BASIC 65 Examples AND, 20, 28, 38, 116, 129, 136, 138, 141, 172, 175, 191, 200, 234, 238, 253 APPEND, 21

BACKGR[OUN](#page-82-0)D, 25 BLO[AD,](#page-54-0) [31,](#page-87-0) [169](#page-176-0) CATALO[G,](#page-100-0) [40](#page-150-0) CHAR[DEF,](#page-105-0) [45](#page-173-0) CHR, 28, [47](#page-109-0), 80, 97, 122, 124, [133](#page-111-0), [143,](#page-122-0) [145](#page-146-0), [148](#page-247-0), [158](#page-264-0), [187](#page-69-0), [22](#page-78-0)[1,](#page-85-0) 2[51,](#page-107-0) [260](#page-111-0), [27](#page-112-0)0 CIR[CLE,](#page-114-0) 50, [96](#page-116-0) CLR[BIT,](#page-220-0) 5[3](#page-230-0) CMD, [54](#page-281-0), 176 CONCAT, 5[8](#page-113-0) CONT, 5[9](#page-121-0) COPY, 61, [25](#page-129-0)[4](#page-142-0) CUT, 64, [180](#page-134-0) DATA, [65](#page-41-0), [72](#page-93-0)[,](#page-273-0) [154](#page-117-0)[,](#page-283-0) [198](#page-135-0), [205](#page-136-0), [248](#page-171-0) D[ECBI](#page-33-0)[N,](#page-41-0) 6[9](#page-42-0) DIR, [41,](#page-107-0) [74,](#page-110-0) [163](#page-112-0), [22](#page-114-0)[9](#page-116-0) DSA[VE,](#page-122-0) 87, [13](#page-135-0)[7](#page-137-0) ED[MA,](#page-146-0) 92, [160](#page-149-0) ELLI[PSE,](#page-185-0) [96](#page-188-0) ELSE, [98,](#page-223-0) [109,](#page-227-0) [133](#page-230-0), [234,](#page-234-0) [251](#page-247-0) END, [56,](#page-254-0) [65,](#page-256-0) 72, [94](#page-260-0), [98,](#page-263-0) [99,](#page-264-0) [101,](#page-280-0) [103,](#page-281-0) 108, 133, 206, [207,](#page-148-0) [217,](#page-188-0) 248, 251, 255, [268](#page-154-0) ENVELOPE, 100, 186 FGOTO, 108 FORMAT, 116, 129 GCOPY, 121 GET, 28, 80, 104, 122, 123, 158, 260, 270 IF, 20, 28, 29, 38, 50, 85, 86, 94, 97–99, 101, 103, 104, 109, 122–124, 126, 127, 133, 136, 138, 141, 149, 172, 175, 177, 190, 200, 210, 214, 217, 221, 234, 241, 243, 247, 250, 251, 267, 268 INFO, 135 JOY, 141, 175

LEN, [28,](#page-203-0) 80, 145, 158, 260, 270 LINE, [104](#page-32-0), [12](#page-33-0)3, [1](#page-35-0)[28,](#page-36-0) [147](#page-41-0)[–14](#page-42-0)9, [178](#page-51-0), [17](#page-60-0)[9,](#page-64-0) [182](#page-65-0), [20](#page-67-0)8, [2](#page-69-0)[2](#page-85-0)[3,](#page-70-0) [22](#page-72-0)4, [2](#page-75-0)[27,](#page-76-0) [228](#page-78-0), [24](#page-81-0)[1](#page-83-0) LIST, [54](#page-99-0), [15](#page-101-0)0, [17](#page-120-0)[6](#page-107-0) LOA[DIFF,](#page-125-0) [154](#page-127-0) LOCK, [15](#page-140-0)5 LOG, [105](#page-151-0), [156](#page-154-0) LOG[10,](#page-162-0) 1[57](#page-169-0) MOD, [16](#page-177-0)[4](#page-184-0) MO[UNT,](#page-194-0) [166](#page-200-0) NEW, [170](#page-208-0) NOT, [172](#page-218-0) PAINT, [17](#page-245-0)8, [17](#page-248-0)[9](#page-253-0) PEEK, [72](#page-262-0), [181,](#page-264-0) [187](#page-270-0), [234](#page-275-0), [253](#page-277-0) POS, [190](#page-285-0) PRINT, [19,](#page-78-0) [20,](#page-85-0) [22,](#page-151-0) [23,](#page-211-0) 28, [29,](#page-218-0) [38,](#page-261-0) 47, 51, 52, 54, 56, 57, 59, 62, [63,](#page-217-0) 65, 68–70, 72, 86, [88,](#page-69-0) [92,](#page-111-0) [94,](#page-120-0) 9[7–99](#page-122-0), [101](#page-139-0), [103](#page-140-0)–[105,](#page-154-0) [107–](#page-188-0)[109,](#page-220-0) 112–1[14,](#page-221-0) 117, 123, 126, 127, [130](#page-231-0), [131](#page-251-0), 133, 136, 138, [141](#page-232-0), 144, 145, 148, 1[49,](#page-156-0) 1[56,](#page-235-0) 157, 159, 162, 164, 171, 172, 175, 177, 181, 187, 190, 192, 193, 195, 197, 198, 200, 205–213, 215, 217, 221, 232, 235, 240–245, 248, 249, 251–257, 262–264, 272, 274 READ, 65, 72, 138, 198, 205, 248 RENUMBER, 204 RETURN, 56, 98, 107, 109, 126, 127, 141, 175, 207 RGRAPHIC, 208 RSPPOS, 218, 238 RSPRITE, 219

SAVE, 143, 222

SCRE[EN,](#page-98-0) [44,](#page-99-0) [50,](#page-117-0) 64, [83,](#page-136-0) [96,](#page-139-0) [121,](#page-140-0) [128,](#page-151-0) [147](#page-211-0), [154,](#page-223-0) [160](#page-254-0), [178–](#page-256-0)180, 182, 189, 208, [212,](#page-257-0) 213, 223, 224, 227, 228, [26](#page-258-0)6 SET, 128, [15](#page-113-0)4, [17](#page-199-0)9, [18](#page-263-0)2, [20](#page-280-0)[8](#page-268-0), [213,](#page-107-0) [224](#page-114-0)[,](#page-125-0) [228,](#page-116-0) [229](#page-219-0) SETBIT, [230](#page-83-0) SGN, [231](#page-275-0) SLEEP, [63](#page-276-0), 109, 154, [169](#page-280-0), 207, [224,](#page-113-0) [228,](#page-199-0) [233](#page-263-0) SOUND, [234](#page-281-0) SPC, [235](#page-282-0) SPRITE, 56, [21](#page-284-0)6, 218, 219, 23[7–23](#page-200-0)[9](#page-285-0) SPRSAV, 239 STOP, [85](#page-32-0), 86, 104, 123, 126, [127](#page-35-0), 138, 198, 210, 241, [243](#page-36-0) STR, 2[44](#page-51-0) STRBIN, [24](#page-60-0)5 TEMP[O,](#page-75-0) 100, 186, 250, 267 TRAP, [94](#page-81-0), 101, 103, 206, 255 USING, [70,](#page-82-0) 112, 113, 195, 253, 2[62](#page-116-0) USR, [263](#page-118-0) VOL, 100, 186, 250, 267 VSYNC, 268 WAIT, 269 WINDOW, 271 WPEEK, 187, 272 BASIC 65 Functions ABS, 19 ASC, 22 ATN, 23 BUMP, 38 CHR\$, 47 COS, 62 DEC, 68 DECBIN, 69 ERR\$, 103 EXP, 105

FN, 70, [11](#page-203-0)2 FRE, [117](#page-204-0) HEX\$, 13[1](#page-209-0) INT, 140 JOY, 14[1](#page-222-0) LEFT\$, [14](#page-224-0)[4](#page-225-0) LEN, 145 LOG, [156](#page-226-0) LOG10, [157](#page-227-0) LPEN, 159 MID\$, 1[62](#page-230-0) MOD, 16[4](#page-231-0) PEEK, 18[1](#page-232-0) PIXEL, 183 POIN[TER,](#page-244-0) 187 POKE, [18](#page-245-0)8 POS, [190](#page-248-0) POT, [191](#page-253-0) RCOL[OR,](#page-257-0) 196 RGRAPHI[C,](#page-258-0) 208 RIG[HT\\$,](#page-261-0) 209 RND, [211](#page-262-0) RPAL[ETTE,](#page-276-0) 212 RPEN, [21](#page-277-0)3 RPLAY, [214](#page-285-0) RSPCOL[OR,](#page-286-0) 216 RSPEED, 217 RSPPOS, 218 RSPRITE, 219 RWINDOW, 221 SGN, 231 SIN, 232 SPC, 235 SQR, 240 STR\$, 244 STRBIN\$, 245 TAB, 248 TAN, 249 USR, 263 VAL, 264 WPEEK, 272 WPOKE, 273

BASIC 65 Operators, [1](#page-20-0)0 AND, 20 NOT, 172 OR, 177 XOR, 274 BASIC 65 System Commands EDIT, 90 BASIC 65 System Variables DS, 85 DS\$, 86 DT\$, 88 EL, 94 ER, 101 ST, 241 TI, 252 TI\$, 253 BASIC 65 Variables, 7

Commodore 64

GO64 mode, 125

Keyboard CTRL, 287 Cursor Keys, 292 Escape Sequences, 290 PETSCII Codes and CHR\$, 47, 281 Screen Codes, 277 Shift Keys, 290 Keywords, 3 Machine Code Monitor

MONITOR command, 165

Screen Text and Colour Arrays, 9

## Windows

WINDOW command, 271